TBM

**IBM DB2 Universal Database**

リリース・ノート

バージョン *8.2.2 (*バージョン *8.1* フィックスパック *9)*

TBM

**IBM DB2 Universal Database**

リリース・ノート

バージョン *8.2.2 (*バージョン *8.1* フィックスパック *9)*

本書および本書で紹介する製品をご使用になる前に、『特記事項』に記載されている情報をお読みください。

本マニュアルに関するご意見やご感想は、次の URL からお送りください。今後の参考にさせていただきます。 http://www.ibm.com/jp/manuals/main/mail.html

なお、日本 IBM 発行のマニュアルはインターネット経由でもご購入いただけます。詳しくは

http://www.ibm.com/jp/manuals/ の「ご注文について」をご覧ください。

(URL は、変更になる場合があります)

お客様の環境によっては、資料中の円記号がバックスラッシュと表示されたり、バックスラッシュが円記号と表示さ れたりする場合があります。

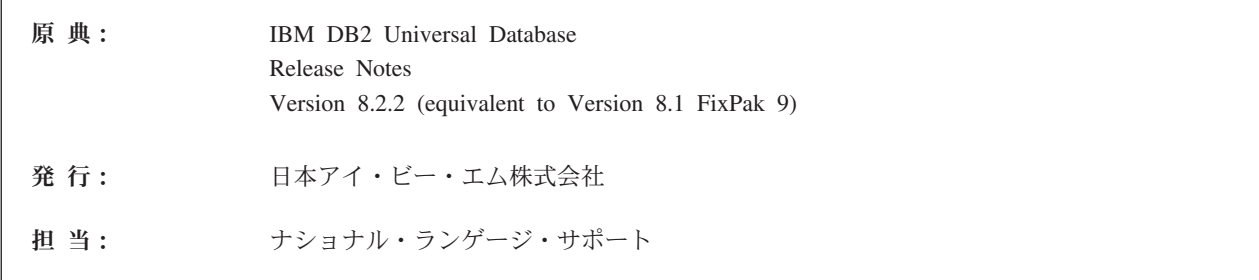

#### 第1刷 2005.4

この文書では、平成明朝体™W3、平成明朝体™W9、平成角ゴシック体™W3、平成角ゴシック体™W5、および平成角 ゴシック体™W7を使用しています。この(書体\*)は、(財) 日本規格協会と使用契約を締結し使用しているものです。フ ォントとして無断複製することは禁止されています。

注\* 平成明朝体™N3、平成明朝体™N9、平成角ゴシック体™N3、 平成角ゴシック体™W5、平成角ゴシック体™W7

**© Copyright International Business Machines Corporation 2002, 2005. All rights reserved.**

© Copyright IBM Japan 2005

# 目次

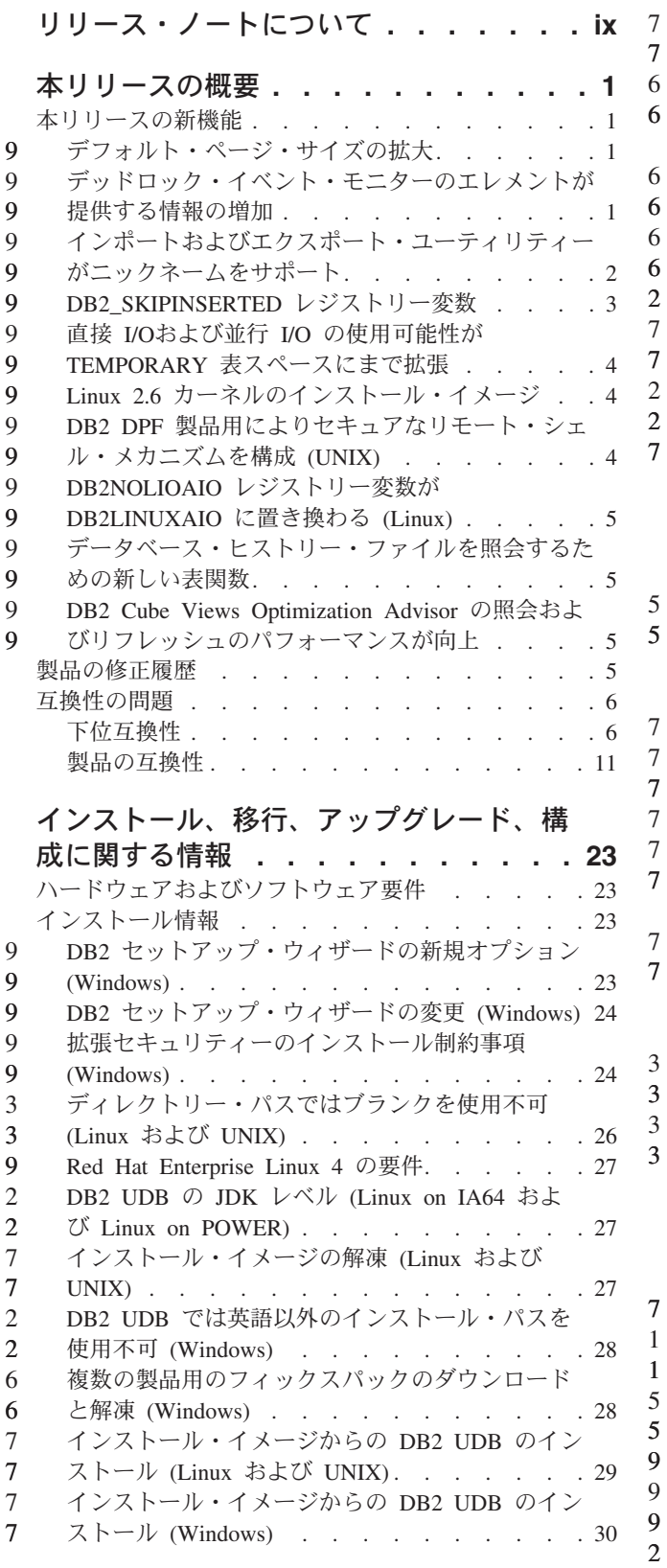

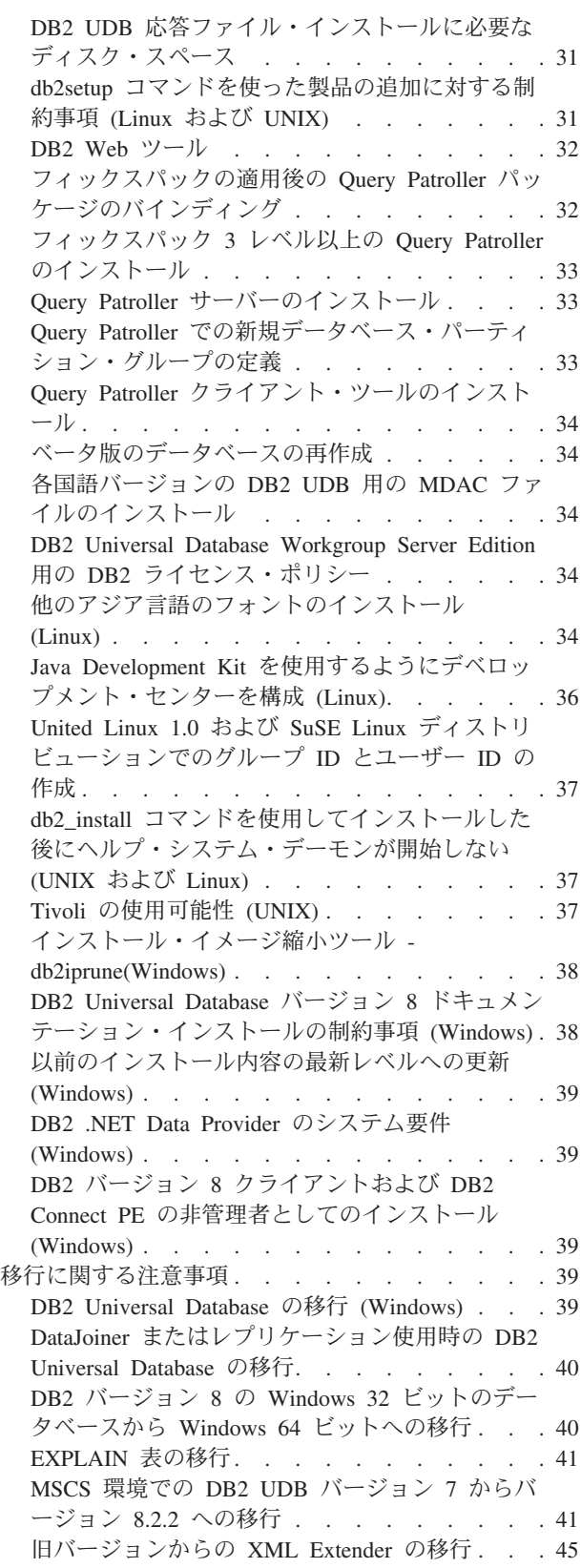

7 7

3 3

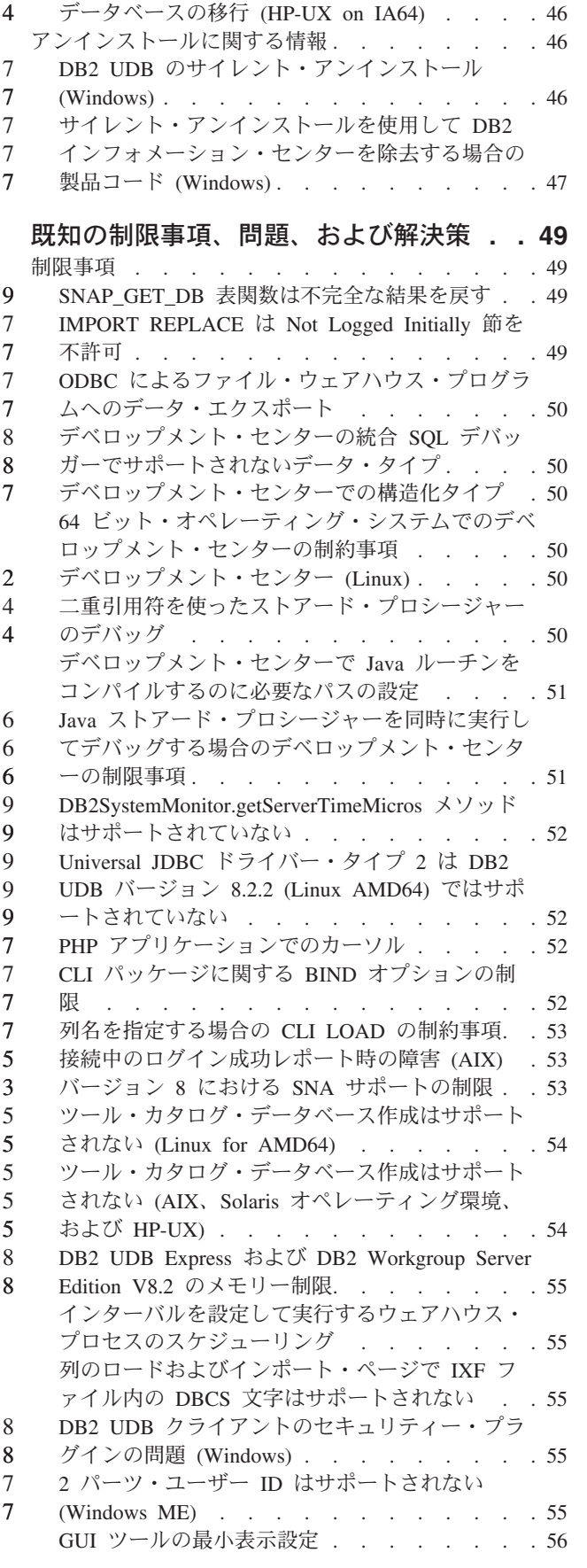

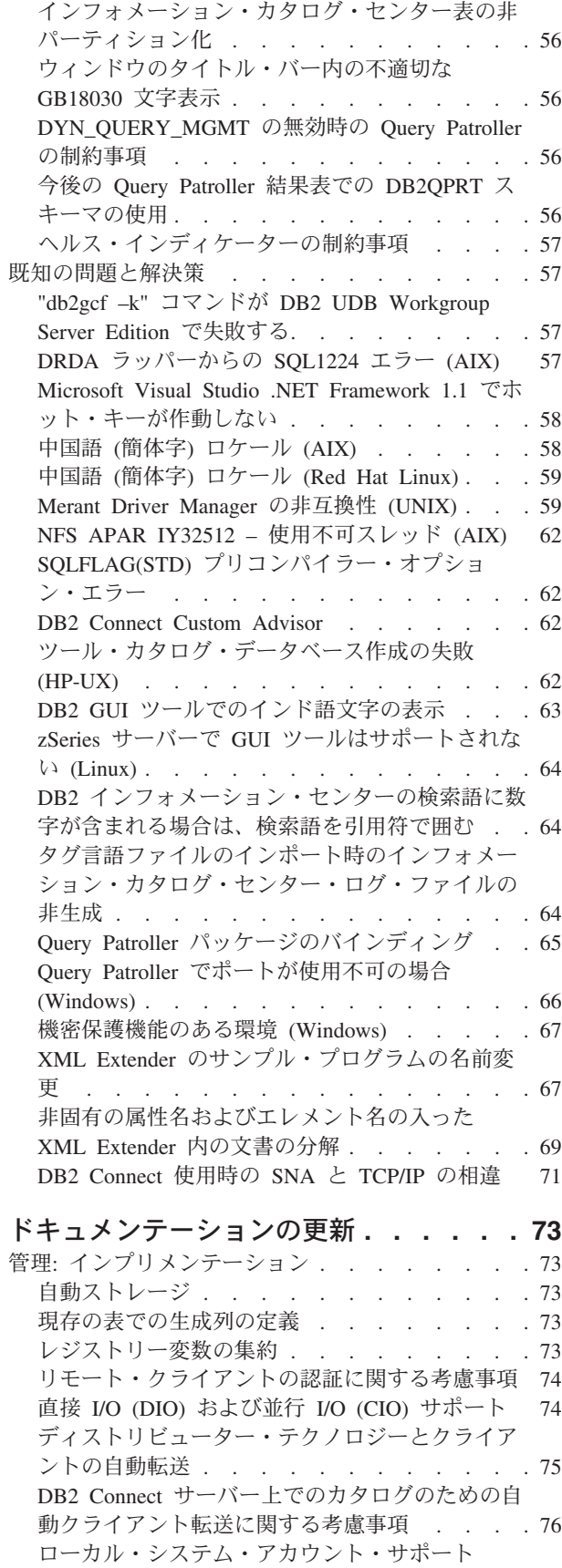

(Windows) . . . . . . . . . . . . . 76 2 [パーツ・ユーザー](#page-87-0) ID のサポート . . . . . [76](#page-87-0)

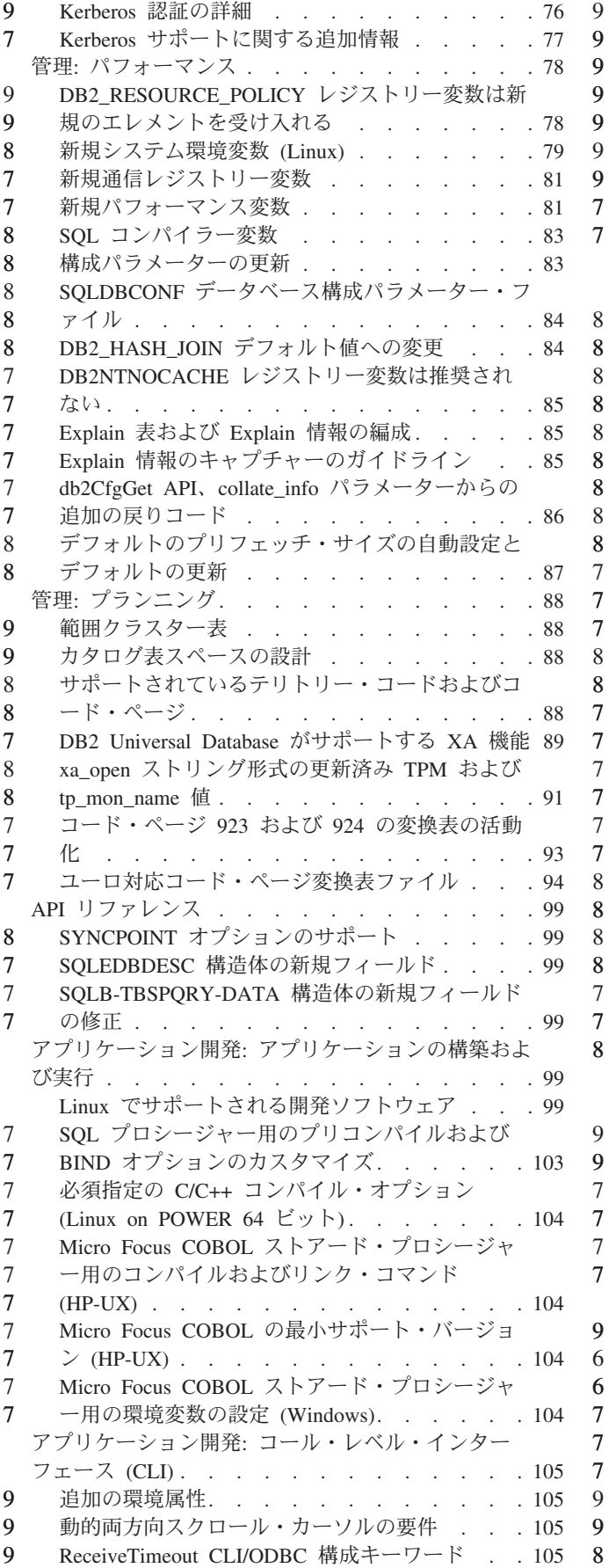

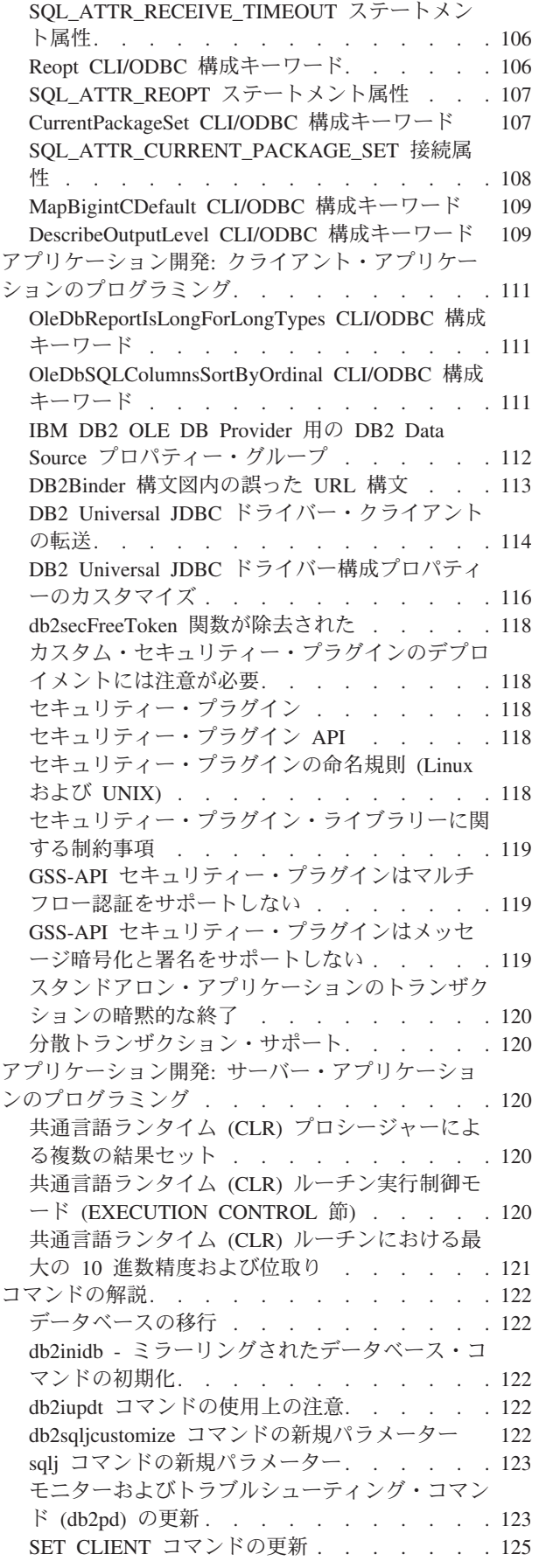

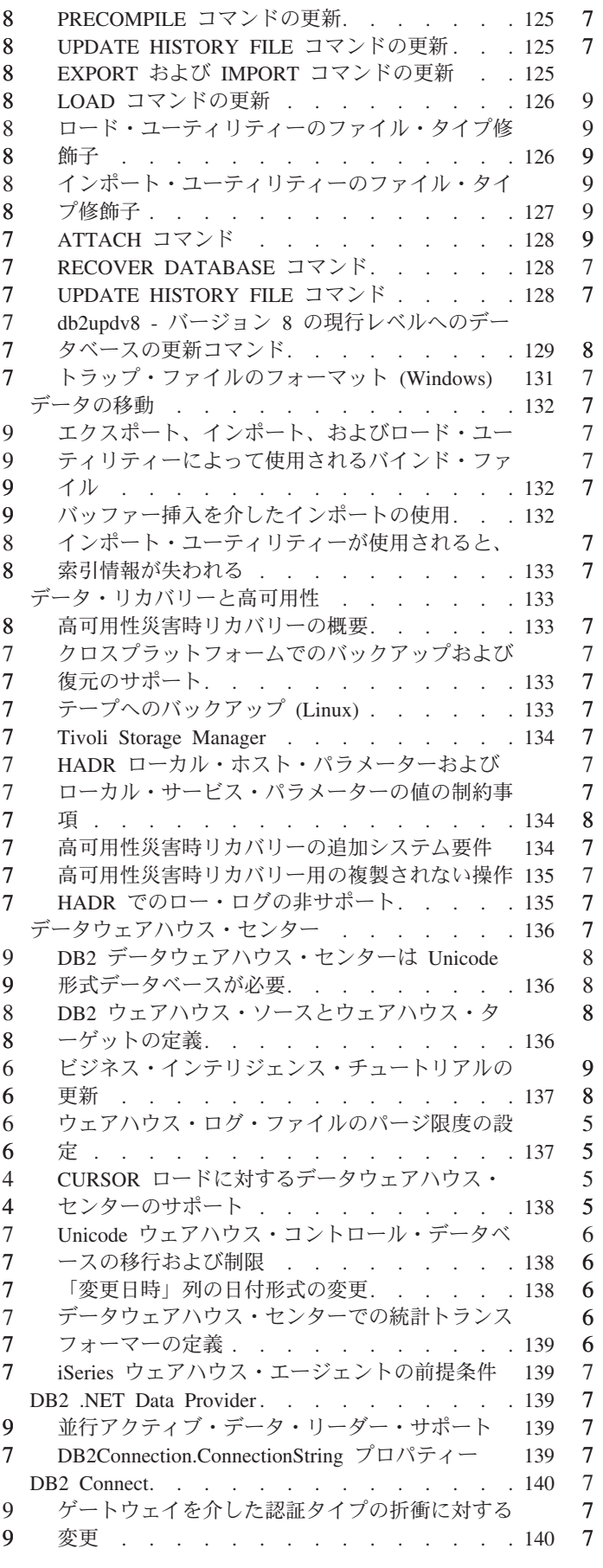

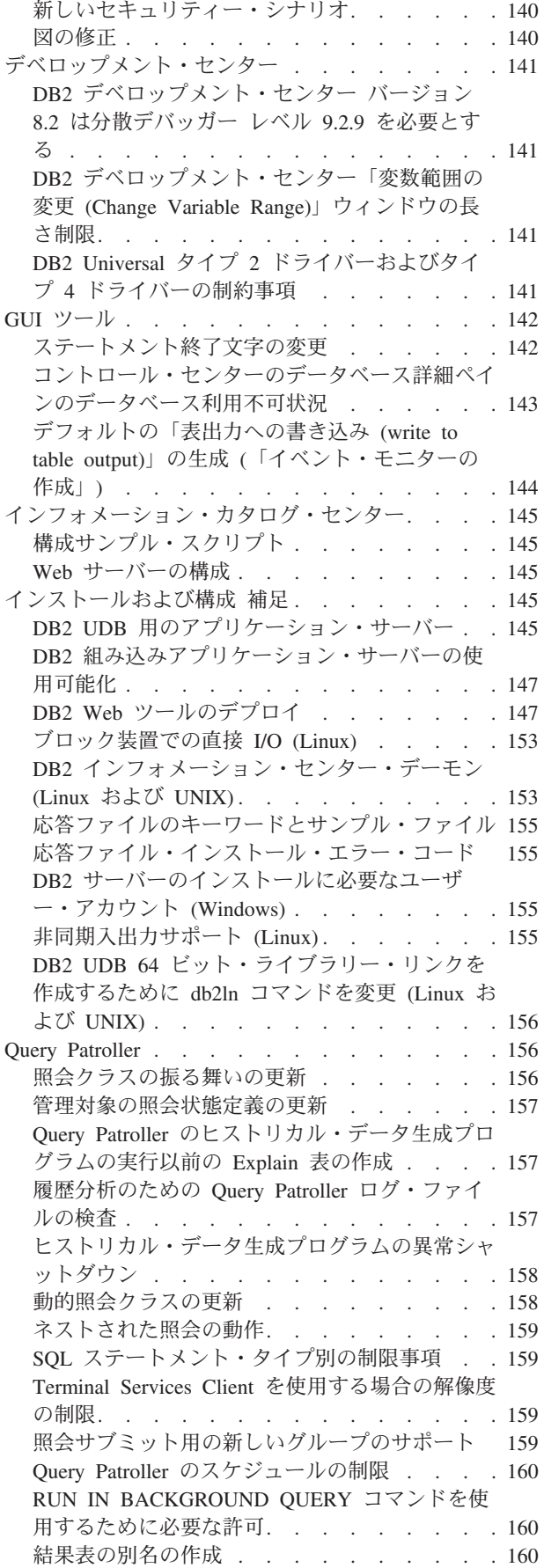

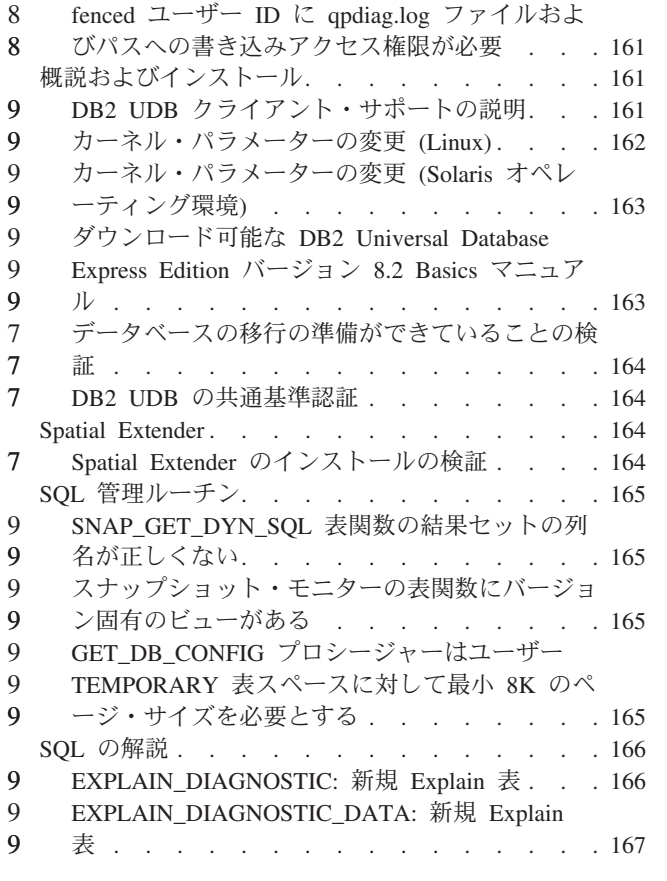

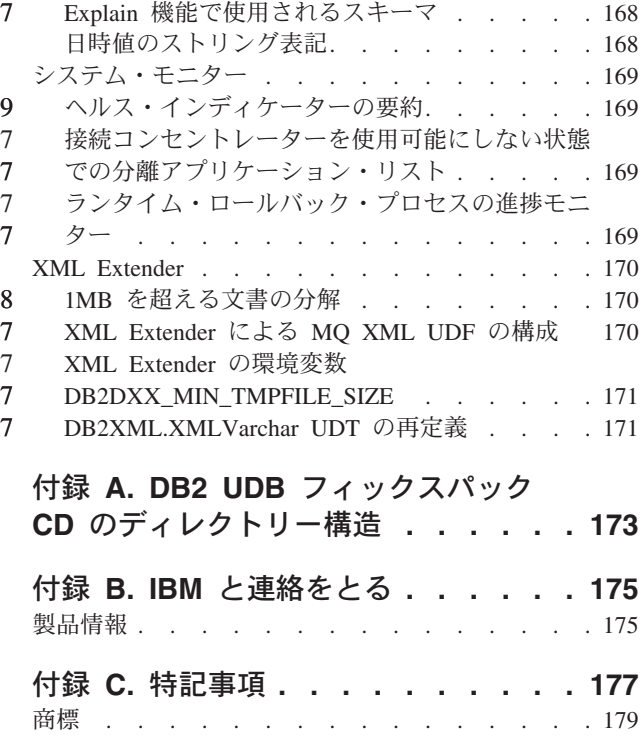

8 7  $\frac{1}{7}$  $\overline{7}$ 7

# <span id="page-10-0"></span>リリース・ノートについて

#### 内容**:**

リリース・ノートには、以下の DB2® バージョン 8 の製品についての情報が記載 されています。

DB2® Universal Database Personal Edition DB2 Universal Database™ Workgroup Server Edition DB2 Universal Database Workgroup Server Unlimited Edition DB2 Universal Database Enterprise Server Edition DB2 Personal Developer's Edition DB2 Universal Developer's Edition DB2 Warehouse Manager DB2 Warehouse Manager Sourcing Agent for z/OS® DB2 Data Links Manager DB2 Net Search Extender DB2 Spatial Extender DB2 Intelligent Miner™ Scoring DB2 Intelligent Miner Modeling DB2 Intelligent Miner Visualization DB2 Connect<sup>™</sup> Application Server Edition DB2 Connect Enterprise Edition DB2 Connect Personal Edition DB2 Connect Unlimited Edition

DB2 Query Patroller™

バージョン情報**:**

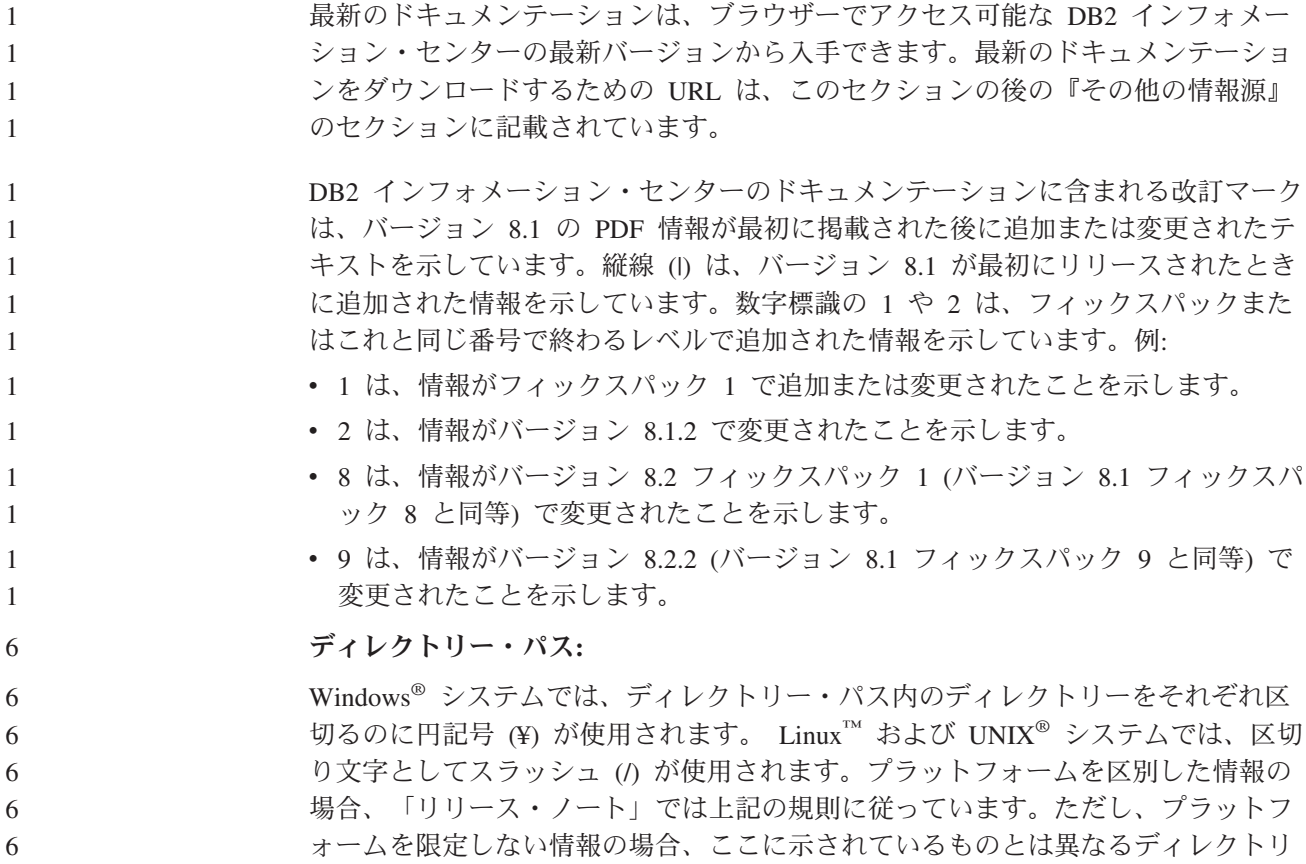

- ー・パスの入力が必要な場合があります。例えば、Windows システムの場合は、 「リリース・ノート」でスラッシュ (/) が使用されていても、円記号 (¥) を使って 6 6
	- ディレクトリー・パスを入力する必要があります。逆に、Linux または UNIX シス テムの場合は、「リリース・ノート」で円記号 (¥) が使用されていても、スラッシ ュ (/) を使ってディレクトリー・パスを入力する必要があります。
- **DB2 Information Integrator:** 7

フェデレーテッド・システム、SQL レプリケーション、Q レプリケーション、イベ ント・パブリッシング、Web サービス、およびメタデータ管理など、DB2 Information Integrator とその関連テクノロジーに関して現在確認されている未解決の 問題については、「DB2 Information Integrator リリース・ノート」を参照してくだ さい。「DB2 Information Integrator リリース・ノート」は、DB2 Information Integrator サポート Web ページ

[\(http://www.ibm.com/software/data/integration/db2ii/support.html\)](http://www.ibm.com/software/data/integration/db2ii/support.html) でご覧になれます。

#### その他の情報源**:**

フィックスパック 1 の時点で、 PDF 形式の「*Data Links Manager* 管理ガイドおよ びリファレンス」(SC88-9169-01) が更新されましたが、これは、 <http://www.ibm.com/software/data/db2/udb/support.html> の DB2 サポート・サイトから ダウンロードできます。

DB2 Life Science Data Connect 製品の資料は、IBM® ソフトウェア・サイト [http://www.ibm.com/software/data/db2/lifesciencesdataconnect/](http://www.ibm.com/software/data/db2/lifesciencesdataconnect/library.html) からダウンロードできま す。

DB2 ドキュメンテーションを HTML 形式で参照するには、 <http://publib.boulder.ibm.com/infocenter/db2help/> からオンラインの DB2 HTML イン フォメーション・センターにアクセスしてください。

また、上記 Web サイトから「*DB2 HTML* ドキュメンテーション」の CD イメージ をダウンロードして、ご使用のシステムに DB2 HTML インフォメーション・セン ターをインストールすることもできます。 DB2 HTML ドキュメンテーションは、 リリースごとに更新されます。最新のドキュメンテーションについては、オンライ ンの DB2 HTML インフォメーション・センターにアクセスするか、または「*DB2 HTML* ドキュメンテーション」の CD イメージをダウンロードしてシステムにイン ストールしてください。 PDF ドキュメンテーションよりも、HTML のインフォメ ーション・センターの方が頻繁に更新されます。

DB2 デベロップメント・センターと DB2 for z/OS® の詳細については、 <http://www.ibm.com/software/data/db2/os390/spb/> に記載されています。

DB2 ファミリー製品の最新情報については、購読無料の *DB2 Magazine* を参照して ください。このマガジンのオンライン版は、<http://www.db2mag.com> から入手するこ とができます。このサイトに、購読方法に関する説明もあります。

# <span id="page-12-0"></span>本リリースの概要

## 本リリースの新機能

9

このセクションでは、本リリースの DB2 Universal Database から利用可能になった 拡張機能の概略を述べています。

## デフォルト・ページ・サイズの拡大

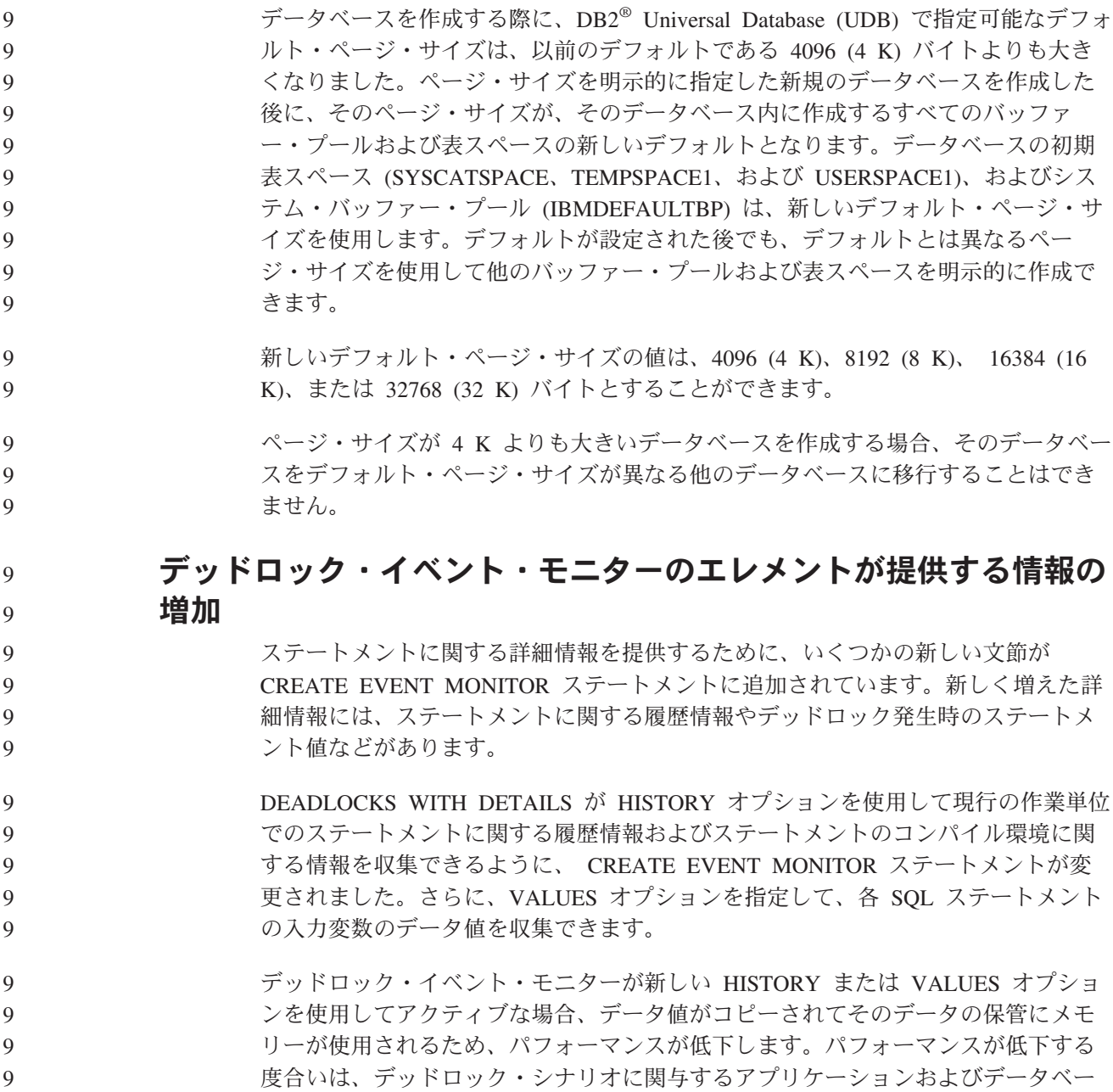

<span id="page-13-0"></span>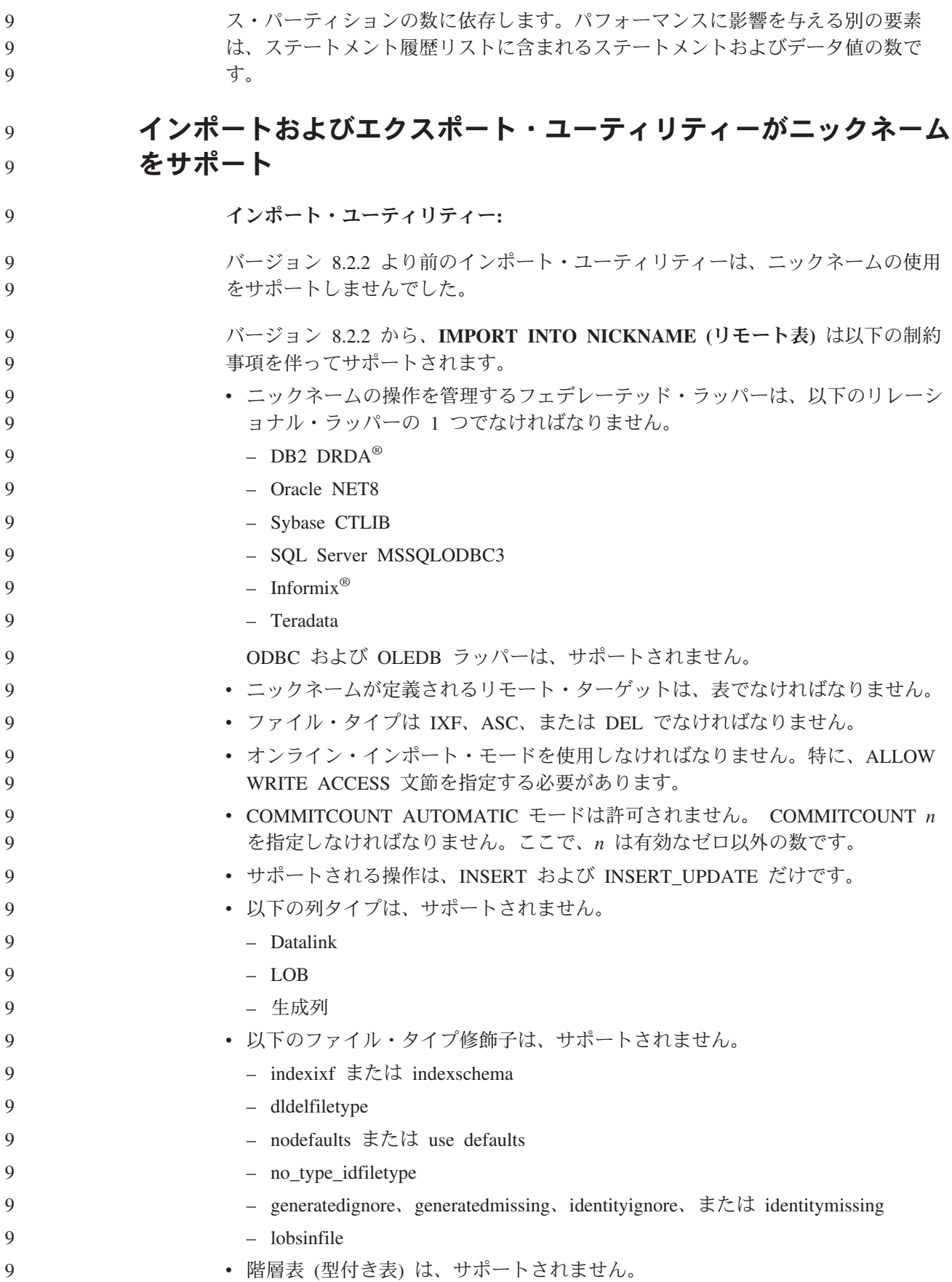

<span id="page-14-0"></span>• DB2 UDB バージョン 8.2.2 のインストールより前にデータベースが作成された 場合、移行の後に、**db2updv8** ユーティリティー・プログラムをターゲット・デ ータベースに対して実行する必要があります。この要件により、インポート・ユ ーティリティーが必要とする 2 つの新しいストアード・プロシージャーが作成さ れます。 上にリストした制約事項に違反すると、次に示す SQL コード 27999 のエラーが生 じます。 SQL27999N The requested IMPORT operation into a remote target (nickname) cannot be performed. Reason code = "<*reason-code*>". 注**:** 現時点で、DB2/VM リモート表のニックネームへのインポートは、バイナリ ー・データ (FOR BIT DATA) 列では正常に機能しません。 エクスポート・ユーティリティー**:** バージョン 8.2.2 より前のエクスポート・ユーティリティーは、ニックネームの使 用をサポートしませんでした。 バージョン 8.2.2 から、**EXPORT INTO NICKNAME (**リモート表**)** は以下の制約 事項を伴ってサポートされます。 v Import CREATE 操作の実行に必要なターゲット表についての記述は、 IXF ファ イル・フォーマットでは保管されません。必要であればターゲット表およびニッ クネームを、 IMPORT コマンドの実行よりも前に手動で再作成してください。 v サポートされるファイル・タイプは、IXF および DEL です。 **DB2\_SKIPINSERTED** レジストリー変数 DB2 SKIPINSERTED レジストリー変数を使用して、 Cursor Stability (CS) および Read Stability (RS) 分離レベルの非コミット挿入行をスキップできます。 レジストリー変数 DB2 SKIPDELETED および DB2 EVALUNCOMMITTED は、非 コミット削除および非コミット更新をスキップするために使用されます。その他の 場合、CS および RS 分離レベルで必要なのは、コミットされたデータの処理だけ です。 ロックされた行が非コミット挿入行であるためにスキップ可能であると判断した場 合、 DB2 SKIPINSERTED レジストリー変数をオンに切り換えて、それらの行のス キップを許可できるようになりました。このレジストリー変数がオンになっている と並行性が増大するので、ほとんどのアプリケーションではこれが推奨される選択 となります。 非コミット挿入が推奨されない場合もあります。例えば、次のようにします。 • 2 つのアプリケーションがデータの受け渡しに表を使用するとき v アプリケーションが UPDATE ステートメントを使用しないで、代わりに古いデ ータを削除してから新規データを挿入するとき。 9 9 9 9 9 9 9 9 9 9 9 9 9 9 9 9 9 9 9 9 9 9 9 9 9 9 9 9 9 9 9 9 9 9 9 9 9

<span id="page-15-0"></span>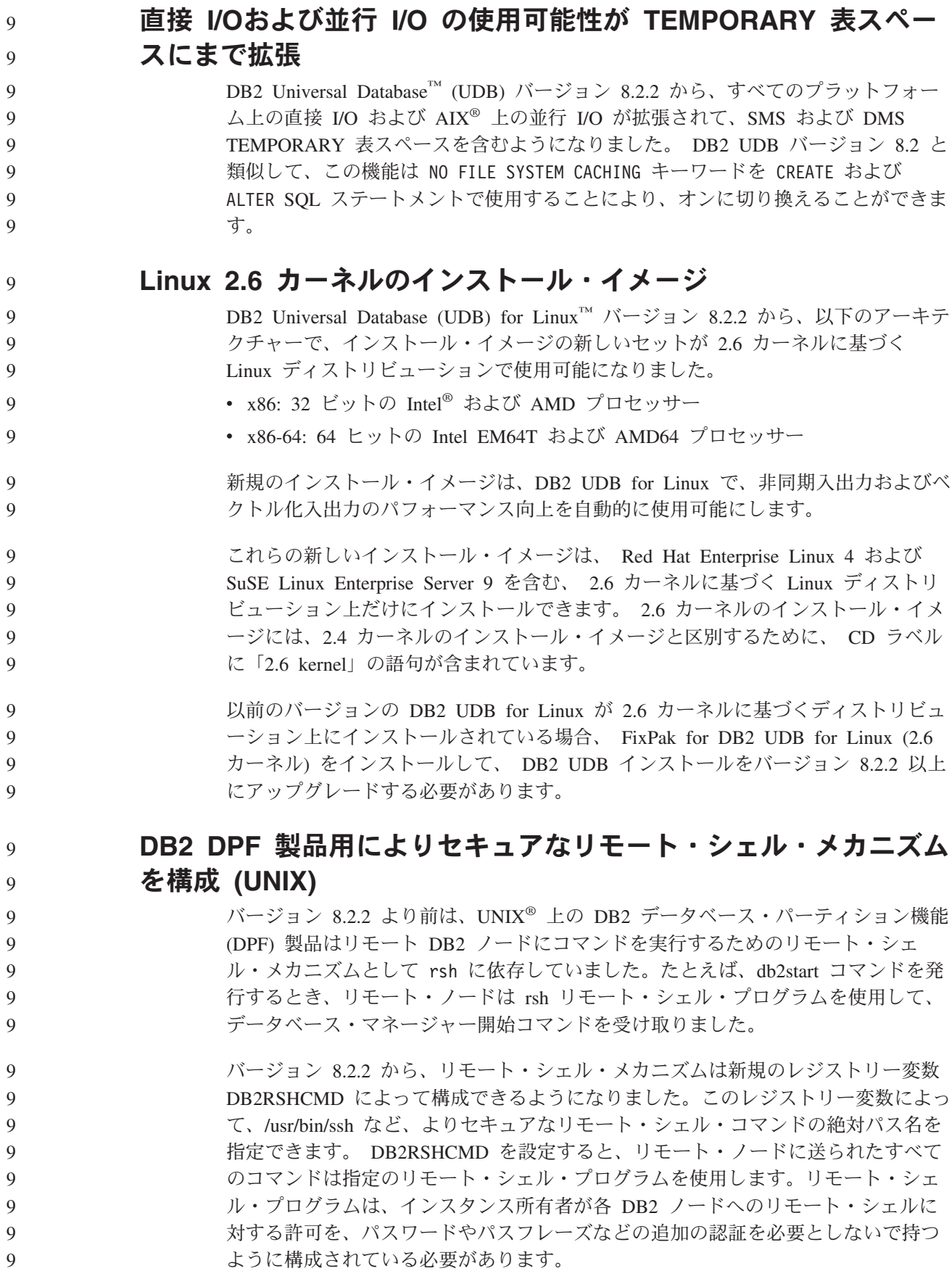

<span id="page-16-0"></span>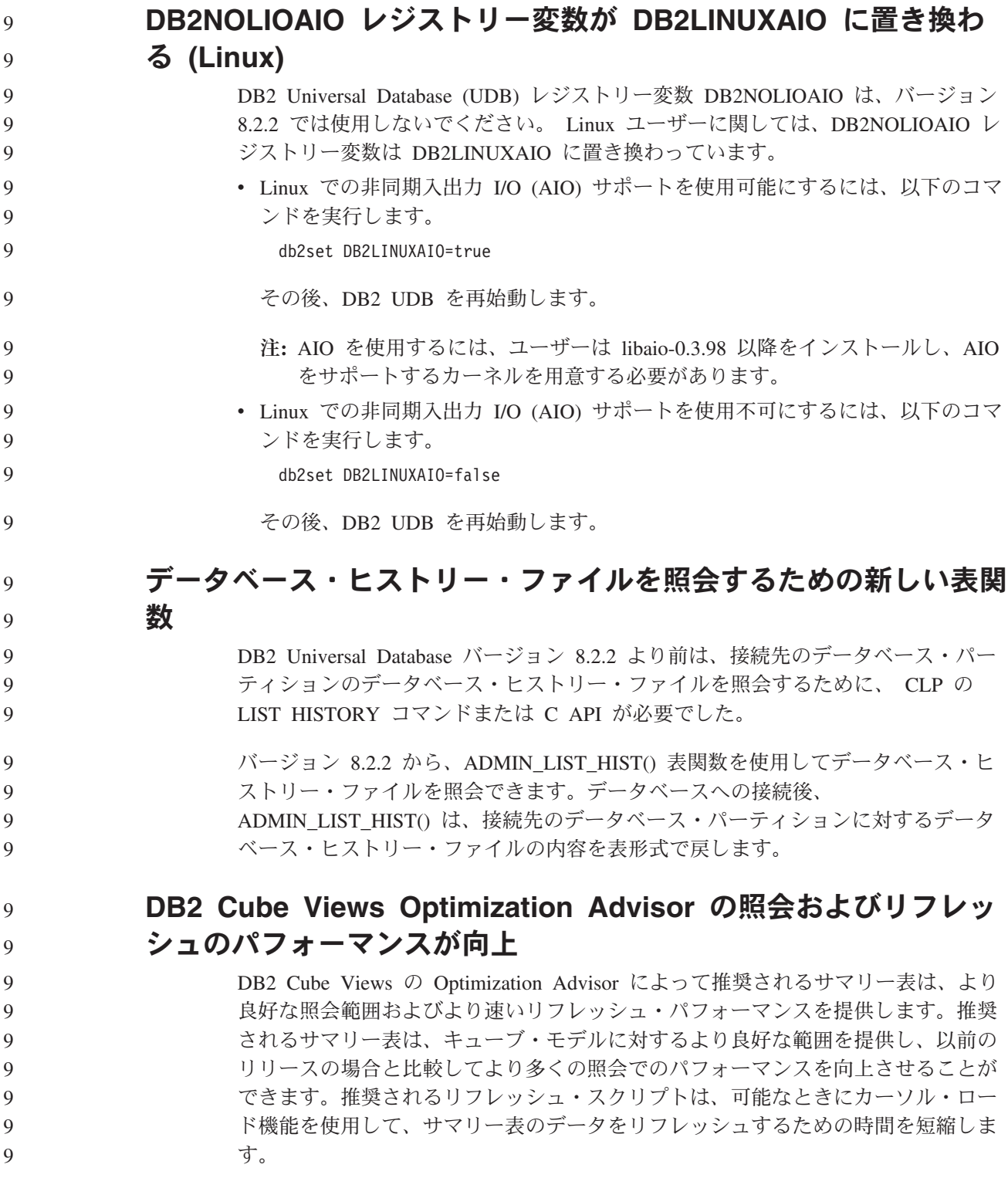

## 製品の修正履歴

本フィックスパックで扱われているプログラム診断依頼書 (APAR) のリストについ ては、以下の Web ページを参照してください。

<http://www.ibm.com/software/data/db2/udb/support.html>

# <span id="page-17-0"></span>互換性の問題

# 下位互換性

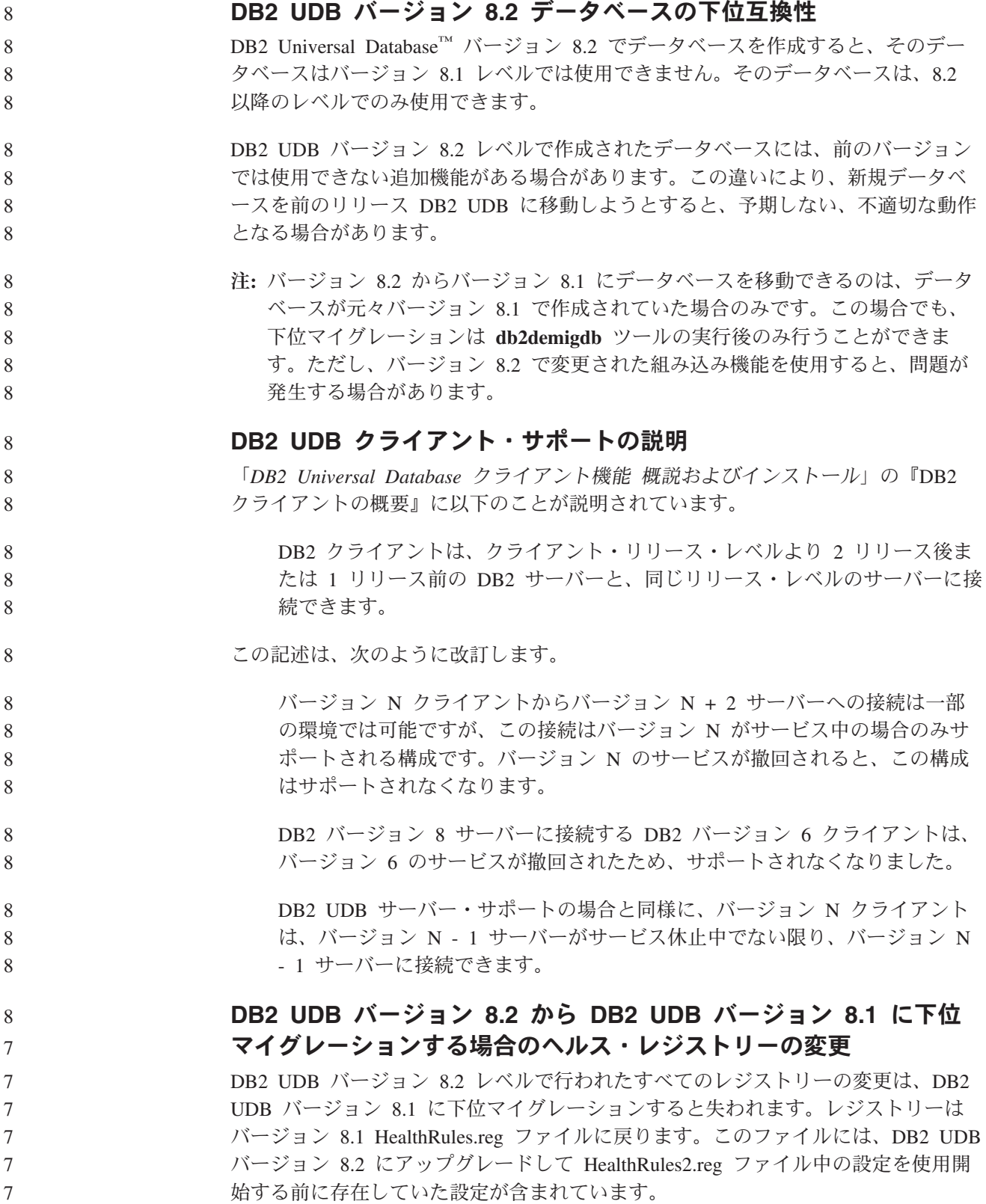

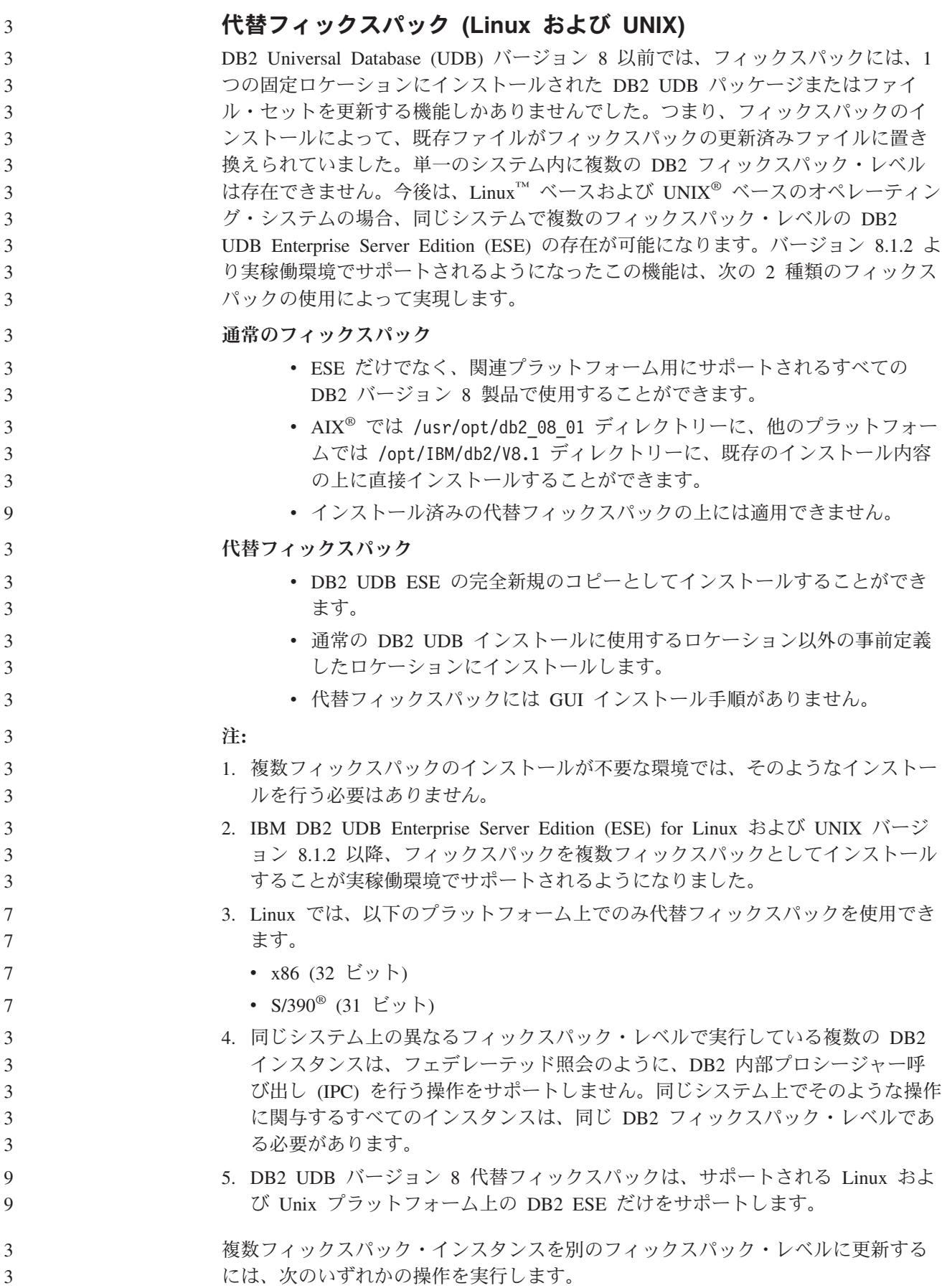

- v 適切な通常フィックスパックを一般出荷版 (GA) インストールに上書きインスト ールしてから、既存の GA パスから **db2iupdt** を実行してインスタンスを更新す る。
	- v 適切な代替フィックスパックを独自の固有パスにインストールし、そのパスから **db2iupdt** を実行してインスタンスを更新する。

代替フィックスパックのダウンロードの詳細については、IBM サポート・サイト [\(http://www.ibm.com/software/data/db2/udb/support.html\)](http://www.ibm.com/software/data/db2/udb/support.html) を参照してください。

## **Query Patroller** バージョン **8.2.2** と以前のフィックスパックとの、 照会データの互換性

バージョン 8.2.2 から、32 ビット環境でキャプチャーされた

TRACK\_QUERY\_INFO Query Patroller コントロール表の内容を 64 ビット環境で使 用できます。この機能により、64 ビット環境への移行作業が容易になります。バー ジョン 8.2.2 の TRACK OUERY INFO Ouery Patroller コントロール表でキャプチ ャーされた情報を使用して、その照会のヒストリカル・データを生成したり、以前 のフィックスパック・レベルで保持された照会を実行することはできません。

## データウェアハウス・センターの旧サーバー・サポートの制限

DB2 Universal Database (UDB) Enterprise Server Edition バージョン 8 データウェ アハウス・センターでの以前のサーバー・サポートには、以下の制限があります。

#### ラージ・オブジェクト **(LOB)** サポート

- DB2 UDB Enterprise Server Edition バージョン 8 以前のサーバーでウェ アハウス・コントロール・データベースを使用している場合、LOB を処 理することはできません。ウェアハウス・コントロール・データベースを 正しいレベルにアップグレードする必要がありますが、 DB2 UDB Enterprise Server Edition バージョン 8 ウェアハウス・サーバーがインス トールされているシステムにコントロール・データベースを移動すれば、 そのシステムからウェアハウス・コントロール・データベースをローカル 側で使用することもできます。
- v LOB をデータウェアハウス・センターと DB2 UDB 間で移動するには、 DB2 UDB Enterprise Server Edition バージョン 8 にアップグレードする 必要があります。
- システム・ネットワーク体系 **(SNA)** のサポート

SNA を使用してウェアハウス・ソースおよびターゲットに接続する場合 は、構成を SNA を経由する TCP/IP に変更するか、または Windows NT® ウェアハウス・エージェントを使用する必要があります。

#### **EXPORT** および **LOAD** ユーティリティーのサポート

データウェアハウス・センター・バージョン 8 の LOAD ユーティリティ ーは、バージョン 7 のターゲット・データベースをサポートしていませ ん。ターゲットをバージョン 7 データベースとして保持する場合は、 LOAD ステップを SQL Select および Insert ステップに変更しなければな りません。 SQL Select および Insert ステップは、後ろに SELECT および INSERT ステートメントが続く DELETE\* ステートメントを使用します。 SQL Select および Insert ステップでは、すべてのトランザクションをデー タベースでログ記録する必要があります。そのため、SQL Select および

3 3

Insert ステップのパフォーマンスは、 EXPORT および LOAD ユーティリ ティーの場合ほど効率はよくありません。

**DB2 UDB for OS/390** バージョン **6** および **DB2 UDB for z/OS** バージョン **7** での **SQLJ** および **SQL Assist** のサポートに必要な デベロップメント・センター **APAR**

Windows または UNIX オペレーティング・システム上の DB2 Universal Database (UDB) バージョン 8 用の Application Development Client でデベロップメント・セ ンターを使用するときは、SQLJ および SQL Assist のサポートを使用可能にするた めに以下の APAR をインストールする必要があります。

#### **DB2 UDB for z/OS** バージョン **7**

8 8 8

- PO65125 Java™ SOLJ ストアード・プロシージャーを構築するための SQLJ サポートを提供します。
- v PQ76858 SQL Assist のサポートを提供します。
- **DB2 UDB for OS/390®** バージョン **6**
	- v PQ76858 SQL Assist のサポートを提供します。

#### **DB2 UDB** から起動される **2** つのバージョンの **SQL Assist**

バージョン 7 とバージョン 8 のいずれの SQL Assist でも、DB2 Universal Database バージョン 8 から呼び出すことができます。バージョン 7 は、DB2 デー タウェアハウス・センターから開始することができます。その他のすべてのセンタ ーは、最新のバージョン 8 を開始します。製品のオンライン・ヘルプには、バージ ョン 7 の SQL Assist についての追加情報があります。

#### **Unicode** サーバー動作の変更

バージョン 7 では Unicode サーバーは、接続時にアプリケーションから送信され た GRAPHIC コード・ページを無視し、 UCS2 Unicode (コード・ページ 1200) が 使用されました。バージョン 8 Unicode サーバーでは、クライアントが送信したコ ード・ページを使用します。

#### 移行中のデータベース構成パラメーターの変更

DB2 UDB バージョン 8.2 は、SQLDBCONF という名前の新規 16K データベース 構成パラメーターを使用します。これは、SQLDBCON という名前の DB2 UDB バ ージョン 8.1 4K データベース構成パラメーター・ファイルとは別個のファイルで す。

DB2 UDB バージョン 8.2 に移行した後、製品はバージョン 8.1 4K ファイルの内 容を移行し、データベース構成パラメーター変更のロギングに 16K ファイルを使用 します。バージョン 8.1 4K ファイルは保存されますが、使用されません。

DB2 UDB バージョン 8.1 に下位マイグレーションすると、DB2 UDB バージョン 8.1 製品はデータベース構成パラメーター変更のロギングに元の 8.1 4K ファイルを 使用します。バージョン 8.2 16K ファイルは保存されますが、DB2 UDB バージョ ン 8.1 からは認識されません。バージョン 8.2 への移行とバージョン 8.1 への下位 マイグレーションの間に 16K データベース構成パラメーター・ファイルに行われた 変更は、変更内容が元の 4K ファイルに移行されないため、実際には、前の DB2 UDB レベルからは認識されません。

また、DB2 UDB バージョン 8.2 に再度移行すると、DB2 UDB バージョン 8.2 製 品は 16K データベース構成ファイルがすでに存在することを認識し、データベース 構成パラメーター変更のロギングに 8.2 16K ファイルを使用します。バージョン 8.1 4K ファイルは保存されますが、DB2 UDB バージョン 8.2 製品からは認識され ません。バージョン 8.1 への下位マイグレーションとバージョン 8.2 への再移行の 間に 4K データベース構成パラメーター・ファイルに行われた変更は、変更内容が 既存の 16K ファイルに移行されないため、実際には、新しい DB2 UDB レベルか らは認識されません。 8 8 8 8 8 8 8 8

#### **db2diag.log** フォーマット・メッセージの拡張

バージョン 8.2 では、db2diag.log ファイル・フォーマットが多くの点で改良されま した。現在、このログ・ファイルの手動の読み取りとソフトウェア内での構文解析 はこれまで以上に簡単になっています。改善点には、以下のものがあります。

- 各項目に一連の完全なヘッダー情報が備えられています。
- v ロギング・レコードのメッセージとデータの部分に明確なマーク付けが行われる ため、ロギング・レコードがより使いやすく、理解が容易になっています。
	- v 各レコードにタイム・スタンプおよび時間帯が添付されます。
	- v 各フィールドに大文字の分かりやすいフィールド名が付きます。
	- v ヘッダーとメッセージのフィールド行の長さが 80 文字に限定されます。
- 複数の新しいフィールドが追加されました。特筆すべきは、最も重要な項目を見 つけやすくするための重大度レベル・フィールドです。

例えば、**database** フィールド名の **DB** への変更など、他の変更も行われました。

イベント・レコードが診断メッセージとして db2diag.log ファイルに追加されまし た。この種のイベントの例としては、次のようなものがあります。

- プロファイル・レジストリーに対する更新
- 構成パラメーターに対する更新

イベント・レコードは **LEVEL** フィールドに「Event」と指定されます。イベントは エラーではありませんが、重要性に応じて 4 (通知) または 3 (警告) 以外の診断レ ベルでログに記録されることがあります。

## **db2set** プロファイル・レジストリー変数と **DB** または **DBM** 構成パ ラメーターのログ記録

バージョン 8.2 から、以下の更新が db2diag.log ファイルに記録されます。

• db2set プロファイル・レジストリーの更新

v データベースおよびデータベース・マネージャーの構成パラメーターの更新

これらの更新のメッセージは重要性が高いため、高い診断レベルでログに記録され ます。

以下のタイプの db2set プロファイル・レジストリー更新がログに記録されます。 7

> 変更 db2set *variableName*=*value* コマンドを実行すると、以下のような db2diag.log 項目が記録されます。

7 7

7 7

<span id="page-22-0"></span>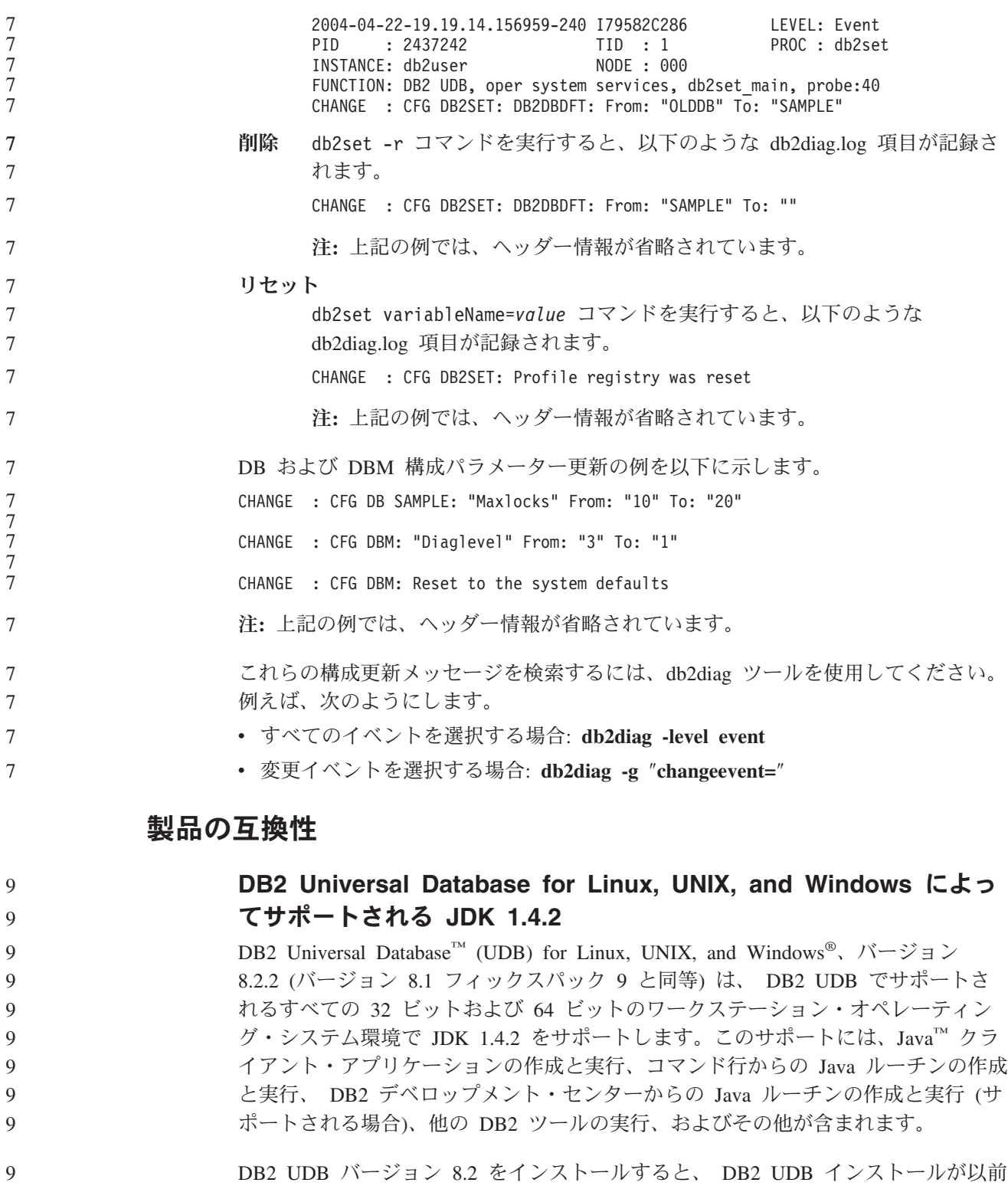

の DB2 UDB バージョン 8 インストールの更新である場合以外は、 Java Developer Kit がまだインストールされていなければ、サポートされているその最新 バージョンもインストールされます。 DB2 UDB バージョン 8 の以前のインスト ールを更新する場合、 Java Developer Kit を CD からインストールする必要があり ます。 9 9 9 9 9

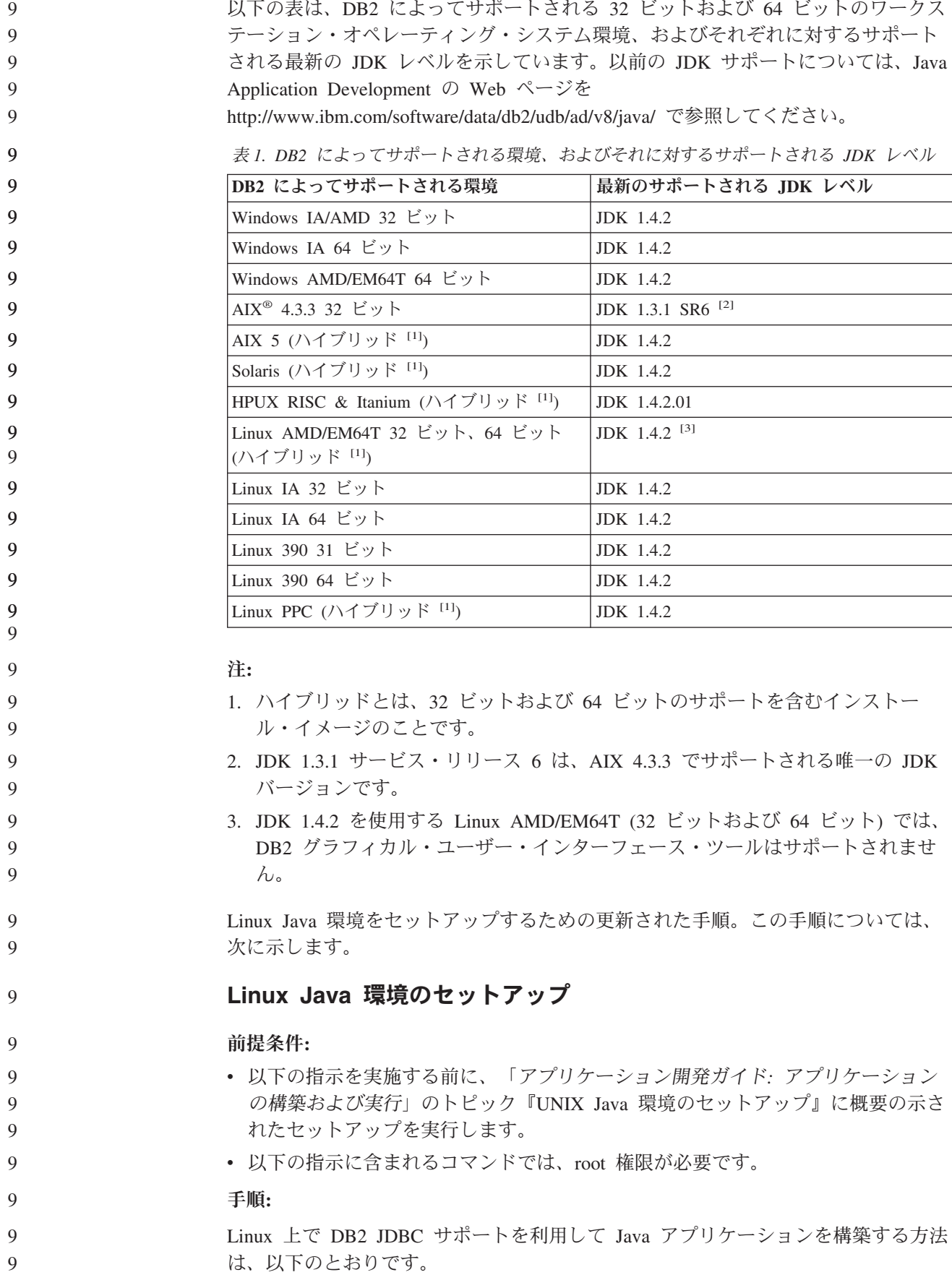

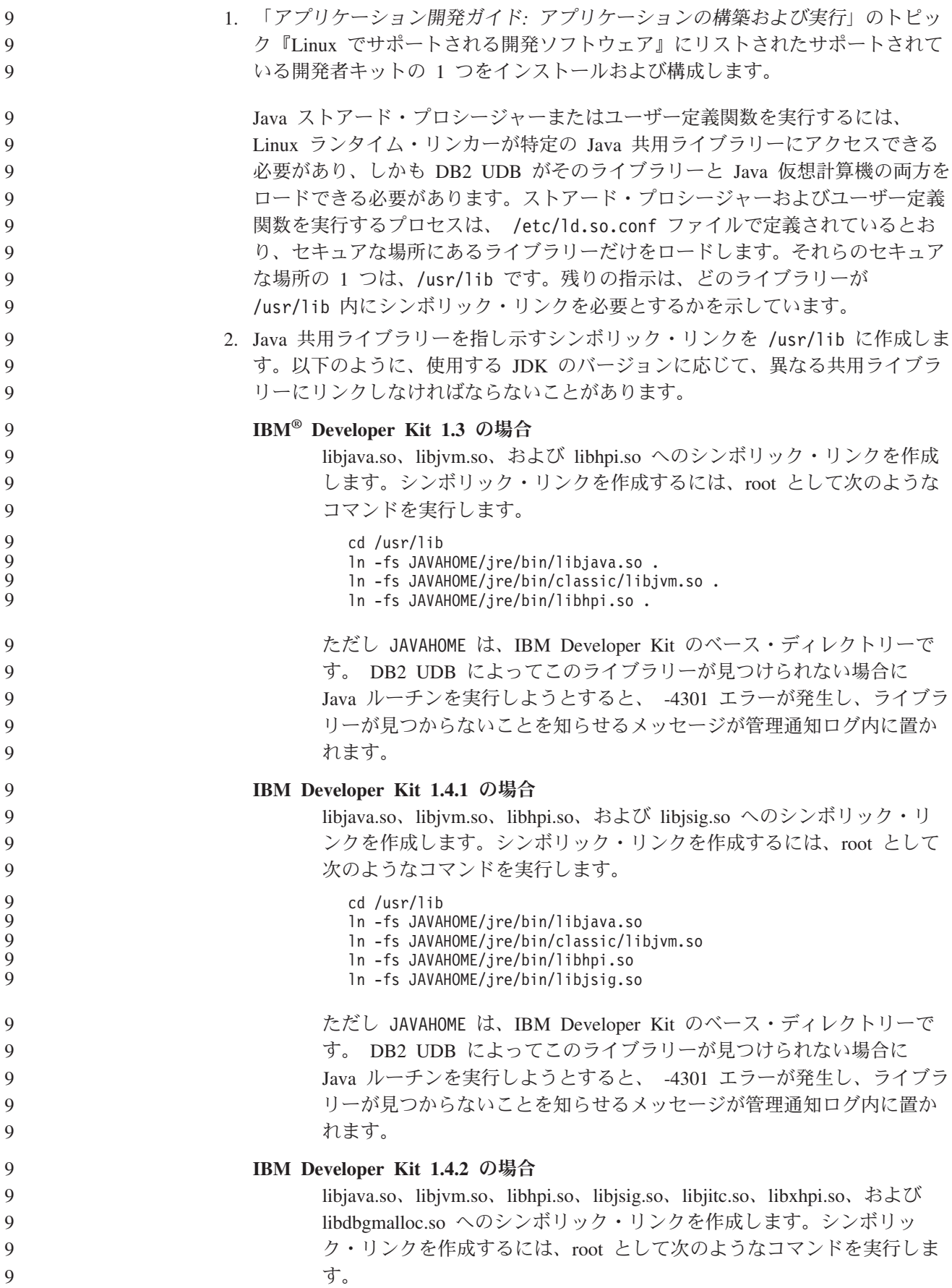

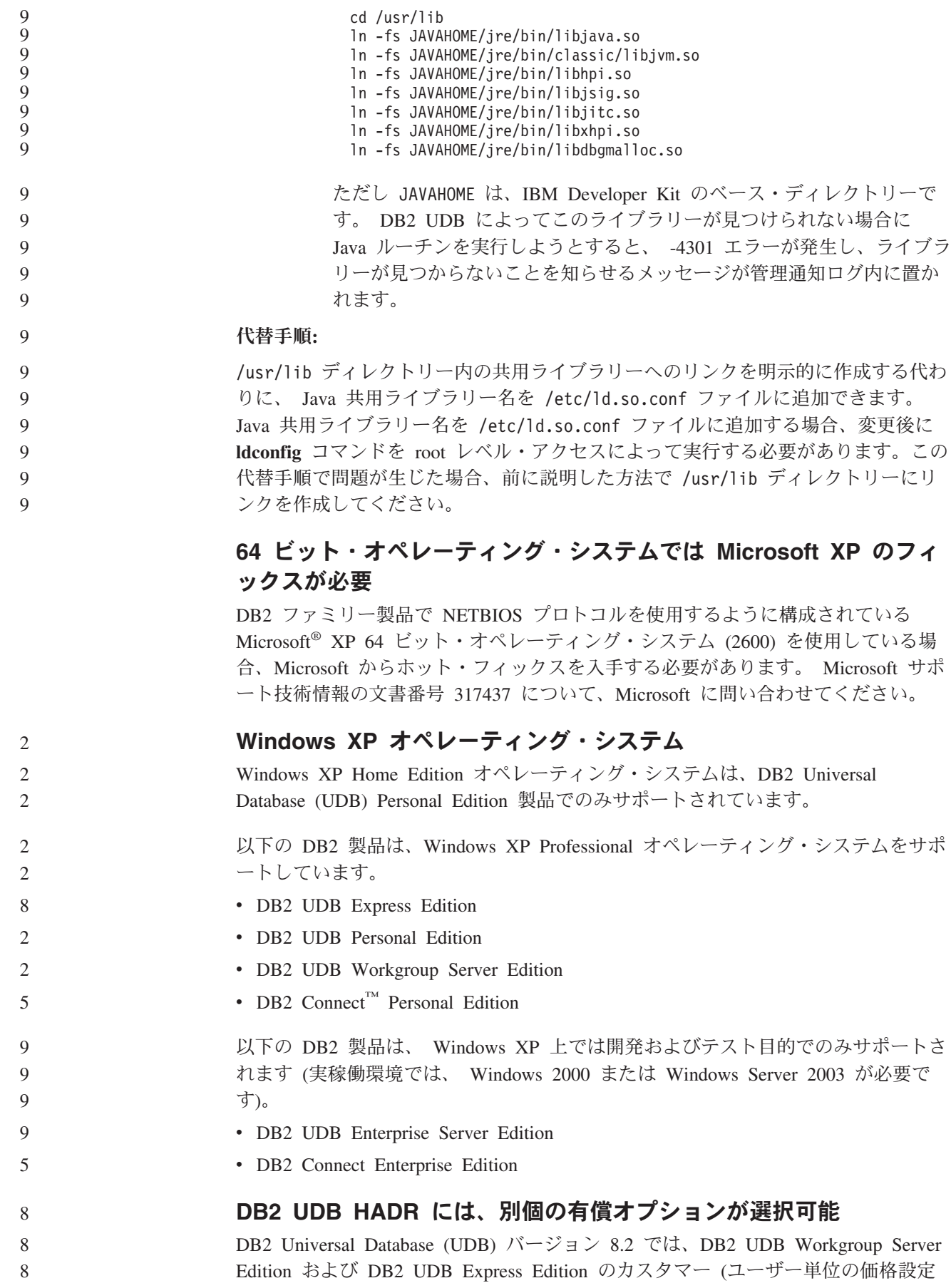

モデルでライセンス交付を受けた場合) は、別個の有償オプションで DB2 UDB High Availability Disaster Recovery (HADR) をインストールできませんでした。こ の問題は、DB2 UDB バージョン 8.2 フィックスパック 1 (バージョン 8.1 フィッ クスパック 8) で修正されました。

9 9

## **DB2 Warehouse Manager (**バージョン **8.2)** および **IBM DB2 OLAP Server FP3** 以降

DB2 Warehouse Manager Standard Edition バージョン 8.2 の OLAP ユーティリティ ーは IBM DB2 OLAP Server™ FP3 (Essbase API レベル 6.5.4) 以降と互換性があり ません。この問題が解決されるまで、DB2 OLAP Server FP2 (Essbase 6.5.3) 以前の 使用をお勧めします。

### ロー **I/O** のログの使用可能化 **(2.6** カーネルを使用する **Linux)**

DB2 Universal Database (UDB) バージョン 8.2.2 より前のロー I/O 装置でログを使 用するには、 raw ユーティリティーを使用して、物理装置を Linux ロー・キャラ クター型装置ドライバーにバインドする必要がありました。 DB2 UDB バージョン 8.2.2 (バージョン 8.1 フィックスパック 9 と同等) から、 2.6 Linux カーネル上 で、ログのロー I/O は直接指定できるようになりました。 DB2 UDB は 2.6 カー ネル内の特殊なオープン・フラグを利用して、ログのロー I/O をデフォルトで使用 可能にします。たとえば、装置パーティション /dev/sdb1 を SAMPLE データベー スのロー・ログで使用するには、以下のコマンドを発行します。

db2 update db cfg for sample using newlogpath /dev/sdb1

ロー文字ドライバーは 2.6 カーネル内で使用すべきでないものです。これは将来の カーネルから除去される可能性があります。さらに、Linux ディストリビューショ ンのデフォルト・カーネルにはこのドライバーが含まれないことがあります。

表スペースのロー I/O を使用可能にするための、 2.6 カーネル内の特殊なオープ ン・フラグのサポートは、以前にバージョン 8.2 で追加されました。

## データウェアハウス・センターでの **Red Hat Linux** サポート

DB2 Universal Database バージョン 8.2 は Red Hat Enterprise Linux AS バージョ ン 3 および 2.1 をサポートします。ただし、データウェアハウス・センターは Red Hat Enterprise Linux AS バージョン 2.1 のみサポートします。データウェアハ ウス・センターは、Red Hat Enterprise Linux AS バージョン 3.1 をサポートしない DataDirect ODBC ドライバーを使用します。したがって、データウェアハウス・セ ンターは、Red Hat Enterprise Linux AS バージョン 3.1 エージェント・サイトから ODBC ウェアハウス・ソースとウェアハウス・ターゲットをサポートしません。

### コード化文字セット **ID (CCSID) 5039** 用の代替 **Unicode** 変換表

Microsoft Windows の日本語シフト JIS コード・ページは、IBM コード化文字セッ ト ID (CCSID) 943 として登録されています。ただし、HP-UX プラットフォーム上 ではシフト JIS コード・ページは CCSID 5039 として登録されています。 CCSID 5039 の中には、日本工業規格 (JIS) の文字のみが入っていて、ベンダー定義の文字 はありません。 CCSID 5039 の DB2 Universal Database (UDB) データベースを HP-UX 上で使用してシフト JIS 文字を保管することはできますが、 CCSID 5039 と CCSID 943 の間でコード・ページの変換が行われます。 Microsoft ODBC アプ

リケーションの使用時に、CCSID 5039 のデータを Unicode に変換すると、IBM の コード・ページの変換表と Microsoft のコード・ページの変換表の相違により問題 が発生する場合があります。

> 以下の文字のリストは、CCSID 5039 から Unicode に変換したときに、いずれの変 換表 (IBM または Microsoft) を使用するかにより異なるコード・ポイントになりま す。このような文字の場合、IBM の変換表は日本工業規格 JISX0208 および JISX0221 に準拠しています。

表 *2. CCSID 5039* から *Unicode* コード・ポイントへの変換

| シフト JIS コード・        | IBM 基本コード・ポイント     | Microsoft 基本コード・ポイ |
|---------------------|--------------------|--------------------|
| ポイント (文字名)          | (Unicode 名)        | ント (Unicode 名)     |
| X'815C' (ダッシュ (全角)) | U+2014 (ダッシュ (全角)) | U+2015 (水平バー)      |
| X'8160' (波形ダッシュ)    | U+301C (波形ダッシュ)    | U+FF5E (ティルド (全角)) |
| X'8161' (双柱)        | U+2016 (双柱)        | U+2225 (並列記号)      |
| X'817C' (負符号)       | U+2212 (負符号)       | U+FF0D (ハイフン (全角)) |

例えば、X'815C' の CCSID 5039 コード・ポイントである文字ダッシュ (全角) は、 IBM 変換表を使用すると Unicode コード・ポイント U+2014 に変換されます が、Microsoft 変換表を使用すると U+2015 に変換されます。 Microsoft ODBC ア プリケーションは、U+2014 を無効コード・ポイントとして扱うため、問題を生じる 可能性があります。このような問題を回避するために、DB2 UDB には、デフォル トの IBM 変換表に加えて、CCSID 5039 から Unicode への代わりの Microsoft 変 換表が用意されています。デフォルトの IBM 変換表を、代わりの Microsoft 変換 表に置き換える必要があります。 Unicode から CCSID 5039 へのデフォルトの IBM 変換表は、Microsoft バージョンのものと一致します。

## コード化文字セット **(CCSID) 5039** の **Unicode** 変換表を **Microsoft** 変換表に置換

CCSID 5039 から Unicode への変換では、DB2 Universal Database (UDB) のデフォ ルトのコード・ページ変換表が使用されます。 Microsoft バージョンなど、異なる バージョンの変換表を使用する場合は、デフォルトの変換表 (.cnv) ファイルを手動 で置換する必要があります。

#### 前提条件**:**

6 6 6

6

6

### sqllib/conv ディレクトリー内の既存のコード・ページ変換表ファイルを置換する 前に、それを変更前の状態に戻す場合に備えて、ファイルをバックアップする必要 があります。 UNIX および Linux では、sqllib/conv ディレクトリーは DB2 UDB のインストール・パスにリンクされています。

#### 制約事項**:** 6

変換表の置換を有効にするには、同じデータベースに接続するすべての DB2 UDB クライアントで変換表を変更する必要があります。変更しないと、クライアントご とにそれぞれ異なるコード・ポイントを使用して、同じ文字を保管する可能性があ ります。 6 6 6 6

手順**:**

**16** リリース・ノート

CCSID 5039 から Unicode への変換用のデフォルトの DB2 UDB 変換表を置き換 えるには、次の手順で行います。

- 1. sqllib/conv/ms/5039ucs2.cnv を sqllib/conv/5039ucs2.cnv にコピーします。
	- 2. DB2 UDB を再始動します。

6 6

#### コード化文字セット **ID (CCSID) 954** 用の代替 **Unicode** 変換表

日本語 EUC コード・ページ用の IBM コード化文字セット ID (CCSID) は、 CCSID 954 として登録されています。 CCSID 954 は、日本語の UNIX および Linux プラットフォームの共通のエンコード方式です。Microsoft ODBC アプリケー ションを使用して CCSID 954 の DB2 Universal Database (UDB) データベースに接 続すると、CCSID 954 から Unicode へのデータの変換時に問題が生じることがあ ります。問題が生じる可能性は、 IBM のコード・ページの変換表と Microsoft の コード・ページの変換表の相違に起因します。 IBM の変換表は日本工業規格 (JIS) JISX0208、JISX0212、および JISX0221 に指定されている文字名に準拠していま す。

以下の文字は、CCSID 954 から Unicode に変換したときに、IBM または Microsoft のいずれの変換表を使用するかにより異なるコード・ポイントになります。

表 *3. CCSID 954* から *Unicode* コード・ポイントへの変換

| EUC-JP コード・ポイント<br>(文字名) | IBM 基本コード・ポイント<br>(Unicode 名) | Microsoft 基本コード・ポイ<br>ント (Unicode 名) |
|--------------------------|-------------------------------|--------------------------------------|
| X'A1BD' (ダッシュ (全角))      | U+2014 (ダッシュ (全角))            | U+2015 (水平バー)                        |
| X'A1C1' (波形ダッシュ)         | U+301C (波形ダッシュ)               | U+FF5E (ティルド (全角))                   |
| X'A1C2' (双柱)             | U+2016 (双柱)                   | U+2225 (並列記号)                        |
| X'A1DD' (負符号)            | U+2212 (負符号)                  | U+FF0D (ハイフン (全角))                   |
| X'8FA2C3' (破断線)          | U+00A6 (破断線)                  | U+FFE4 (破断線 (全角))                    |

例えば、X'A1BD' の CCSID 954 コード・ポイントである文字ダッシュ (全角) は、 IBM 変換表を使用すると Unicode コード・ポイント U+2014 に変換されます が、Microsoft 変換表を使用すると U+2015 に変換されます。変換マッピングのこの 相違のため、DB2 UDB Unicode データベース、または DB2 UDB 954 データベー スの GRAPHIC 列に、同一文字に対して 2 つの別々のコード・ポイントが充当さ れることがあります。 Microsoft ODBC アプリケーションは、U+2014 を無効コー ド・ポイントとして扱うため、問題を生じる可能性があります。このような問題を 回避するために、DB2 UDB には、デフォルトの IBM 変換表に加えて、CCSID 954 から Unicode への代わりの Microsoft 変換表が用意されています。デフォルト の IBM 変換表を、代わりの Microsoft 変換表に置き換える必要があります。 Unicode から CCSID 954 へのデフォルトの IBM 変換表は、Microsoft バージョン のものと一致します。

## コード化文字セット **(CCSID) 954** の **Unicode** 変換表を **Microsoft** 変換表に置換

CCSID 954 から Unicode への変換では、DB2 Universal Database (UDB) のデフォ ルトのコード・ページ変換表が使用されます。 Microsoft バージョンなど、異なる バージョンの変換表を使用する場合は、デフォルトの変換表 (.cnv) ファイルを手動 で置換する必要があります。

#### 前提条件**:** 6

sqllib/conv ディレクトリー内の既存のコード・ページ変換表ファイルを置換する 前に、それを変更前の状態に戻す場合に備えて、ファイルをバックアップする必要 があります。 UNIX および Linux では、sqllib/conv ディレクトリーは DB2 UDB のインストール・パスにリンクされています。 6 6 6 6

#### 制約事項**:** 6

6

7

これを有効にするには、同じ CCSID 954 データベースに接続するすべての DB2 クライアントで変換表を変更する必要があります。クライアントが日本語 Windows の場合に、その ANSI コード・ページがシフト JIS (CCSID 943) であれば、 CCSID 943 と Unicode の間の DB2 のデフォルトの変換表を Microsoft バージョン に変更する必要もあります。変更しないと、クライアントごとにそれぞれ異なるコ ード・ポイントを使用して、同じ文字を保管する可能性があります。 6 6 6 6 6 6

#### 手順**:**

CCSID 954 から Unicode への変換用のデフォルトの DB2 UDB 変換表を置き換え るには、次の手順で行います。

- 1. sqllib/conv/ms/0954ucs2.cnv を sqllib/conv/0954ucs2.cnv にコピーします。
- 2. DB2 UDB を再始動します。

CCSID 943 と Unicode の間の変換用のデフォルトの DB2 UDB 変換表を置換する には、次の手順で行います。

- 1. sqllib/conv/ms/0943ucs2.cnv を sqllib/conv/0943ucs2.cnv にコピーします。
- 2. sqllib/conv/ms/ucs20943.cnv を sqllib/conv/ucs20943.cnv にコピーします。
- 3. DB2 UDB を再始動します。

#### コード化文字セット **ID (CCSID) 943** 用の代替 **Unicode** 変換表

IBM コード化文字セット ID (CCSID) 943 として登録されている Microsoft Windows の日本語シフト JIS コード・ページを使用している場合は、CCSID 943 と Unicode との間で文字を変換する際に以下の 2 つの問題が発生する場合があり ます。問題が発生する可能性があるのは、IBM と Microsoft のコード・ページの変 換表が異なるためです。このような問題を回避するために、DB2 Universal Database (UDB) には、デフォルトの IBM 変換表以外に、CCSID 943 と Unicode との間の 代替 Microsoft 変換表が用意されています。

#### 問題 **1:**

従来より、CCSID 943 コード・ページ中の文字のうち 300 以上が、それぞれ 2 つ または 3 つのコード・ポイントによって表されます。入力方式エディター (IME) とコード・ページ変換表を使用すると、これらの同等のコード・ポイントのうち 1 つのみが入力されます。例えば、ローマ数字 1 の小文字「i」には、X'EEEF' と X'FA40' の 2 つの同等のコード・ポイントがあります。Microsoft Windows の IME は、'i' が入力されると常に X'FA40' を生成します。通常、IBM と Microsoft は同 じ基本コード・ポイントを使用して文字を表しますが、以下の 13 文字は例外で す。

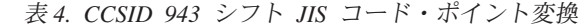

7

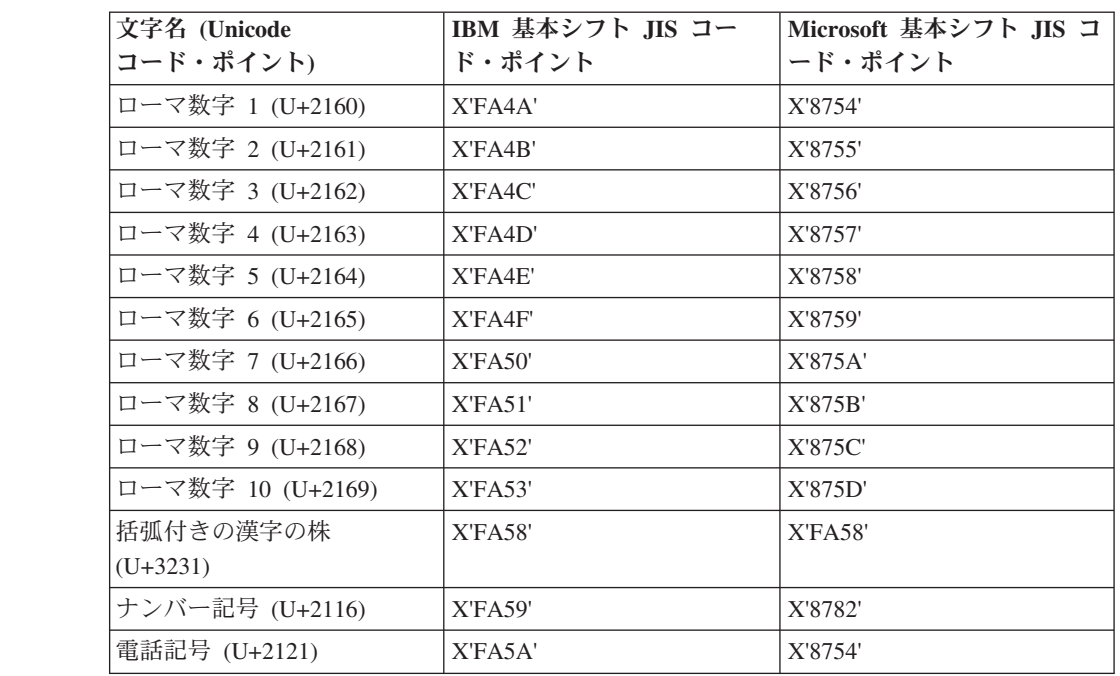

DB2 UDB などの IBM 製品は基本的には X'FA4A' などの IBM コード・ポイント を使用して大文字のローマ数字 1 の「I」を表しますが、Microsoft 製品は X'8754' を使用してこの同じ文字を表します。 Microsoft ODBC アプリケーションは「I」文 字を X'8754' として CCSID 943 の DB2 UDB データベースに挿入でき、DB2 UDB コントロール・センターはこの同じ文字を X'FA4A' として同じ CCSID 943 データベースに挿入できます。ただし、ODBC アプリケーションは「I」が X'8754' としてエンコードされた行のみ検出でき、DB2 UDB コントロール・センターは 「I」が X'FA4A' としてエンコードされた行のみ検出できます。 DB2 UDB コント ロール・センターが「I」を X'8754' として選択できるようにするには、CCSID 943 と Unicode との間のデフォルトの IBM 変換表を、代替 Microsoft 変換表に置換す る必要があります。

問題 **2:**

以下の文字のリストは、CCSID 943 から Unicode に変換したときに、IBM 変換表 または Microsoft 変換表のいずれを使用するかにより異なるコード・ポイントにな ります。このような文字の場合、IBM の変換表は日本工業規格 JISX0208、JISX0212、および JISX0221 に準拠しています。

表 *5. CCSID 943* から *Unicode* コード・ポイントへの変換

| シフト JIS コード・        | IBM 基本コード・ポイント     | Microsoft 基本コード・ポイ |
|---------------------|--------------------|--------------------|
| ポイント (文字名)          | (Unicode 名)        | ント (Unicode 名)     |
| X'815C' (ダッシュ (全角)) | U+2014 (ダッシュ (全角)) | U+2015 (水平バー)      |
| X'8160' (波形ダッシュ)    | U+301C (波形ダッシュ)    | U+FF5E (ティルド (全角)) |
| X'8161' (双柱)        | U+2016 (双柱)        | U+2225 (並列記号)      |
| X'817C' (負符号)       | U+2212 (負符号)       | U+FF0D (ハイフン (全角)) |
| X'FA55' (破断線)       | U+00A6 (破断線)       | U+FFE4 (破断線 (全角))  |

例えば、X'815C' の CCSID 943 コード・ポイントである文字ダッシュ (全角) は、 IBM 変換表を使用すると Unicode コード・ポイント U+2014 に変換されます。た だし、Microsoft 変換表を使用すると U+2015 に変換されます。変換マッピングのこ の相違により、DB2 UDB Unicode データベースにおいては、同一文字に対して 2 つの別々のコード・ポイントが充当されることがあります。 Microsoft ODBC アプ リケーションは、U+2014 を無効コード・ポイントとして扱うため、問題を生じる可 能性があります。この問題を回避するために、CCSID 943 と Unicode との間のデ フォルトの IBM 変換表を、代替 Microsoft 変換表に置換する必要があります。

CCSID 943 と Unicode との間の代替 Microsoft 変換表を使用するには、すべての DB2 UDB クライアントと DB2 UDB データベースが CCSID 943 のコード・ペー ジを持ち、同じ代替 Microsoft 変換表を使用する、閉じた環境に限定する必要があ ります。IBM デフォルトの変換表を使用する DB2 UDB クライアントと、代替 Microsoft の変換表を使用する別の DB2 UDB クライアントが混在し、両方のクラ イアントが CCSID 943 の同じ DB2 UDB データベースにデータを挿入する場合、 同じ文字が異なるコード・ポイントとしてデータベースに保管される可能性があり ます。

## コード化文字セット **(CCSID) 943** の **Unicode** 変換表を **Microsoft** 変換表に置換

CCSID 943 と Unicode との間で変換する場合、DB2 Universal Database (UDB) の デフォルトのコード・ページ変換表が使用されます。 Microsoft バージョンの変換 表などの、異なるバージョンの変換表を使用する場合、デフォルトの変換表 (.cnv) ファイルを手動で置換する必要があります。 7 7 7 7

#### 前提条件**:**

7 7

7

7

7

sqllib/conv ディレクトリー内の既存のコード・ページ変換表ファイルを置換する 前に、それらを変更前の状態に戻す場合に備えて、ファイルをバックアップする必 要があります。 UNIX および Linuxでは、sqllib/conv ディレクトリーは DB2 UDB のインストール・パスにリンクされています。

#### 制約事項**:**

変換表の置換を有効にするには、同じデータベースに接続するすべての DB2 UDB クライアントで変換表を変更する必要があります。変更しないと、クライアントご とにそれぞれ異なるコード・ポイントを使用して、同じ文字を保管する可能性があ ります。

#### 手順**:**

CCSID 943 と Unicode との間で文字を変換するためのデフォルトの DB2 UDB 変 換表を置換するには、次の手順で行います。 1. sqllib/conv/ms/0943ucs2.cnv を sqllib/conv/0943ucs2.cnv にコピーします。 2. sqllib/conv/ms/ucs20943.cnv を sqllib/conv/ucs20943.cnv にコピーします。

3. DB2 UDB を再始動します。

## **MVS** オペレーティング・システムの非サポート

ドキュメンテーションには記述されていますが、MVS™ オペレーティング・システ ムは DB2 Universal Database ではサポートされなくなりました。 MVS は z/OS に 変更されました。

### バックアップおよび復元操作 **(Linux 390)**

Linux 390 オペレーティング・システムの使用時には、複数の磁気テープ装置が関 わるバックアップおよび復元操作が機能しない場合があります。

## **Hummingbird Exceed** を使用したデベロップメント・センターへの アクセス時のビュー連結の使用可能化

Hummingbird® Exceed を使用して UNIX 上のデベロップメント・センターにアクセ スする場合に、デベロップメント・センター内のタイトル・バーのドラッグによっ てビューの移動と連結を行えるようにするには、先に XTEST 拡張機能バージョン 2.2 を使用可能にしておく必要があります。

XTEST 拡張機能を使用可能にするには、次のようにします。

- 1. 「スタート」メニューで「プログラム」->「**Hummingbird Connectivity 7.0**」->「**Exceed**」->「**XConfig**」を選択します。「XConfig」ウィンドウが開きま す。
	- 2. オプション: パスワードの必要な構成の場合、XConfig パスワードを入力しま す。
	- 3. 「プロトコル」アイコンをダブルクリックします。「プロトコル」ウィンドウが 開きます。
	- 4. 「**X** 規格合致試験の互換性 **(X Conformance Test Compatibility)**」チェック・ボ ックスを選択します。
	- 5. 「プロトコル」ウィンドウ内の「拡張機能**... (Extensions...)**」ボタンをクリックし ます。「プロトコル拡張機能 (Protocol Extensions)」ウィンドウが開きます。
	- 6. 「拡張機能の使用可能化 (Enable Extensions)」リストで、「**XTEST(X11R6)**」チ ェック・ボックスを選択します。
		- 7. 「**OK**」をクリックします。

# <span id="page-34-0"></span>インストール、移行、アップグレード、構成に関する情報

## ハードウェアおよびソフトウェア要件

ハードウェアとソフトウェアの要件は、以下の Web サイトで参照できます。

<http://www.ibm.com/software/data/db2/udb/sysreqs.html>

## インストール情報

UNIX および Linux プラットフォームでは、これらのインストール情報は新しい製 品のインストールにのみ適用されます。フィックスパックを適用するには、そのフ ィックスパックの README を参照してください。

Windows プラットフォームでは、これらのインストール情報は新しい製品のインス トールとフィックスパックの両方に適用されます。フィックスパックを適用する場 合は、そのフィックスパックの README とともにこれらのインストール情報も確 認する必要があります。

DB2 Universal Database をインストールする前に、このセクション全体をお読みく ださい。

#### **DB2** セットアップ・ウィザードの新規オプション **(Windows)** 9

#### コマンド行でのインストール・パスの指定 DB2® セットアップ・ウィザードを使用すると、以下の新規オプションを使用して コマンド行でインストール・パスを指定できます。 -p *Installation Directory* このオプションは、応答ファイルで指定されている値をオーバーライドします。新 規 -p [INSTALLDIR] オプションを使用すると、応答ファイルを変更せずに製品のイ ンストール・パスを変更できます。 インストールでの新規 **NO\_CONFIG** オプション NO\_CONFIG キーワードを応答ファイルに追加すると、稼働中の操作が使用不可に なります。その後もインストールでは環境変数が設定され、インスタンスを作成し たり、インストール完了後に DB2 Administration Server を手動で作成したりするの に必要な他の基本的なセットアップが実行されます。基本的ではない構成は実行さ れません。 9 9 9 9 9 9 **Q** 9 9 9 9 9 9

このオプションを応答ファイルで指定すると、稼働中のセットアップで使用される 任意のキーワードは検証されますが、こうしたキーワードに関連付けられた構成は 実行されません。  $\overline{Q}$ 9 9

#### <span id="page-35-0"></span>進捗表示 9

無人インストール実行時に、DB2 セットアップ・ウィザードの進捗ウィンドウのみ を表示する新しいオプションが備えられました。 9 9

この新規 -m オプションは、-u [response file] パラメーターと一緒に用いる必要 があります。応答ファイルのオプションなしに -m オプションを指定すると、引き 数が誤っていることを示すメッセージがインストールで戻されます。 -m オプショ ンを指定すると、ユーザーが入力する必要のないウィンドウに限って表示されま す。

> たとえば setup.exe コマンドを実行すると、インストールでウィンドウが表示されま すが、入力を求めるプロンプトは出ません。インストールが終了すると、ウィンド ウは閉じ、setup.exe プロセスが完了します。

## **DB2** セットアップ・ウィザードの変更 **(Windows)**

### **DB2** セットアップ・ウィザードのオプション **(setup.exe)**

### DB2 インストールを開始する setup.exe ファイルは、インストールが終了するまで コードを戻さずに待機します。この設定がデフォルトの動作です。現在でも -w オ プションがありますが、このパラメーターは DB2 セットアップ・ウィザードの動 作をもはや変更しません。

インストール開始直後に、DB2 セットアップ・ウィザードを終了させるには、新し い-c オプションを使用できます。このオプションを選択すると、インストールの戻 りコードは setup.exe ファイルの終了コードをモニターしても使用できません。

9 9 9

9

9 9 9

9

9

-w と -c オプションを一緒に指定すると、エラーが戻ります。

## 拡張セキュリティーのインストール制約事項 **(Windows)**

DB2 Universal Database™ (UDB) バージョン 8.2 は、NTFS ファイル・システムの セキュリティー機能および Windows® オペレーティング・システムのセキュリティ ー機能を活用して、DB2 リソースにセキュアにアクセスする新しい機能を導入しま した。セキュア・アクセスは、主に DB2 ファイルのアクセス制御リスト (ACL)、 レジストリー項目、およびランタイム・メモリー・オブジェクトを変更して実行で きます。

デフォルトでは、DB2 インストール・ウィザードによってこの新規セキュリティー 機能が使用可能になります。 Windows 拡張セキュリティーは、カスタム・インス トールを実行して、「DB2 オブジェクトのためにオペレーティング・システム・セ キュリティーを使用可能にする」ウィンドウの「**Windows** 拡張セキュリティー **(Enhanced Windows security)**」チェック・ボックスのチェックをはずすと使用不可 にできます。

- この新しいセキュリティー機能を使用不可にする最もお勧めの方法は、**db2secv82** 9 9
	- コマンドを実行することです。しかし、**db2secv82** コマンドはインストール直後に 実行する必要があります。 **db2secv82** コマンドの詳細情報は、
- <http://publib.boulder.ibm.com/infocenter/db2help/> の DB2 インフォメーション・センタ ーにあります。 9 9
ユーザー ID を使用して DB2 UDB をインストールできますが、そのユーザー ID が DB2ADMNS、DB2USERS、または Local Administrators グループのいずれかに属 していない場合は、そのユーザー ID は DB2 コマンドを実行できません。 DB2 UDB が実行されているローカル・コンピューター上の DB2 システム・ファイル、 レジストリー・キー、ネットワーク共有、および DB2 サービスにアクセスできる のは、DB2ADMNS、DB2USERS、または Local Administrators の各グループに属す るユーザーだけです。 9 9 9 9 9 9 9

9 9

一般に、DB2ADMNS グループに属するユーザー、および Local Administrators グル ープに属するユーザーは、DB2 リソースに対する完全な制御を有しています。 DB2USERS グループに属するユーザーには、書き込みおよび実行のアクセス権があ ります。

DB2 UDB バージョン 8.2 のインストール後、読み取りアクセス権 (たとえば、照 会を実行する場合) が必要なユーザーは DB2USERS グループに追加される必要が あります。データベース管理者などの完全な制御アクセス権が必要なユーザーは、 DB2ADMNS グループに追加してください。

ご使用の環境におけるセキュリティー・ポリシーに従って、ユーザー管理を実施す る必要があります。

#### 標準インストールにおける新規セキュリティー方法の影響

Windows での DB2 UDB の標準インストール時に、デフォルトで拡張セキュリテ ィーが使用可能です。デフォルトでは、DB2 UDB は DB2ADMNS および DB2USERS グループを作成します。既存のグループ名と競合する場合は、グループ 名を変更するようプロンプトで指示されます。必要な場合は、独自の値を指定でき ます。

既存のセキュリティー・グループを使用する場合、そのグループのセキュリティ ー・ポリシーは DB2 UDB の要件を満たすように変更されます。既存のセキュリテ ィー・グループを選択すると、ユーザーがそのグループ内に既に存在している場合 にはユーザー特権が強化される可能性があります。

#### カスタム・インストールまたはフィックスパック・インストールにお ける新規セキュリティー方法の影響

Windows で DB2 UDB のカスタムまたはフィックスパック・インストールを実行 すると、「**DB2** オブジェクトのためにオペレーティング・システム・セキュリティ ーを使用可能にする」パネルが開きます。 Windows 拡張セキュリティーを使用可 能にする場合には、「次へ」をクリックしてデフォルトを受け入れることができま す。

Windows 拡張セキュリティーを使用不可にするには、「**DB2** オブジェクトのために オペレーティング・システム・セキュリティーを使用可能にする」ウィンドウの 「オペレーティング・システム・セキュリティーを使用可能にする」チェック・ボ ックスのチェックをはずします。

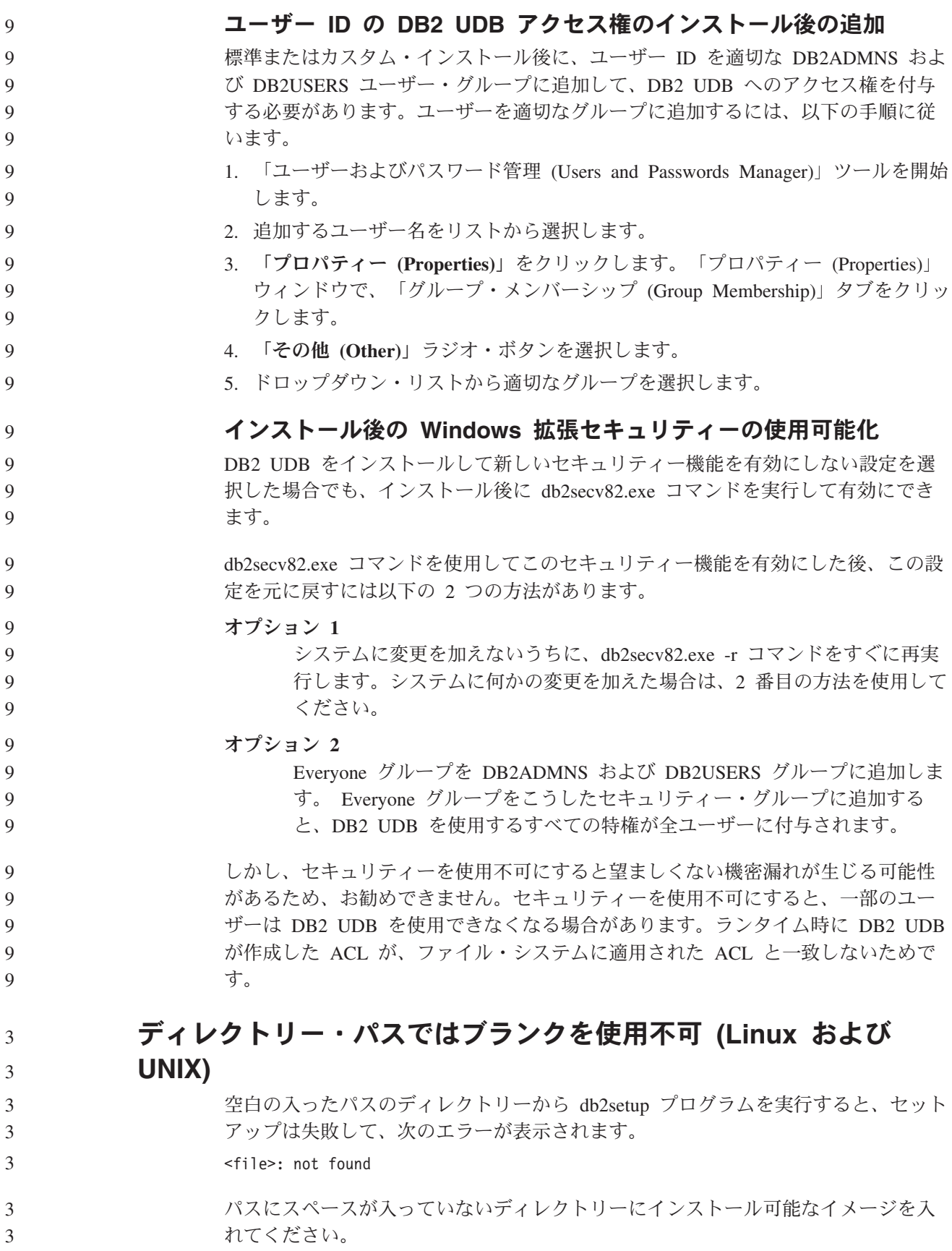

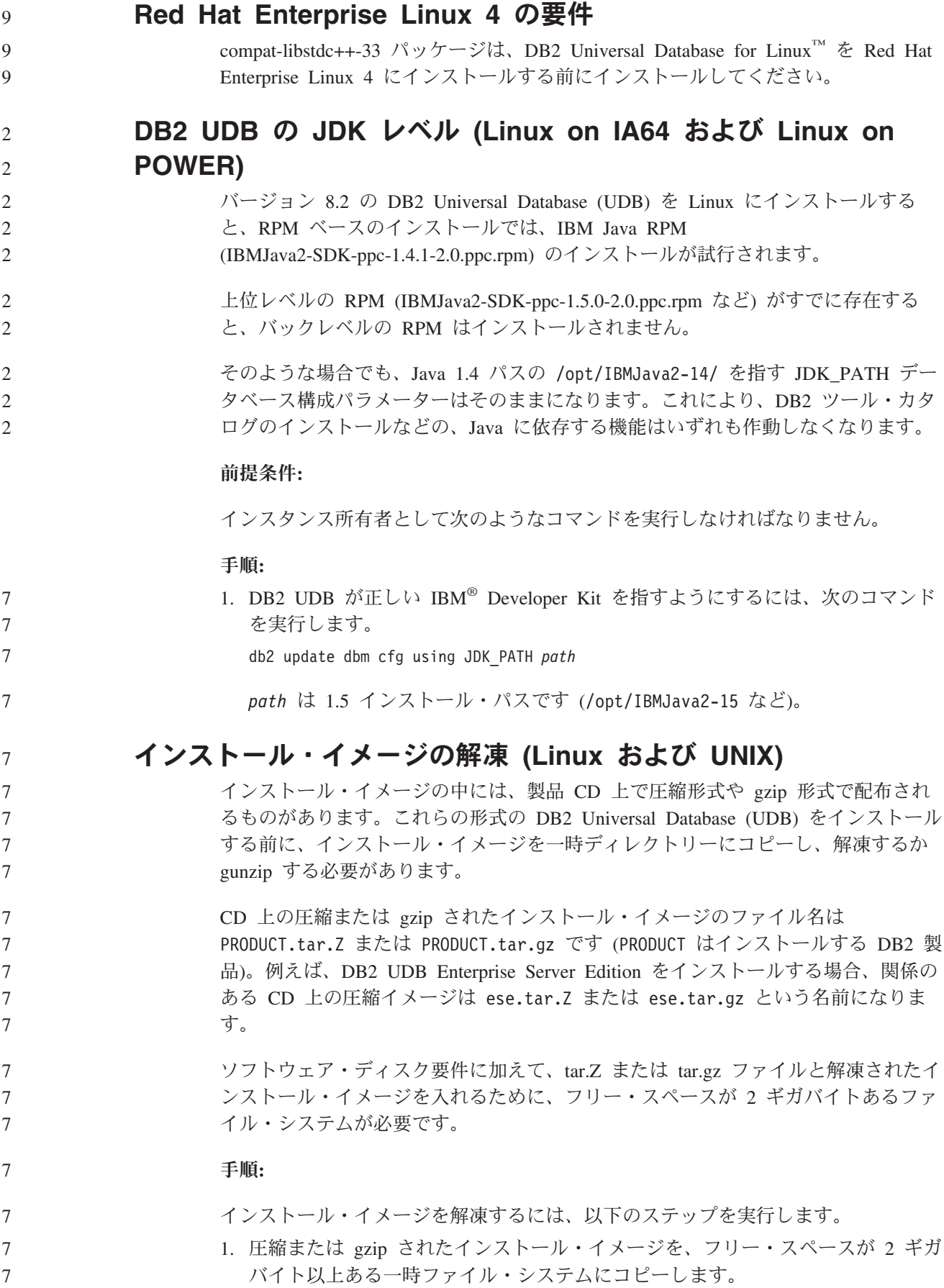

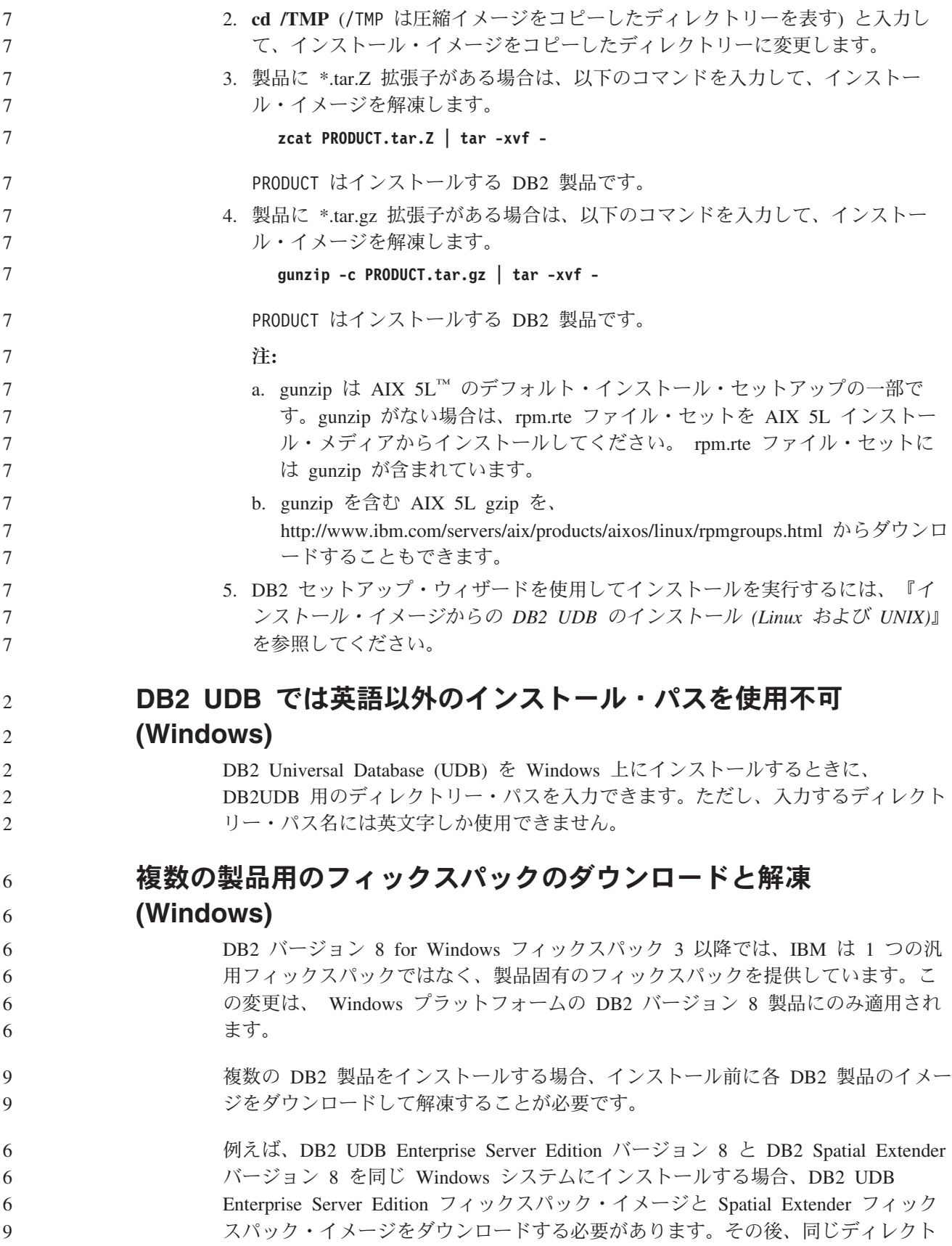

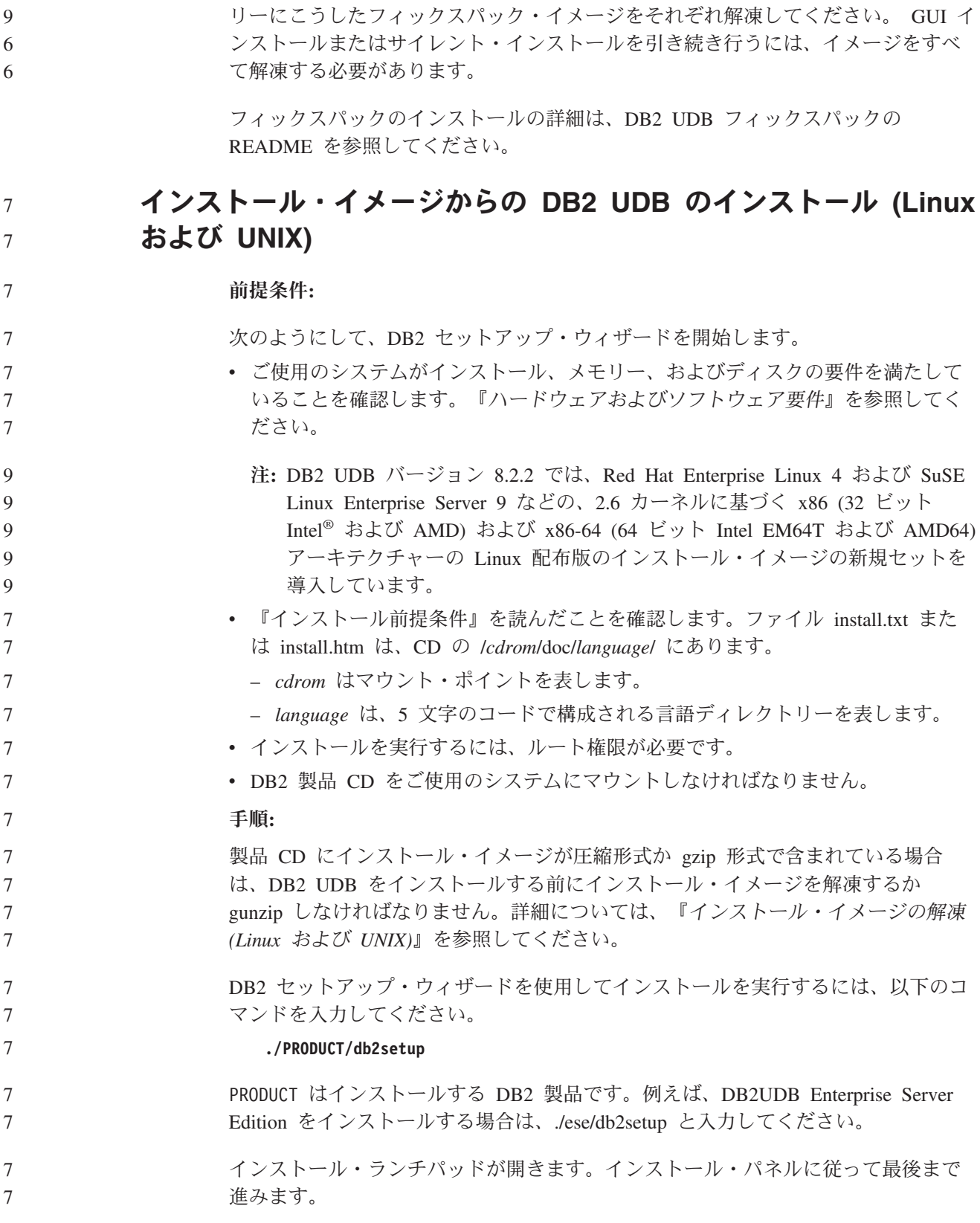

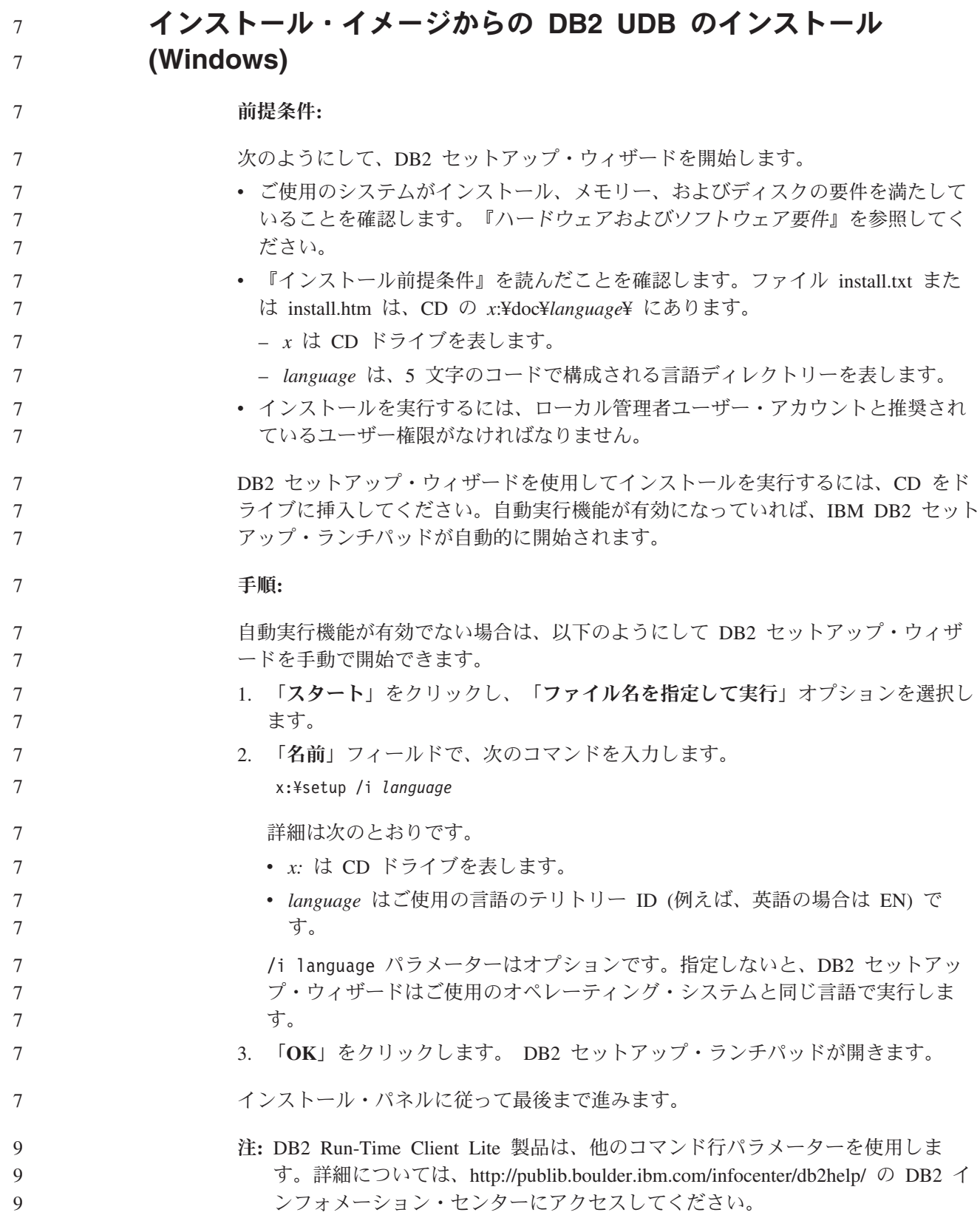

#### **DB2 UDB** 応答ファイル・インストールに必要なディスク・スペー ス 7 7

- 応答ファイルを使用して DB2 Universal Database 製品をインストールする場合は、 etc ディレクトリーに 1MB のフリー・ディスク・スペースが必要です。 応答ファイル・インストール中にエラー・メッセージ DBI1191I を受け取った場 7 7 7
	- 合、このメッセージはルート・ディレクトリー中のフリー・ディスク・スペースが 不足していることを示します。このメッセージは誤りである可能性があります。etc ディレクトリー中のフリー・ディスク・スペースの量を検査してください。インス トールを再実行するには、1MB 以上のフリー・ディスク・スペースが必要です。

## **db2setup** コマンドを使った製品の追加に対する制約事項 **(Linux** および **UNIX)**

DB2 製品のインストールが完了したら、さらに別の DB2 製品を追加することがで きます。 **db2setup** コマンドを使って製品を追加する場合、次のような推奨事項と 制約事項が適用されます。

#### 推奨事項**:**

6

6

インストール済みの製品と追加する製品は同じコード・レベルになければなりませ ん。例えば、DB2 Universal Database (UDB) Enterprise Server バージョン 8 フィッ クスパック 5 がすでにインストールされている場合に、DB2 Information Integrator 製品を追加する必要があるとします。この場合、DB2 Information Integrator も、バ ージョン 8 フィックスパック 5 レベルでなければなりません。

#### 制約事項**:**

- v 追加される製品のフィックスパック・レベルよりも DB2 フィックスパック・レ ベルの方が高い場合、そのような組み合わせは許容されます。ただし、追加され る製品のフィックスパック・レベルが DB2 フィックスパック・レベルよりも低 いため、製品を追加インストールした後に DB2 フィックスパック・レベルを再 適用する必要があります。フィックスパックを再適用する方法については、該当 するフィックスパックの README を参照してください。
- v DB2 のフィックスパック・レベルが、追加される製品のフィックスパック・レベ ルよりも低い場合、エラーが生じます。追加される製品が、DB2 UDB よりも高 いフィックスパック・レベルであってはなりません。この場合、まず DB2 UDB を適当なレベルにしてから、追加製品をインストールしなければなりません。詳 細は、該当するフィックスパックの README を参照してください。

次の表は、db2setup の組み合わせを要約したものです。

表 *6. db2setup* の組み合わせ

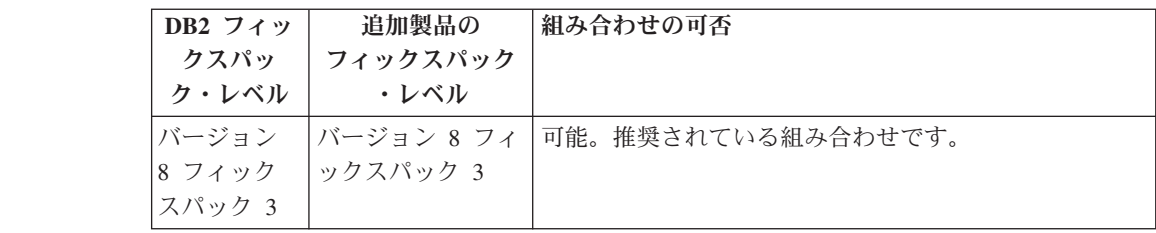

表 *6. db2setup* の組み合わせ *(*続き*)*

6

6 6

6 6

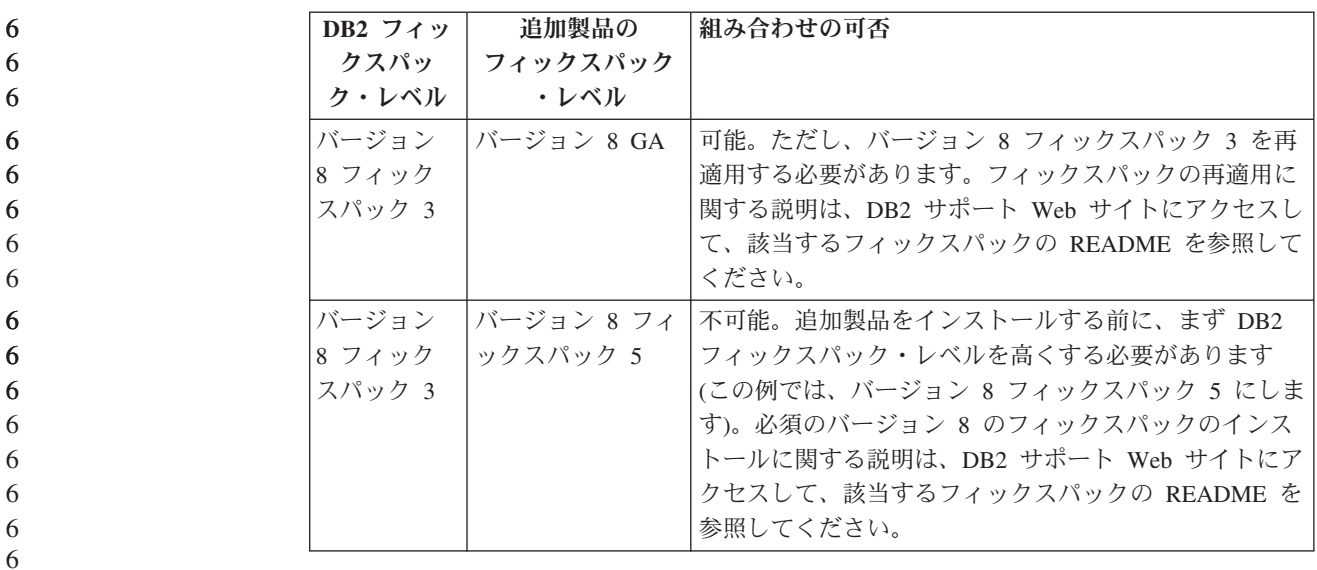

DB2 サポート Web サイトのアドレスは

<http://www.ibm.com/software/data/db2/udb/support.html> です。

#### **DB2 Web** ツール

以下の言語では、DB2 Web ツールでサポートされるアプリケーション・サーバー は、サーブレット 2.3 仕様に準拠している必要があります。

- v 日本語
- v 韓国語
- v 中国語 (簡体字)
- v 中国語 (繁体字)
- ロシア語
- ポーランド語

## フィックスパックの適用後の **Query Patroller** パッケージのバイ ンディング

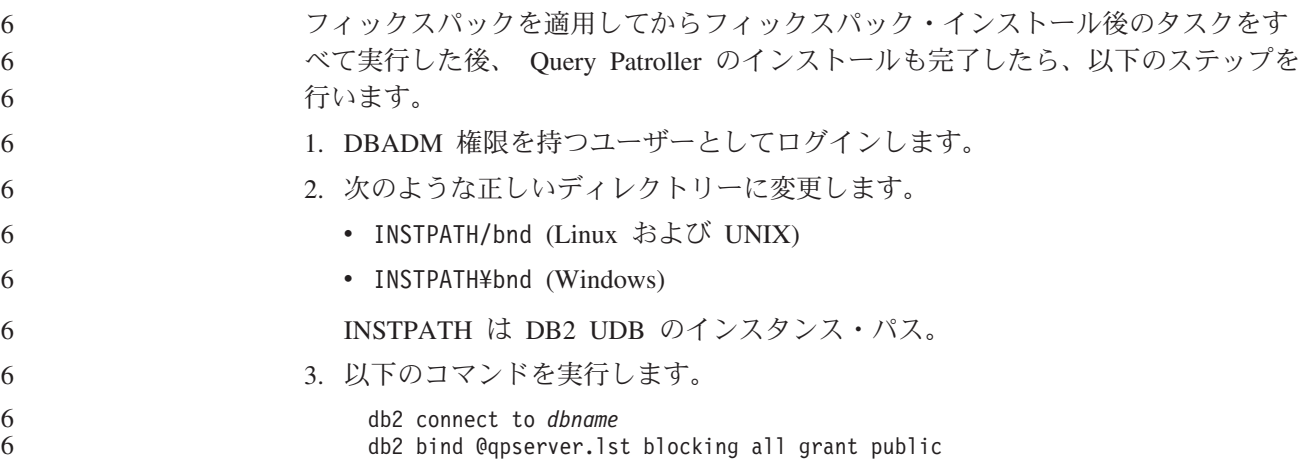

## フィックスパック **3** レベル以上の **Query Patroller** のインストー ル

6 6

7

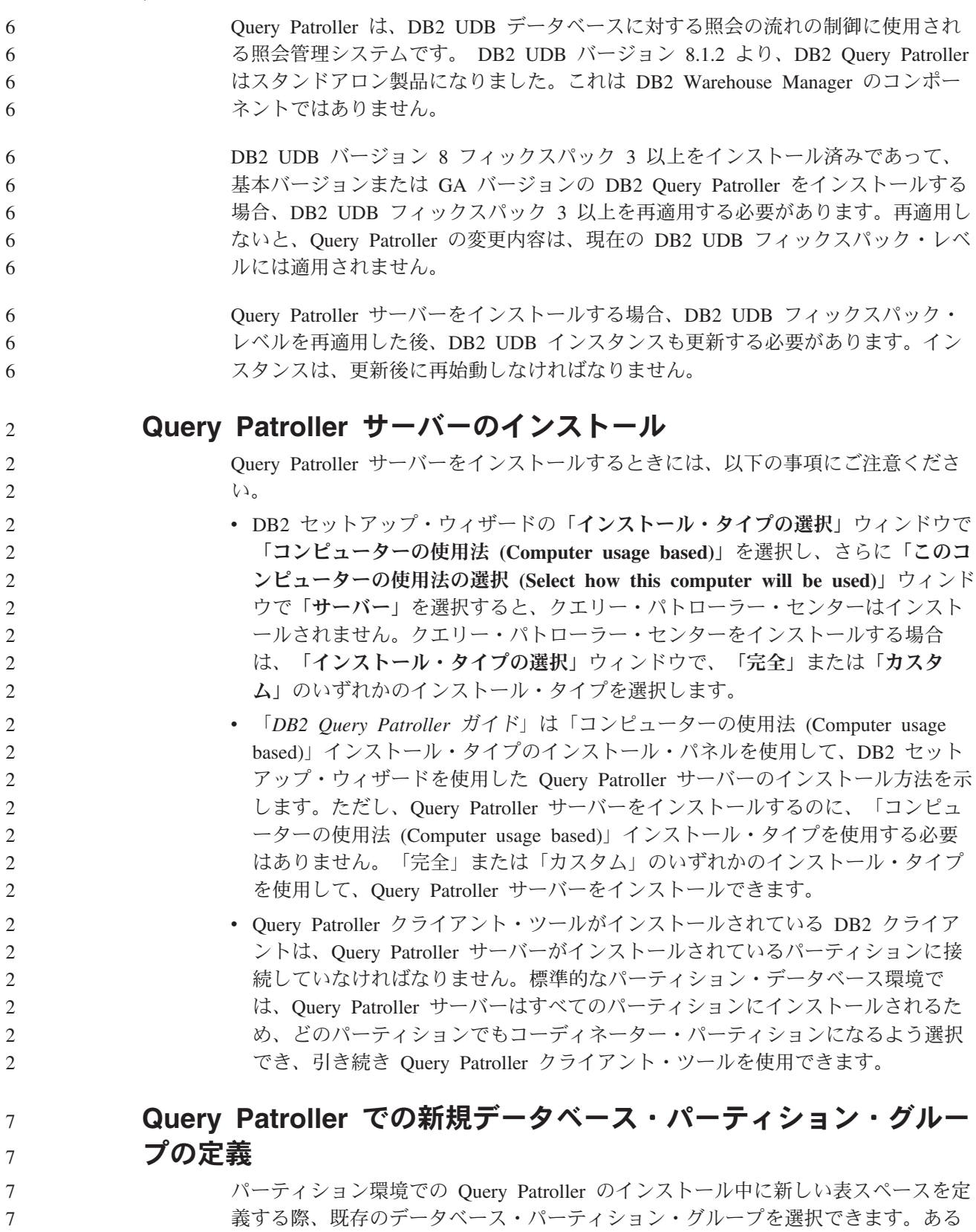

いは、新しい表スペース用に新しいデータベース・パーティション・グループをセ

ットアップすることもできます。新しいデータベース・パーティション・グループ のセットアップを選択した場合は、インストール・パネル上のリスト・ボックスか ら、その新しいデータベース・パーティション・グループ用にデータベース・パー ティションを 1 つのみ選択できます。新しいデータベース・パーティション・グル ープに追加のパーティションを加える場合は、インストールの完了後に手動で追加 しなければなりません。

#### **Query Patroller** クライアント・ツールのインストール

DB2 クライアントでは、Query Patroller サーバーに照会をサブミットするために Query Patroller クライアント・ツールをインストールする必要はありません。

#### ベータ版のデータベースの再作成

ベータ版の DB2 UDB バージョン 8.2 にデータベースを作成した場合は、正式なバ ージョンのバージョン 8.2 にも再作成しなければなりません。

これには、DB2 Geodetic Extender バージョン 8.2 の空間データベースの再作成を 含みます。

## 各国語バージョンの **DB2 UDB** 用の **MDAC** ファイルのインスト ール

各国語バージョンの DB2 Universal Database (UDB) バージョン 8.2 をインストー ルする前に、各国語バージョンの Microsoft Data Access コンポーネント (MDAC) 2.7 をインストールしないと、DB2 UDB は英語の MDAC ファイルをデフォルトで インストールします。このインストールによって、オペレーティング・システムが 英語版でない場合、「Windows ODBC Data Source Administrator」パネルは未翻訳 のまま表示されることになります。この問題を解決するには、『MDAC 2.7 RTM - Refresh』 バンドルを、Microsoft の Web サイト

<http://msdn.microsoft.com/data/downloads/updates/default.aspx> からインストールしま す。

インストールする言語を選択して、必要な実行可能ファイルをダウンロードして実 行します。この手順で、翻訳版の ODBC データ ソース アドミニストレータのファ イルがインストールされます。

## **DB2 Universal Database Workgroup Server Edition** 用の **DB2** ライセンス・ポリシー

インターネット・ライセンス・ポリシーは DB2 Universal Database Workgroup Server Edition では使用できません。インターネット・ユーザー用のライセンスが必 要な場合は、 DB2 Universal Database Workgroup Server Unlimited Edition を購入す る必要があります。

## 他のアジア言語のフォントのインストール **(Linux)**

5 5 5

2 2 2

7 7 7

7 7

> アジア言語文字用に追加された 2 バイト文字セット (DBCS) サポートを組み込んだ Linux 用の追加フォント・パッケージが IBM から提供されています。そのようなフ

ォント・パッケージが必要になるのは、各国特有または地域特有の文字を表示する のに必要なフォントのみをインストールする一部のバージョンの Linux においてで す。 **db2setup** コマンドを実行したときに、DB2 セットアップ・ウィザード・インターフ ェースに文字の欠落を見つけた場合は、すべての必要なフォントがご利用の Linux システムにインストールされていない可能性があります。インストール CD に埋め 込まれているフォントを正しく参照するように **db2setup** コマンドを使用可能にす るには、以下のタスクを実行します。 1. 次のコマンドを入力します。 export JAVA\_FONTS=/<cdrom>/db2/<linux\_platform>/java/jre/lib/fonts <cdrom> はインストール・イメージの場所、<linux\_platform> は *Linux* で始まる ディレクトリー名を示します。 2. **db2setup** コマンドを再実行します。 インストール後、DB2 GUI ツールの使用中に文字の欠落に気付いた場合は、DB2 製品に付属している必要フォントをインストールしてください。これらのフォント は、以下のすべての CD の fonts ディレクトリーにあります。 v *IBM Developer Kit*、*Java Technology Edition (64-bit) for AIX 5L* v ご使用のオペレーティング・システム用の *DB2* 組み込みアプリケーション・サ ーバーおよびアプリケーション *(XML* レジストリー、*Web* 管理ツール、および *Java* 分散デバッガー*)* fonts ディレクトリーでは、Times New Roman WorldType および Monotype Sans Duospace WorldType の 2 種類の書体を選択できます。各書体には、各国特有また は地域特有のフォントがあります。次の表に、fonts ディレクトリーに圧縮フォー マットで収められている 8 種類のフォントをリストします。 表 *7.* 追加のアジア言語のフォントのファイル名 フォント書体 マオント・ファイル名 国または地域 Times New Roman WT J tnrwt\_j.zip | 日本およびその他の国また は地域 Times New Roman WT K | tnrwt\_k.zip | 韓国 Times New Roman WT SC ltnrwt s.zip | 中国 (簡体字) Times New Roman WT TC | tnrwt\_t.zip | 台湾 (繁体字) Monotype Sans Duospace WT J mtsansdj.zip |日本およびその他の国また は地域 Monotype Sans Duospace WT K | mtsansdk.zip  $|\n\text{#E}|$ Monotype Sans Duospace WT SC | mtsansds.zip | 中国 (簡体字) Monotype Sans Duospace WT TC | mtsansdt.zip | 台湾 (繁体字) 注**:** これらのフォントは、システム・フォントを置き換えません。これらのフォン トは、DB2 Universal Database とともに、または DB2 Universal Database を使 用するために使用されます。これらのフォントの一般または無制限の販売、あ るいは配布を行うことはできません。 5 5 5 5 5 5 5 5 5 5 3 3 5 5 5 5 7 7 7 7 5 5 5 5 5 5 5 5 5 5 5 5 5 5 5 5 5 5 5 5 5

#### 手順**:**

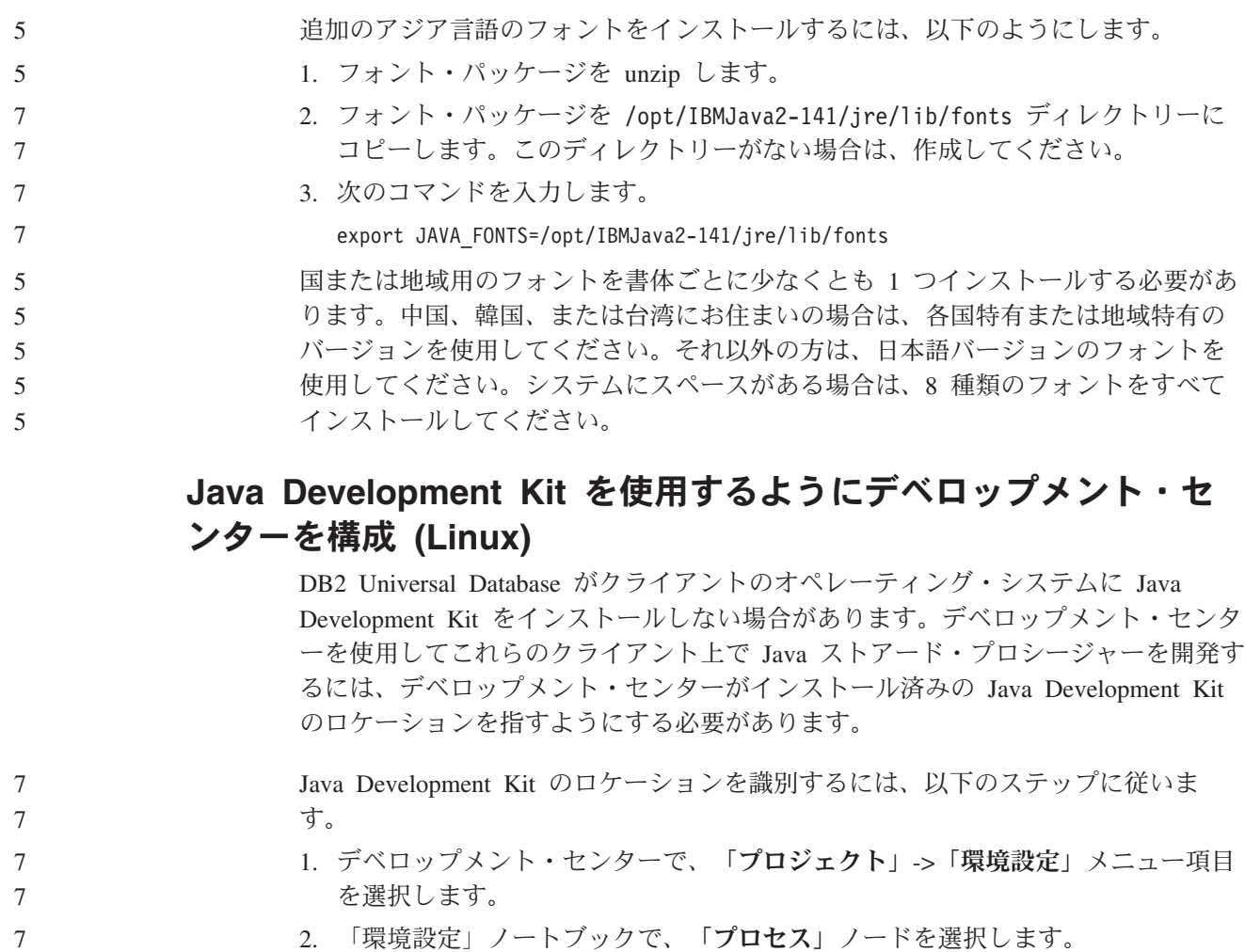

- 2. 「環境設定」ノートブックで、「プロセス」ノードを選択します。
- 3. 「プロセス」ページの「**Java** ホーム **(Java Home)**」セクションで、Java ストア ード・プロシージャーの構築と実行の際に使用する「**JDK** レベル」を選択しま す。
	- 4. 「ディレクトリー」フィールドで、既存のディレクトリー・パスか、選択した JDK がインストールされているクライアントにアクセスできるディレクトリ ー・パスを指定します。
		- 5. クライアント・コンピューターを使用して複数の DB2 サーバーに Java ストア ード・プロシージャーを開発する場合は、これらのサーバーで使用されている JDK レベルに応じて追加の JDK レベルを選択し、それらのインストール・ロケ ーションを指定する必要があります。

DB2 サーバーでは、Java Development Kit をインストールしたときに、一部の Java ライブラリーがシステムの /usr/lib サブディレクトリーにリンクされていない場 合があります。これらのリンクは、Java ストアード・プロシージャーを構築して実 行するのに必要です。

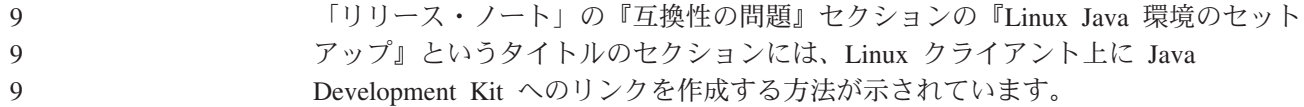

#### **United Linux 1.0** および **SuSE Linux** ディストリビューション でのグループ **ID** とユーザー **ID** の作成

United Linux 1.0 および SuSE Linux ディストリビューションで DB2 UDB バージ ョン 8.2 インストール用のグループ ID を作成するには groupadd コマンドを使用 し、ユーザー ID を作成するには useradd コマンドを使用してください。バージョ ン 8.2 の「インストールおよび構成 補足」には、グループ ID の作成には mkgroup コマンドを使用し、ユーザー ID の作成には mkuser コマンドを使用す る、と誤って記述されています。

## **db2\_install** コマンドを使用してインストールした後にヘルプ・シ ステム・デーモンが開始しない **(UNIX** および **Linux)**

db2\_install コマンドを使用して UNIX および Linux プラットフォームに DB2 イン フォメーション・センターをインストールする場合、インストール後にヘルプ・シ ステム・デーモン (db2icd) は開始しません。ドキュメンテーションにアクセスする には、ヘルプ・システム・デーモンを手動で開始するか、コンピューターを再始動 する必要があります。

「リリース・ノート」の、『ドキュメンテーションの更新 **|** インストールおよび構 成 補足』の、『DB2 インフォメーション・センター・デーモン』という表題のト ピックを参照してください。

#### **Tivoli** の使用可能性 **(UNIX)**

7 7 7

> 「Ready for Tivoli®」ロゴの付いた IBM ソフトウェア製品を購入すると、IBM ソ フトウェア製品をさまざまな Tivoli オファリングを使用して管理することができま す。 Tivoli 製品により、1 つ以上の Ready for Tivoli アプリケーションを自動的に 発見、モニター、および在庫管理できます。

> 「Ready for Tivoli」の IBM ソフトウェア製品は、IBM Tivoli Configuration Manager などの製品を使用して管理できます。IBM Tivoli Monitoring for Databases 製品は、DB2 Universal Database (UDB)、Oracle、および Informix<sup>®</sup> などのすべての 主要なデータベースをサポートしています。

追加情報については、ご使用のブラウザーで <http://www.ibm.com/software/tivoli/> の IBM Web サイトを参照してください。

#### **Ready for Tivoli Instrumentation** および **DB2 UDB** バージョン **8:**

インスツルメンテーションをインストールおよび構成するには、以下の事項を実行 するよう Tivoli 管理者に依頼してください。

1. この DB2 製品用の Tivoli Ready シグニチャー・ファイルは xxx.sys という名 前です。フィックスパック 4 では、これらのシグニチャー・ファイルは、バー ジョン・リリースごとではなくフィックスパックごとに更新されます。シグニチ ャー・ファイルが以下のディレクトリーにインストールされていることを確認し てください。

%install DB2DIR%/tivready

2. Tivoli GEM 2.2 Tivoli Ready Enablement を、モニターの対象となるすべてのコ ンピューター上にインストールして構成します。 Tivoli Ready Enablement と、

その詳細なインストールおよび使用法の手順をダウンロードするには、ブラウザ ーで <http://www.ibm.com/software/sysmgmt/products/support/> にアクセスします。

3. 高度なデータベース管理は IBM Tivoli Monitoring for Databases により可能にな ります。ITM for Databases 製品では、新たに高度な Distributed Monitoring 製品 (IBM Tivoli Monitoring または ITM と呼ばれる) を使用しており、この新規モ ニター・エンジンを使用することでモニター能力が大幅に拡張されています。 ITM for Databases は、Proactive Analysis Component (PAC) を使用して DB2 UDB をサポートします。この PAC は DB2 UDB と緊密に統合され、インスト ールしてすぐに利用可能なモニターのセットが用意されているため、迅速なデプ ロイメントと活動化が可能になります。カスタム・モニター、しきい値、および タスクは、DBA が定義することもできます。

詳細については、 <http://www.ibm.com/software/tivoli/> を参照してください。

他の Tivoli 製品の情報については、<http://www.ibm.com/software/tivoli/> を参照してく ださい。

#### インストール・イメージ縮小ツール **- db2iprune(Windows)**

db2iprune コマンド行ユーティリティーは、DB2 Universal Database (UDB) Windows 製品のインストール・イメージのサイズを縮小できます。このツールは、DB2 UDB の大規模なデプロイメントの場合に特に有用です。このツールは、DB2 UDB をア プリケーション内に組み込む場合にも有用です。

db2iprune ツールは入力ファイルと実行可能ファイルで構成されます。入力ファイル (.prn) には、除去可能なコンポーネントの完全なリストが含まれており、インストー ル・イメージから除去する機能や言語を指示するのに使用されます。指示した後 に、db2iprune 実行可能ファイル (db2iprune.exe) が、これらの機能や言語に関連し たキャビネット・ファイルを除去します。結果として新しい小規模の DB2UDB イ メージが作成され、これを正規のインストール方式を使用してインストールできま す。フィックスパックも正規の方式を使用して適用できます。フィックスパックを インストールすると、db2iprune を使用してインストールされたコンポーネントのみ が検出されて更新されます。

db2iprune ツールは、DB2 UDB 製品のインストール CD の、 ¥db2¥windows¥utilities¥db2iprune ディレクトリーにあります。このディレクトリ ーには README ファイルも含まれています。db2iprune の使用法に関する詳細な指 示については、db2iprune の README を参照してください。

### **DB2 Universal Database** バージョン **8** ドキュメンテーション・ インストールの制約事項 **(Windows)**

Windows では、DB2 UDB バージョン 7 (またはそれ以前のバージョン) がインス トール済みのワークステーションまたはサーバーに、DB2 Universal Database (UDB) バージョン 8 のインフォメーション・センター (HTML ドキュメンテーション) を インストールしないでください。インストーラーが以前のバージョンを検出し、以 前の製品を除去します。

#### 以前のインストール内容の最新レベルへの更新 **(Windows)**

3 3 3

3 3 バージョン 8 の旧レベルの DB2 製品をインストールしてある場合は、インストー ル・イメージがその製品を検出し、最新のレベルに更新します。

### **DB2 .NET Data Provider** のシステム要件 **(Windows)**

DB2 Universal Database (UDB) インストール・プログラムを使用して DB2 .NET Data Provider をインストールする前に、.NET Framework がご使用のコンピュータ ーにインストール済みであるか確認してください。 .NET Framework が未インスト ールの場合、DB2 UDB インストール・プログラムは DB2 .NET Data Provider を 登録しません。

DB2 UDB がインストール済みで .NET Framework が未インストールの場合、DB2 .NET Data Provider は登録されません。後日 .NET Framework をインストールした 際、db2nmpreg プログラムを実行してプロバイダーを登録できます。このプログラ ムは sqllib¥bin ディレクトリーにあります。パラメーターはありません。

DB2 .NET Data Provider を登録するには、コマンド・ウィンドウで db2nmpreg と 入力してください。

## **DB2** バージョン **8** クライアントおよび **DB2 Connect PE** の非 管理者としてのインストール **(Windows)**

DB2 Administration Client、DB2 Application Development Client、または DB2 Connect Personal Edition をインストールする際に、次の条件に該当する場合、 Windows の TCP/IP サービス・ファイルを更新する必要があります。

- データウェアハウジング機能がインストール・セットアップで選択されている
- v インストールを実行するユーザー ID が、ターゲット・コンピューターの管理者 グループのメンバーでない
- 以下のオペレーティング・システムのいずれかに製品をインストールする: Windows NT、Windows 2000、Windows XP、または Windows Server 2003

この条件のすべてに該当する場合は、Windows TCP/IP サービス・ファイルに次の 項目を追加する必要があります。

表 *8. Windows TCP/IP* サービス・ファイルに必要な項目

| ポート名     | ポート番号              |
|----------|--------------------|
| vwkernel | $11000$ /tcp       |
| ywd      | $11001/\text{tcp}$ |
| vwlogger | $11002$ /tcp       |

これらの項目がないと、データウェアハウス・センターは正しく機能しません。

### 移行に関する注意事項

# 7

7 7

### **DB2 Universal Database** の移行 **(Windows)**

以下のステップは、Windows での DB2 Universal Database (UDB) の移行の前提条 件を正しい順序で示しています。

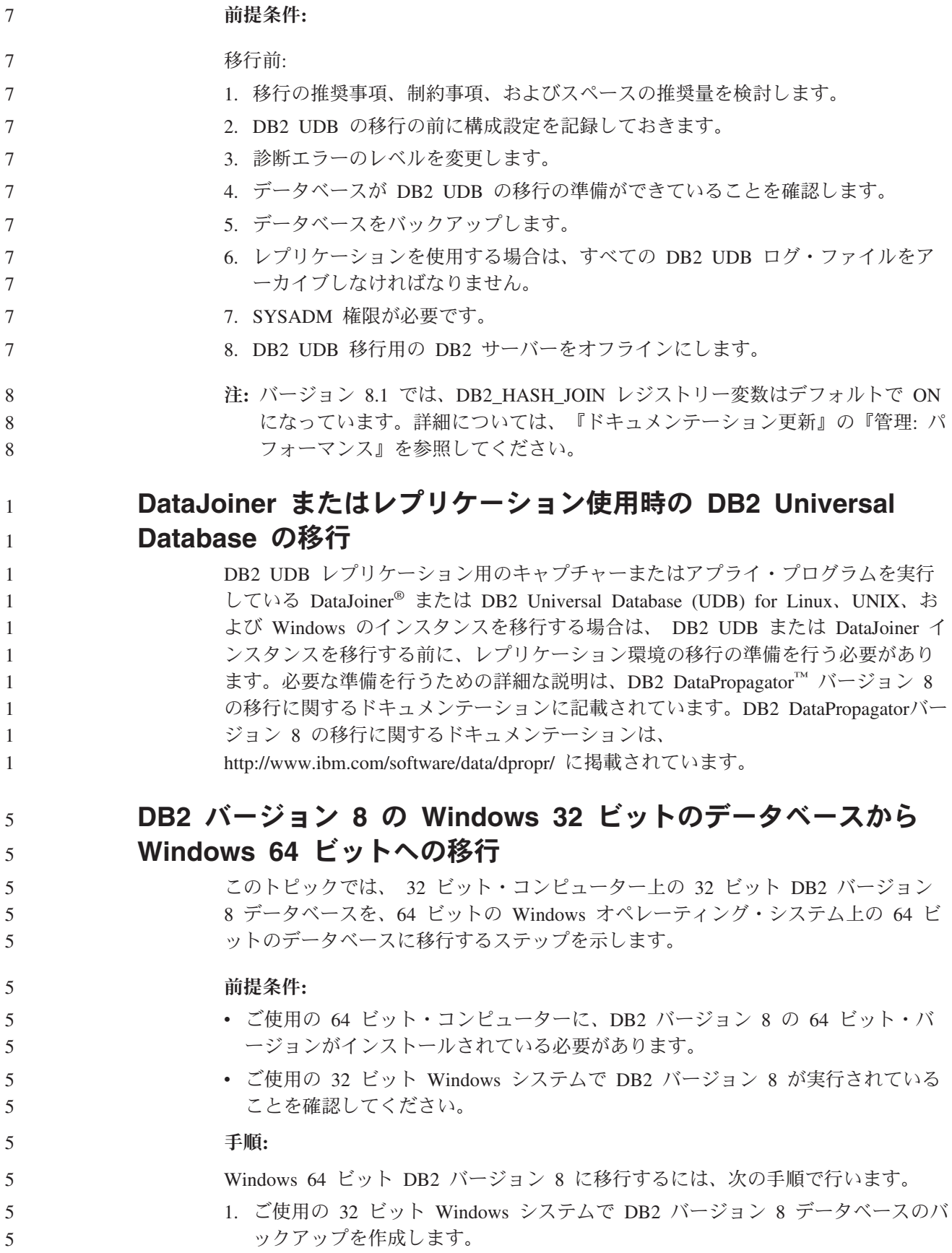

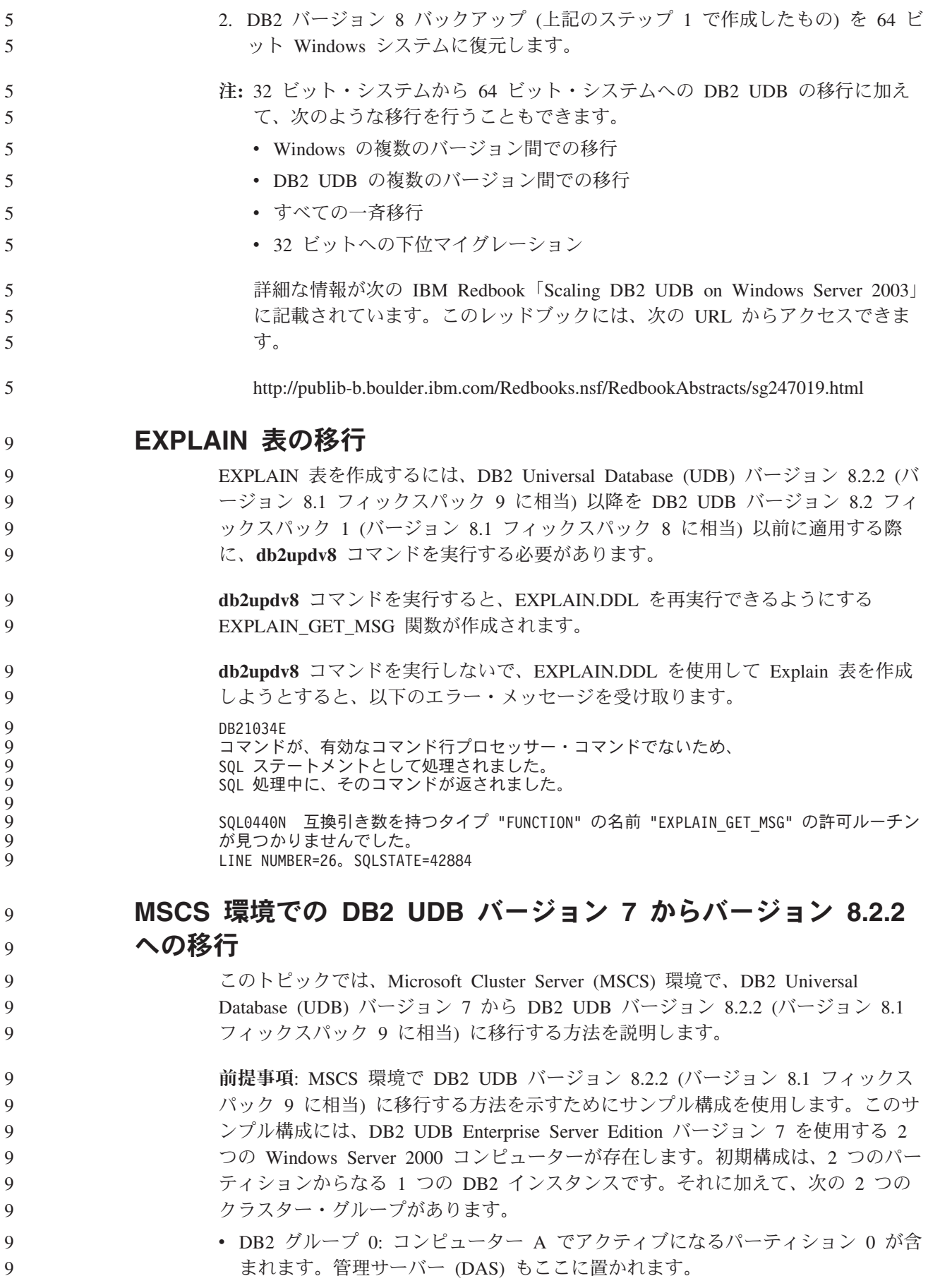

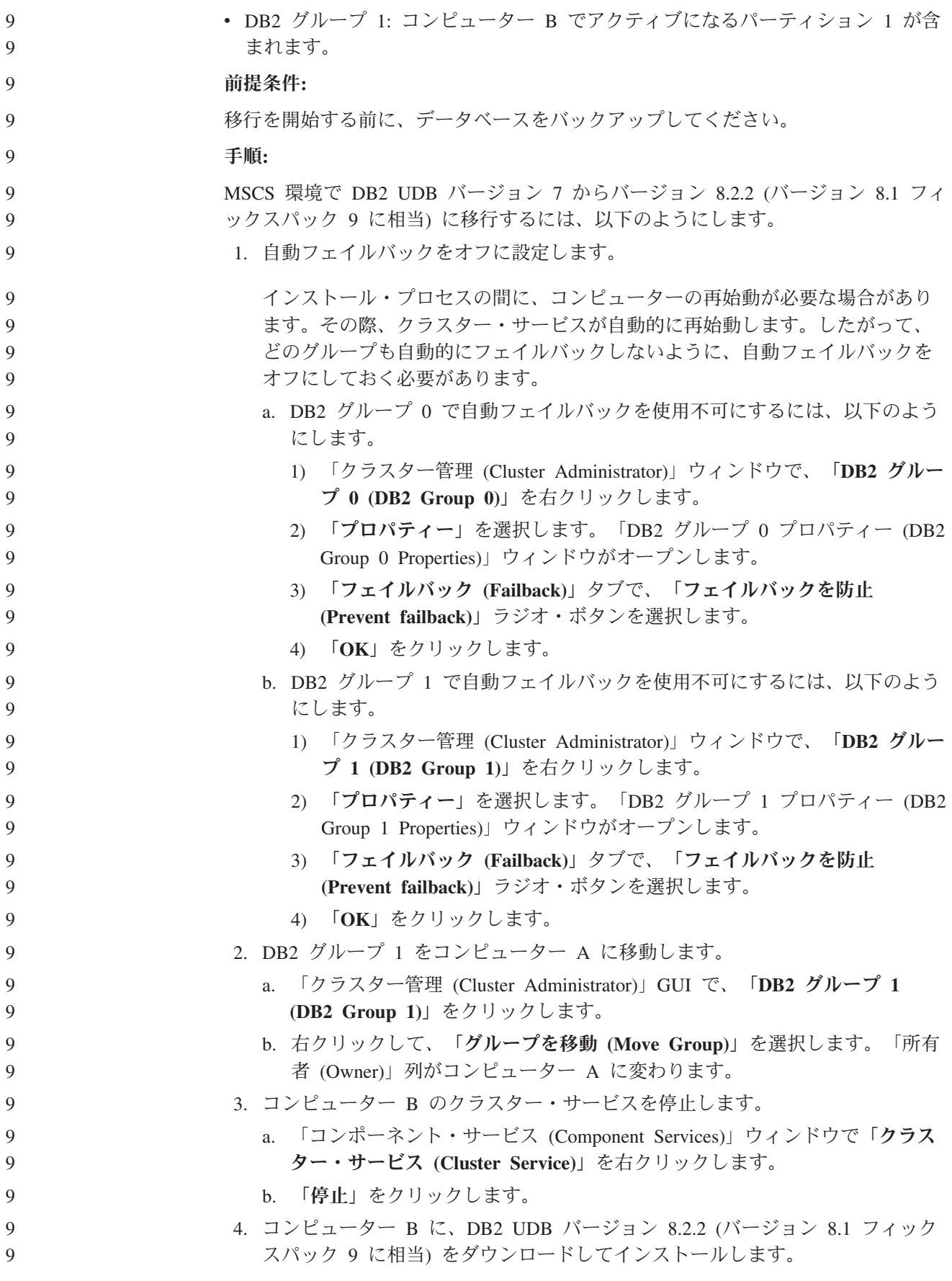

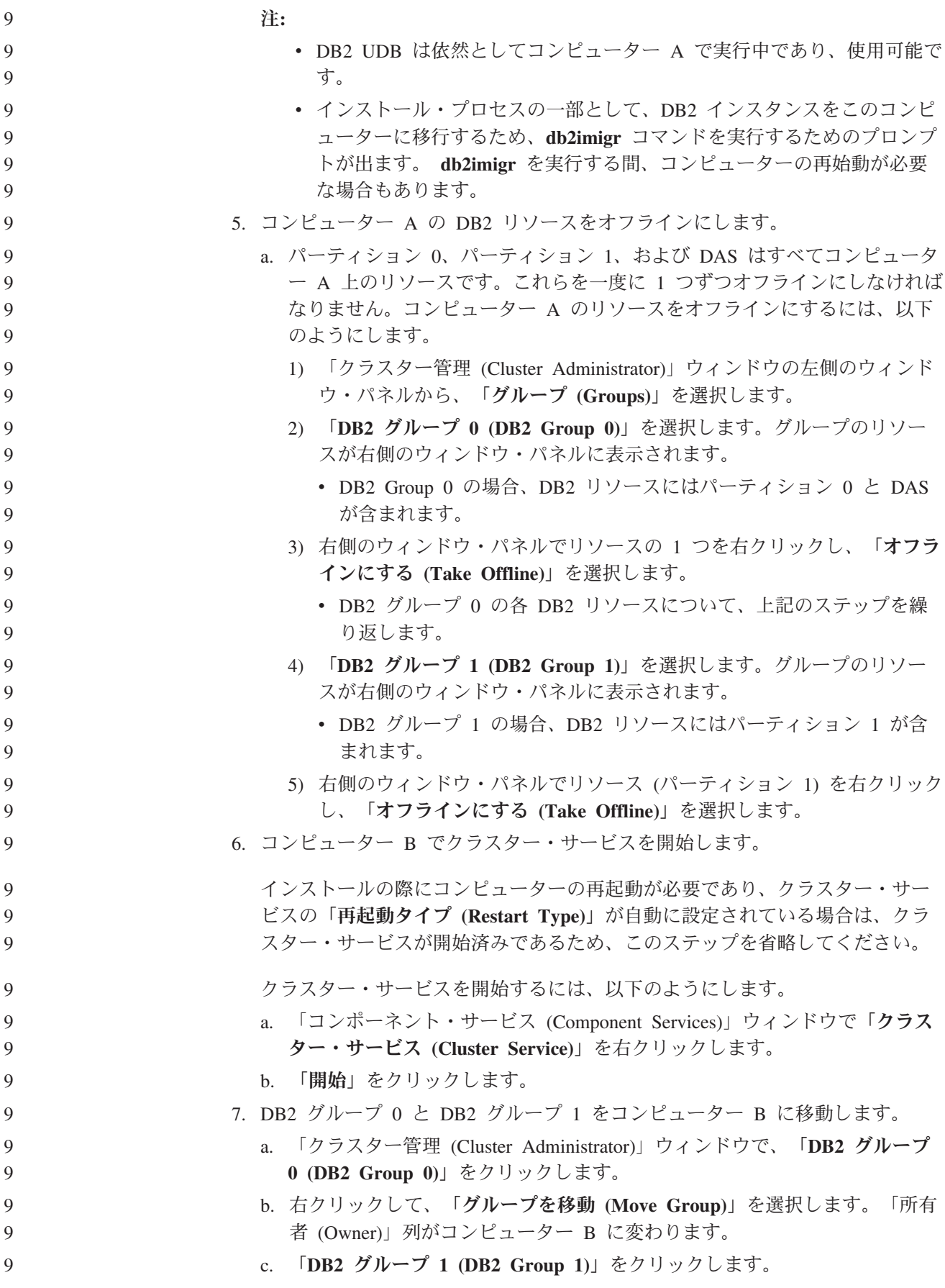

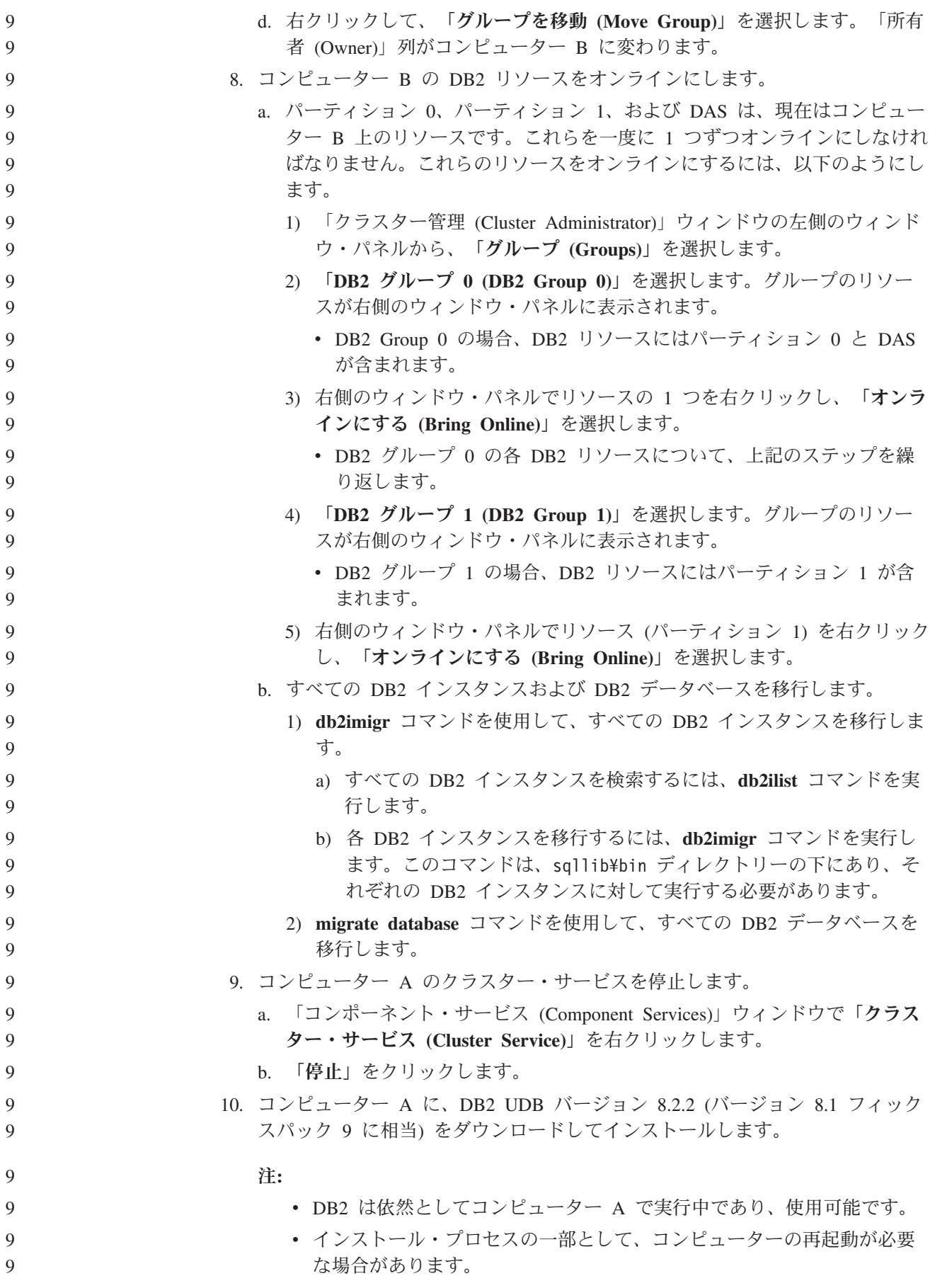

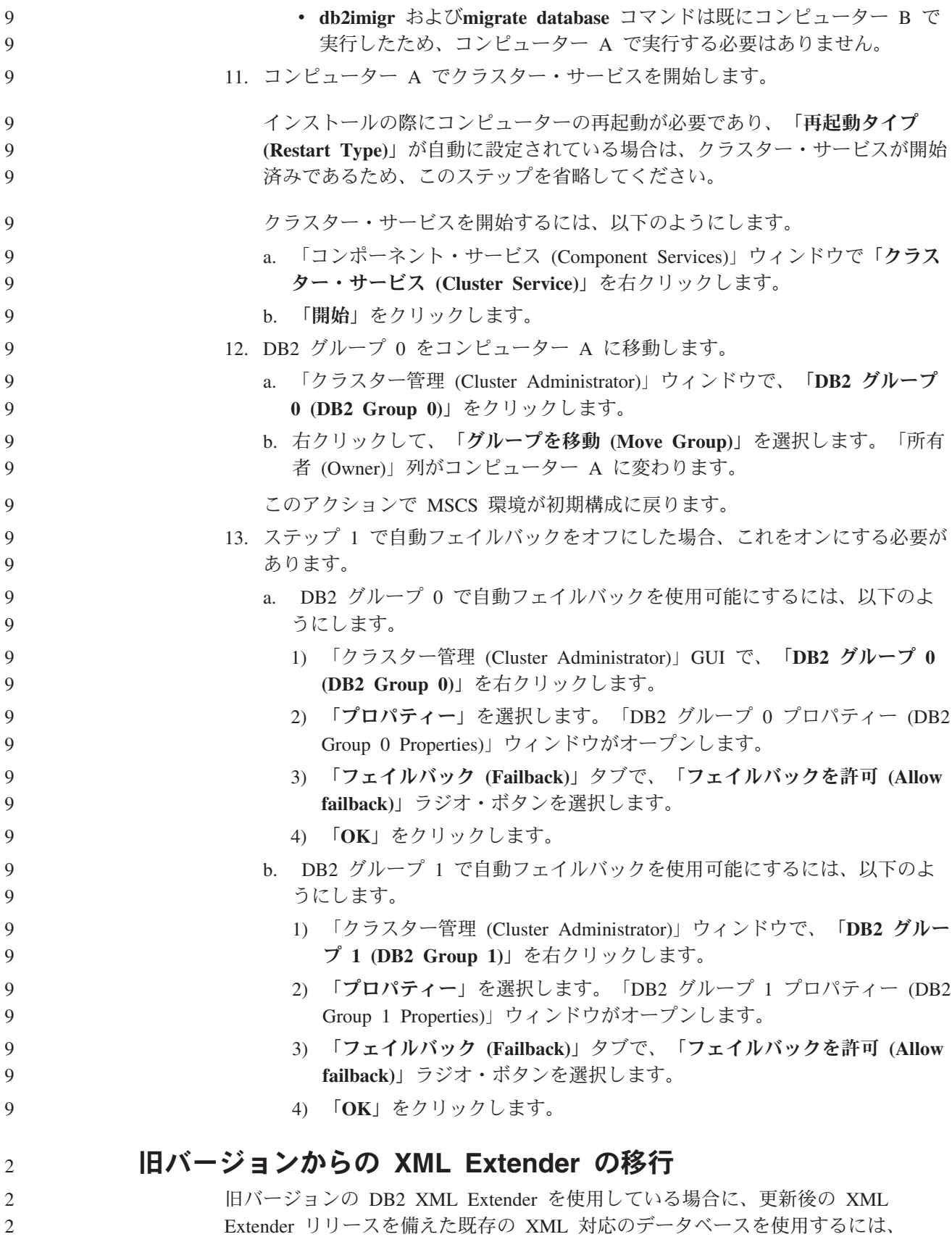

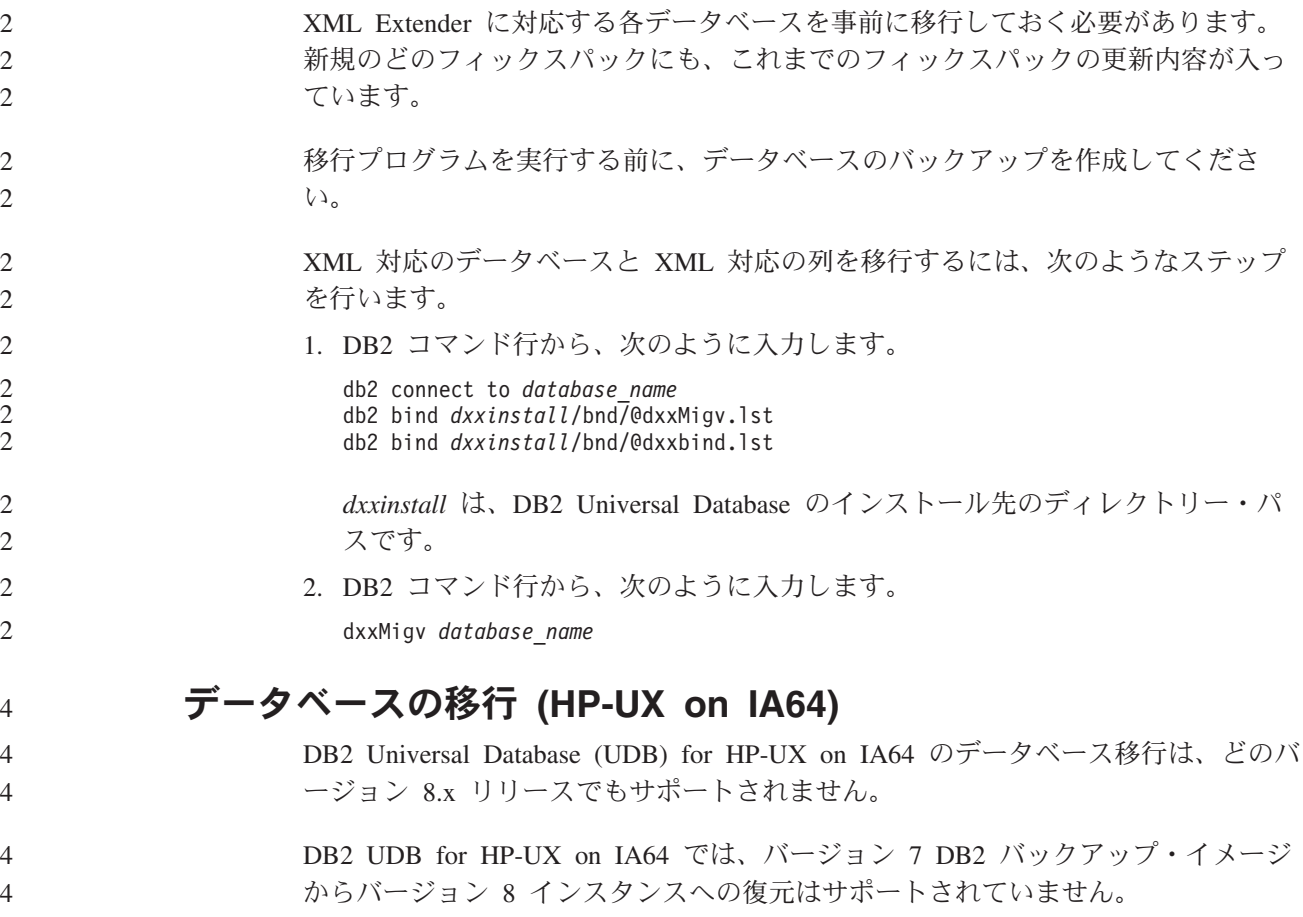

# アンインストールに関する情報

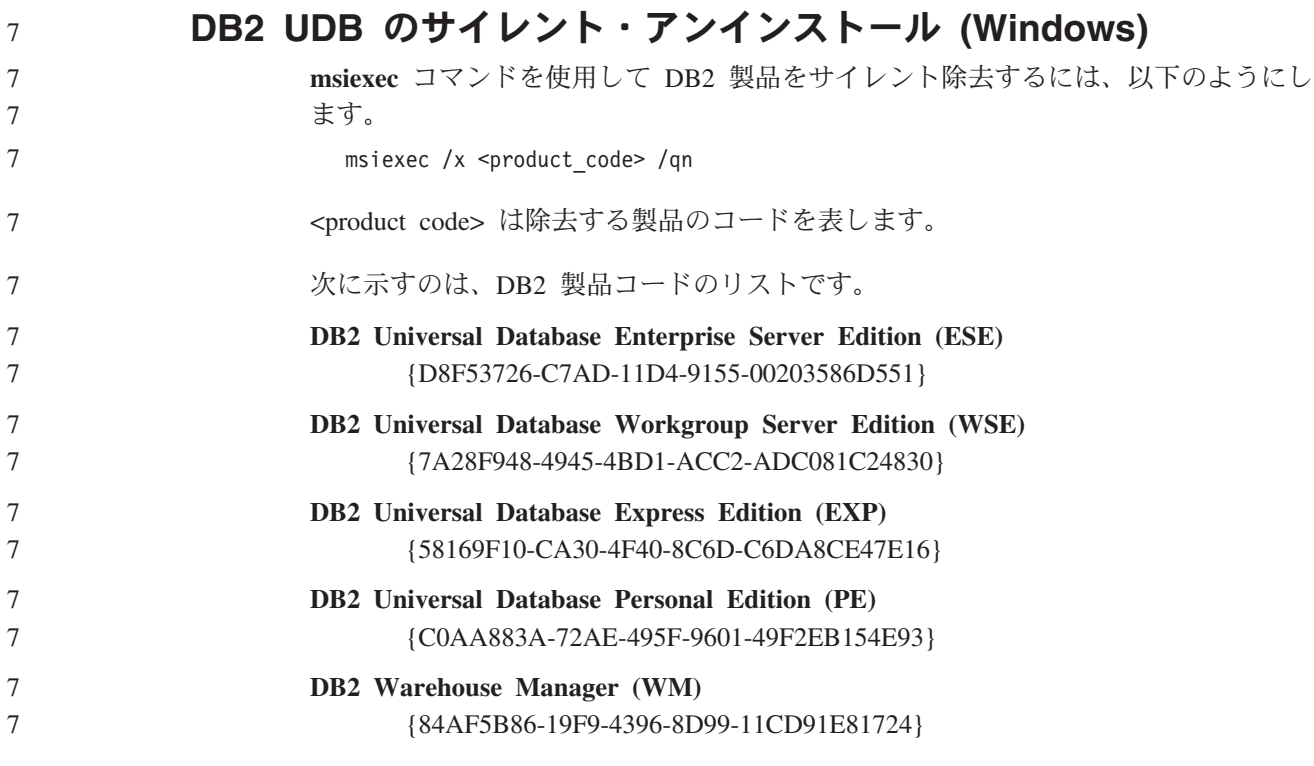

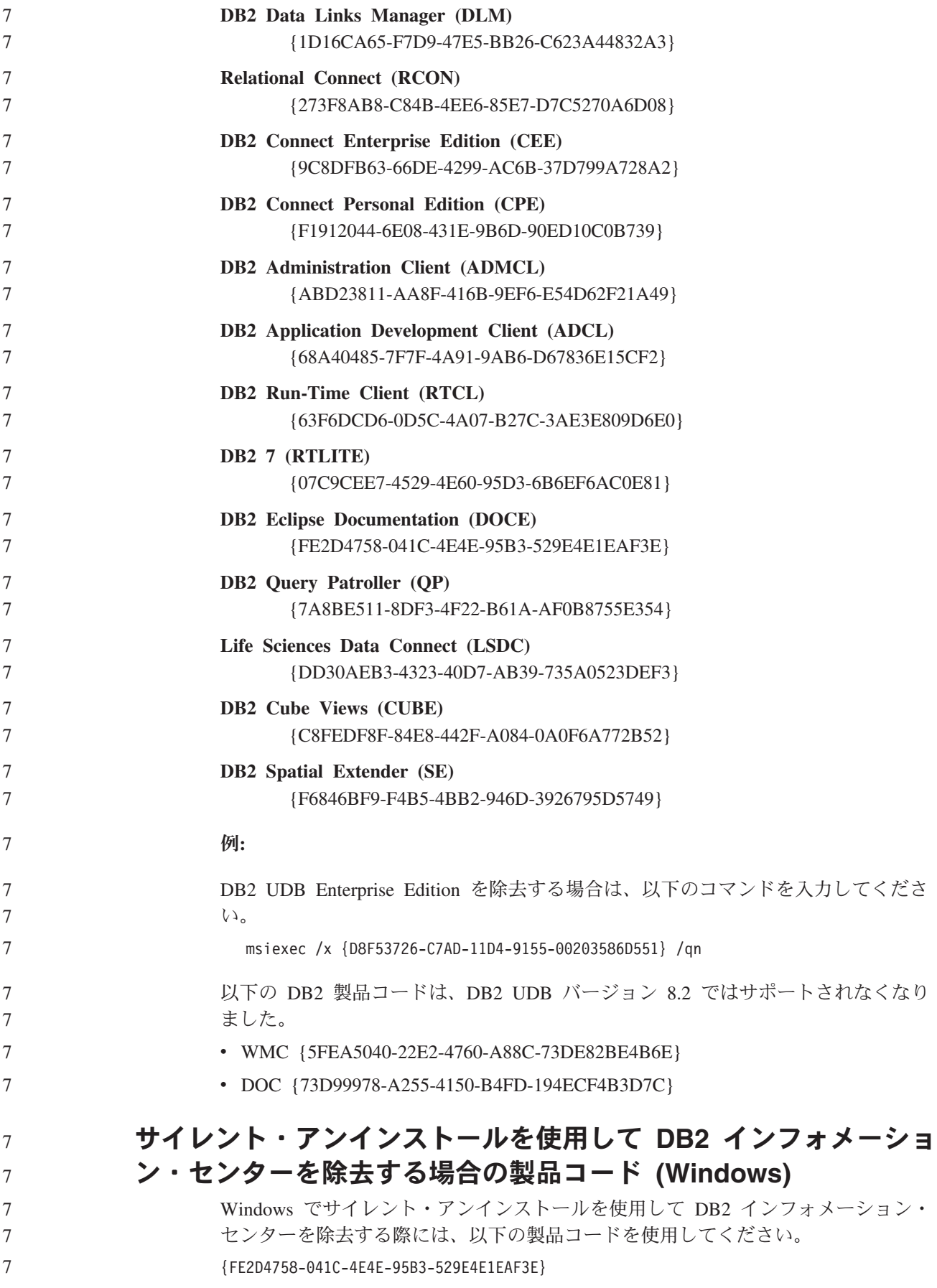

# 既知の制限事項、問題、および解決策

以下は、DB2 Universal Database バージョン 8.2.2 (バージョン 8.1 フィックスパッ ク 9 に相当) に関して現在知られている制限事項、問題、および解決策についての 情報です。このセクションの情報は、DB2 Universal Database のバージョン 8.2.2 (バージョン 8.1 フィックスパック 9 に相当) リリース、およびそのサポート製品 にのみ適用されます。制限事項および制約は、この製品の他のリリースには、適用 できる場合もあればできないこともあります。

#### 制限事項

 $7 -$ 

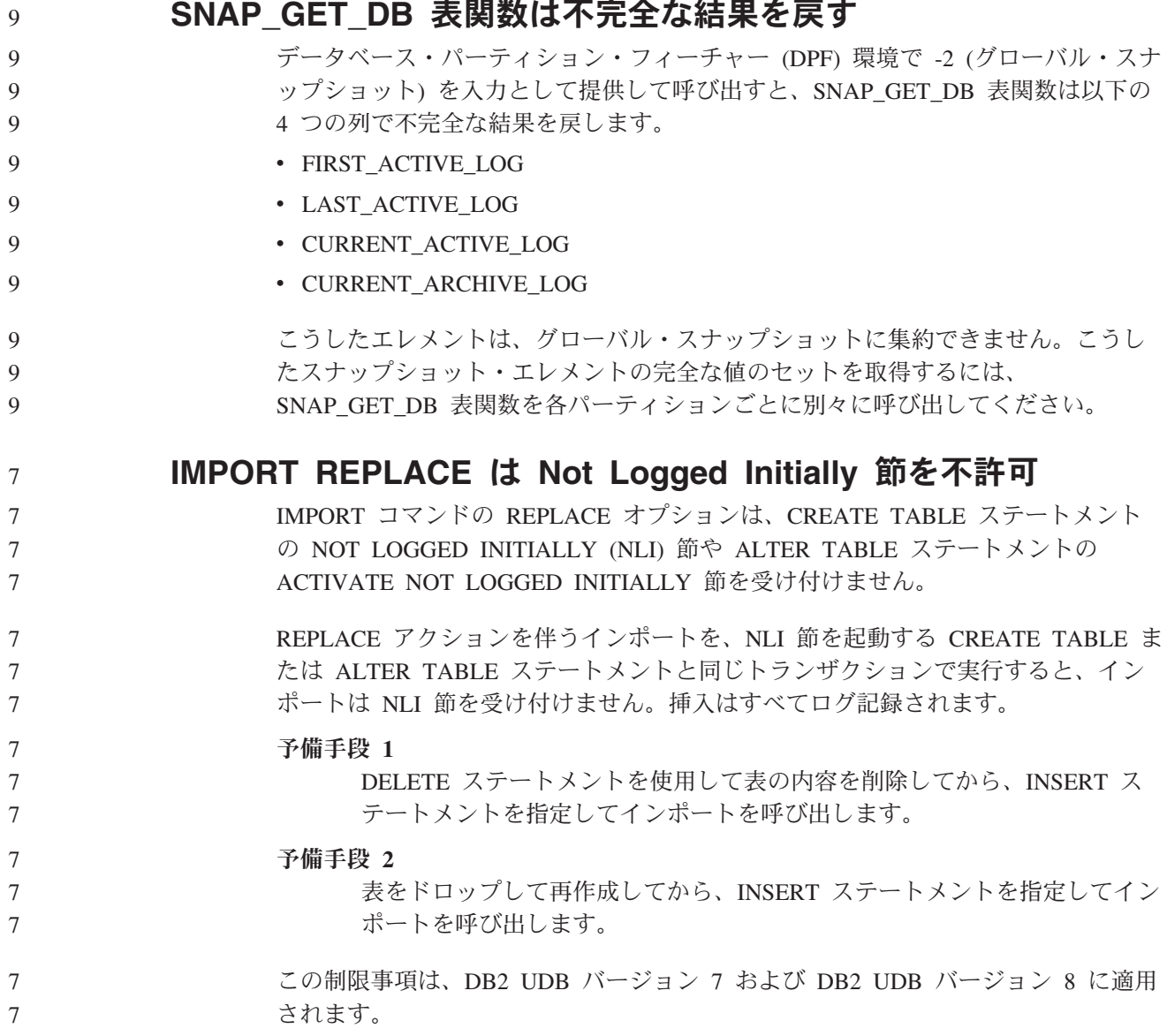

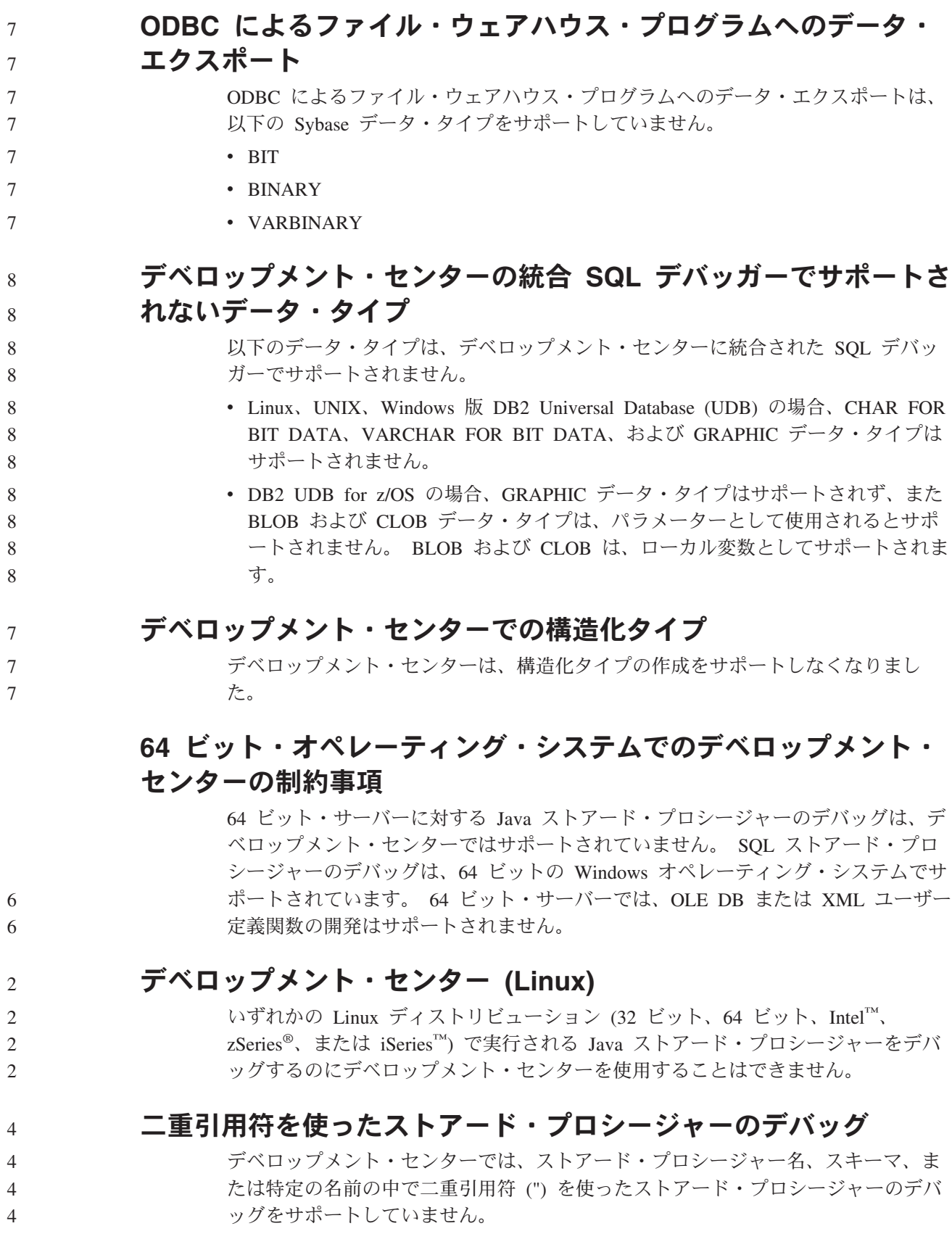

### デベロップメント・センターで **Java** ルーチンをコンパイルする のに必要なパスの設定

デベロップメント・センターは、デベロッパー・キットのバージョンのインストー ル先のロケーションを指示しない限り、Java ルーチンをコンパイルできません。デ ベロッパー・キット・バージョンのデフォルト・ディレクトリーは、デベロップメ ント・センターが最初に開始されたときに、\$HOME/.ibm/db2/dc/DB2DC.settings フ ァイルに書き込まれます。そのディレクトリーを \$USER.settings ファイルにコピ ーして、Unicode エディターで変更するか、あるいはデフォルト・ロケーションに あるデベロッパー・キットのディレクトリーへのシンボリック・リンクを作成する ことができます。

## **Java** ストアード・プロシージャーを同時に実行してデバッグする 場合のデベロップメント・センターの制限事項

6 6  $\epsilon$ 

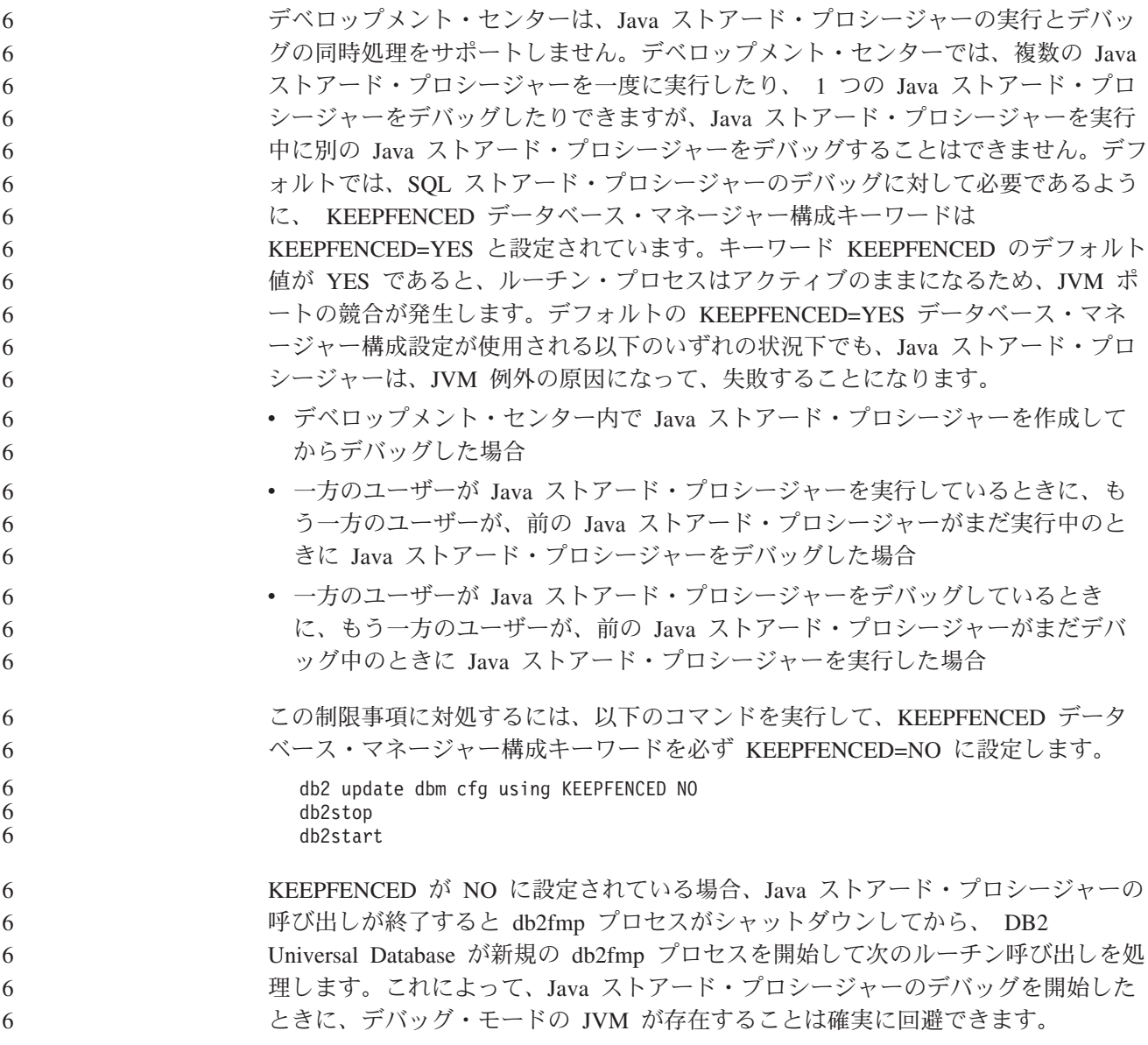

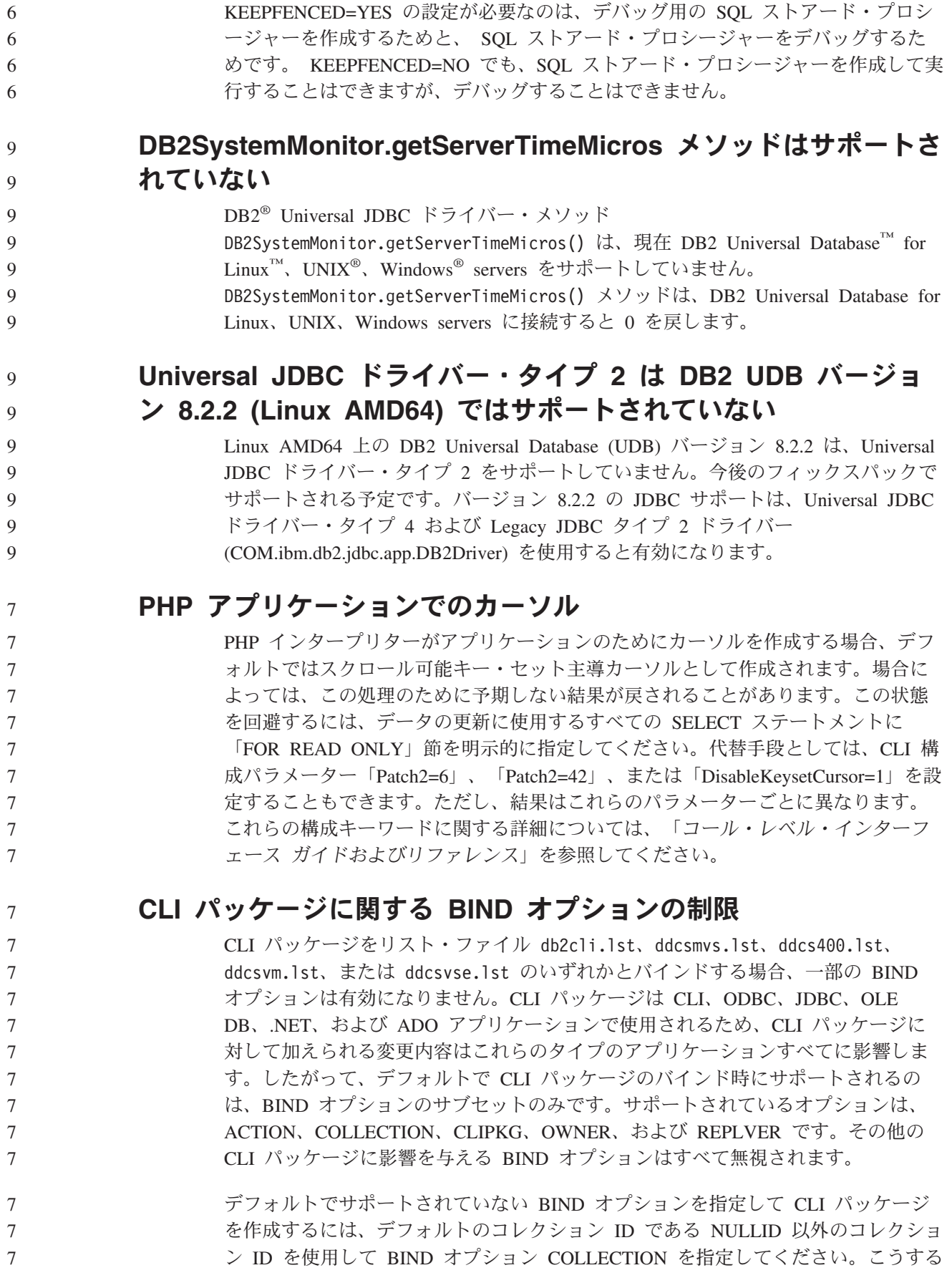

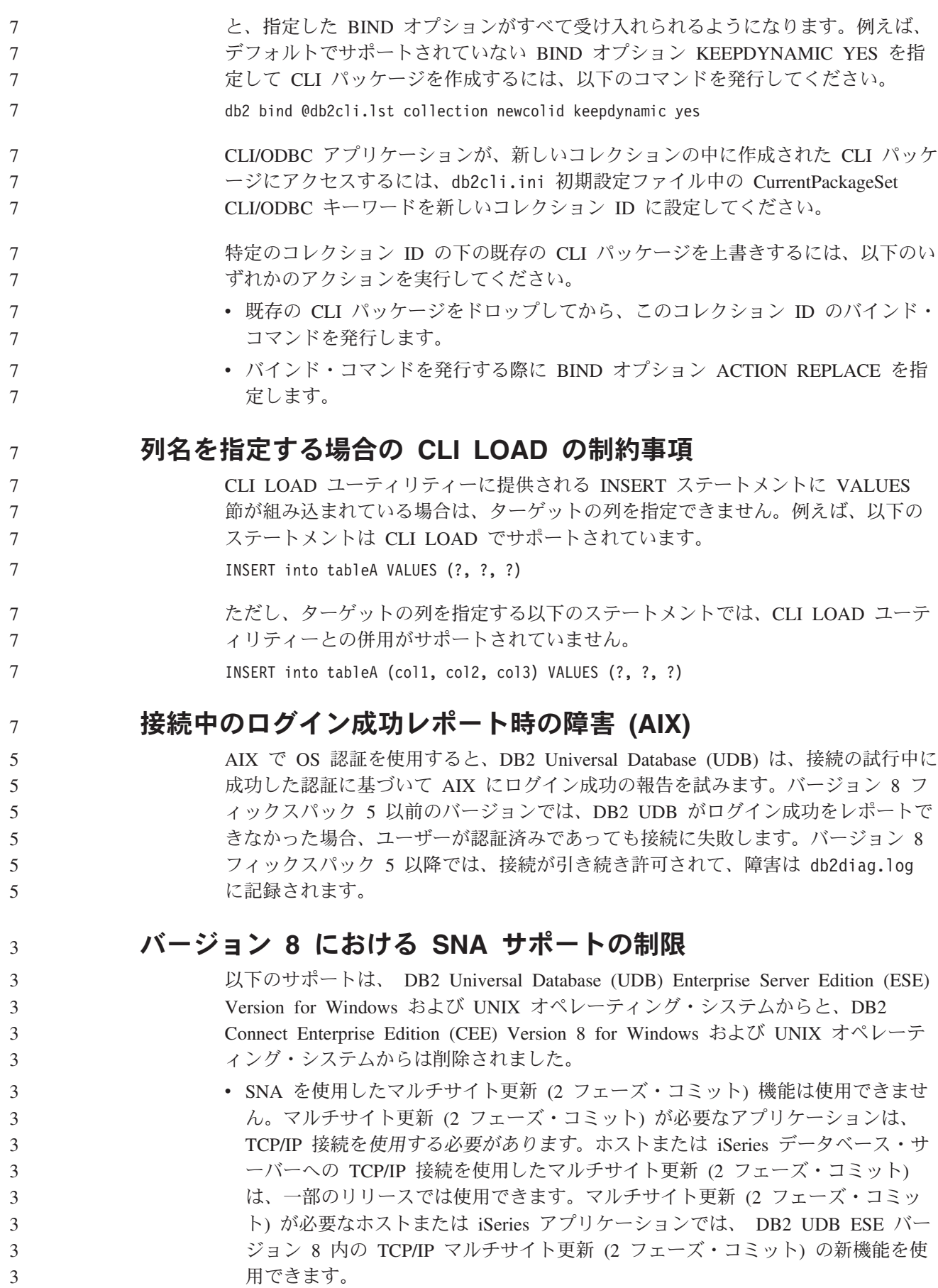

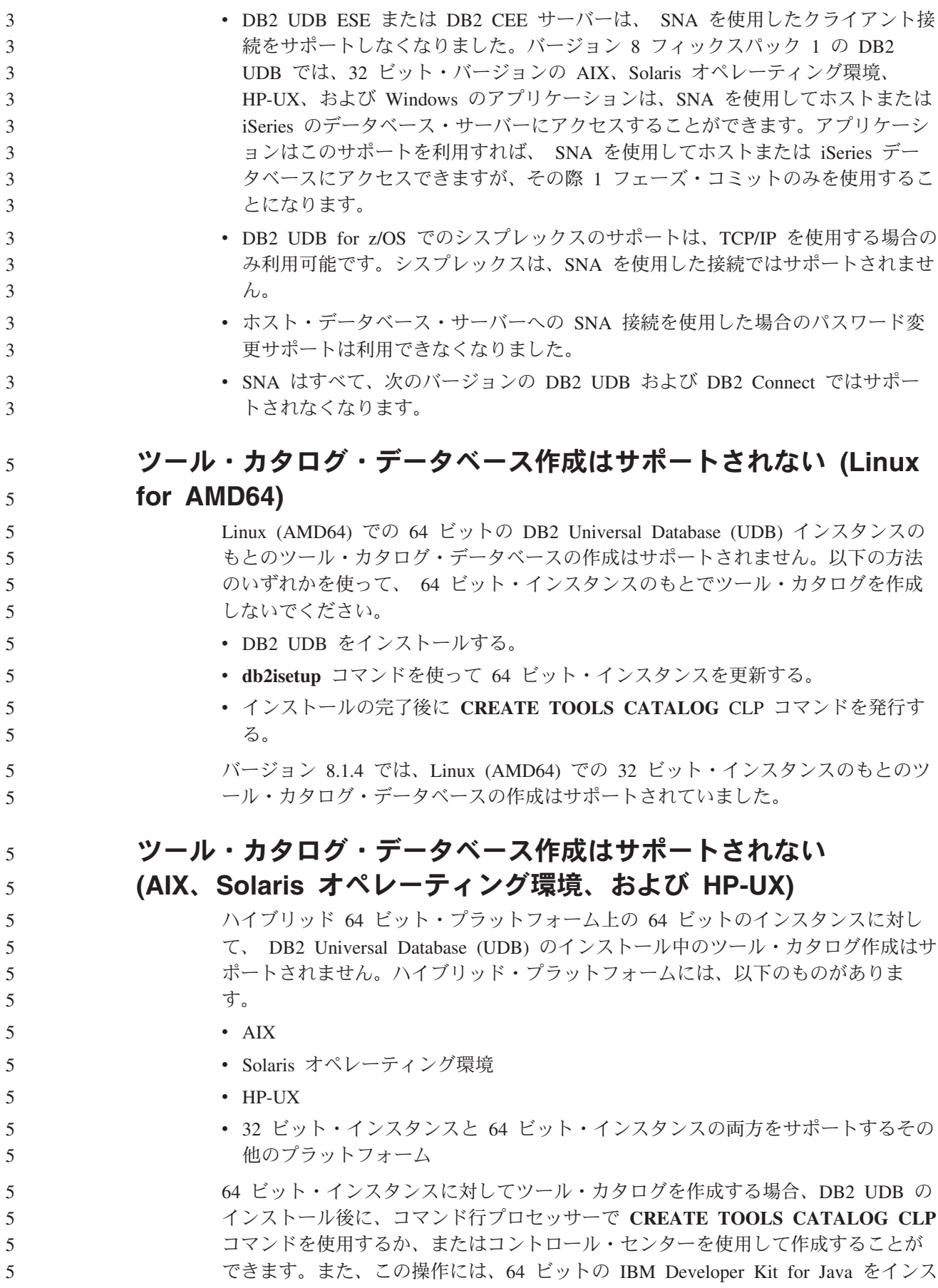

トールする必要があります。詳細については「*DB2* 管理ガイド」の『DB2 管理サー バー』のセクションを参照してください。 5 5

#### **DB2 UDB Express** および **DB2 Workgroup Server Edition V8.2** のメモリー制限

以下の製品にはメモリー制限があります。

- v IBM DB2 Universal Database (UDB) Express Edition (指定されたユーザー・オプ ション)。サーバーごとの最大メモリーは 4GB です。
- IBM DB2 UDB Express Edition (CPU オプション)。サーバーごとの最大メモリー は 4GB です。
- v IBM DB2 UDB Workgroup Server Edition。サーバーごとの最大メモリーは 16GB です。
- IBM DB2 UDB Workgroup Server Unlimited Edition。サーバーごとの最大メモリ ーは 16GB です。

## インターバルを設定して実行するウェアハウス・プロセスのスケジ ューリング

インターバルを設定してウェアハウス・プロセスを実行するようスケジュールする 場合は、プロセスのすべての実動ステップの実行に要する最長時間を判別して、そ れに応じたインターバルをスケジュールする必要があります。スケジュールされた 時間間隔をプロセスが超過した場合は、後続のスケジュール済みのプロセスはすべ て実行されず、またスケジュール変更されることもありません。

### 列のロードおよびインポート・ページで **IXF** ファイル内の **DBCS** 文字はサポートされない

ロード・ウィザードまたはインポート・ノートブックを使用して、 DBCS 文字の入 った IXF 入力ファイルからのロードまたはインポートを設定すると、列ページは、 ファイル内の列名を正しく表示しません。

#### **DB2 UDB** クライアントのセキュリティー・プラグインの問題 **(Windows)** Windows オペレーティング・システム上の DB2 クライアントにデプロイされるセ キュリティー・プラグインを開発する場合は、プラグイン端子機能に補助ライブラ リーをアンロードしないでください。この制約事項は、グループ、ユーザー ID お よびパスワード、Kerberos、および GSS-API プラグインを含むすべてのタイプのク ライアント・セキュリティー・プラグインに適用されます。 この制約事項は、Windows オペレーティング・システム上の DB2 クライアントに セキュリティー・プラグインをアンロードする DB2 Universal Database の問題に起 因します。 **2** パーツ・ユーザー **ID** はサポートされない **(Windows ME)** domainname¥username などの、CONNECT ステートメントや ATTACH コマンドの 2 パーツ・ユーザー ID は、Windows ME ではサポートされていません。 8 8 8 8 8 8 8 8 8 8 7 7 7

### **GUI** ツールの最小表示設定

コントロール・センターなどの GUI ツールが正常に動作するには、少なくとも 800 × 600 の画面解像度、および 32 色の表示パレットを使用する必要があります。

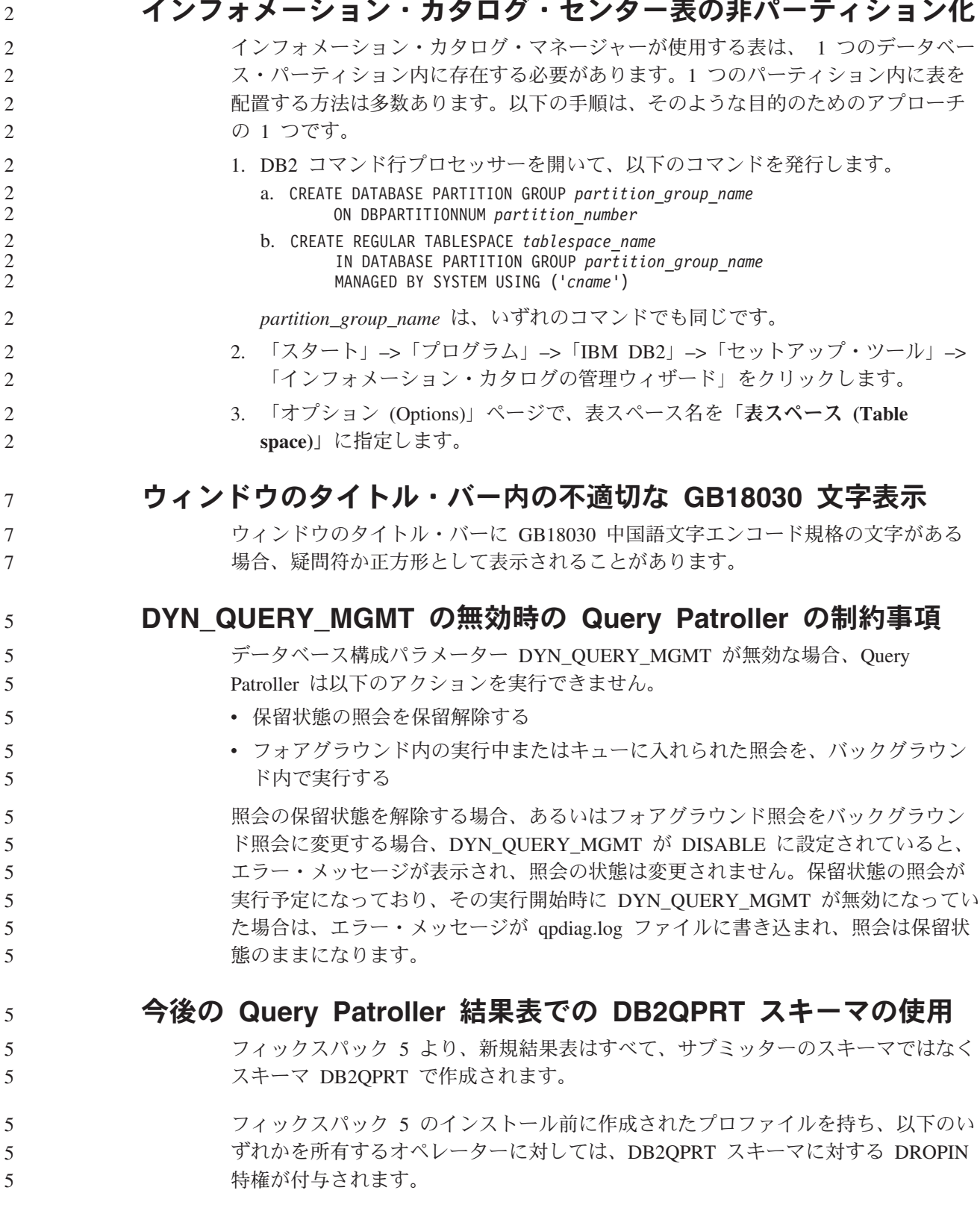

- v 編集権限のある MONITORING 特権
	- v 編集権限のある HISTORICAL ANALYSIS 特権
- DB2QPRT スキーマに対する DROPIN 特権は、Query Patroller がこのスキーマに最 初に結果表を作成する際に付与されます。 5 5

フィックスパック 5 のインストール後に、編集権限のある MONITORING 特権ま たは HISTORICAL ANALYSIS 特権を付与されたオペレーターには、プロファイル の作成または更新時に DB2QPRT スキーマに対する DROPIN 特権も付与されま す。

### ヘルス・インディケーターの制約事項

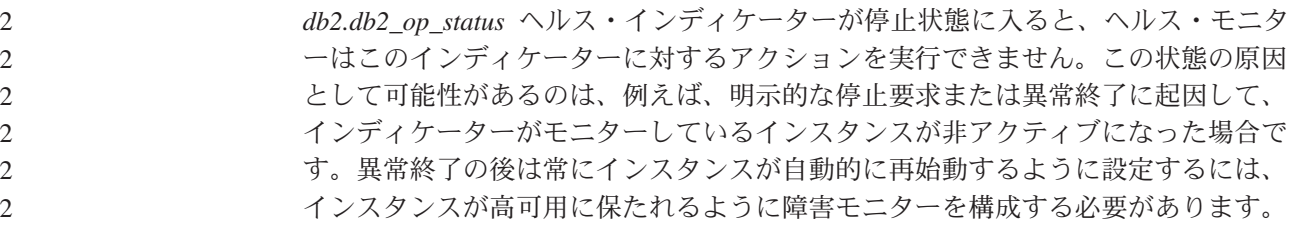

#### 既知の問題と解決策

5 5

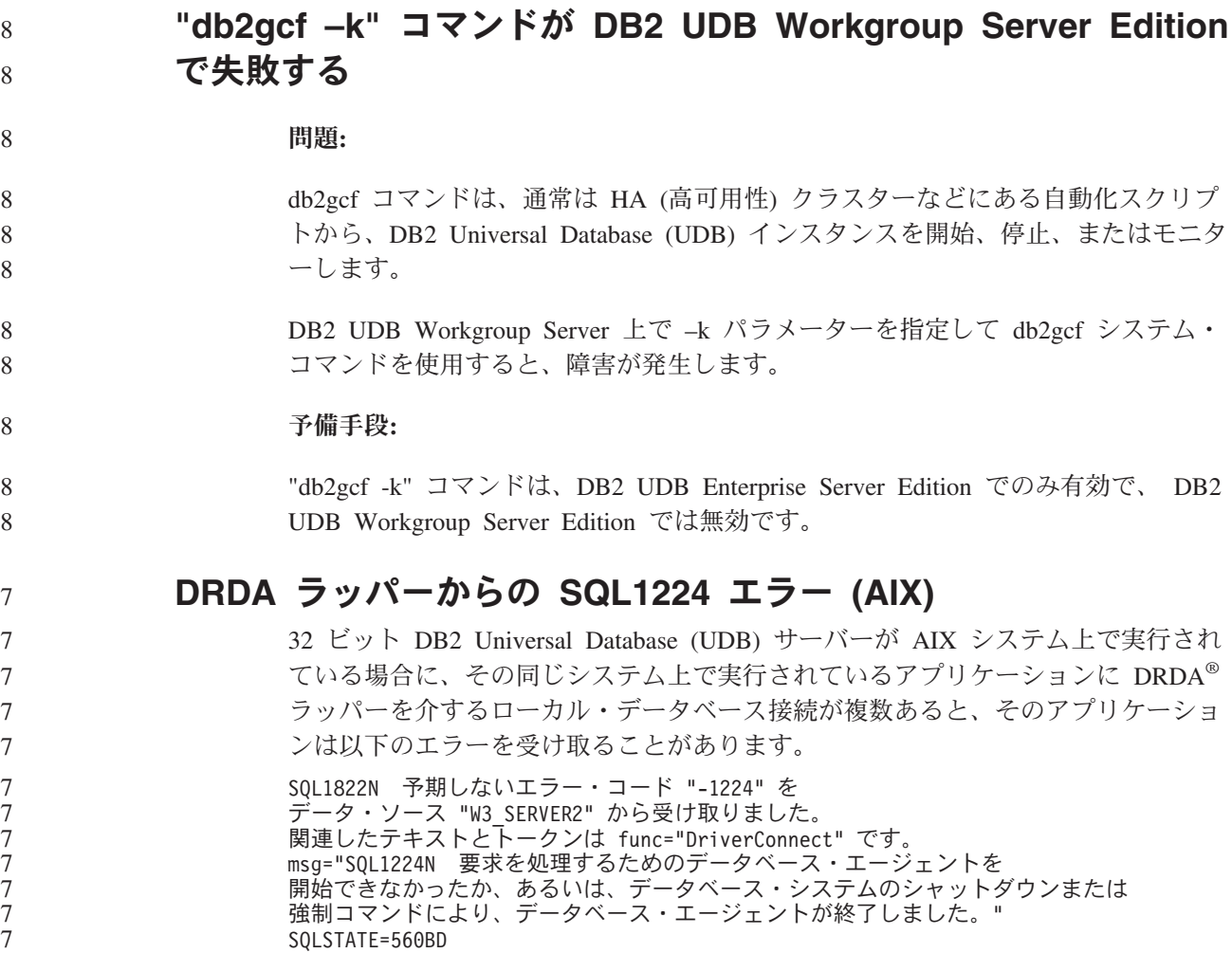

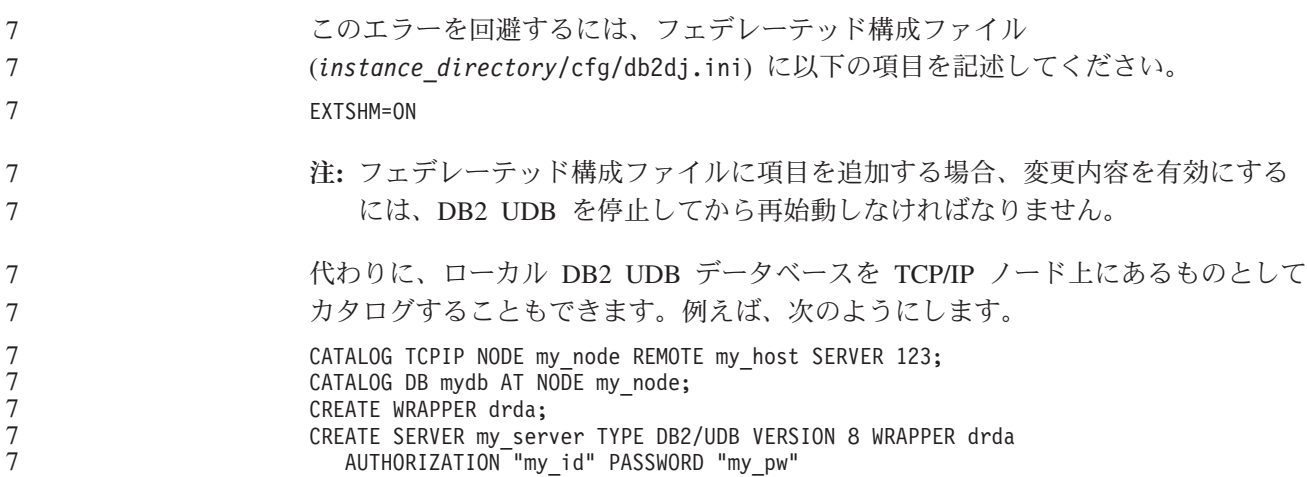

OPTIONS(ADD DBNAME 'MYDB');

#### **Microsoft Visual Studio .NET Framework 1.1** でホット・キー が作動しない

Microsoft Visual Studio .NET Framework 1.1 でホット・キーが作動しない場合は、 Microsoft 社の Web サイトからホット・フィックスをダウンロードできます。ホッ ト・フィックスは Microsoft サポート技術情報の文書 Q836745 中にあります。

#### 中国語 **(**簡体字**)** ロケール **(AIX)**

AIX では、以下の環境で中国語 (簡体字) ロケール Zh\_CN にバインドされたコー ド・セットが変更されています。

- v AIX バージョン 5.1.0000.0011 以上
- v AIX バージョン 5.1.0 (保守レベル 2 以上を適用)

コード・セットは、GBK (コード・ページ 1386) から GB18030 (コード・ページ 5488 または 1392) に変更されました。 DB2 Universal Database (UDB) for AIX は もともと GBK コード・セットをサポートしており、Unicode を介して GB18030 コード・セットをサポートしているため DB2 UDB での Zh\_CN ロケールのデフォ ルトのコード・セットは ISO 8859-1 (コード・ページ 819) になります。操作によ っては、このロケールのデフォルトの地域はアメリカ合衆国 (US) にもなります。

この制約事項に対する予備手段として、以下の 2 通りのオプションがあります。

- v ロケールのコード・セットを GB18030 から GBK にオーバーライドし、地域を US から China (これのテリトリー ID は CN、テリトリー・コードは 86) にオ ーバーライドすることができます。
- v 別の中国語 (簡体字) ロケールを使用することができます。

最初のオプションを使用する場合、以下のコマンドを発行します。

db2set DB2CODEPAGE=1386 db2set DB2TERRITORY=86 db2 terminate db2stop db2start

7

2 番目のオプションを使用する場合、ロケールを Zh\_CN から ZH\_CN または zh\_CN に変更します。 ZH\_CN ロケールのコード・セットは Unicode (UTF-8) で あるのに対して、 zh CN ロケールのコード・セットは eucCN (コード・ページ 1383) です。

中国語 **(**簡体字**)** ロケール **(Red Hat Linux)** Red Hat Enterprise Linux [RHEL] バージョン 2.1 および 3 を含む、Red Hat バー ジョン 8 以降では、中国語 (簡体字) 用のデフォルトのコード・セットが、GBK (コード・ページ 1386) から GB18030 (コード・ページ 5488 または 1392) に変更 されました。 DB2 Universal Database (UDB) for Linux はもともと GBK コード・セットをサポ ートしており、Unicode を介して GB18030 コード・セットをサポートしているため DB2 UDB でのデフォルトのコード・セットは ISO 8859-1 (コード・ページ 819) になります。操作によっては、このデフォルトの地域はアメリカ合衆国 (US) にも なります。 この制約事項に対する予備手段として、以下の 2 通りのオプションがあります。 v Red Hat のロケールのコード・セットを GB18030 から GBK にオーバーライド し、地域を US から China (テリトリー ID は CN、テリトリー・コードは 86) にオーバーライドすることができます。 v 別の中国語 (簡体字) ロケールを使用することができます。 最初のオプションを使用する場合、以下のコマンドを発行します。 db2set DB2CODEPAGE=1386 db2set DB2TERRITORY=86 db2 terminate db2stop db2start 2 番目のオプションを使用する場合、以下のコマンドのいずれかを発行します。 export LANG=zh\_CN.gbk export LANG=zh\_CN export LANG=zh\_CN.utf8 zh CN に関連付けられたコード・セットは eucCN またはコード・ページ 1383、zh\_CN.utf8 に関連付けられるのはコード・ページ 1208 です。 **Merant Driver Manager** の非互換性 **(UNIX)** Merant Driver Manager が、UNIX で DB2 ODBC ドライバーにアクセスする場合、 Unicode サポートとの非互換が発生します。これらの非互換性が原因で、アプリケ ーションが Unicode の使用を要求しなかった場合でも、Merant Driver Manager で Unicode が使用されるようになります。この状態に起因して、データウェアハウ ス・センター、インフォメーション・カタログ・マネージャー、および MQSI のよ うな、 IBM 以外のデータ・ソースのサポートのために Merant Driver Manager を 必要とするコンポーネントで問題が発生することがあります。永続的なソリューシ ョンが利用可能になるまで、Unicode サポートを使用せずに、代替の DB2 ODBC ドライバー・ライブラリーを使用することができます。 5 5 5 5 5 3 3 3 3 3 3 3 3 3 3 3 3 3 3 3 3 3 3 3 3 3 3 5 5 5 5 5 5 5 5 5 5

Unicode サポートを使用しない代替の DB2 ODBC ドライバー・ライブラリーは、 AIX、HP-UX、Solaris オペレーティング環境版の DB2 Universal Database (UDB) バージョン 8.1 に組み込まれています。この代替ライブラリーを使用するには、そ のコピーを作成し、コピーに元の DB2 ODBC ドライバー・ライブラリー名を付け る必要があります。

注**:** 代替の (\_36) ライブラリーには、DB2 JDBC ドライバーで必要な Unicode 機能 が組み入れられています。 WebSphere® Application Server を含む JDBC アプ リケーションは、このライブラリーを使用して、DB2 UDB と連動して正常に 作業を行うことができます。

AIX、HP-UX、または Solaris オペレーティング環境で、非 Unicode ODBC ライブ ラリーに切り替えるには、以下の説明に従ってください。これは手動によるプロセ スであるため、連続したフィックスパックやモディフィケーション・レベルを適用 した後も含め、製品のアップデートのたびに実行する必要があります。

- 手順**:**
- **AIX**

次のようにして、AIX に代替ライブラリーを作成します。

- 1. インスタンス所有者として **db2stop force** コマンドを使用し、すべての データベース・インスタンスをシャットダウンします。
- 2. DB2 管理サーバー (DAS) インスタンス ID を使用し、**db2admin stop force** コマンドで DAS インスタンスをシャットダウンします。
- 3. /usr/lpp/db2\_81/lib ディレクトリーの元の db2.o ファイルをバックア ップします。
- 4. root 権限を使用し、**slibclean** コマンドを発行します。
- 5. ファイル db2 36.o をバックアップ・ファイル db2.o にコピーし、所有 権および権限が整合したままであることを確認します。以下のコマンド を使用します。
	- cp db2\_36.o db2.o -r--r--r-- bin:bin for db2.o

元のオブジェクトにスイッチバックするには、db2\_36.o ファイルの代わり にバックアップ・ファイルを使用して、同じ手順に従ってください。

**Solaris** オペレーティング環境

次のようにして、Solaris オペレーティング環境上に代替ライブラリーを作 成します。

- 1. インスタンス所有者として **db2stop force** コマンドを使用し、すべての データベース・インスタンスをシャットダウンします。
- 2. DB2 管理サーバー (DAS) インスタンス ID を使用し、**db2admin stop force** コマンドで DAS インスタンスをシャットダウンします。
- 3. /opt/IBMdb2/V8.1/lib ディレクトリーの元の libdb2.so.1 ファイルを バックアップします。
- 4. ファイル libdb2\_36.so.1 をバックアップ・ファイル libdb2.so.1 にコ ピーし、所有権および権限が整合したままであることを確認します。以 下のコマンドを使用します。
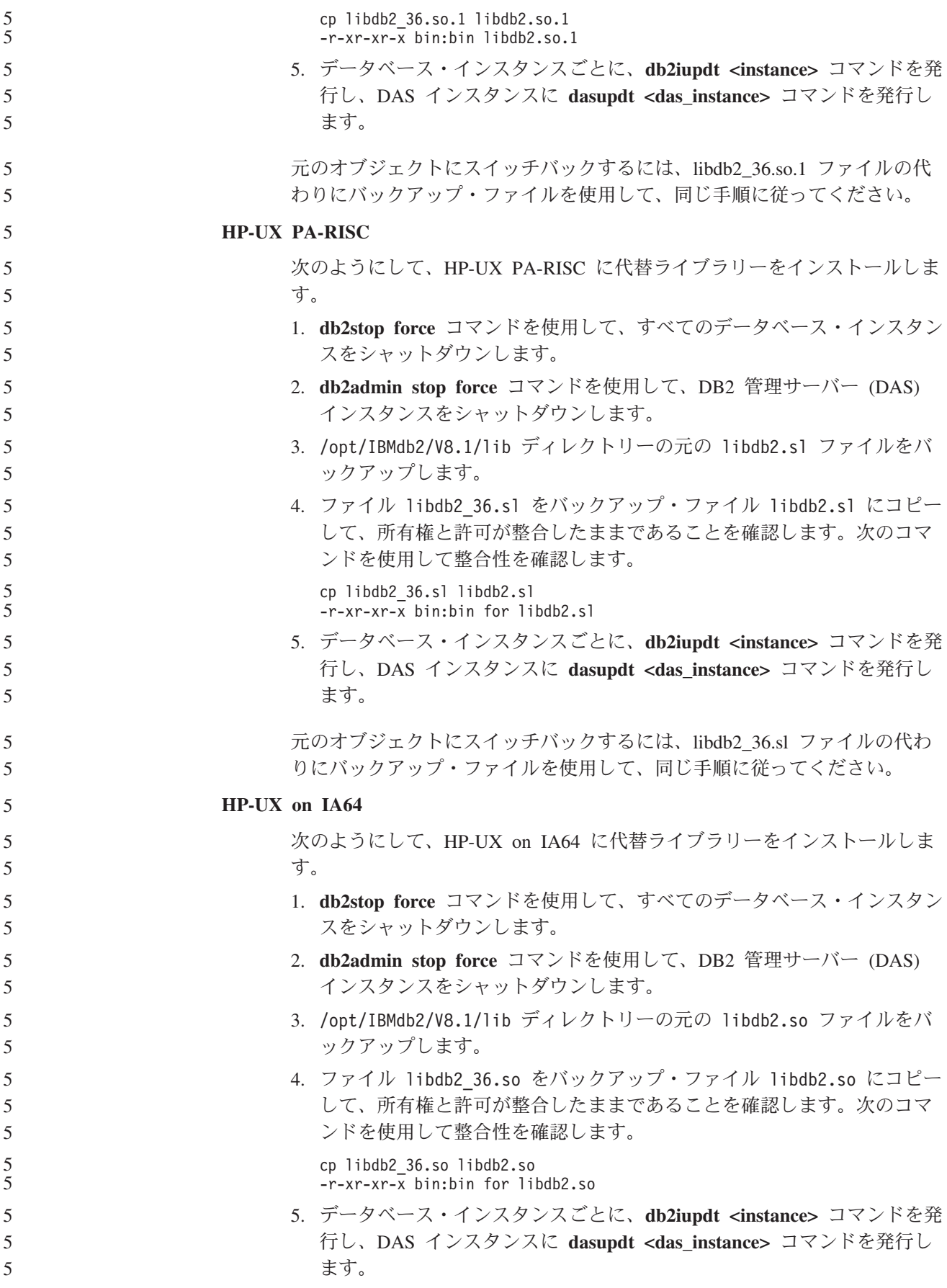

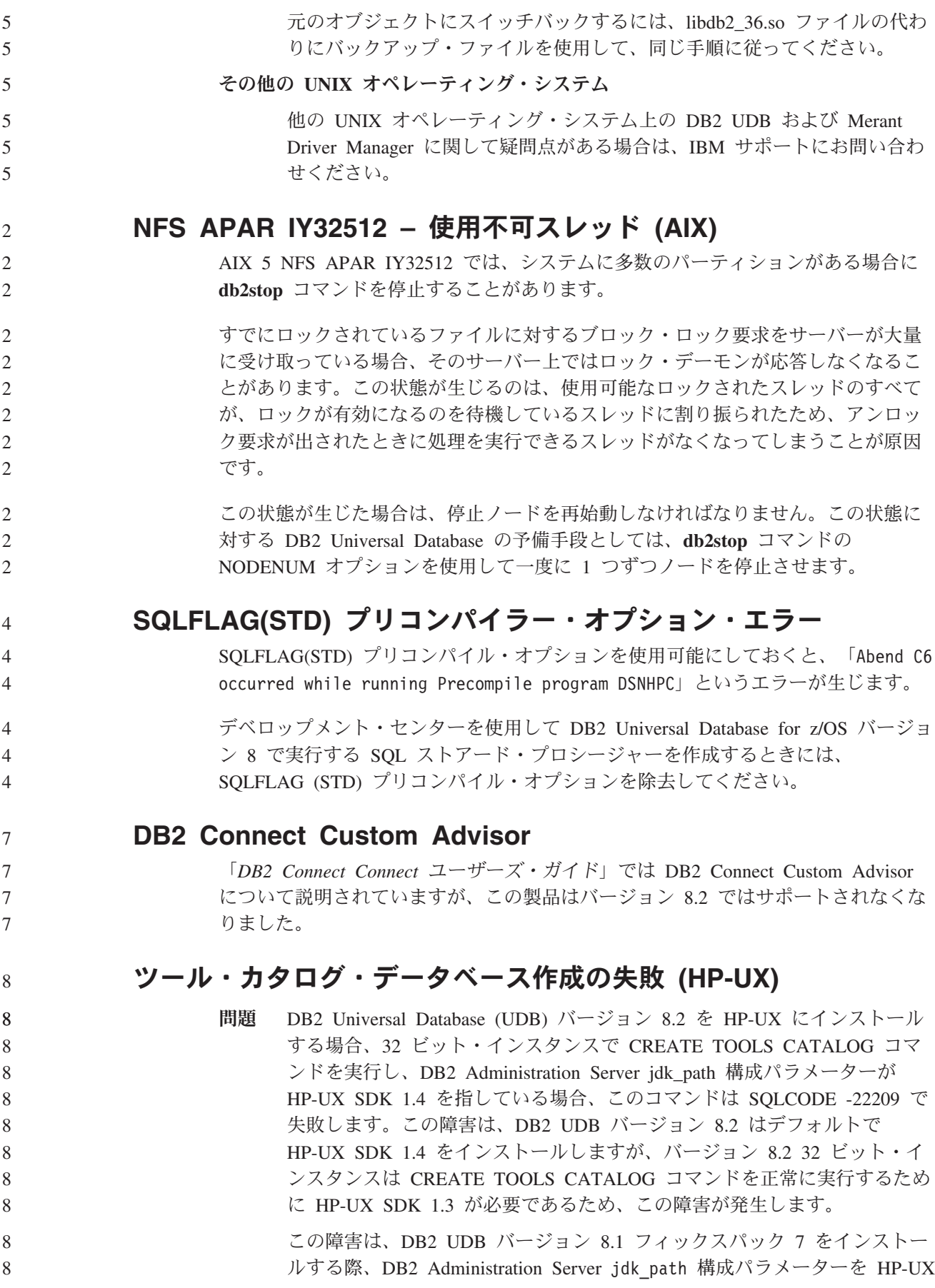

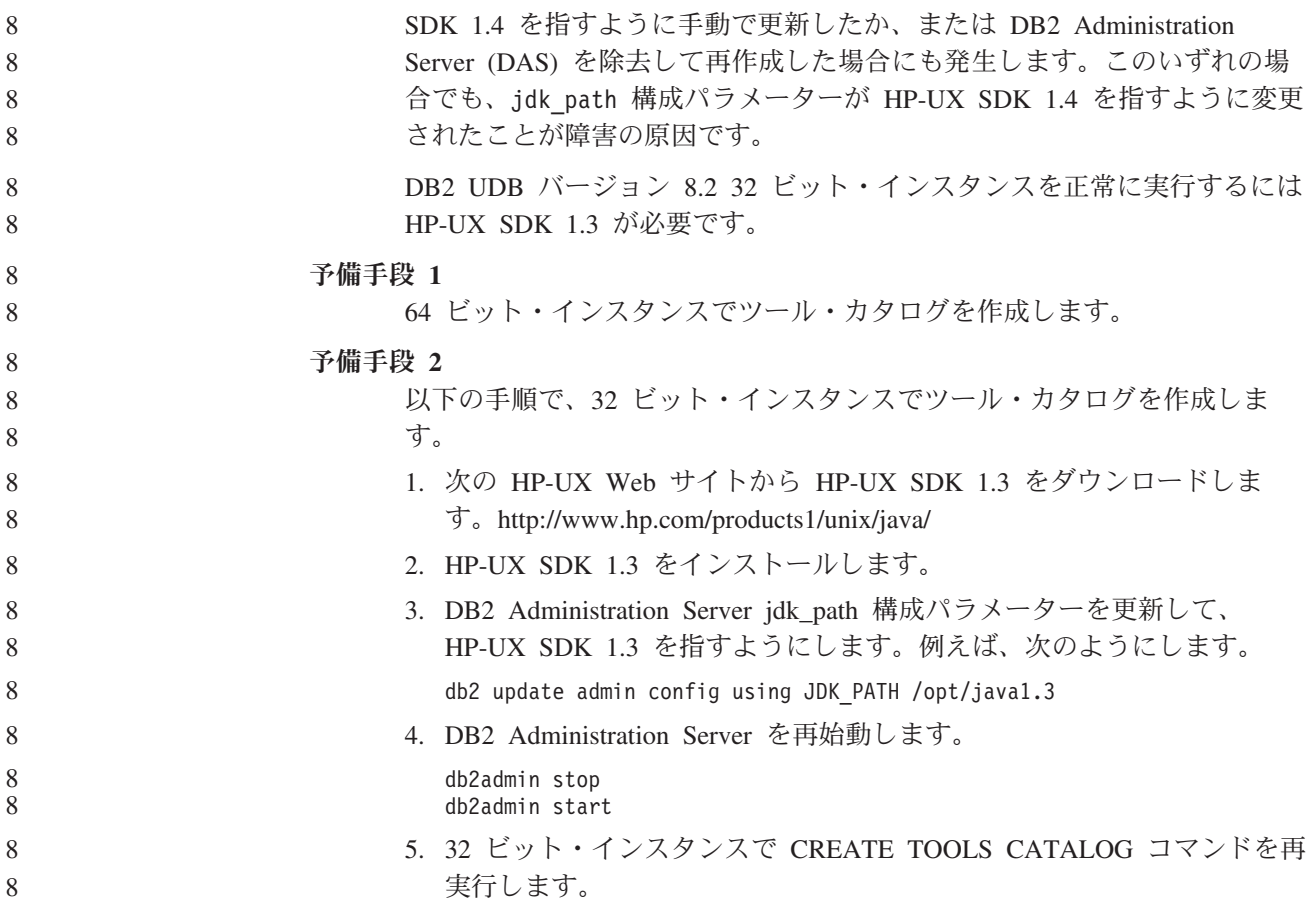

# **DB2 GUI** ツールでのインド語文字の表示

DB2 GUI ツールの使用中に、インド語文字の表示で問題がある場合は、必要なフォ ントがシステムにインストールされていない可能性があります。

DB2 Universal Database (UDB) には、以下の IBM TrueType および OpenType プロ ポーショナル・インド語言語フォントがパッケージされています。これらのフォン トは、以下のすべての CD の font ディレクトリーにあります。

- v *IBM Developer Kit*、*Java Technology Edition (64-bit) for AIX 5L*
- v ご使用のオペレーティング・システム用の *DB2* 組み込みアプリケーション・サ ーバーおよびアプリケーション *(XML* レジストリー、*Web* 管理ツール、および *Java* 分散デバッガー*)*

これらのフォントは、DB2 UDB でのみ使用してください。これらのフォントの一 般または無制限の販売、あるいは配布を行うことはできません。

| 書体                    | 太さ          | フォント・ファイル名   |
|-----------------------|-------------|--------------|
| Devanagari MT for IBM | Medium      | devamt.ttf   |
| Devanagari MT for IBM | <b>Bold</b> | devamth.ttf  |
| Tamil                 | Medium      | TamilMT.ttf  |
| Tamil                 | <b>Bold</b> | TamilMTB.ttf |
| Telugu                | Medium      | TeluguMT.ttf |

表 *9. DB2 UDB* にパッケージされたインド語のフォント

表 *9. DB2 UDB* にパッケージされたインド語のフォント *(*続き*)*

| 書体     | ᅩᆇ<br>⋏∊ | ト・ファイル名<br>⇥  |
|--------|----------|---------------|
| Telugu | Bold     | TeleguMTB.ttf |

フォントのインストールおよび font.properties ファイルの変更方法についての詳 細は、IBM Development Kit for Java のドキュメンテーションの国際化対応の項を 参照してください。

さらに、以下の Microsoft 製品には、DB2 GUI ツールで使用できるインド語フォン トが付属しています。

- v Microsoft Windows 2000 オペレーティング・システム
- Microsoft Windows XP オペレーティング・システム
- Microsoft Publisher
- Microsoft Office

## **zSeries** サーバーで **GUI** ツールはサポートされない **(Linux)**

DB2 セットアップ・ウィザードを除き、Linux オペレーティング・システムが稼働 中の zSeries サーバーでは、GUI ツールは使用できません。クイック・ツアーなど の、インストール・ランチパッドから通常起動されるすべての項目がこの制限の対 象になります。

このようなシステムで GUI ツールを使用する場合は、別のシステム構成をもったク ライアント・システムに管理ツールをインストールし、このクライアントを使用し て zSeries サーバーに接続してください。

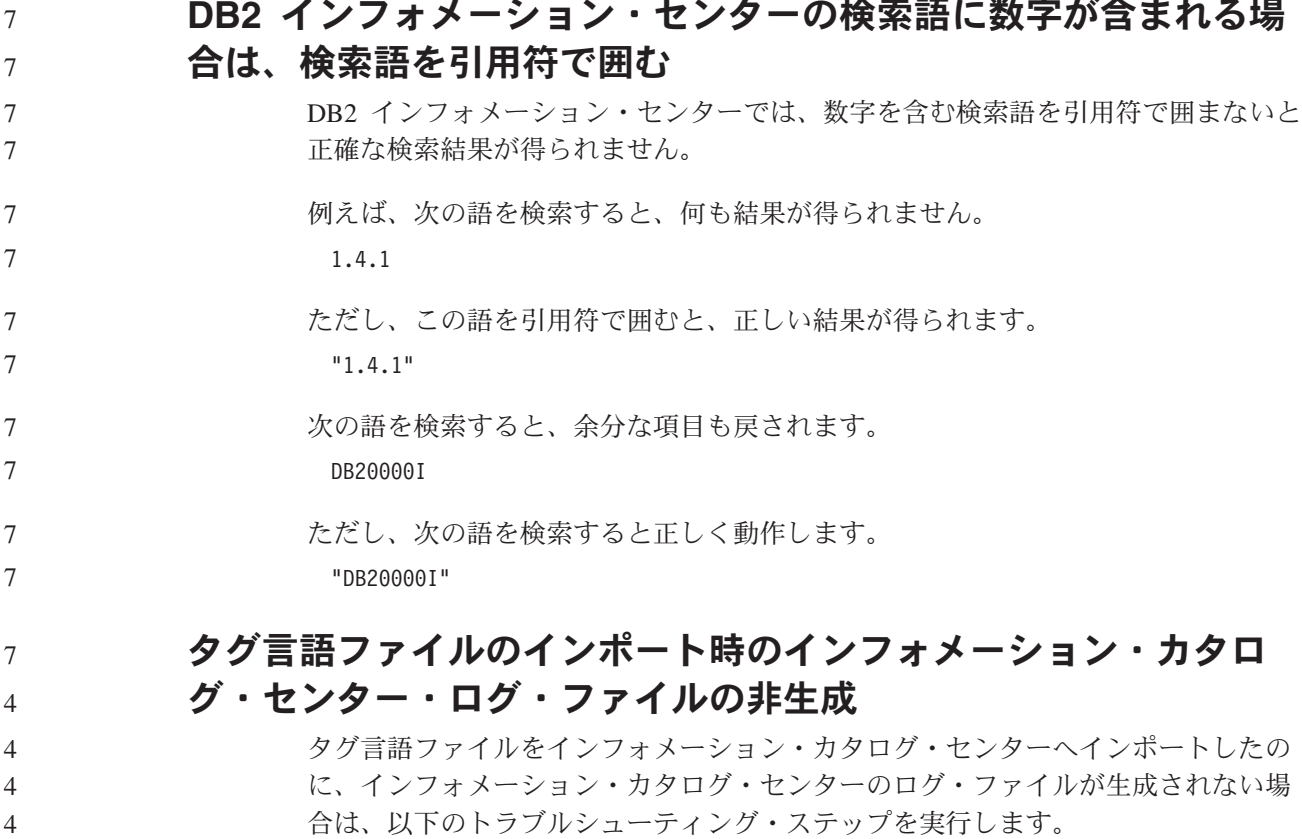

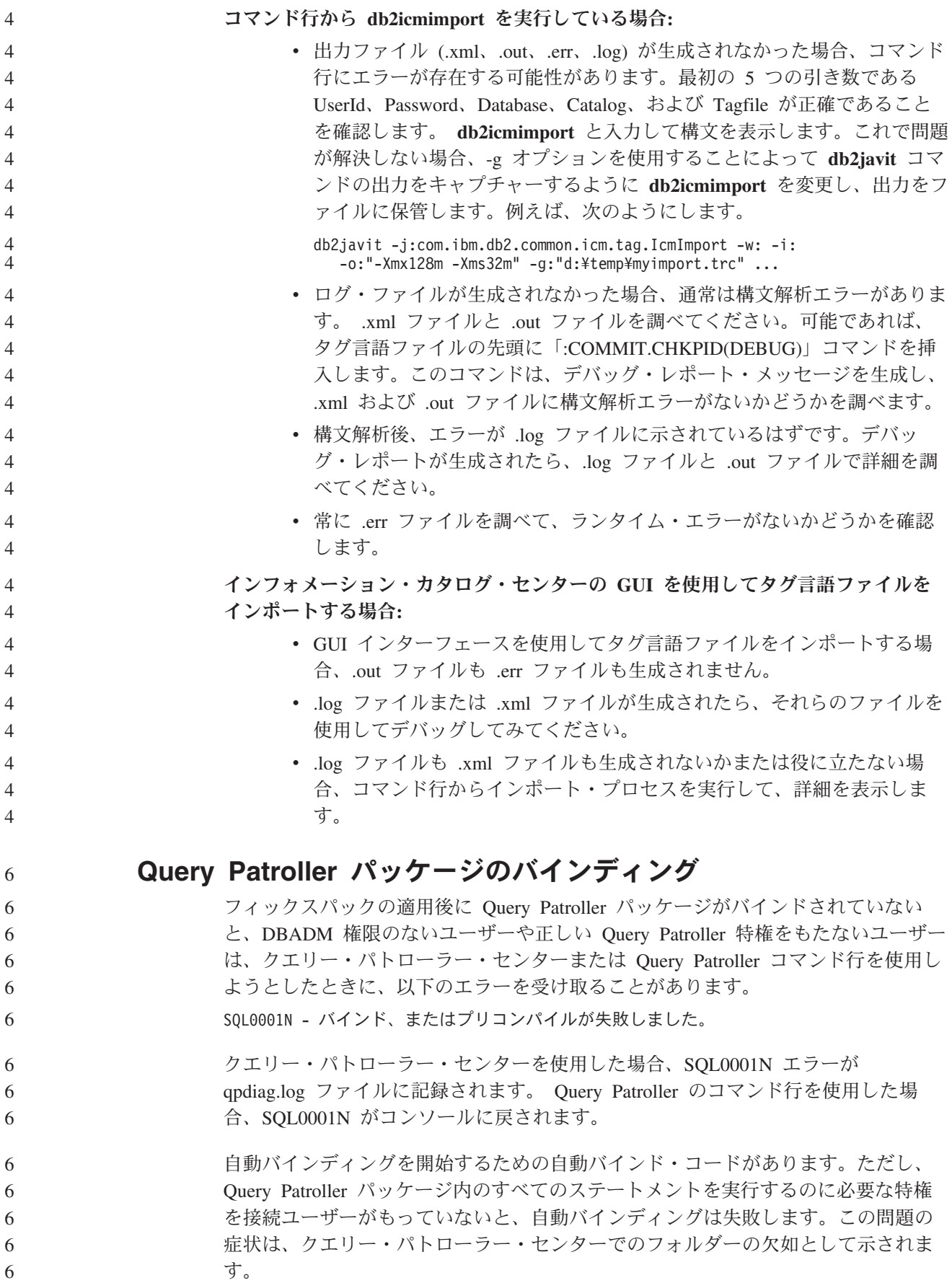

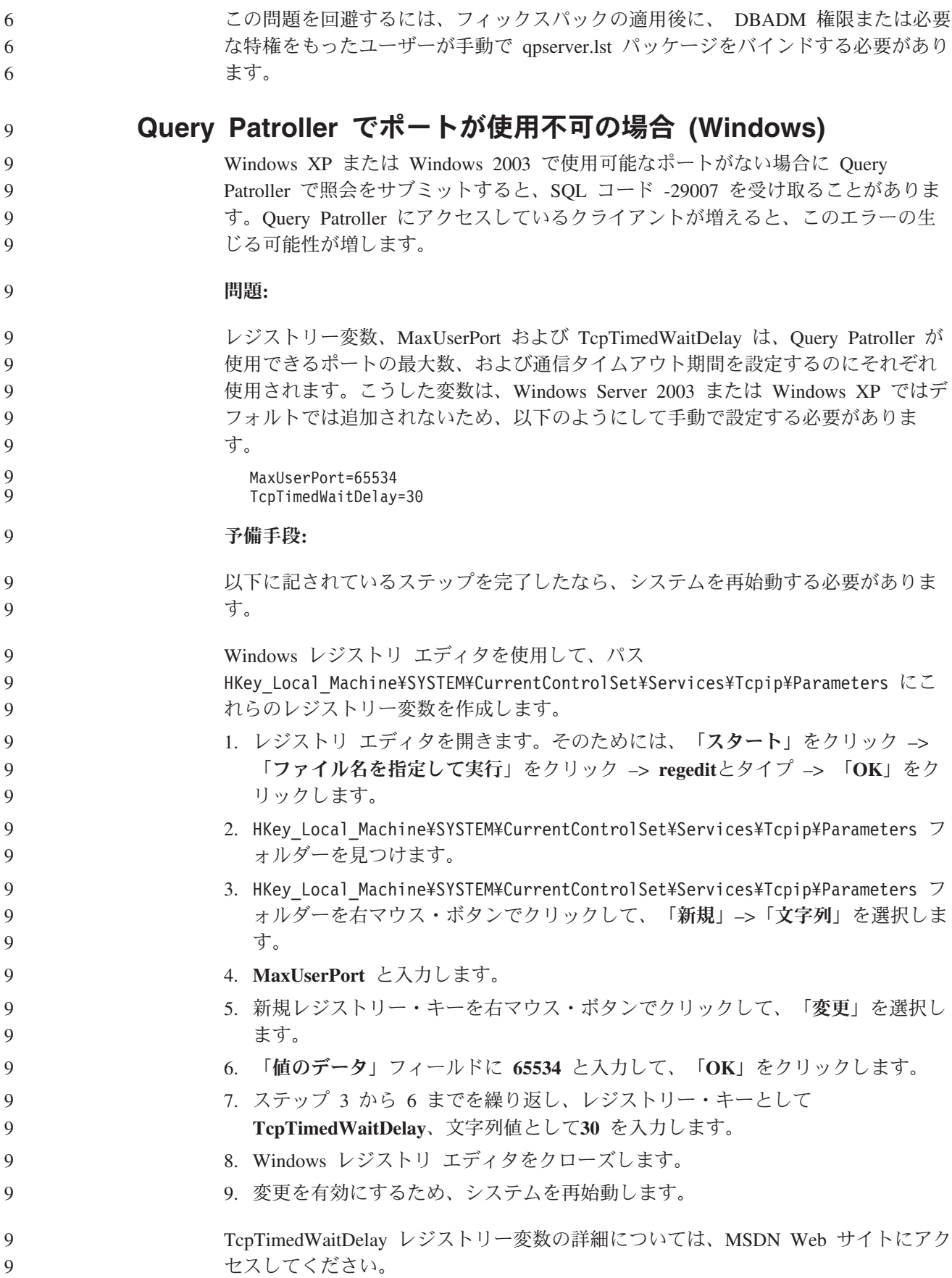

9 9

[http://msdn.microsoft.com/library/default.asp?url=/library/en](http://msdn.microsoft.com/library/default.asp?url=/library/en-us/randz/protocol/tcp_time-wait_delay.asp) [-us/randz/protocol/tcp\\_time-wait\\_delay.asp](http://msdn.microsoft.com/library/default.asp?url=/library/en-us/randz/protocol/tcp_time-wait_delay.asp)

# 機密保護機能のある環境 **(Windows)**

Windows システムでの管理者ではないユーザーが Windows 上で DB2 Universal Database (UDB) を使用すると、ファイル許可の問題が起こる場合があります。 SQL1035N、SQL1652N、または SQL5005C のエラー・メッセージが表示された場合 の考えられる原因と対策を以下に示します。

### ユーザーが **sqllib** ディレクトリーに対する十分な権限を持っていない**:**

問題 DB2 CLP またはコマンド・ウィンドウを開こうとすると、SQL1035N また は SQL1652N エラーになる。 DB2 UDB コード (コア・ファイル) は書き 込み特権が限定されるディレクトリー構造にインストールされますが、いく つかの DB2 UDB ツールでは、DB2INSTPROF ディレクトリーでファイル の書き込みと作成を行う必要があります。

### 予備手段

ユーザーに少なくとも MODIFY アクセス権を付与できる新規ディレクトリ ーを作成し、**db2set -g db2tempdir** を使用して新規ディレクトリーを指すよ うにするか、または Windows システム環境の db2tempdir 変数を設定しま す。

ユーザーが **SYSADM\_GROUP** に属していても **sqllib¥<instance\_dir>** ディレクトリ ーへ書き込むための十分な権限がない**:**

問題 データベース・マネージャー構成ファイルを更新しようとすると (update dbm cfg)、SQL5005C システム・エラーになる。ユーザーを SYSADM\_GROUP に追加しても、そのユーザーには sqllib¥*instance\_dir* デ ィレクトリーに書き込むために必要な NTFS アクセス権はありません。

### 最初の対策

ファイル・システム・レベルで少なくとも *instance\_dir* ディレクトリーの MODIFY アクセス権をユーザーに付与します。

### **2** 番目の対策

ユーザーに少なくとも MODIFY アクセス権を付与できる新規ディレクトリ ーを作成します。 **db2set db2instprof** コマンドを使用して、新しいディレ クトリーを指定します。 db2instprof で指定した新規インスタンス・ディレ クトリーの下に情報が保管されるようにインスタンスを再作成するか、また は古いインスタンス・ディレクトリーを新規ディレクトリーに移動する必要 があります。

# **XML Extender** のサンプル・プログラムの名前変更

一部の XML Extender サンプル・プログラムには、他のインストール済みプログラ ムと同じ名前が付いている可能性があります。XML Extender サンプル・プログラ ムと同名の別のプログラミングを不用意に呼び出すと、XML ファイルが損傷を受け ることがあります。古い XML Extender サンプル・プログラム名と、それに代わる 競合の可能性の低い新規のプログラム名を以下に一覧で示してあります。必ず旧称 の代わりに新しいサンプル・プログラム名を使って、XML ファイルに損傷を与えな いようにしてください。

表 *10. XML Extender* の置換用サンプル・プログラム *(Windows)*

| 旧プログラム (使用しないでください) | 新プログラム (これを使用してください) |
|---------------------|----------------------|
| insertx.exe         | dxxisrt.exe          |
| retrieve.exe        | dxxretr.exe          |
| retrieve2.exe       | $dx$ xretr $2$ .exe  |
| retrievec.exe       | dxxretrc.exe         |
| shred.exe           | dxxshrd.exe          |
| tests2x.exe         | dxxgenx.exe          |
| tests2xb.exe        | dxxgenxb.exe         |
| tests2xc.exe        | dxxgenxc.exe         |

表 *11. XML Extender* 用置換サンプル・プログラム *(Linux* および *UNIX)*

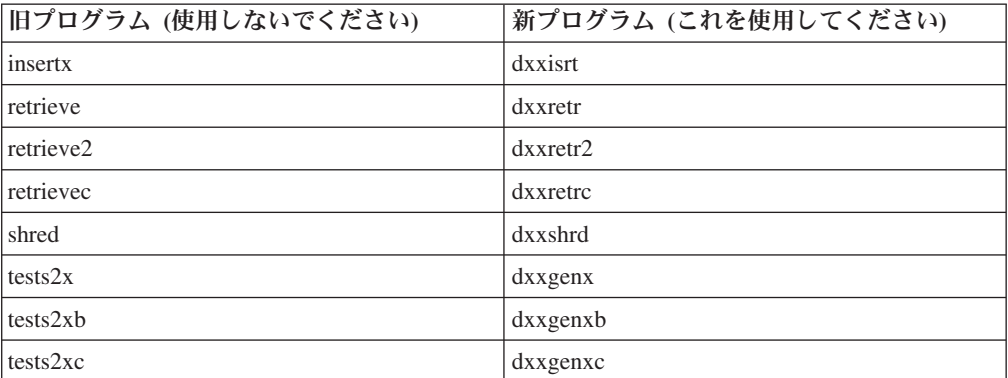

### サンプル **sqx** ファイルと連携した新規サンプル・プログラムの使用

上記の実行可能ファイルのソース・コード (.sqx ファイル) は、ご使用のシステム の samples¥db2xml¥c ディレクトリーにあります。ソース・ファイルには、古い名 前が付いたままになっています。ソース・コードに変更を加える場合、新しくコン パイルした実行可能ファイル (古い名前で) を、 sqllib¥bin ディレクトリーにコピ ーします。

Windows プラットフォームでは、別のコピーを作成し、上記の新しい名前に変更し てから、 bin ディレクトリーにコピーする必要があります。両方のコピーで、bin ディレクトリーの既存のファイルを置き換えます。例えば、新しいバージョンの shred.exe をコンパイルしたら、2 つのコピーを作成し、 bin ディレクトリーのファ イルを置き換えます。 1 つは shred.exe という名前ですが、もう 1 つは dxxshrd.exe に名前変更します。

Linux および UNIX プラットフォームでは、古い名前のファイルを、新しくコンパ イルしたバージョンに置き換えるだけで済みます。これらのサンプルから新しい実 行可能ファイルを作成する場合は、 ¥SQLLIB¥samples¥db2xml¥c¥ ディレクトリーか ら ¥SQLLIB¥bin¥ ディレクトリーに新しいファイルをコピーし、余分のコピーを作 成して、それを上の表に合わせて名前変更します。

#### 非固有の属性名およびエレメント名の入った **XML Extender** 内の 文書の分解 4 4

今後は、DXXQ045E エラーを生じないで、同じ表または別の表の別の列にマッピン グされている非固有属性または非固有エレメント名 (またはその両方) の入った文書 を分解できるようになりました。以下に示すのは、非固有属性および非固有エレメ ント名を備えた XML 文書の一例です。

```
<Order ID="0001-6789">
      <!-- Note: attribute name ID is non-unique ―>
      <Customer ID="1111">
                   <Name>John Smith</Name>
      </Customer>
      <!-- Note: element name Name is non_unique ―>
      <Salesperson ID="1234">
             <Name>Jane Doe</Name>
      </Salesperson>
      <OrderDetail>
             <ItemNo>xxxx-xxxx</ItemNo>
             <Quantity>2</Quantity>
             <UnitPrice>12.50</UnitPrice>
      </OrderDetail>
      <OrderDetail>
             <ItemNo>yyyy-yyyy</ItemNo>
             <Quantity>4</Quantity>
             <UnitPrice>24.99</UnitPrice>
      </OrderDetail>
</Order>
重複しているエレメントと属性を別々の列にマッピングする付属 DAD は、次のよ
うになります。
<element_node name="Order">
 <RDB_node>
   <table name="order_tab" key="order_id"/>
   ltable name="detail_tab"/>
   <condition>
     order tab.order id=detail tab.order id
   </condition>
 </RDB_node>
 \leq --attribute ID duplicated below, but mapped to a different col->
 <attribute_node name="ID">
   <RDB_node>
     ltable name="order tab" />
     <column name="order_id" type="char(9)"/>
   </RDB_node>
 </attribute_node>
 <element_node name="Customer">
   <!--attribute ID duplicated above, but mapped to a different col―>
   <attribute_node name="ID">
     <RDB_node>
       <table name="order_tab" />
       <column name="cust_id" type="integer"/>
     </RDB_node>
   </attribute_node>
   <!--element name duplicated below, but mapped to a different col―>
   <element_node name="Name">
     <text_node>
       <RDB_node>
         <table name="order_tab" />
         <column name="cust_name" type="char(20)" />
       </RDB_node>
```

```
</text_node>
    </element_node>
 </element_node>
  <element_node name="Salesperson">
    \leq --attribute ID duplicated above, but mapped to a different col->
    <attribute_node name="ID">
     <RDB_node>
       <table name="order_tab" />
        <column name="salesp_id" type="integer"/>
      </RDB_node>
    </attribute_node>
    <!--element name duplicated above, but mapped to a different col―>
    <element_node name="Name">
     <text_node>
        <RDB_node>
          <table name="order_tab" />
          <column name="salesp name" type="char(20)" />
        </RDB_node>
     \lt/text_node>
    </element_node>
  </element_node>
  <element_node name="OrderDetail" multi_occurrence="YES">
    <element_node name="ItemNo">
     <text_node>
        RDB node>
         <table name="detail_tab" />
          <column name="itemno" type="char(9)"/>
       </RDB_node>
     \lt/text node>
    </element_node>
    <element_node name="Quantity">
      <text_node>
        RDB node>
          <table name="detail_tab" />
          <column name="quantity" type="integer"/>
       </RDB_node>
     \lt/text_node>
    \leq/element node>
    <element_node name="UnitPrice">
      <text_node>
        <RDB_node>detail_tab" />
         <table name="detail_tab" />
          \leqcolumn name="unit price" type="decimal(7,2)"/>
       </RDB_node>
     \overline{\left(1 + \frac{1}{2}\right)}</element_node>
 </element_node>
</element_node>
上記の文書を分解した後の表の内容は、次のサンプルのようになります。
ORDER TAB:
ORDER_ID CUST_ID CUST_NAME SALESP_ID SALESP_NAME<br>0001-6789 1111 John Smith 1234 Jane Doe
                             John Smith 1234
DETAIL_TAB:
ORDER_ID ITEMNO QUANTITY UNIT_PRICE
0001-6789 xxxx-xxxx 2 12.50<br>0001-6789 yyyy-yyyy 4 24.99
                 yyyy-yyyy
```

```
4
4
4
4
4
4
4
4
4
4
4
4
4
4
4
4
4
4
4
4
4
4
4
4
4
4
4
4
4
4
4
4
4
4
4
4
4
4
4
4
4
4
4
4
4
4
4
4
4
4
4
4
4
4
4
4
4
4
4
4
4
4
```
注**:** 複数のエレメントと属性を同一表の同一列にマップするには、その表の別名を 定義し、その別名をマッピングの 1 つの DAD <table> エレメントで使用しま す。 5 5 5

# **DB2 Connect** 使用時の **SNA** と **TCP/IP** の相違

4

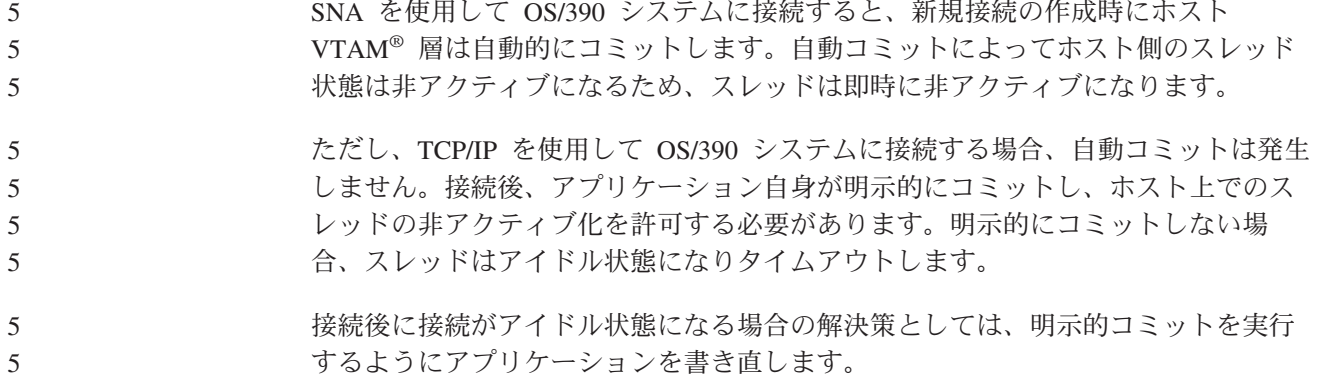

# ドキュメンテーションの更新

# 管理**:** インプリメンテーション

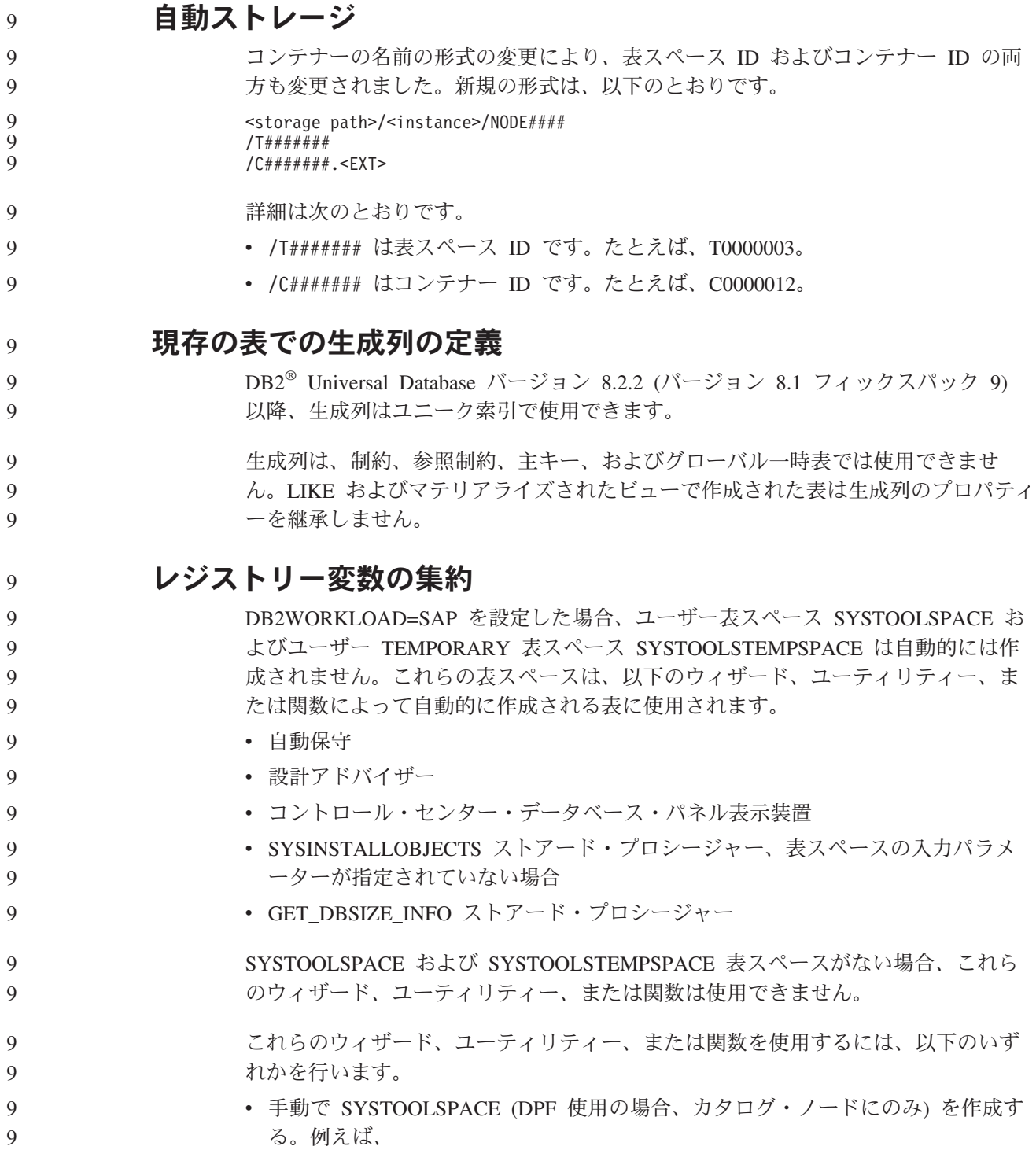

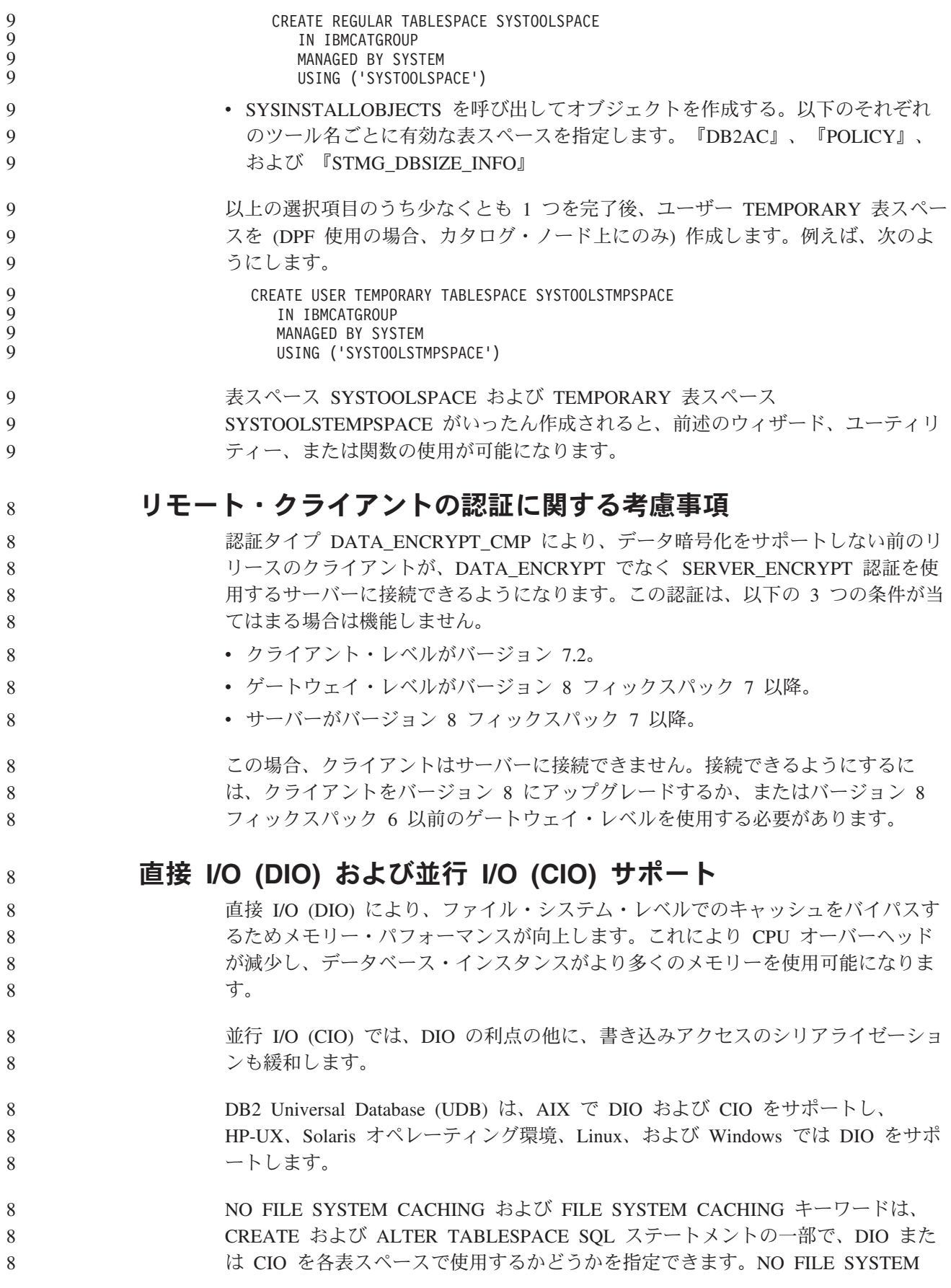

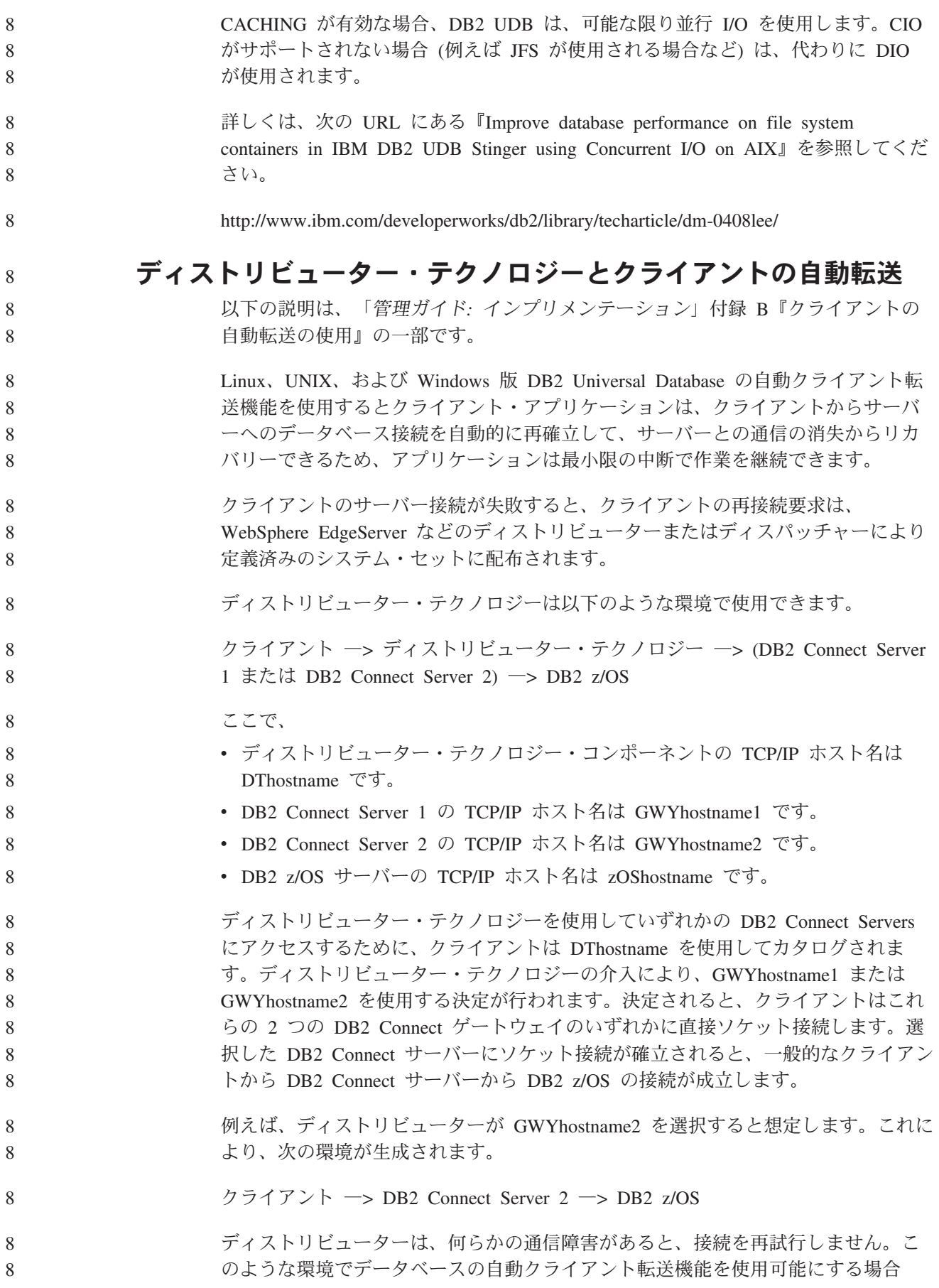

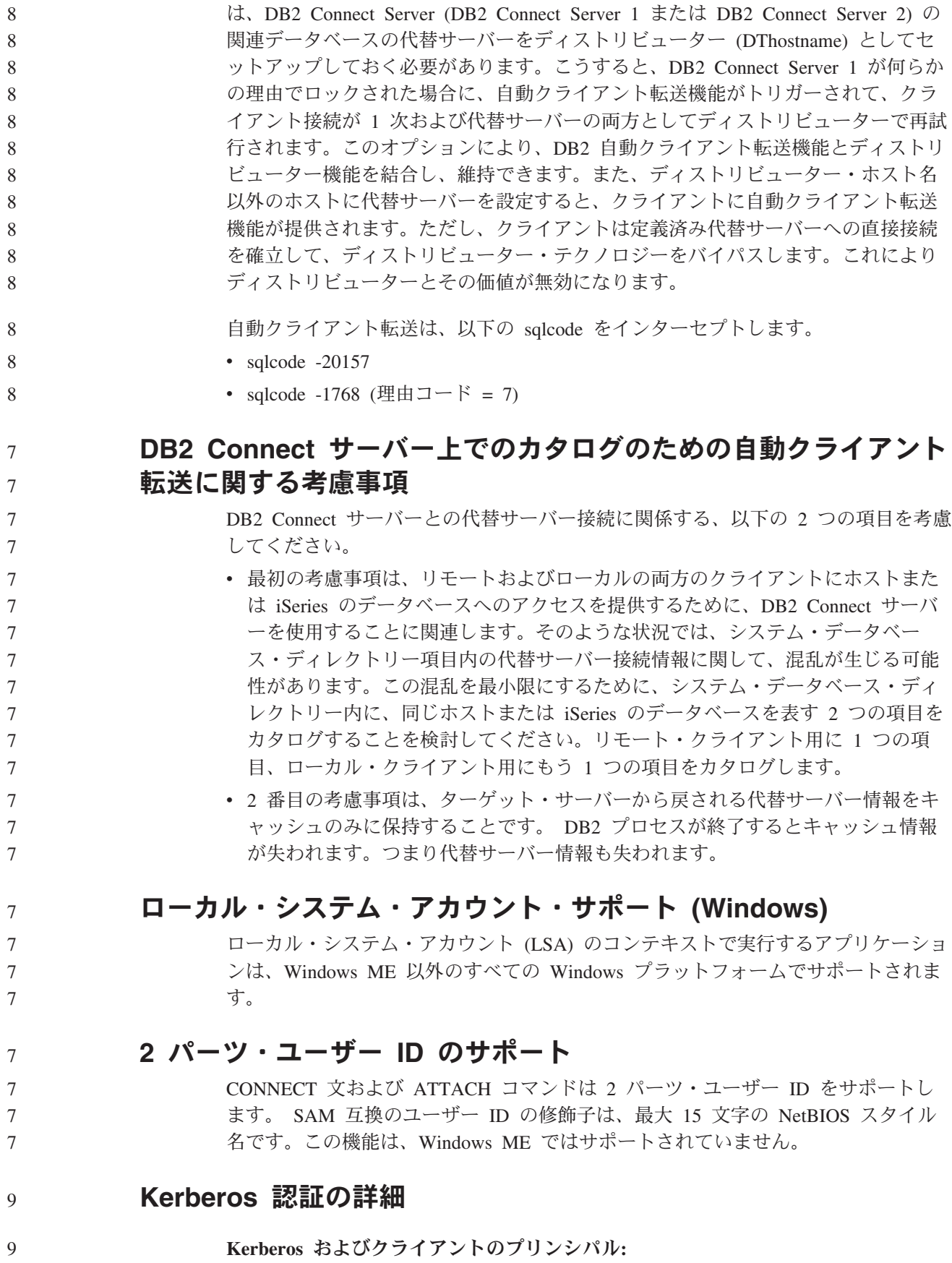

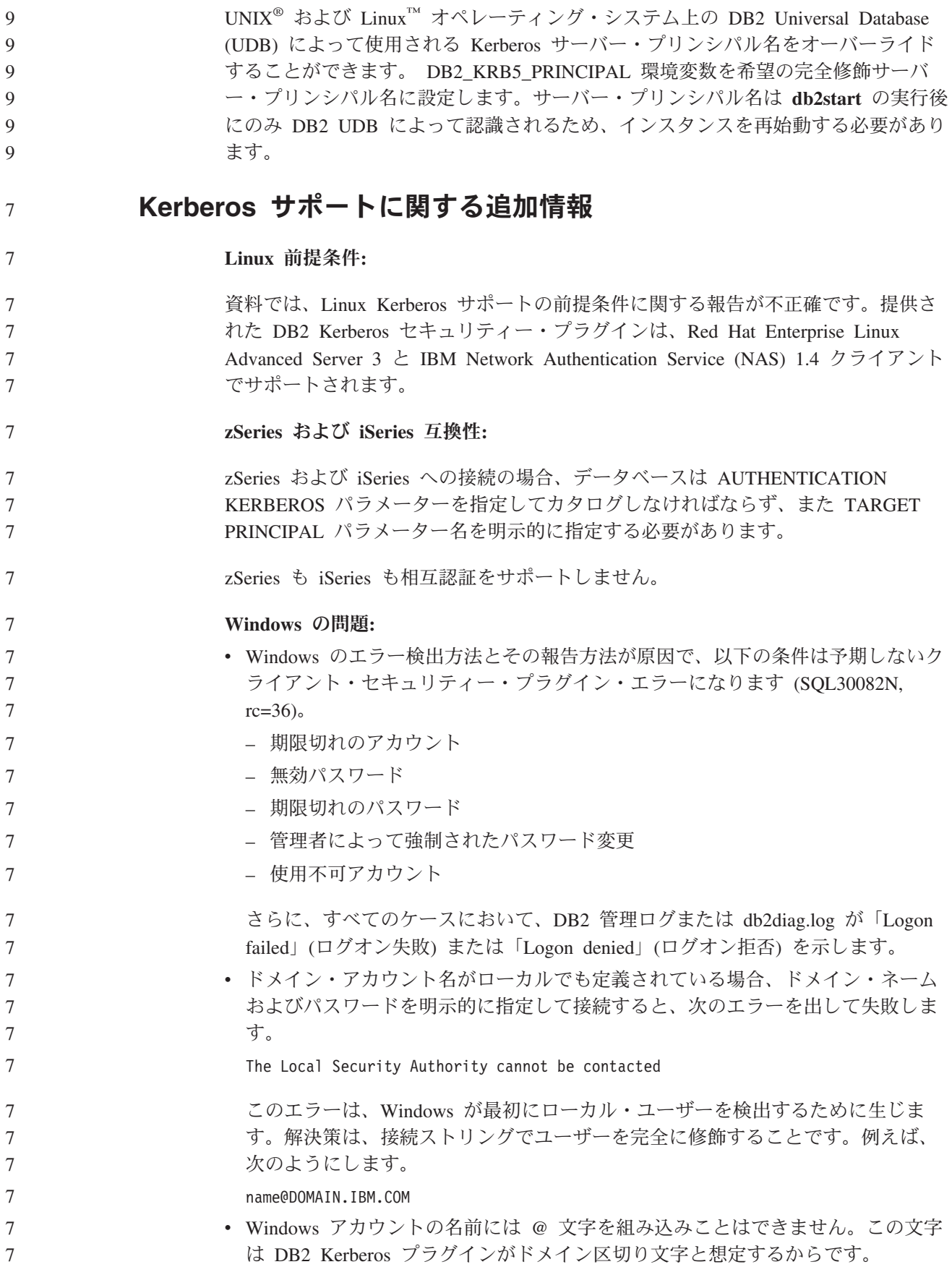

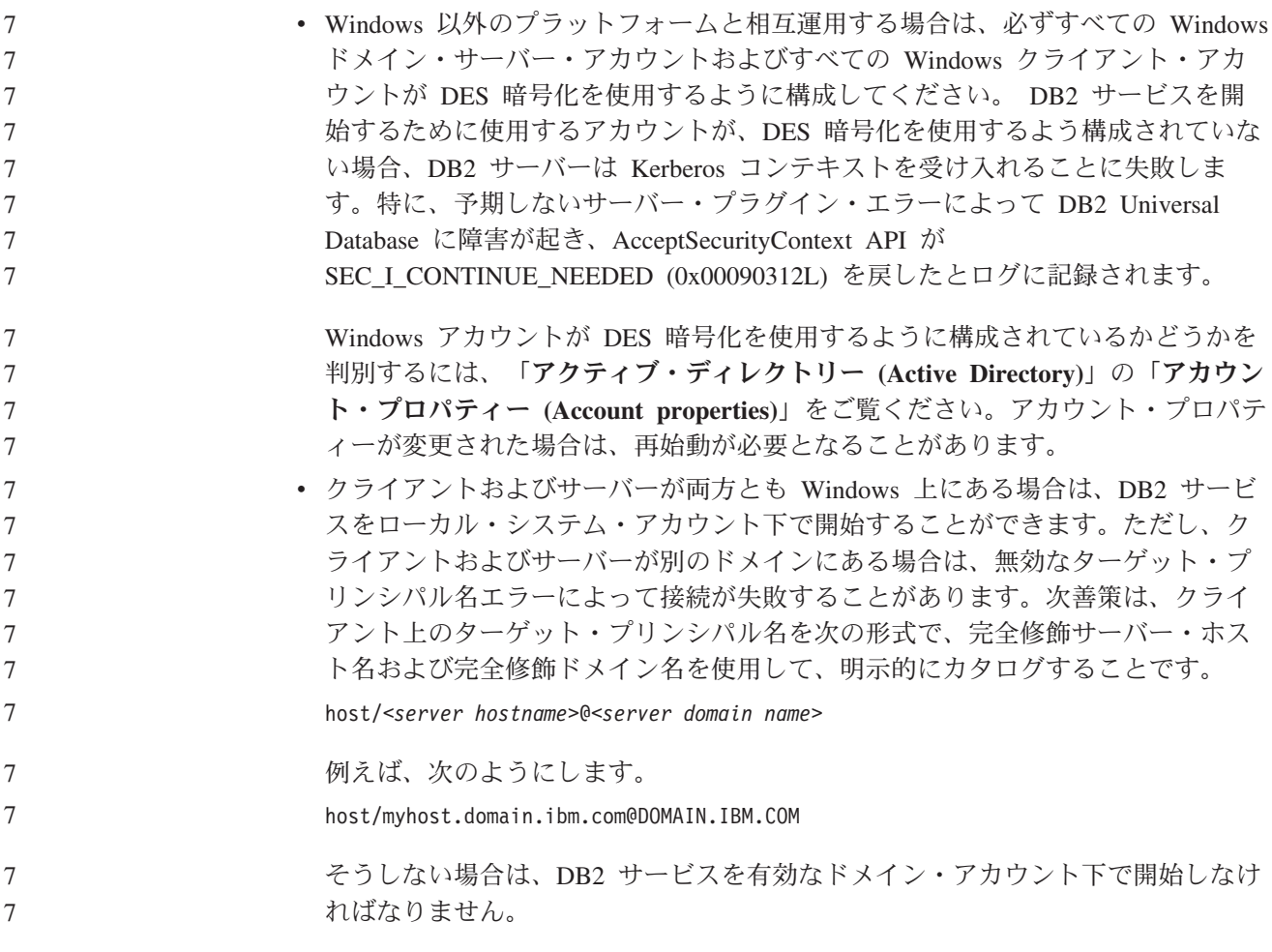

# 管理**:** パフォーマンス

#### **DB2\_RESOURCE\_POLICY** レジストリー変数は新規のエレメント を受け入れる 9 9

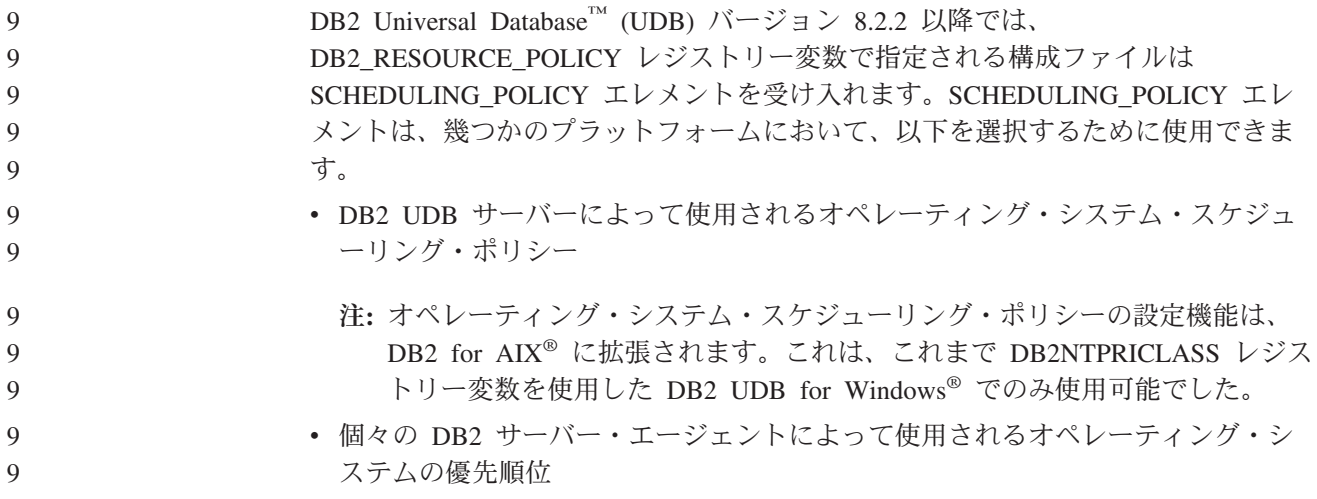

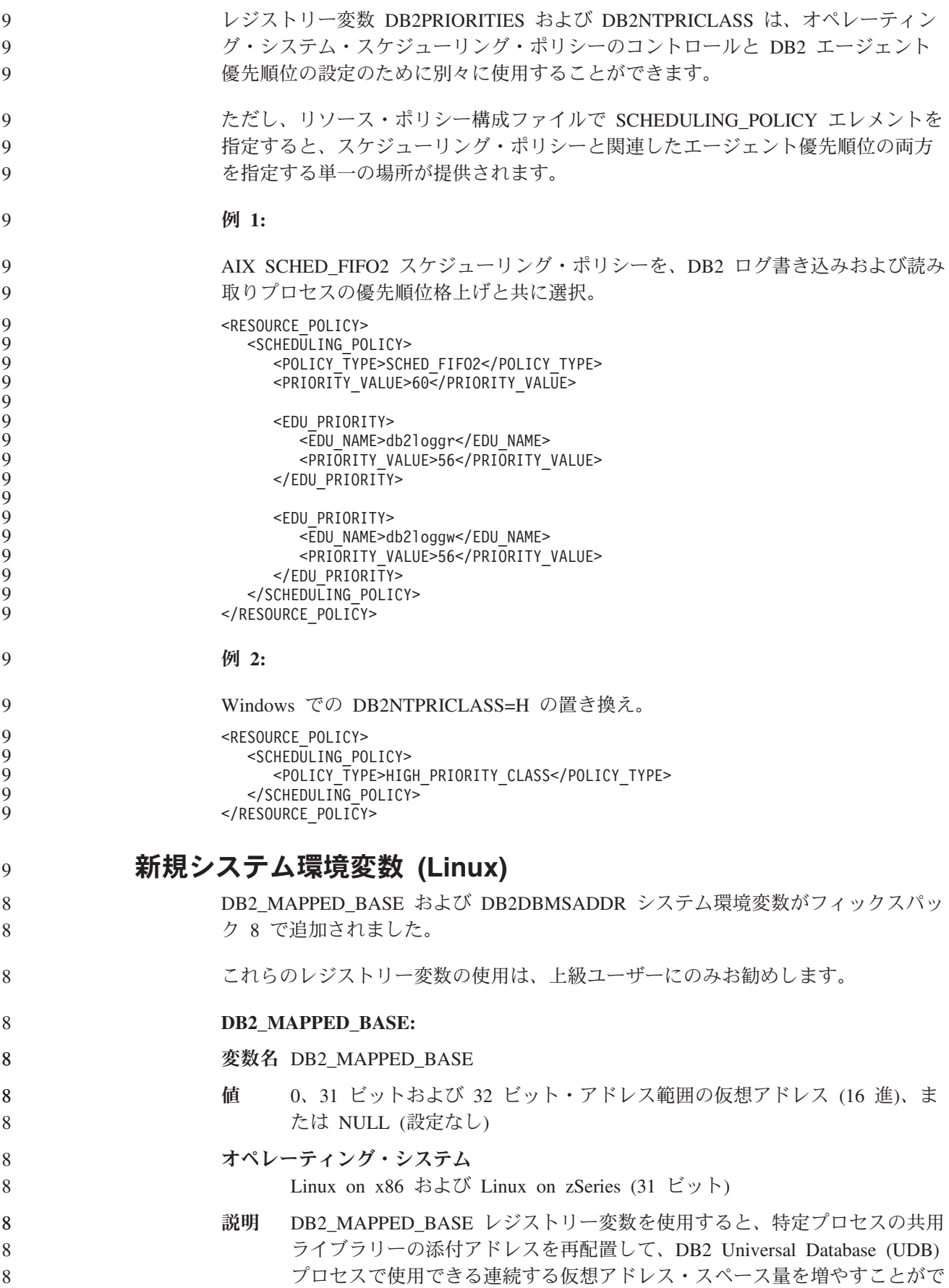

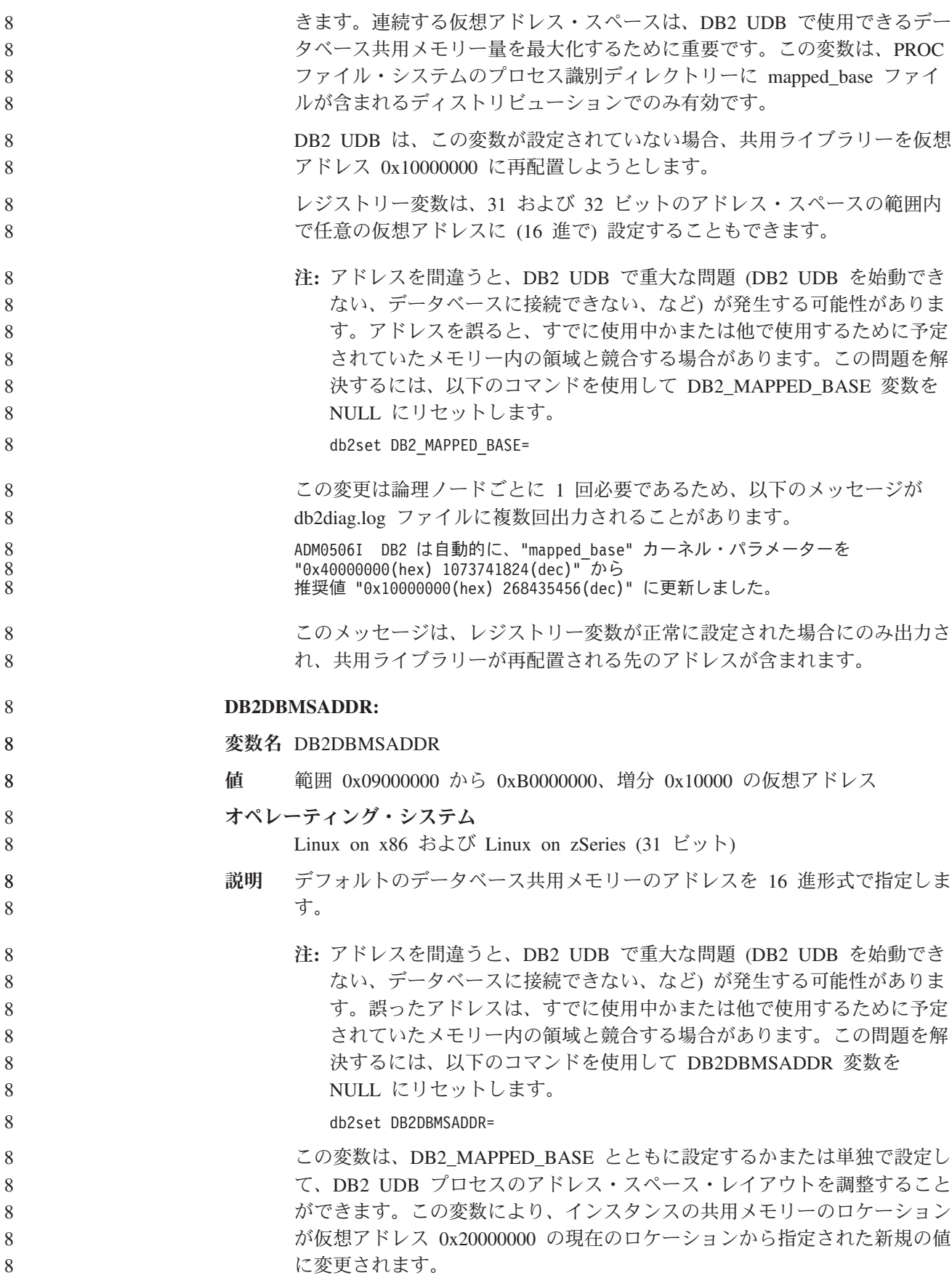

# 新規通信レジストリー変数

バージョン 8.2 で DB2TCP\_CLIENT\_RCVTIMEOUT レジストリー変数が追加され ました。

表 *12.* 通信変数

7 7 7

7 7

7 7

7 7 7

7 7

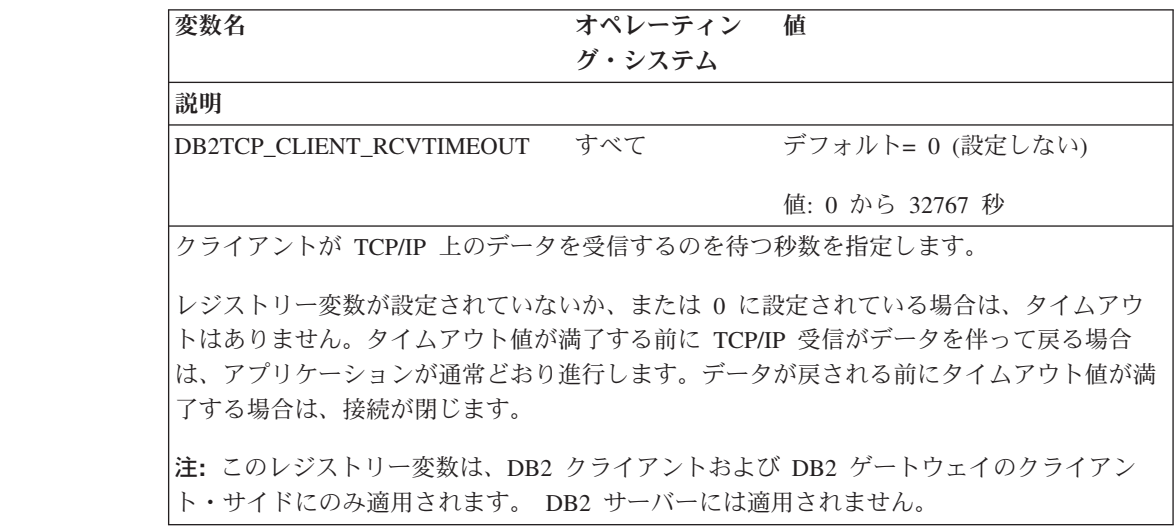

# 新規パフォーマンス変数

バージョン 8.2 で DB2\_LARGE\_PAGE\_MEM パフォーマンス変数が追加されまし た。

表 *13.* パフォーマンス変数

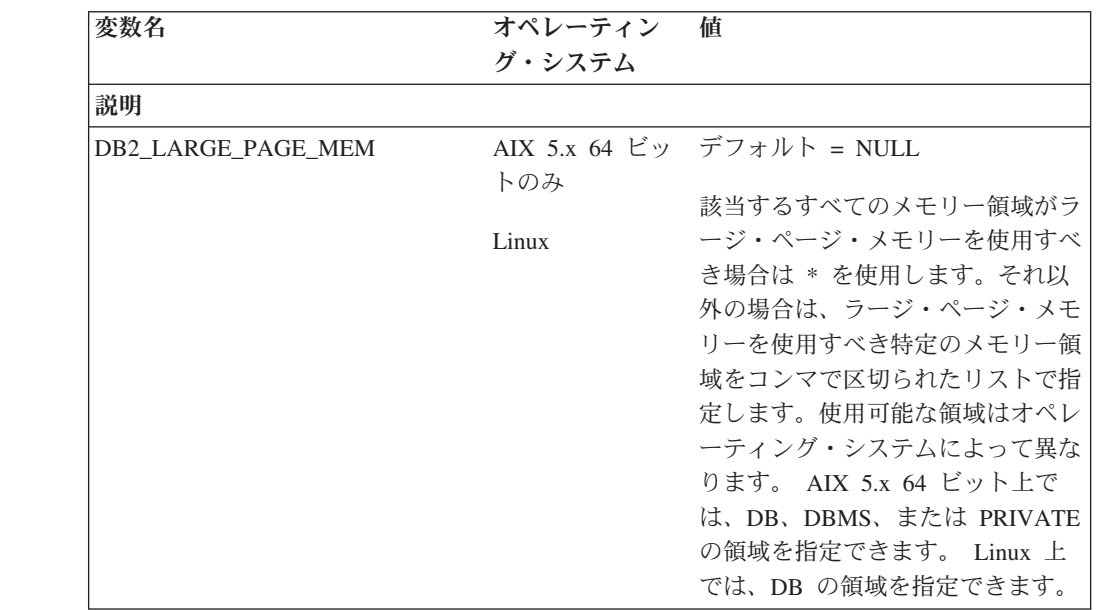

表 *13.* パフォーマンス変数 *(*続き*)*

| $\tau$               | 表 13. パフォーマンス変数 (続き)                                                                                 |
|----------------------|----------------------------------------------------------------------------------------------------|
| $\overline{7}$       | 変数名<br>オペレーティン<br>値                                                                                  |
| 7                    | グ・システム                                                                                               |
| 7                    | 説明                                                                                                   |
| 7                    | ラージ・ページ・メモリーは、DB2 Universal Database (UDB) for AIX 5L 64 ビット版、お                                      |
| 7                    | よび DB2 UDB for Linux でのみサポートされます。                                                                    |
| 7                    | DB2_LARGE_PAGE_MEM レジストリー変数は、AIX 5.x または適切なカーネル・サポート                                                 |
| $\tau$               | を備えた Linux アーキテクチャー上で実行する場合に、ラージ・ページ・サポートを使用                                                         |
| $\tau$               | 可能にするために使用します。このレジストリー変数により、DB2 LGPAGE BP レジスト                                                       |
| 7                    | リー変数は推奨されないものとなります。DB2 LGPAGE BP レジストリー変数は、データ                                                       |
| 7                    | ベース共用メモリー領域のラージ・ページ・メモリーを使用可能にするためにしか使用でき                                                            |
| 7<br>7               | ません。これは DB2 LARGE PAGE MEM=DB と設定することによって使用可能になりま<br>す。 DB2 LGPAGE BP レジストリー変数を使ってラージ・ページを使用可能にするという |
| $\tau$               | 記述がいずれかの資料にあった場合、それは DB2 LARGE PAGE MEM=DB を設定するこ                                                    |
| $\tau$               | とと同じ意味に受け取ることができます。                                                                                  |
| $\tau$               | ラージ・ページの使用は主に、高性能コンピューティング・アプリケーションのパフォーマ                                                            |
| $\tau$               | ンスの向上を意図したものです。集中的なメモリー・アクセスを必要とし、大量の仮想メモ                                                            |
| $\tau$               | リーを使用するアプリケーションでは、このラージ・ページの使用によってパフォーマンス                                                            |
| 7                    | を向上できる場合があります。 DB2 UDB でラージ・ページを使用できるようにするに                                                          |
| 7                    | は、まずオペレーティング・システムがラージ・ページを使用できるように構成する必要が                                                            |
| 7                    | あります。                                                                                                |
| 7                    | ラージ専用ページを使用可能にすると、DB2 UDB のメモリー使用量がかなり増加します。                                                         |
| 7                    | 各 DB2 UDB エージェントが最低 1 つの物理メモリー・ラージ・ページ (16MB) を消費す                                                   |
| 7                    | るためです。 64 ビット DB2 UDB for AIX 上でエージェント専用メモリー用にラージ・                                                   |
| 7                    | ページを使用可能にするには (DB2 LARGE PAGE MEM=PRIVATE 設定)、オペレーティン                                                |
| $\tau$               | グ・システム上でラージ・ページを構成することに加えて、以下の条件を満たさなければな                                                            |
| $\tau$               | りません。                                                                                                |
| 7<br>$\tau$          | • インスタンス所有者が CAP_BYPASS_RAC_VMM および CAP_PROPOGATE 機能を所有<br>していなければならない。                              |
| $\tau$               | • カーネルが、実行時にプロセスがページ・サイズを変更できるようにするインターフェー                                                           |
| 7                    | スをサポートしていなければならない。                                                                                   |
| 7                    | 64 ビット DB2 UDB for AIX では、この変数を使用可能にすると、データベース・メモリ                                                   |
| 7                    | ーをバッキングする共用メモリー・セグメントのサイズが必要最小量に減少します。デフォ                                                            |
| 7                    | ルトでは 64GB セグメントが作成されます。詳細については、データベース共用メモリ                                                           |
| 7                    | ー・サイズ (database_memory) データベース構成パラメーターを参照してください。こうし                                                  |
| 7<br>7               | て、使用される可能性のある量以上の共用メモリーが RAM 内に滞留するのを防ぐことがで<br>きます。                                                  |
| 7                    | この変数セットを使用することによって、全体的なデータベース共用メモリー構成を動的に                                                            |
| 7                    | 増やす機能(例えばバッファー・プールのサイズを増やす機能)が制限されます。                                                                |
| 7                    | Linux では、libcap.so ライブラリーの可用性に関する追加の要件があります。このオプショ                                                   |
| 7                    | ンを有効にするためには、このライブラリーがインストールされていなければなりません。                                                            |
| 7                    | このオプションがオンになっていて、このライブラリーがシステム上にない場合、DB2                                                             |
| 7                    | UDB は大容量のカーネル・ページを使用不可にして、以前と同様に機能し続けます。                                                             |
| 7                    | Linux では、大容量カーネル・ページが使用可能かどうかを検査するために、次のコマンド                                                         |
| 7                    | を発行します。                                                                                              |
| $\tau$               | cat /proc/meminfo                                                                                    |
| 782<br>リリース・ノート<br>7 | 使用可能である場合は、次の 3 行が表示されます (マシン上に構成されているメモリーの量<br>によって数値は異なります)。                                       |
| 7                    | HugePages Total:<br>200                                                                              |

 $\overline{\phantom{a}}$ 

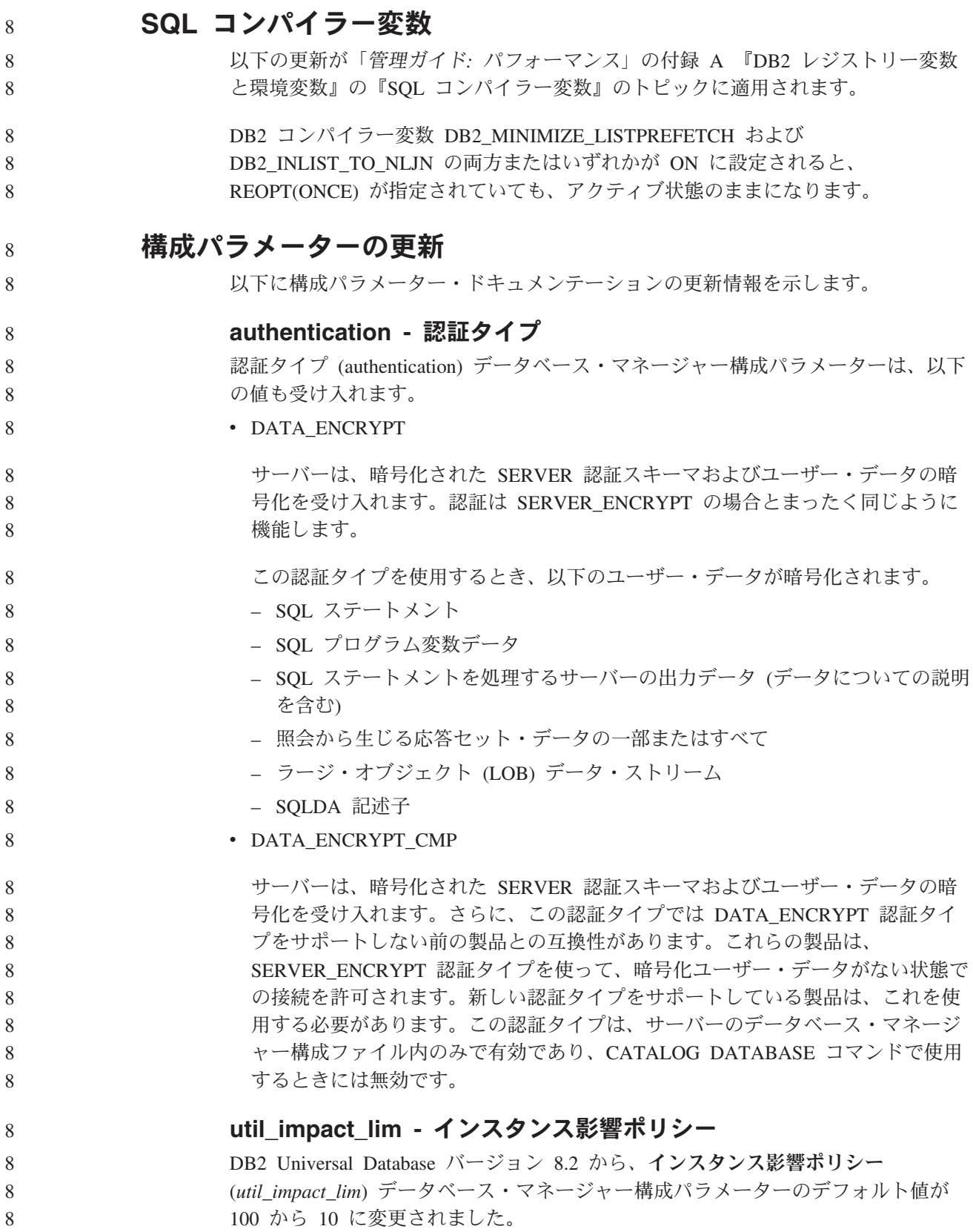

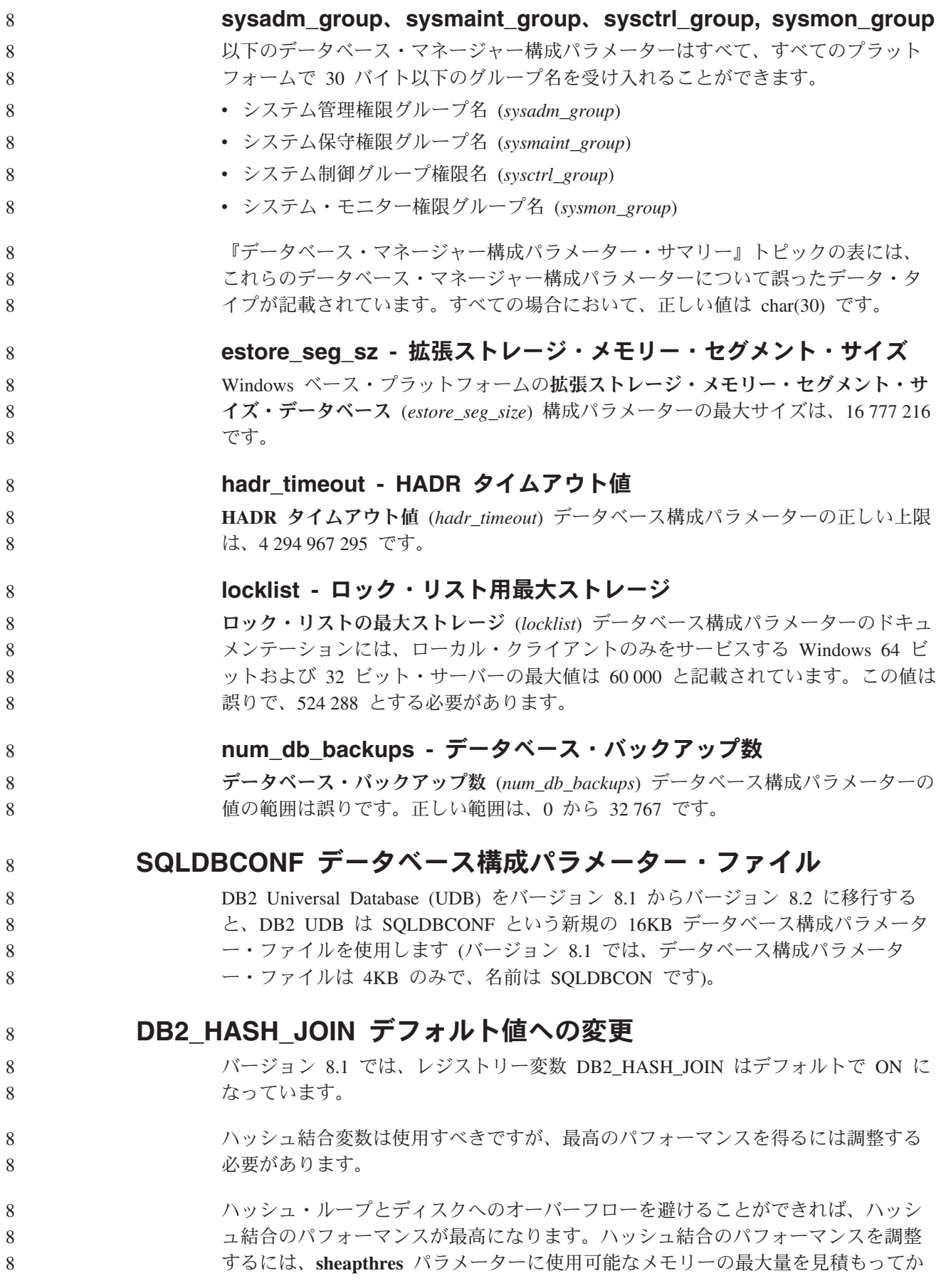

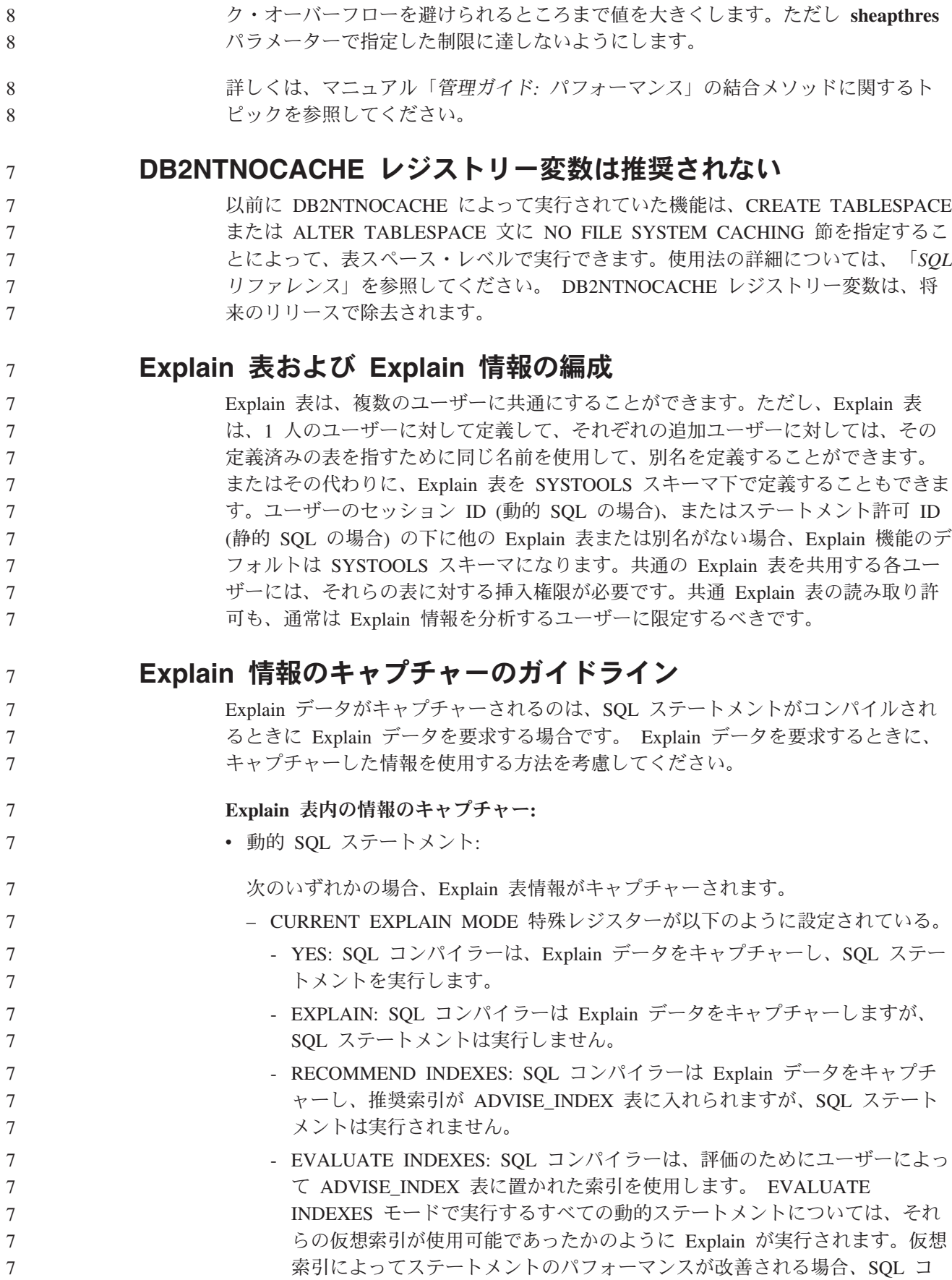

ら、**sortheap** パラメーターを調整します。可能な限りハッシュ・ループとディス

8

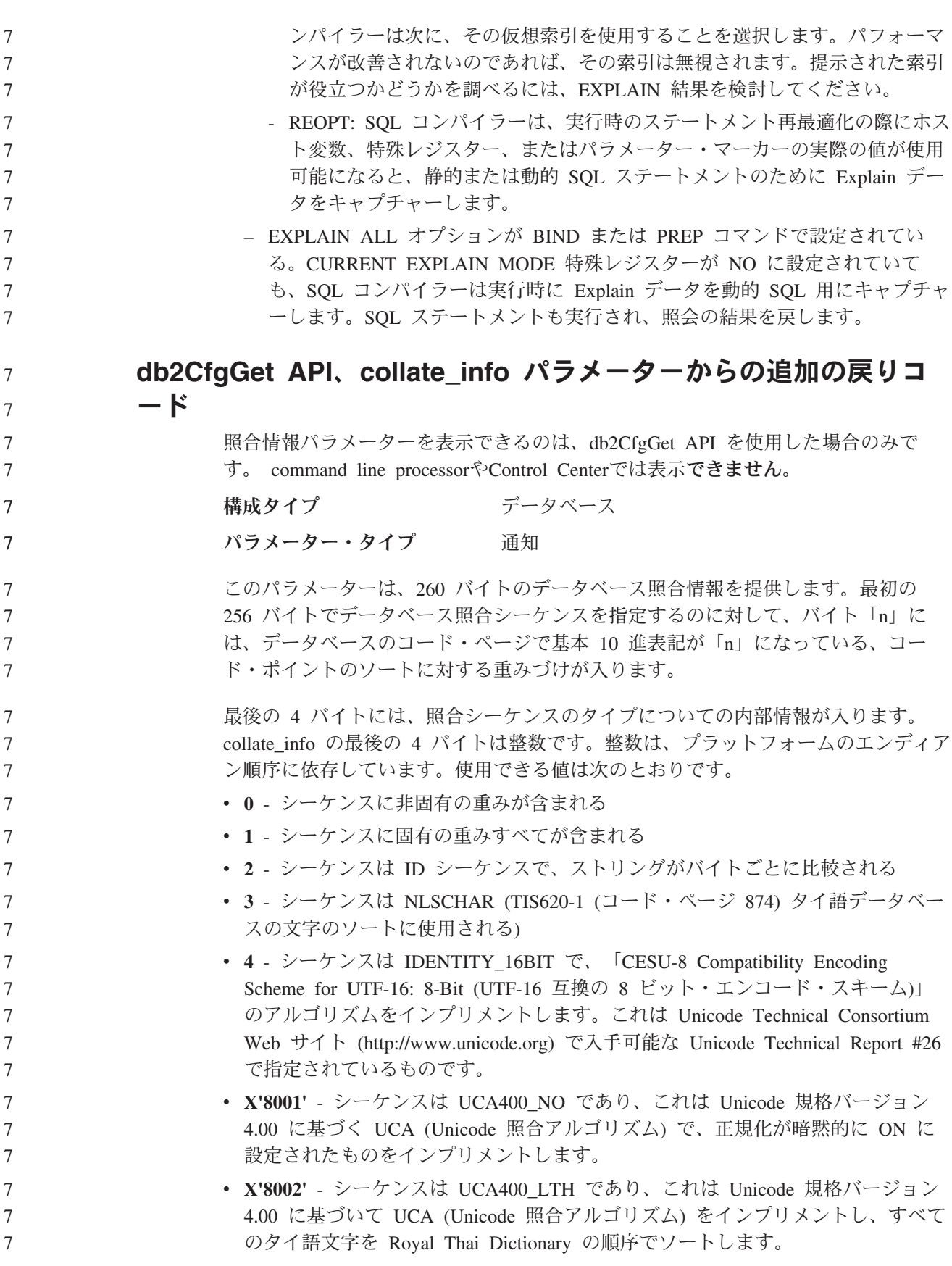

v **X'8003'** - シーケンスは UCA400\_LSK であり、これは Unicode 規格バージョン 4.00 に基づく UCA (Unicode 照合アルゴリズム) をインプリメントし、すべての スロバキア語文字を適正にソートします。 この内部タイプ情報を使用する場合は、別のプラットフォームにあるデータベース に関する情報を検索するときに、バイト反転を考慮する必要があります。 照合シーケンスは、データベース作成時に指定できます。 デフォルトのプリフェッチ・サイズの自動設定とデフォルトの更新 DB2 Universal Database (UDB) バージョン 8.2 から、表スペースに AUTOMATIC プリフェッチ・サイズを使用できます。DB2 UDB は、表スペースのコンテナー数 が変更されると、プリフェッチ・サイズを自動的に更新します。 DB2\_PARALLEL\_IO レジストリー変数の構文は、さまざまな入出力並列処理特性を 持つコンテナーを認識するために拡張されています。拡張構文により、異なる表ス ペースのコンテナーは異なる入出力並列処理特性を持つことができます。各表スペ ースの入出力並列処理特性は、表スペースに AUTOMATIC のプリフェッチ・サイ ズが指定されている場合に使用されます。 DB2\_PARALLEL\_IO レジストリー変数 が使用可能であるが、表スペースの特定の入出力並列処理特性を識別する拡張構文 が使用されない場合は、デフォルトの並列処理レベルが想定されます。デフォルト のレベルは RAID 5 (6+1) です。 オプティマイザーで使用されるプリフェッチ・サイズ情報は、表スペースのプリフ ェッチ・サイズを変更するか、またはコンテナー数を変更する ALTER TABLESPACE ステートメント (ADD/DROP/BEGIN NEW STRIPE SET/ADD TO NEW STRIPE SET を使用) が発行されたときのみリフレッシュされます。コンテナ ー・レジストリー設定ごとの物理ディスク数が変更される場合は、**ALTER TABLESPACE<table space name> PREFETCHSIZE AUTOMATIC** ステートメン トを発行して、オプティマイザー情報をリフレッシュする必要があります (オプテ ィマイザー情報をリフレッシュする ALTER TABLESPACE ステートメントがまだ 発行されていない場合)。 別の数のコンテナーを使用するよう表スペースをリダイレクトまたは復元する場合 は、**ALTER TABLESPACE <table space name> PREFETCHSIZE AUTOMATIC** ステートメントを発行してオプティマイザー情報をリフレッシュします。表スペー ス内に複数のストライプ・セットがある場合、ストライプ・セット間の最大コンテ ナー数がプリフェッチ・サイズの計算に使用されます。計算されたプリフェッチ・ サイズが最大サイズ (32 767 ページ) を超えると、最大値未満のコンテナー数の一 番大きい倍数がプリフェッチ・サイズとして使用されます。 DB2 UDB Enterprise Server Edition 環境では、表スペースが AUTOMATIC プリフ ェッチ・サイズを使用する場合、プリフェッチ・サイズはデータベース・パーティ ションにより異なる場合があります。この状況は、データベース・パーティション が異なるとプリフェッチ・サイズの計算に使用するコンテナー数が異なる場合があ るため発生します。照会アクセス・プランを生成する場合、オプティマイザーは、 データベース・パーティション・グループの最初のパーティションのプリフェッ チ・サイズを使用します。 7 7 7 7 7 7 8 8 8 8 8 8 8 8 8 8 8 8 8 8 8 8 8 8 8 8 8 8 8 8 8 8 8 8 8 8 8 8 8 8 8

# 管理**:** プランニング

9 9

8 8 8

8 8

8 8

8 8

8

8

8 8

8

#### 範囲クラスター表 9

範囲クラスター表は、複数のパーティションのあるデータベースでは作成できませ ん。

# カタログ表スペースの設計

データベースの作成時には、システム・カタログ表の SYSCATSPACE 表スペース を含む 3 つの表スペースが定義されます。すべての表スペースのデフォルトとなる ページ・サイズはデータベース作成時に設定されます。 4096 または 4 K より大き いページ・サイズが選択された場合、カタログ表のページ・サイズは、カタログ表 スペースが 4K のページ・サイズである場合の行サイズに制限されます。デフォル トのデータベース・ページ・サイズは、*pagesize* という通知データベース構成パラ メーターとして保管されています。

## サポートされているテリトリー・コードおよびコード・ページ

「管理ガイド*:* プランニング」の付録 B『各国語サポート (NLS)』の『サポートさ れているテリトリー・コードおよびコード・ページ』というトピックに、各テリト リーの表があります。2 つの表を更新する必要があります。

### 中国 **(PRC)**、テリトリー **ID: CN**

表『中国 (PRC)、テリトリー ID: CN』の Linux GBK 行のコード・ページは、1383 から 1386 に変更する必要があります。

### つまり、行は以下のようになります。

1386 D-4 GBK 86 zh\_CN.GBK Linux

### 日本、テリトリー **ID: JP**

表『日本、テリトリー ID: JP』は改訂されています。

次のロケール名を除去する必要があります。

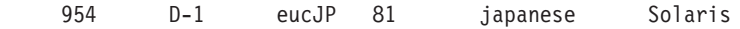

- 改訂された表を、以下に示します。
	- 表 *14.* 日本、テリトリー *ID: JP*

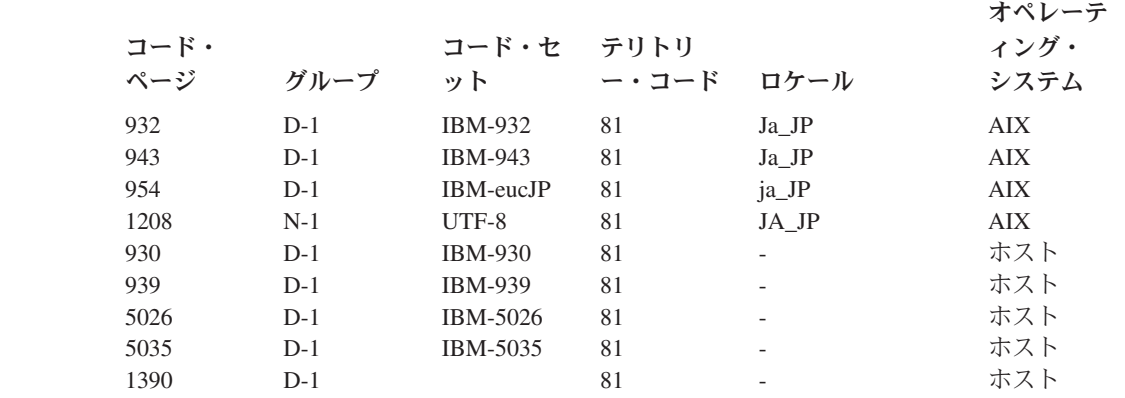

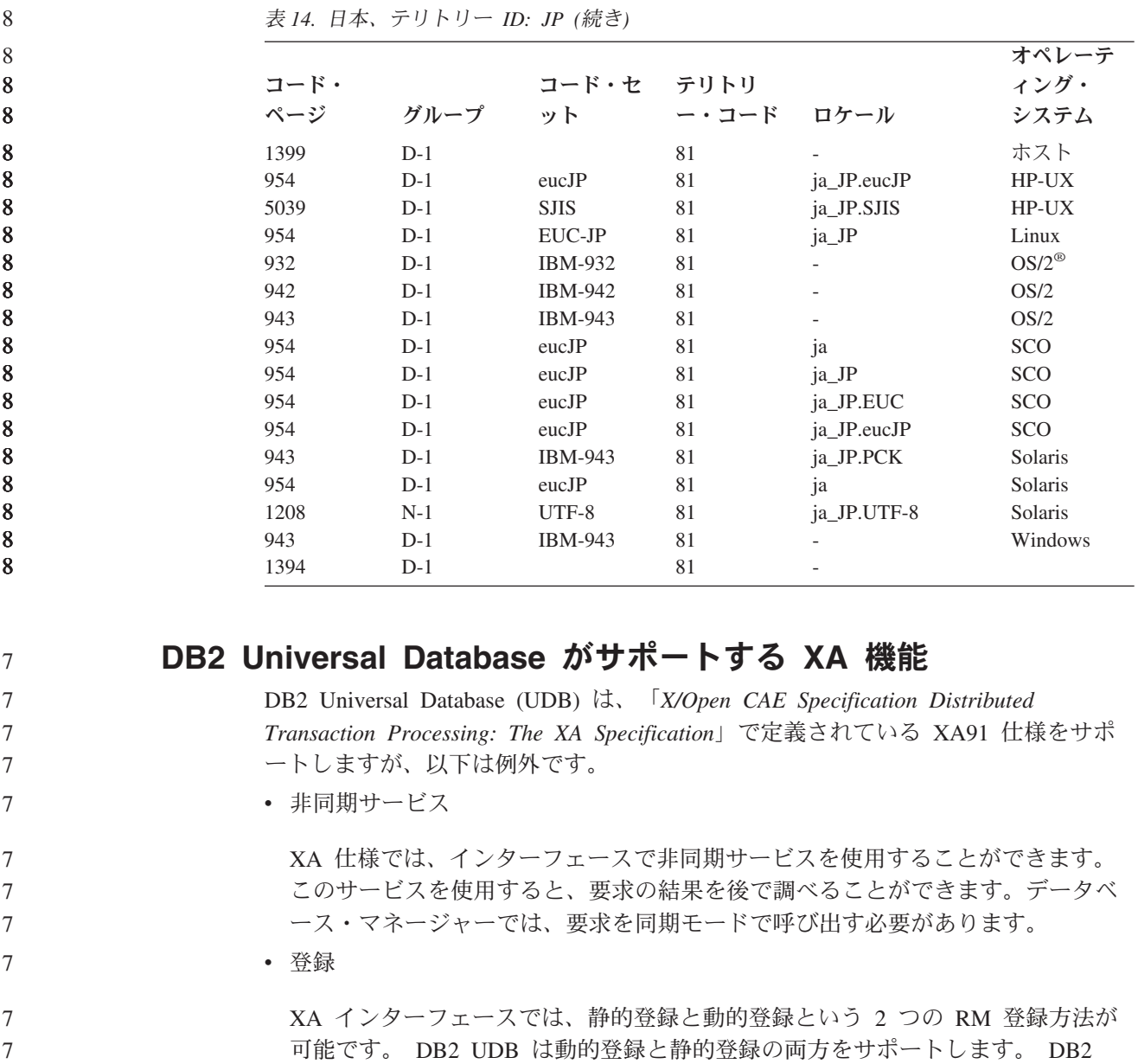

- *db2xa\_switch* (動的登録用)
- *db2xa\_switch\_static* (静的登録用)

UDB は 2 つのスイッチを提供します。

v 関連の移行

7 7

DB2 UDB は、制御スレッド間のトランザクション移行をサポートしていませ ん。

## **XA** スイッチの使用法と位置

XA インターフェースによって必要とされるものとして、*db2xa\_switch* および *db2xa\_switch\_static* 外部 C 変数が用意されています。これは、データベース・マネ ージャーに、 XA スイッチ構造体を TM に戻すために使用する xa\_switch\_t 型の外 部 C 変数です。さまざまな XA 関数のアドレス以外に、以下のフィールドが返さ れます。

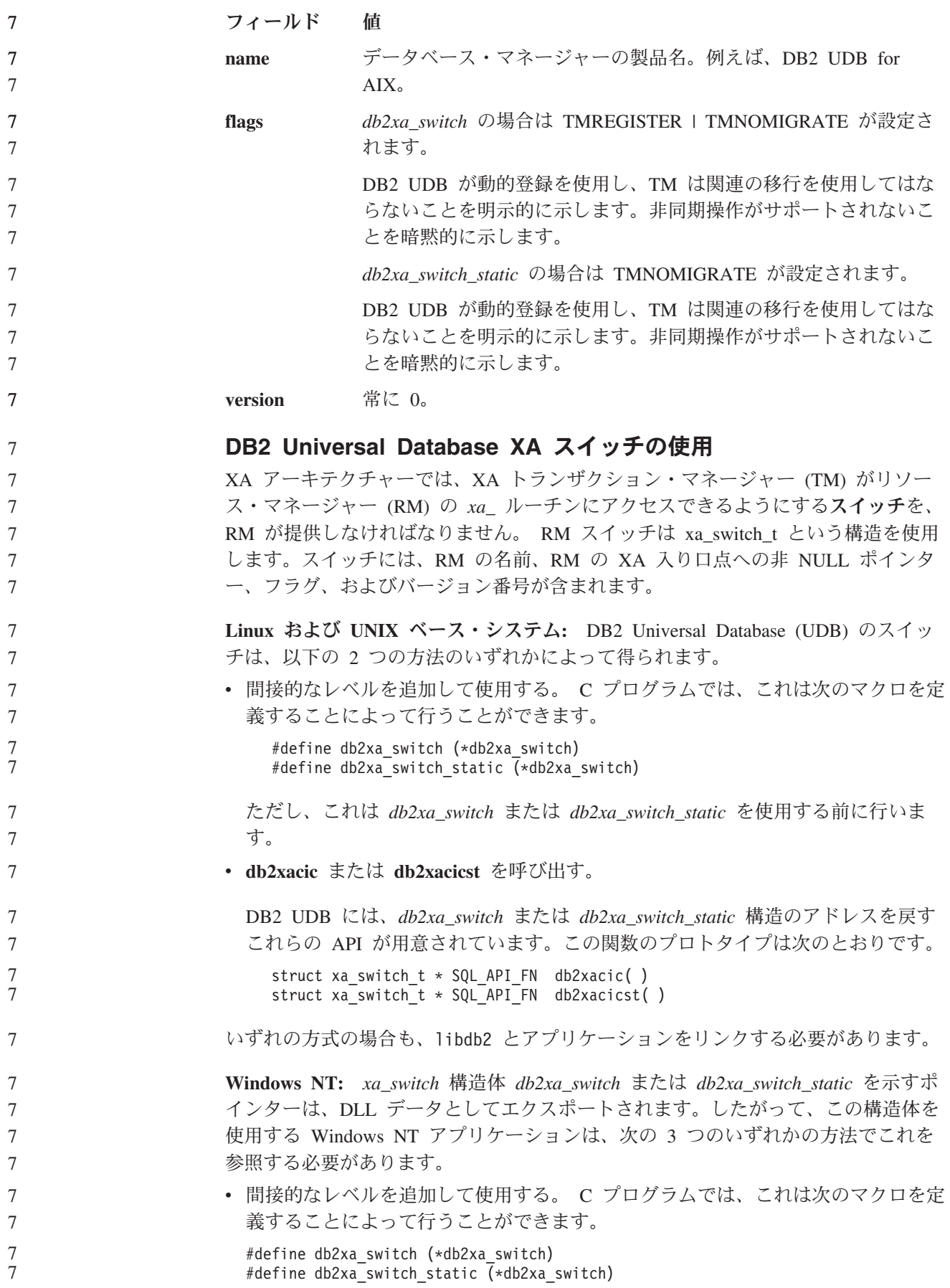

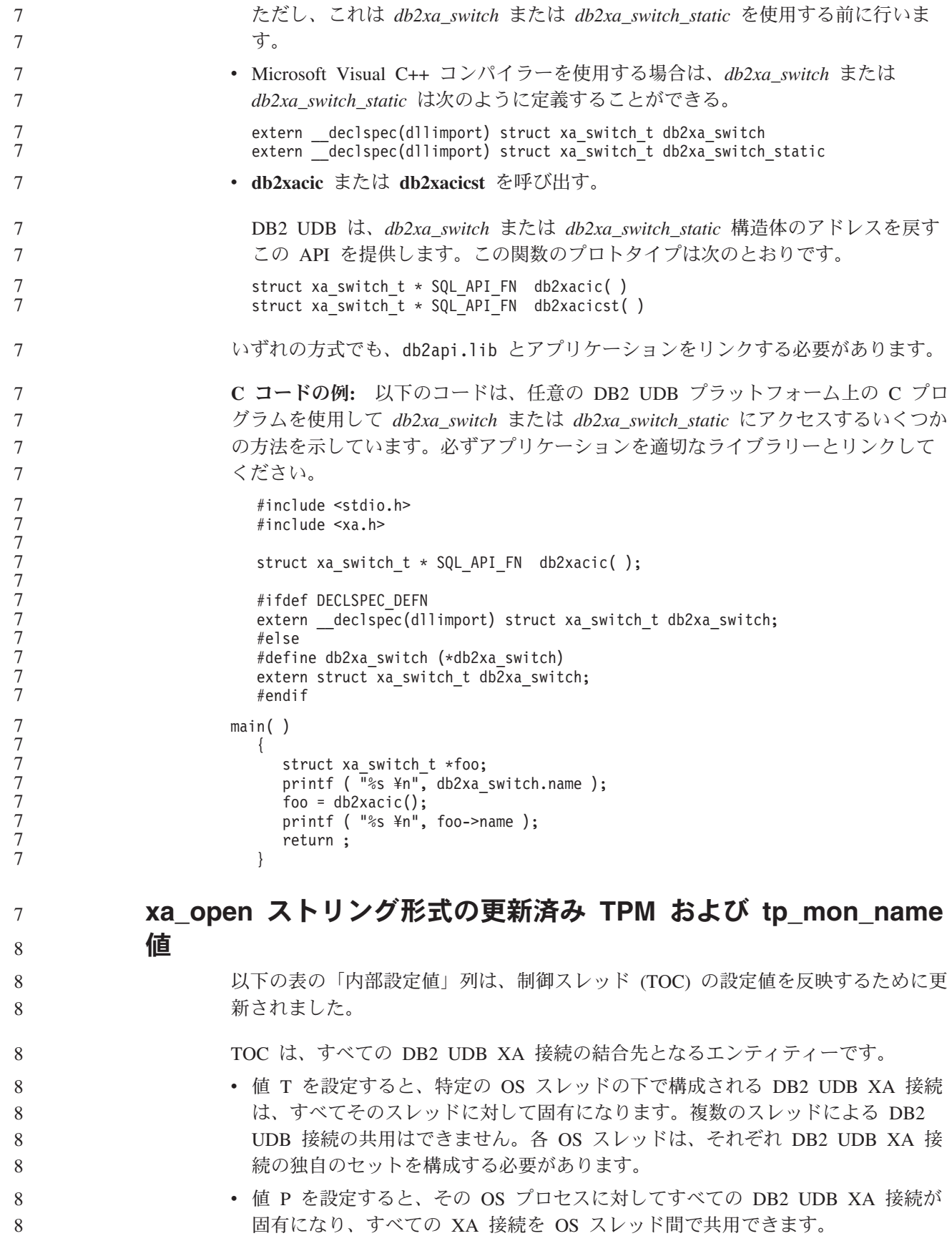

表 *15. TPM* および *tp\_mon\_name* の有効値

| TPM 值              | TP モニター製品                                   | 内部設定値                                                                                                    |
|--------------------|---------------------------------------------|----------------------------------------------------------------------------------------------------|
| $CICS^{\circledR}$ | <b>IBM TxSeries CICS</b>                    | AXLIB=libEncServer (for Windows)<br>=/usr/lpp/encina/lib/libEncServer<br>(Linux および UNIX システムの場合)<br>HOLD CURSOR=T<br>CHAIN END=T<br>SUSPEND CURSOR=F<br>$TOC = T$                                                                                                    |
| <b>ENCINA</b>      | IBM TxSeries Encina <sup>®</sup><br>monitor | AXLIB=libEncServer (for Windows)<br>=/usr/lpp/encina/lib/libEncServer<br>(Linux および UNIX システムの場合)<br>HOLD_CURSOR=F<br>CHAIN END=T<br>SUSPEND_CURSOR=F<br>$TOC = T$                                                                                                    |
| MQ                 | IBM MQSeries®                               | AXLIB=mqmax<br>(for Windows)<br>=/usr/mqm/lib/libmqmax r.a<br>(for AIX threaded applications)<br>=/usr/mqm/lib/libmqmax.a<br>(for AIX non-threaded applications)<br>=/opt/mqm/lib/libmqmax.so<br>(for Solaris)<br>=/opt/mqm/lib/libmqmax r.sl<br>(for HP threaded applications)<br>$=$ /opt/mqm/lib/libmqmax.sl<br>(for HP non-threaded applications)<br>=/opt/mqm/lib/libmqmax r.so<br>(for Linux threaded applications)<br>=/opt/mqm/lib/libmqmax.so<br>(for Linux non-threaded applications)<br>HOLD CURSOR=F<br>CHAIN END=F<br>SUSPEND CURSOR=F<br>$TOC = P$ |
| CВ                 | <b>IBM</b> Component<br><b>Broker</b>       | AXLIB=somtrx1i (for Windows)<br>=libsomtrx1<br>(Linux および UNIX システムの場合)<br>HOLD CURSOR=F<br>CHAIN END=T<br>SUSPEND_CURSOR=F<br>$TOC = T$                                                                                                    |
| SF                 | IBM San Francisco                           | $AXLIB = i bmsfDB2$<br>HOLD CURSOR=F<br>CHAIN END=T<br>SUSPEND CURSOR=F<br>$TOC = T$                                                                                                    |
| TUXEDO             | <b>BEA</b> Tuxedo                           | AXLIB=libtux<br>HOLD CURSOR=F<br>CHAIN END=F<br>SUSPEND_CURSOR=F<br>$TOC = T$                                                                                                    |
| MTS                | Microsoft Transaction<br>Server             | MTS 用に DB2 UDB を構成する必要はあり<br>ません。 MTS は DB2 UDB の ODBC ド<br>ライバーによって自動的に検出されます。                                                                                                    |

表 *15. TPM* および *tp\_mon\_name* の有効値 *(*続き*)*

| TPM 値      | TP モニター製品 | 内部設定値                                                  |
|------------|-----------|--------------------------------------------------------|
| <b>JTA</b> |           | Java Transaction API IBM WebSphere などの Enterprise Java |
|            |           | Server (EJS) 用に DB2 UDB を構成する必                         |
|            |           | 要はありません。 DB2 UDB の JDBC ドラ                             |
|            |           | イバーは、この環境を自動的に検出します。                                   |
|            |           | したがって、この TPM 値は無視されます。                                 |

## コード・ページ **923** および **924** の変換表の活動化

以下の表は、コード・ページ 923 および 924 と関連のあるすべてのコード・ペー ジ変換表ファイルのリストです。それぞれのファイルは、XXXXYYYY.cnv または ibmZZZZZ.ucs の形式になっています。ここで、XXXXX はソース・コード・ペー ジ番号であり、YYYY はターゲット・コード・ページ番号です。ファイル ibmZZZZZ.ucs は、コード・ページ ZZZZZ と Unicode 間の変換をサポートしま す。

### 手順**:**

7

7 7 7

特定のコード・ページ変換表を活動化するには、2 番目の列に示されているよう に、その変換表ファイルをその新規名に名前変更するか、またはコピーしてくださ い。

例えば、8859-1/15 (Latin 1/9) クライアントを Windows 1252 データベースに接続 するときに、ユーロ記号をサポートするには、sqllib/conv/ ディレクトリー内の以下 のコード・ページ変換表ファイルを名前変更するか、またはコピーする必要があり ます。

- v 09231252.cnv から 08191252.cnv に
- v 12520923.cnv から 12520819.cnv に
- v ibm00923.ucs から ibm00819.ucs に

表 *16.* コード・ページ *923* および *924* の変換表ファイル

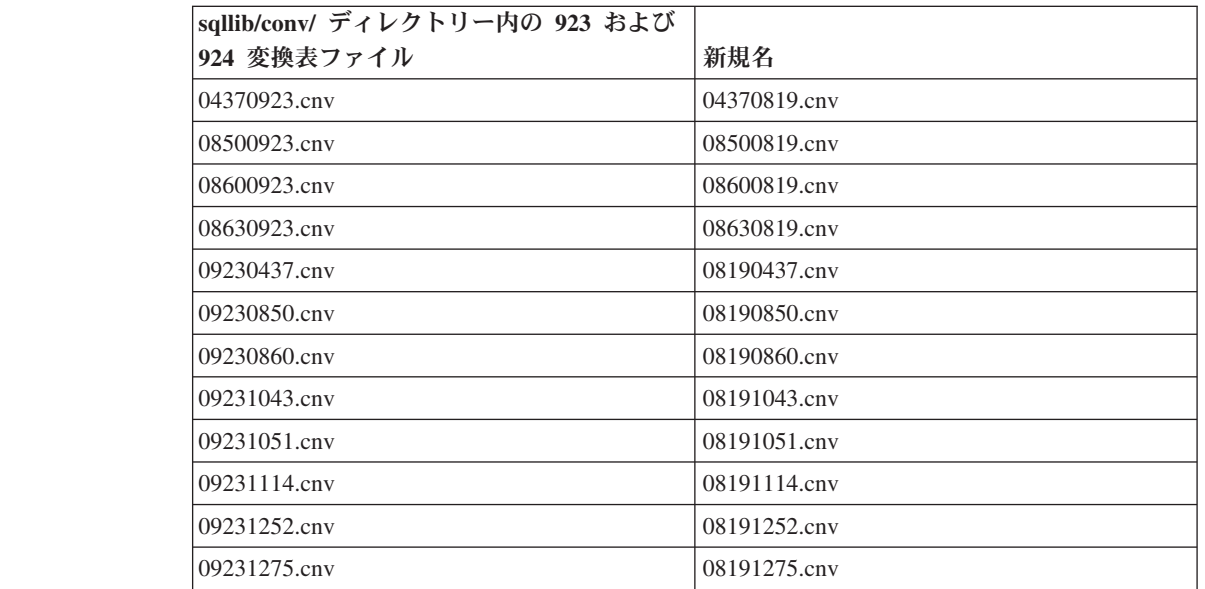

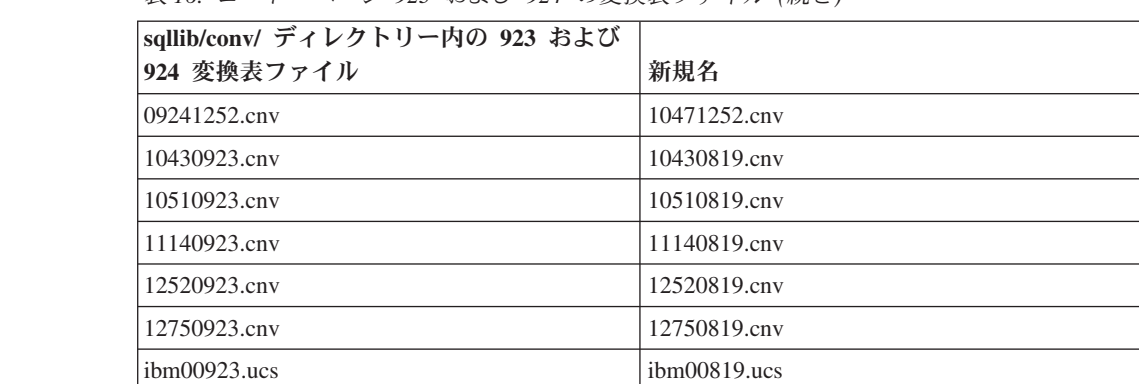

### 表 *16.* コード・ページ *923* および *924* の変換表ファイル *(*続き*)*

# ユーロ対応コード・ページ変換表ファイル

以下の表は、ユーロ通貨記号をサポートするように拡張された変換表をリストして います。ユーロ記号サポートを使用不可にする場合、「変換表ファイル」欄に示さ れた変換表ファイルをダウンロードしてください。

### アラビア語**:**

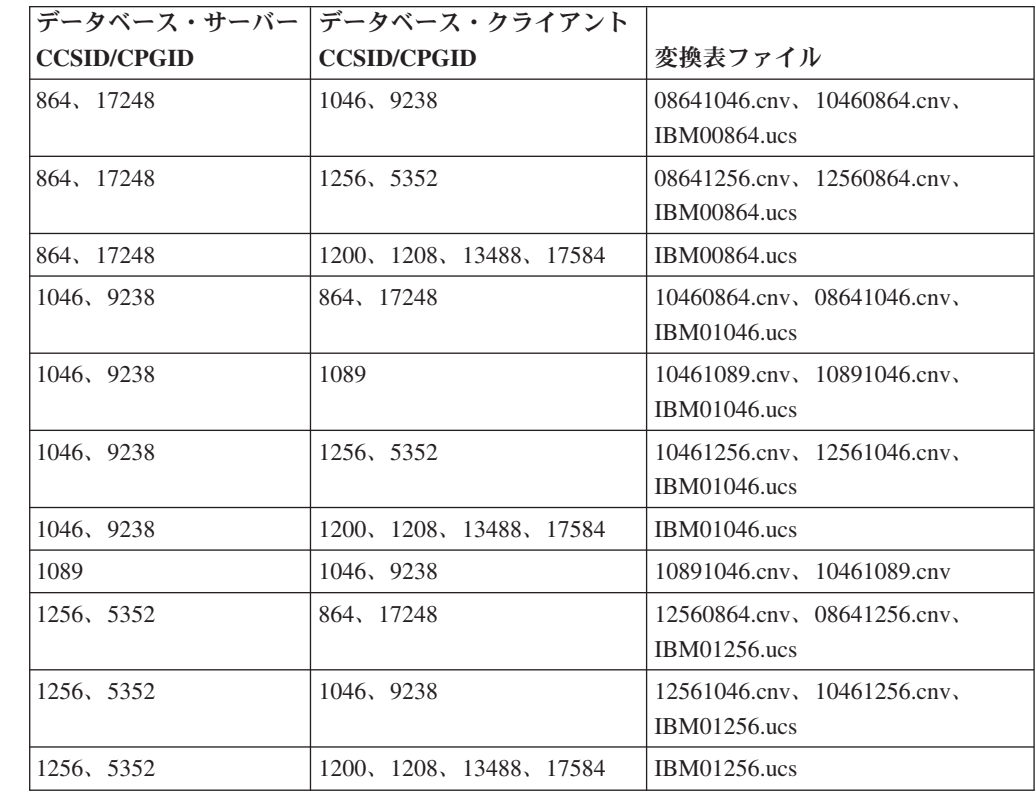

### バルト語**:**

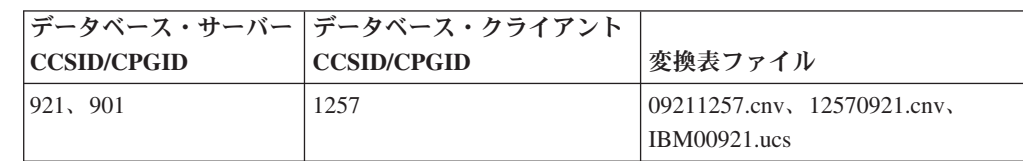

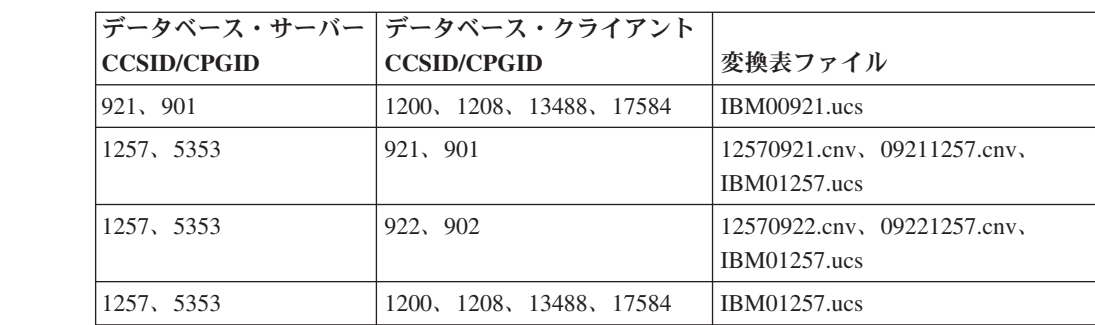

### ベラルーシ**:**

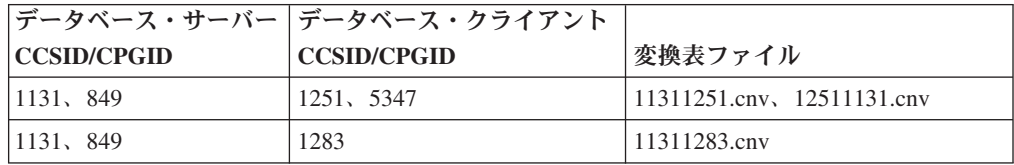

## キリル文字**:**

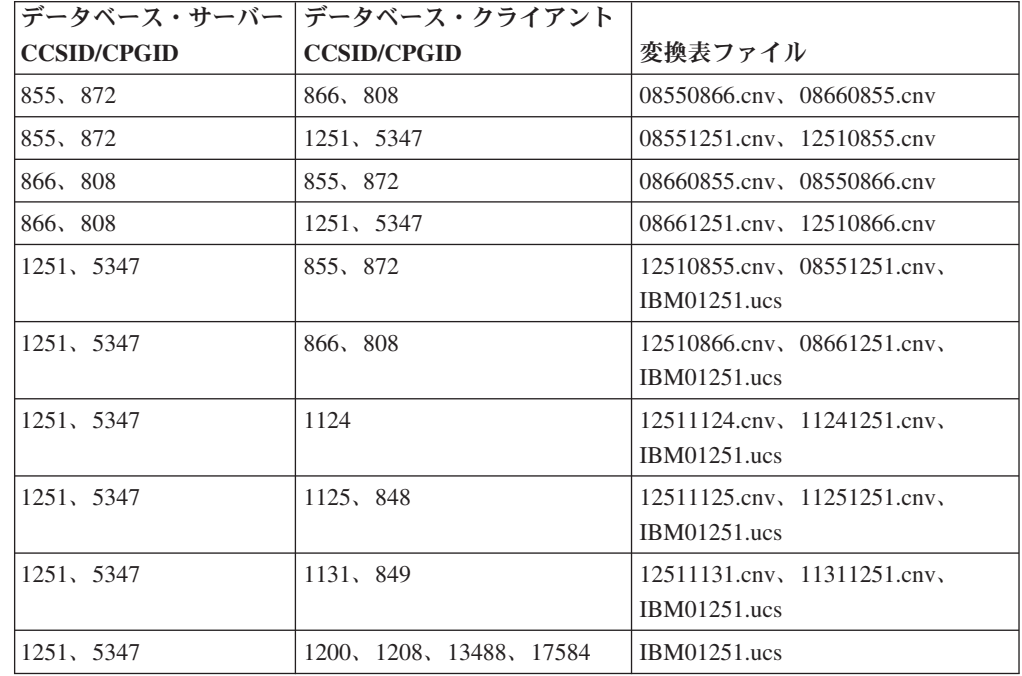

## エストニア語**:**

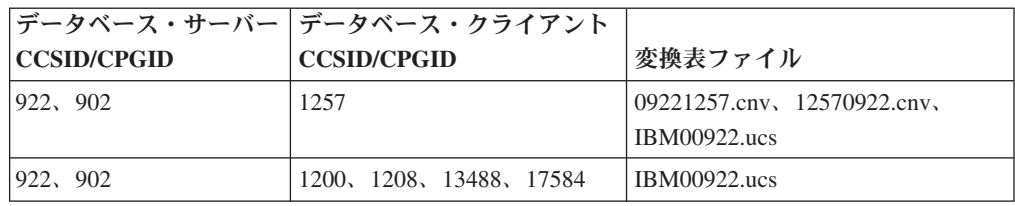

ギリシャ語**:**

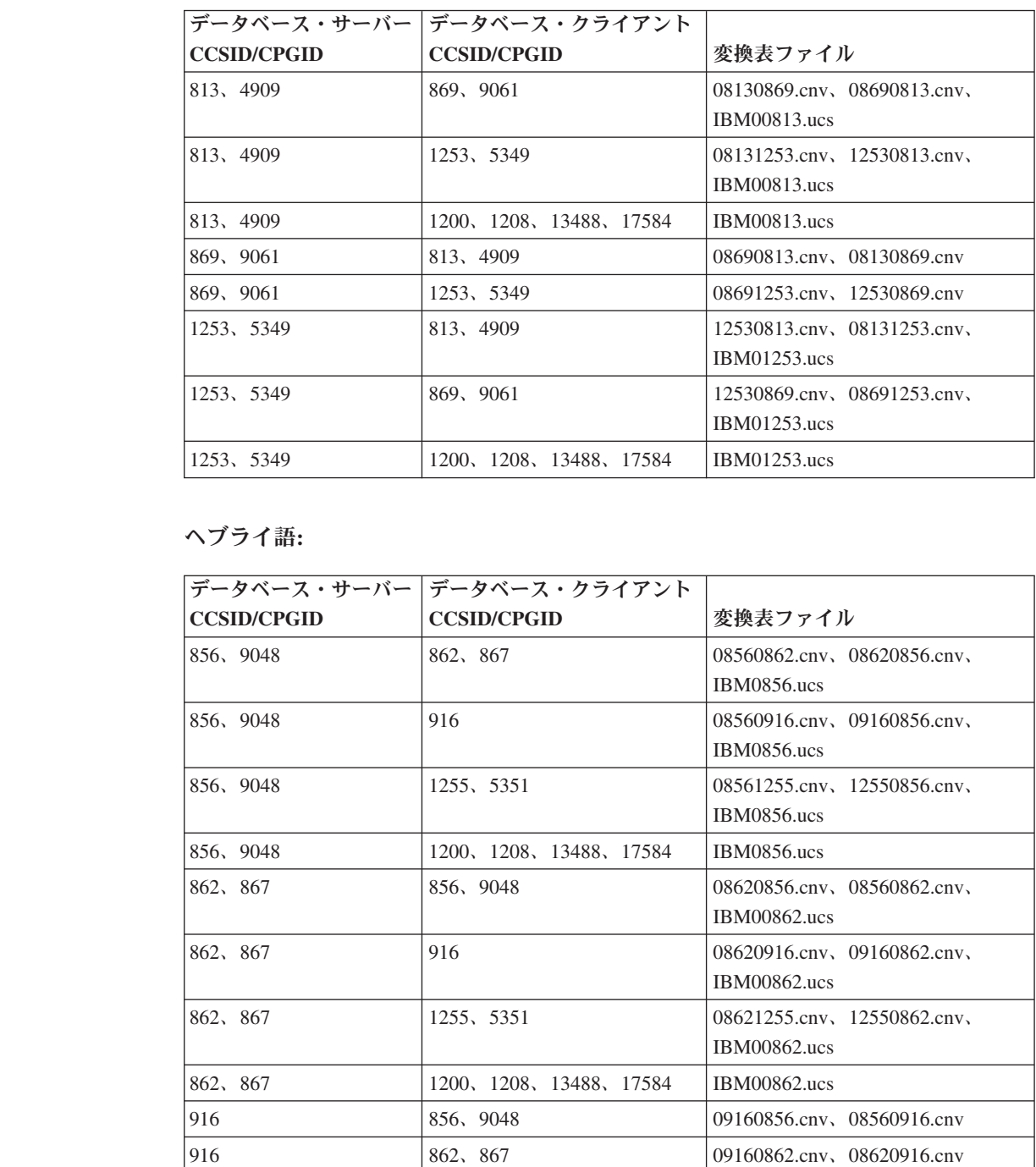

1255、5351 856、9048 12550856.cnv、08561255.cnv、

1255、5351 862、867 12550862.cnv、08621255.cnv、

1255、5351 1200、1208、13488、17584 IBM01255.ucs

IBM01255.ucs

IBM01255.ucs
**Latin-1:**

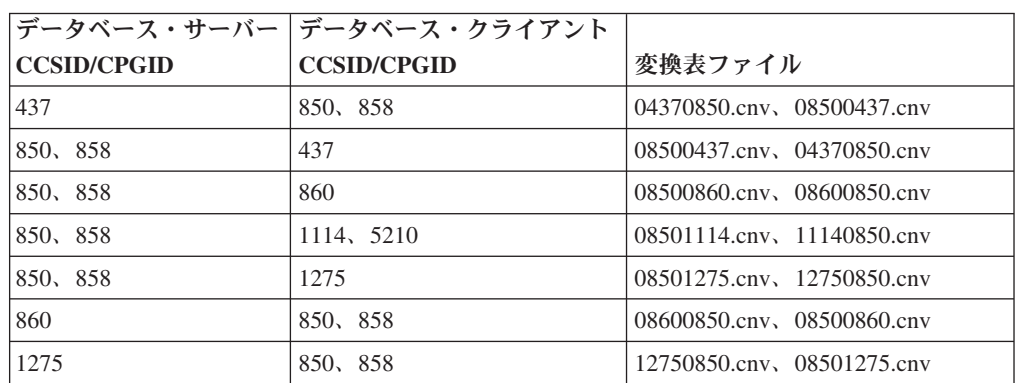

#### **Latin-2:**

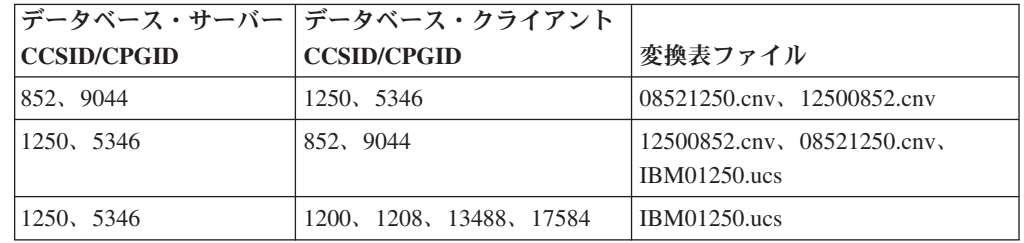

### 中国語 **(**簡体字**):**

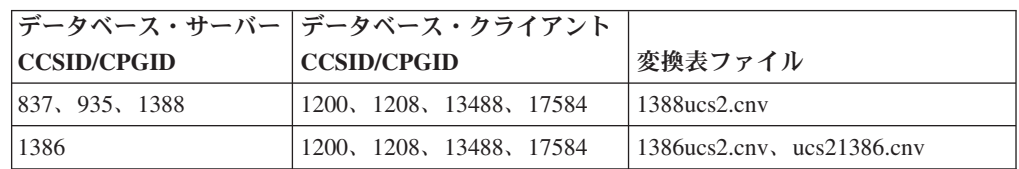

### 中国語 **(**繁体字**):**

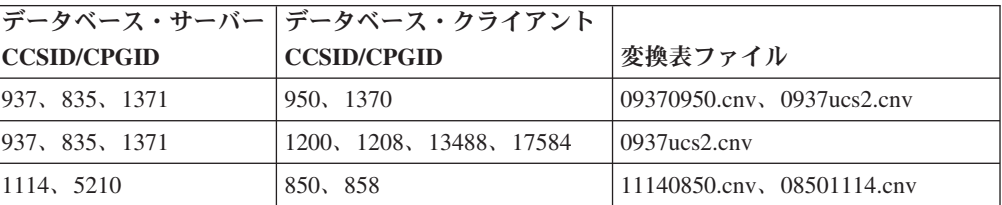

### タイ**:**

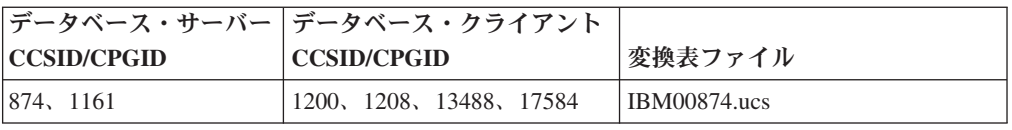

### トルコ語**:**

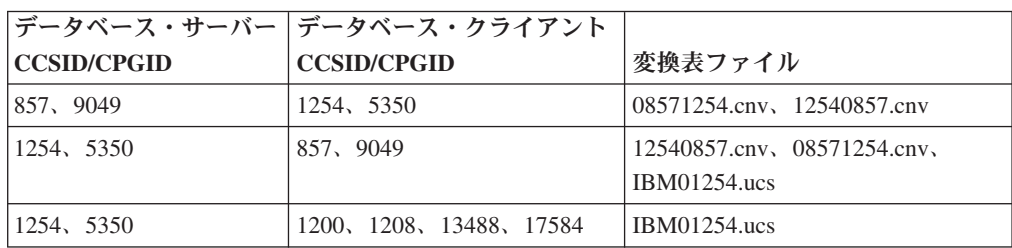

### ウクライナ**:**

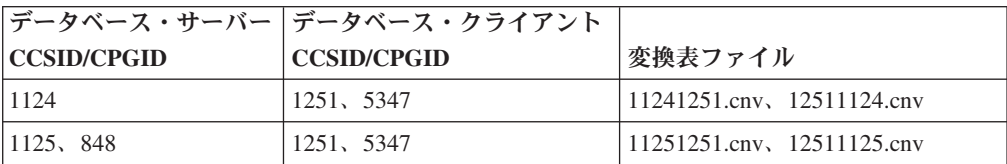

#### **Unicode:**

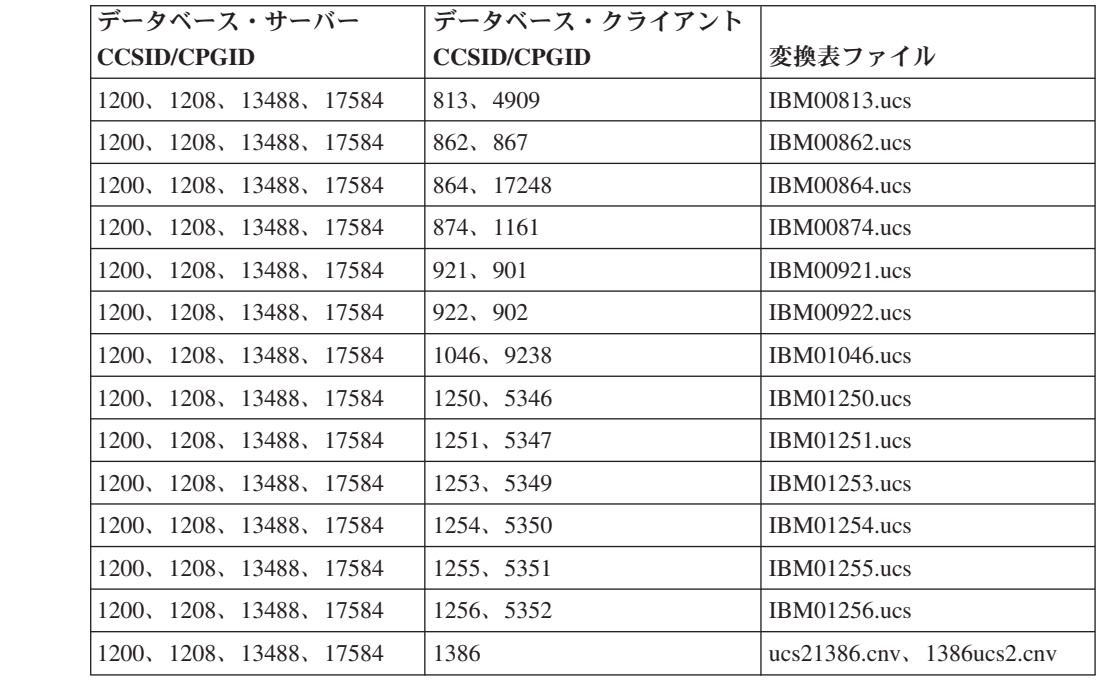

## ベトナム語**:**

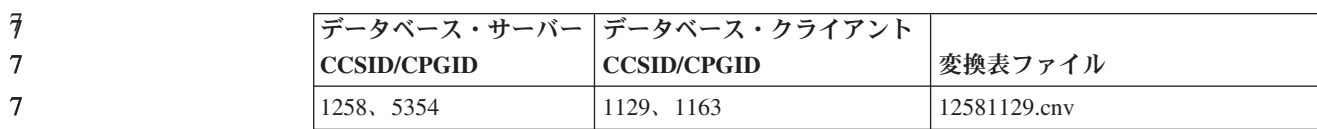

## **API** リファレンス

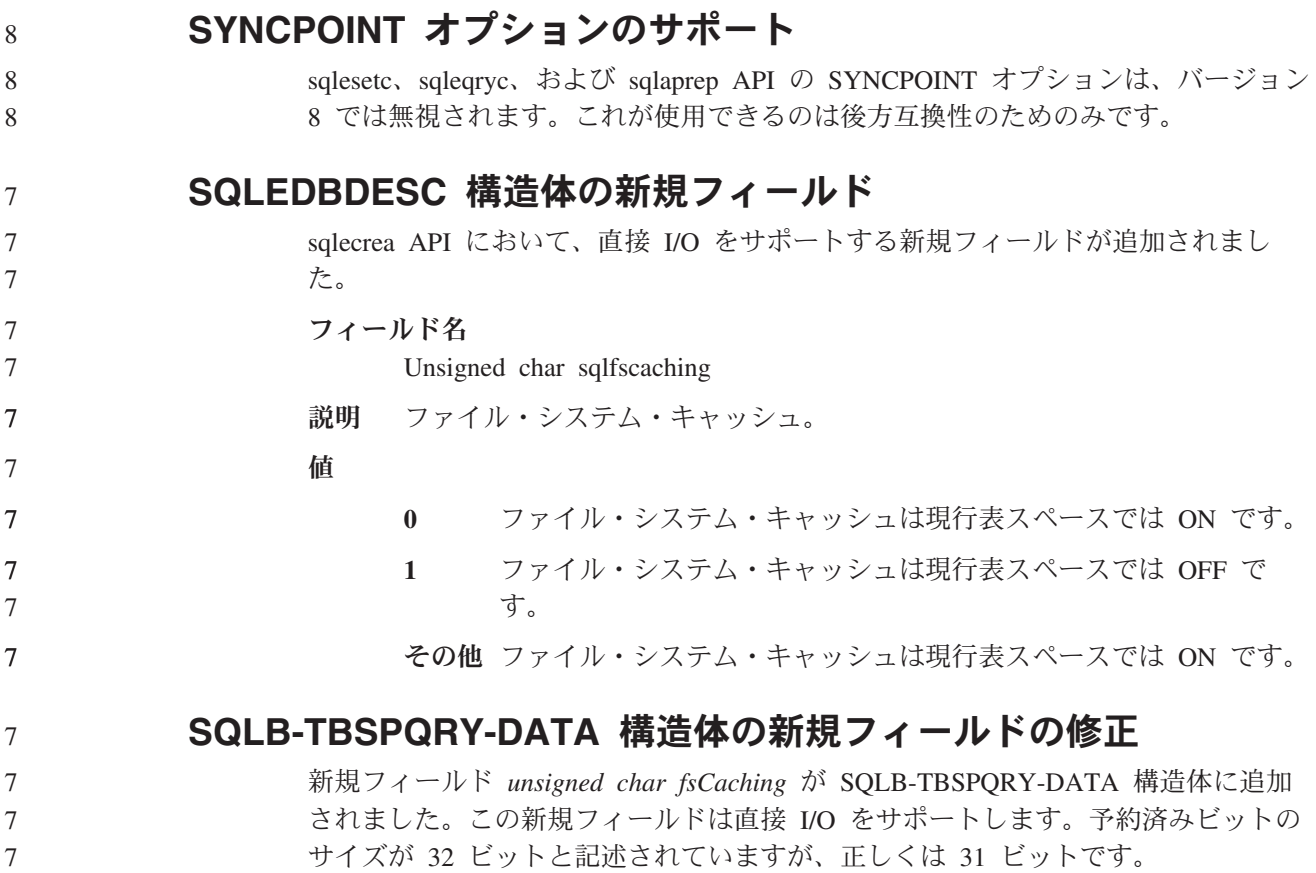

# アプリケーション開発**:** アプリケーションの構築および実行

## **Linux** でサポートされる開発ソフトウェア

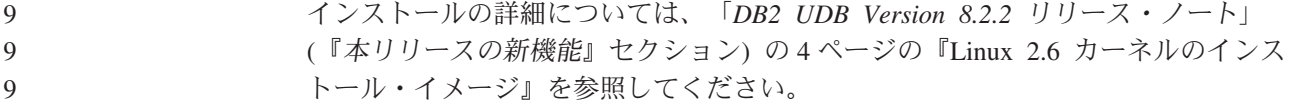

以下の表では、フィックスパック 9 のリリース時点でサポートされている DB2 Linux アーキテクチャーについて説明しています。このサポートの更新について は、その前の妥当性検査 Web サイトを確認してください。

<http://www.ibm.com/db2/linux/validate>

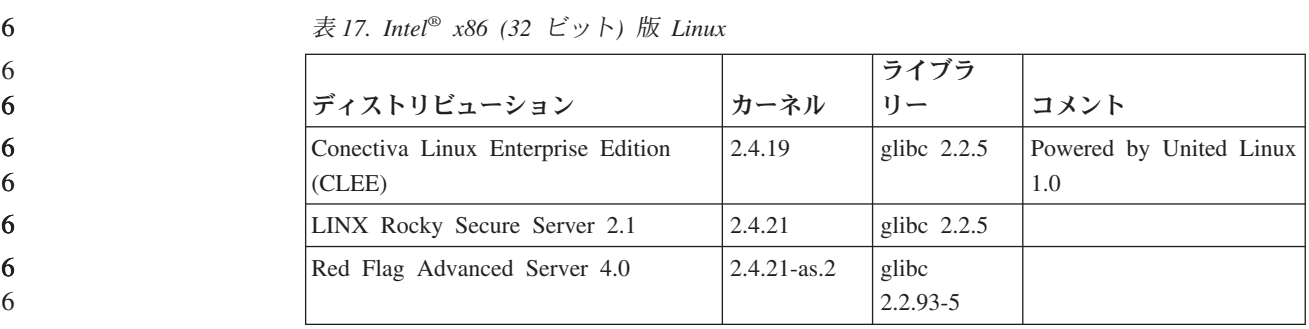

表 *17. Intel® x86 (32* ビット*)* 版 *Linux (*続き*)*

|                                               |              | ライブラ                  |                                        |
|-----------------------------------------------|--------------|-----------------------|----------------------------------------|
| ディストリビューション                                   | カーネル         | $1$ ] $-$             | コメント                                   |
| Red Flag Function Server 4.0                  | 2.4.20-8smp  | glibc<br>$2.2.93 - 5$ |                                        |
| Red Hat Enterprise Linux 2.1<br>AS/ES/WS      | 2.4.9-e16    | glibc $2.2.4$         |                                        |
| Red Hat Enterprise Linux (RHEL) 3<br>AS/ES/WS | 2.4.21-7.EL  | glibc-2.3.2-<br>95.3  |                                        |
| Red Hat Enterprise Linux (RHEL) 4             | 2.6.9        | glibc- $2.3.3$        | compat-libstdc++-33 パッ<br>ケージも必要       |
| SCO Linux 4.0                                 | 2.4.19       | glibc $2.2.5$         | Powered by United Linux<br>1.0         |
| SuSE Pro 8.0                                  | 2.4.18       | glibc $2.2.5$         |                                        |
| SuSE Pro 8.1                                  | 2.4.19       | glibc 2.2.5           |                                        |
| SuSE Linux Enterprise Server (SLES)<br>7      | 2.4.7        | glibc $2.2.2$         |                                        |
| SuSE Linux Enterprise Server (SLES)<br>8      | 2.4.19       | glibc $2.2.5$         | SuSE Service Pack 2 $\vee$<br>ベルまで確認済み |
| SuSE Linux Enterprise Server (SLES)<br>9      | 2.6.5        | $glibc-2.3.3$         |                                        |
| Turbolinux 7 Server                           | 2.4.9        | glibc $2.2.4$         |                                        |
| Turbolinux 8 Server                           | $2.4.18 - 5$ | glibc $2.2.5$         |                                        |
| Turbolinux Enterprise Server 8                | 2.4.19       | glibc $2.2.5$         |                                        |
| United Linux 1.0                              | 2.4.19       | glibc $2.2.5$         |                                        |

表 *18. Intel x86 (32* ビット*)* 版 *Linux*、非エンタープライズ・ディストリビューション *(*<sup>ベ</sup> ンダーのサポートはもうありません*)*

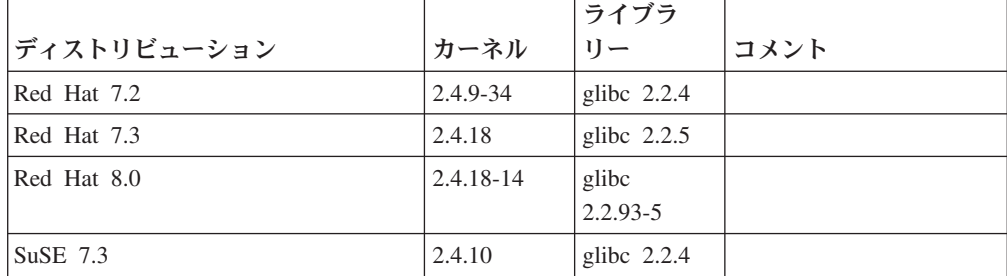

表 *19. s/390* および *zSeries®* 版 *Linux (s/390* では *31* ビット・カーネル・バージョンが、 また *zSeries* では *64* ビット・カーネル・バージョンがそれぞれサポートされます*)*

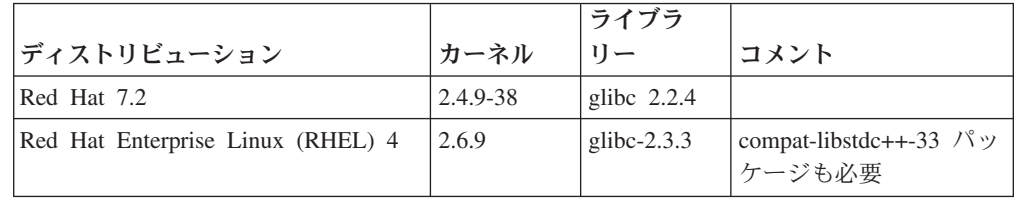

6

6 6

6 6

6 6

6 9 9

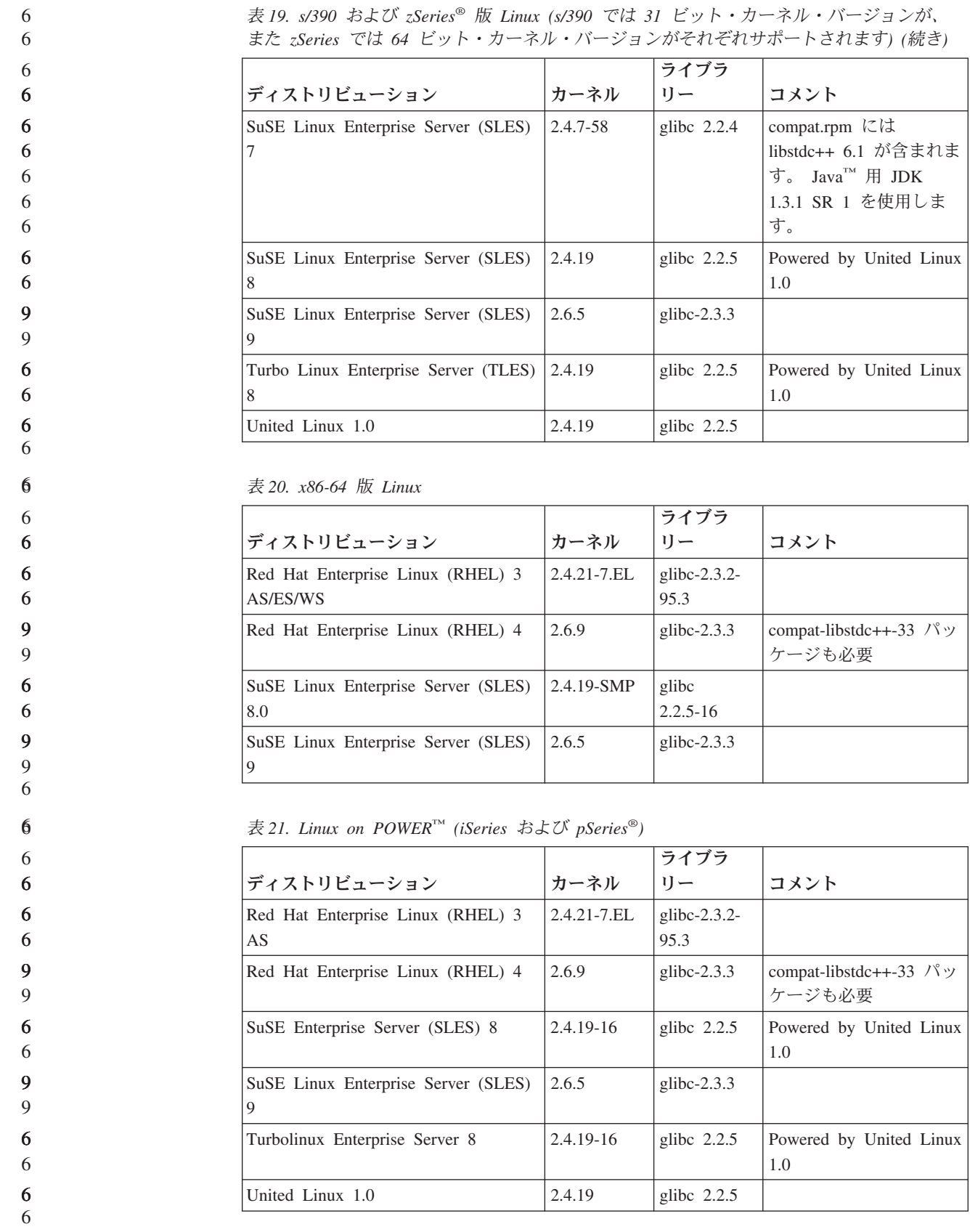

表 *19. s/390* および *zSeries®* 版 *Linux (s/390* では *31* ビット・カーネル・バージョンが、

表 *22. IA64* 版 *Linux*

66

6 6

9

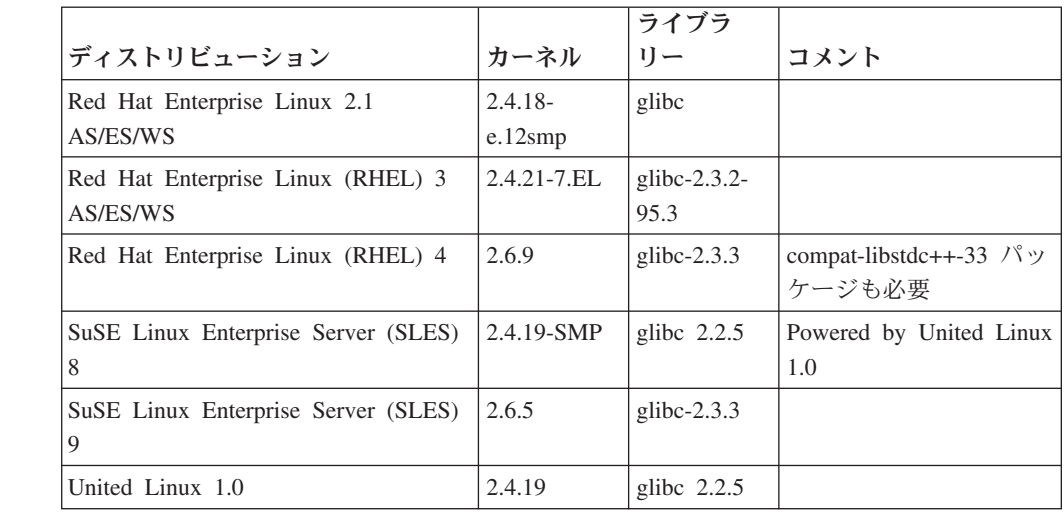

**DB2 UDB for Linux 2.6** カーネル・ベース **Linux** ディストリビューション **(Intel x86** 版**)** は、以下のプログラム言語とコンパイラーをサポートします。

- **C** GNU/Linux gcc バージョン 3.3
- **C++** GNU/Linux g++ バージョン 3.3

#### **COBOL**

Micro Focus COBOL Server Express バージョン 2.2 (Service Pack 1 を適 用)

- **Java** IBM Developer Kit and Runtime Environment for Linux、 Java 2 Technology Edition、バージョン 1.3.1 および 1.4.1、 Service Release 1、32 ビット・バ ージョン
	- 注**:** DB2 UDB インストールが以前の DB2 UDB バージョン 8 インストー ルの更新である場合以外は、開発者キットがまだインストールされてい ないと、 DB2 UDB はサポートされている最新バージョンをインスト ールします。以前の DB2 UDB バージョン 8 インストールを更新して いる場合には、サポートされている開発者キットを CD-ROM から手動 でインストールする必要があります。
- Perl Perl 5.004 04 以上、DBI 0.93 以上
- **PHP** PHP 4.3.4 以上
- **REXX** Object REXX Interpreter for Linux バージョン 2.1

**DB2 UDB for 2.6** カーネル・ベース **Linux** ディストリビューション **(x86-64** 版**)** 上の 32 ビット・インスタンスは、以下のプログラム言語およびコンパイラーをサ ポートします。

- C GNU/Linux gcc バージョン 3.3
- 注**:** 「-m32」コンパイラー・オプションを使用して、 32 ビットのアプリケ ーションまたはルーチン (ストアード・プロシージャーおよびユーザー 定義関数) を生成する必要があります。 9 9 9
	- **C++** GNU/Linux g++ バージョン 3.3

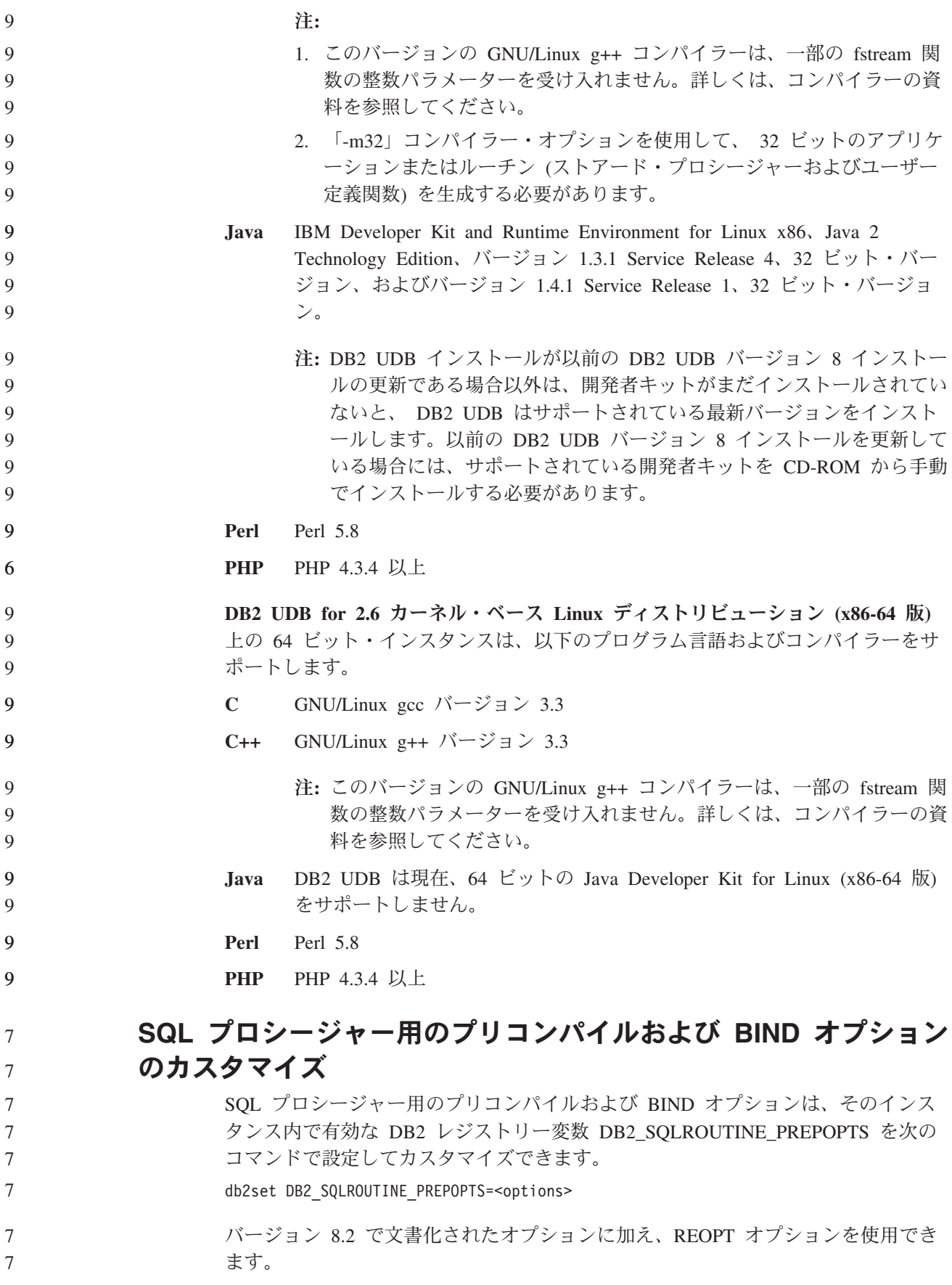

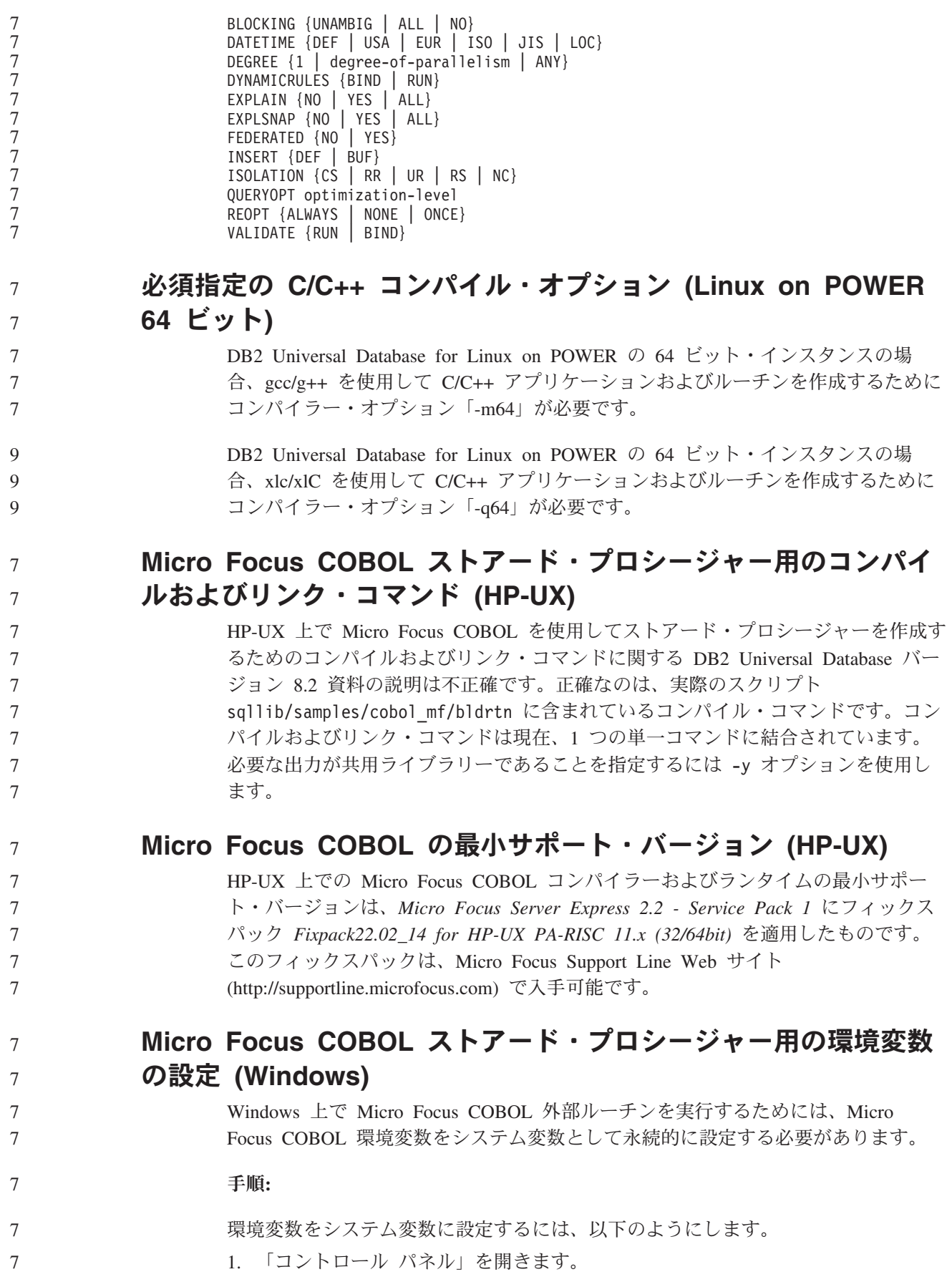

2. 「システム」を選択します。 3. 「詳細」タブを選択します。 4. 「環境変数」をクリックします。 5. その変数を「システム環境変数」リストに追加します。 「ユーザー環境変数」リストにある環境変数を、コマンド・プロンプトまたはスク リプト内で設定するだけでは不十分です。 7 7 7 7 7 7

# アプリケーション開発**:** コール・レベル・インターフェース **(CLI)**

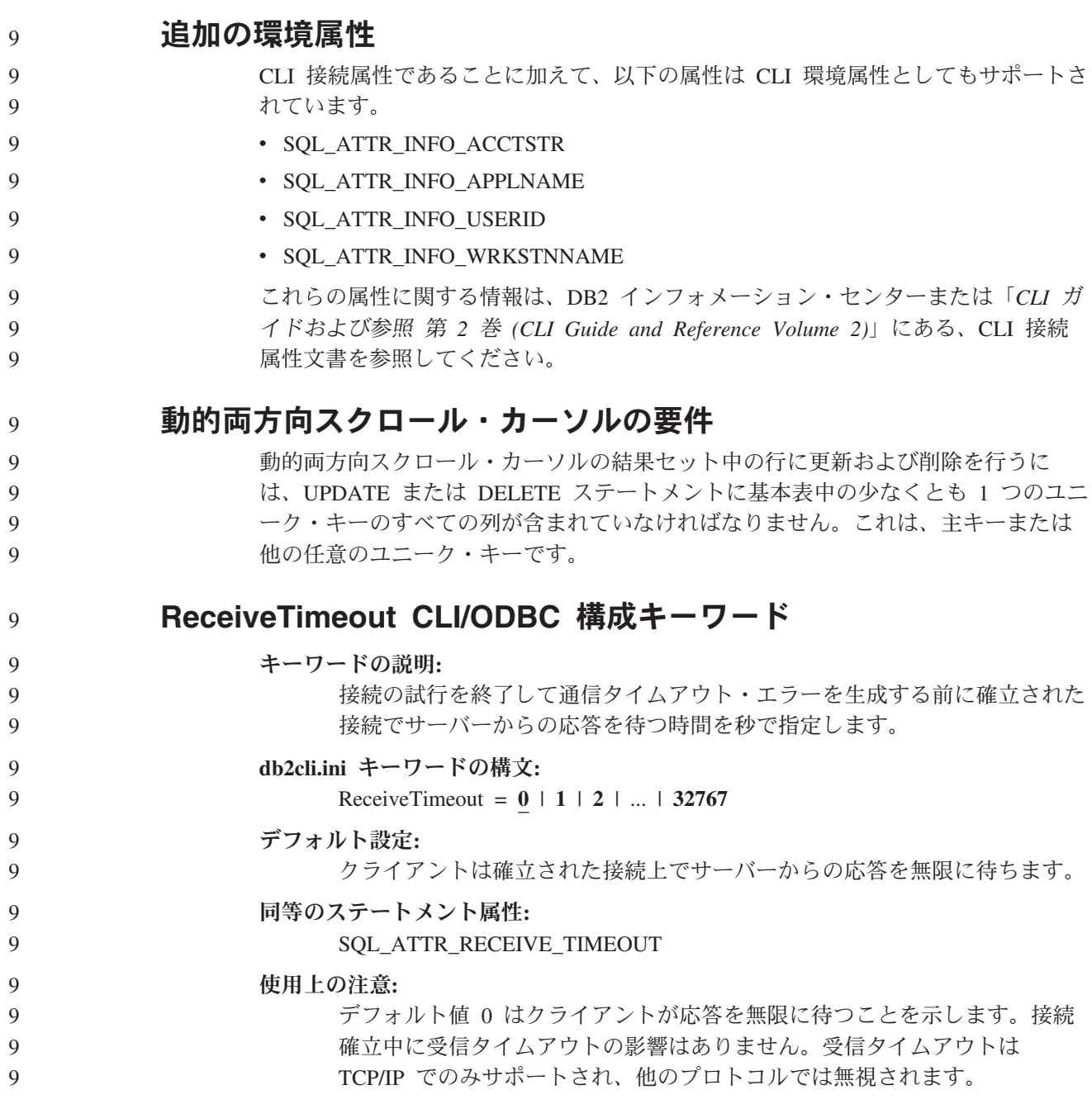

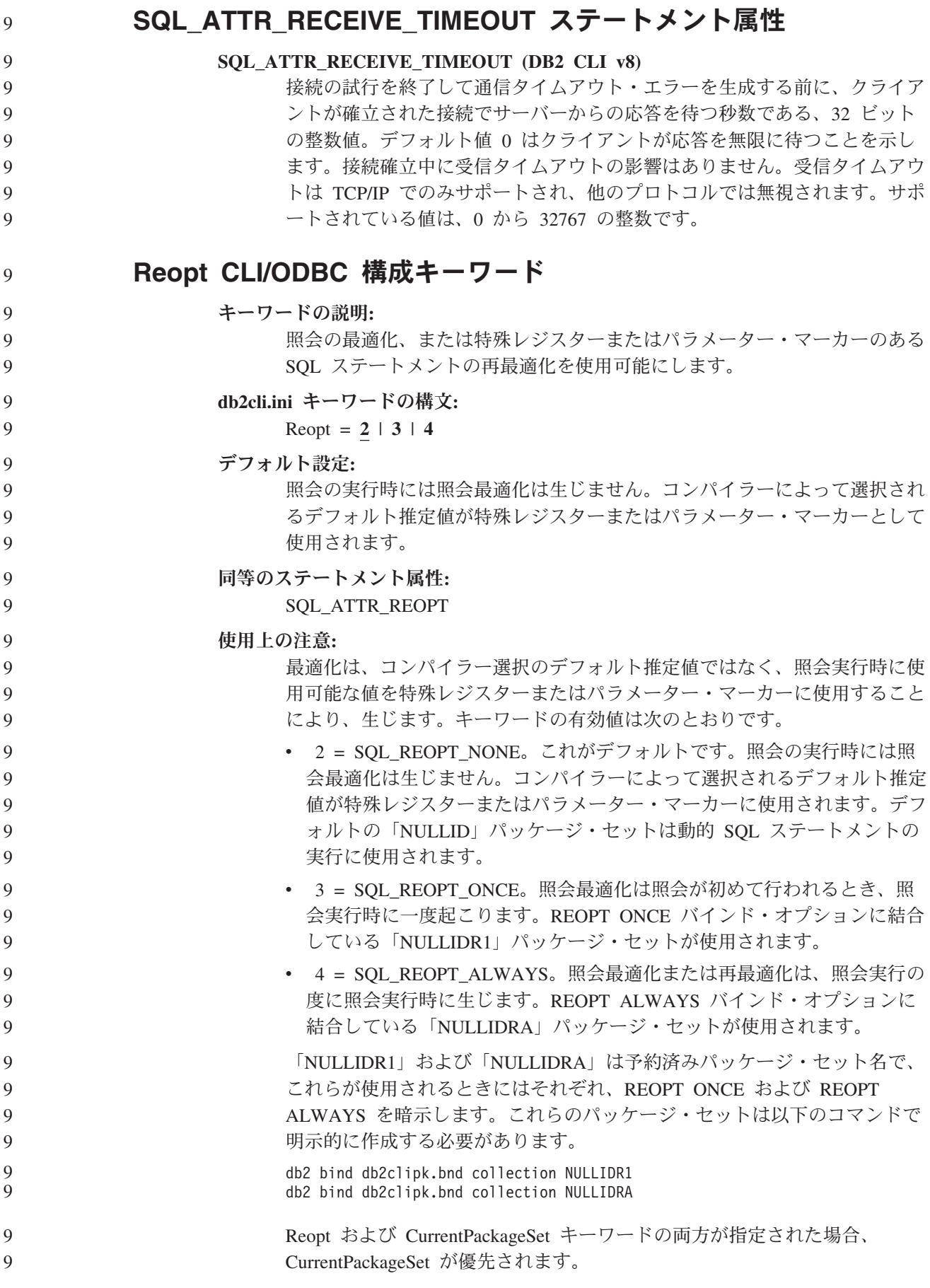

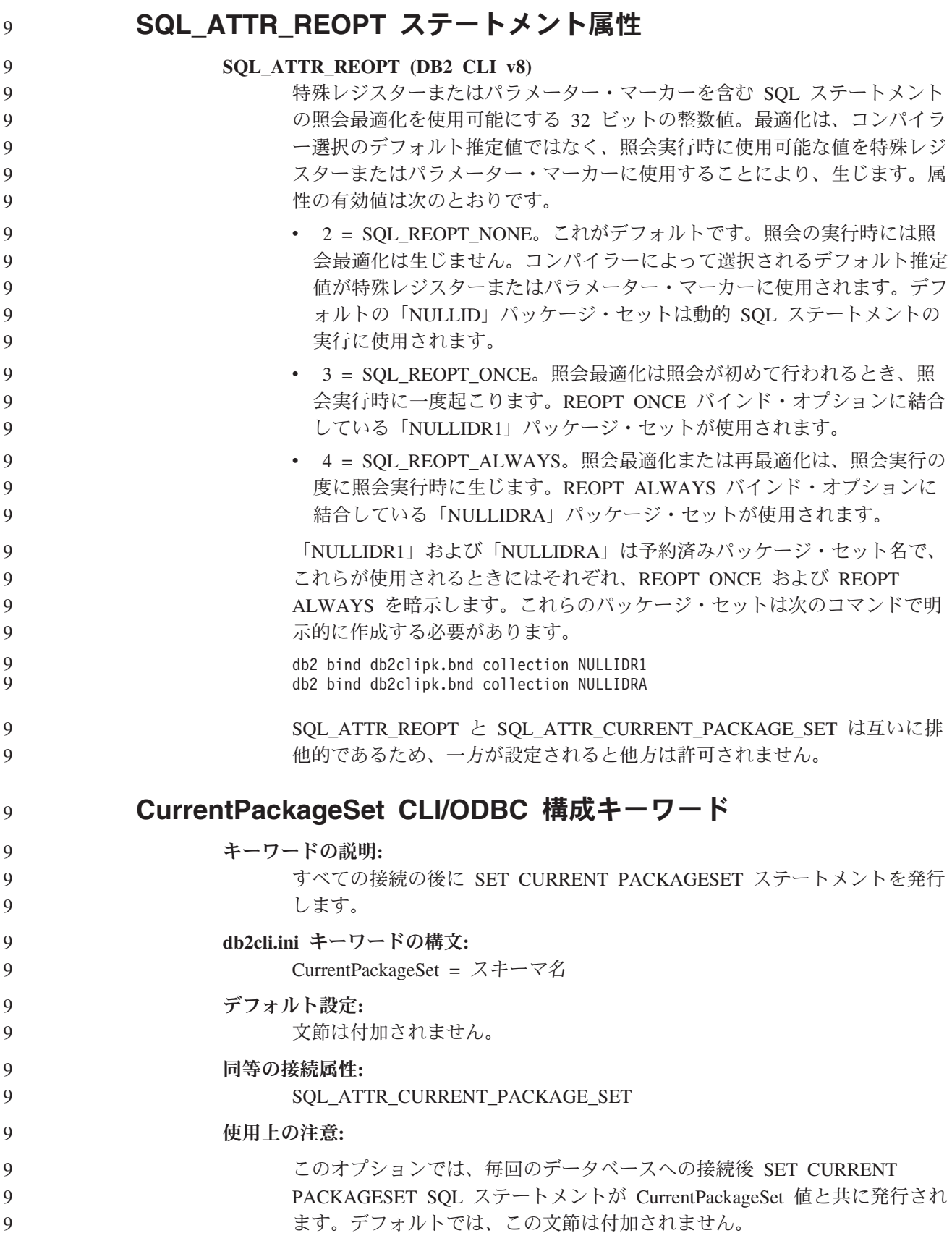

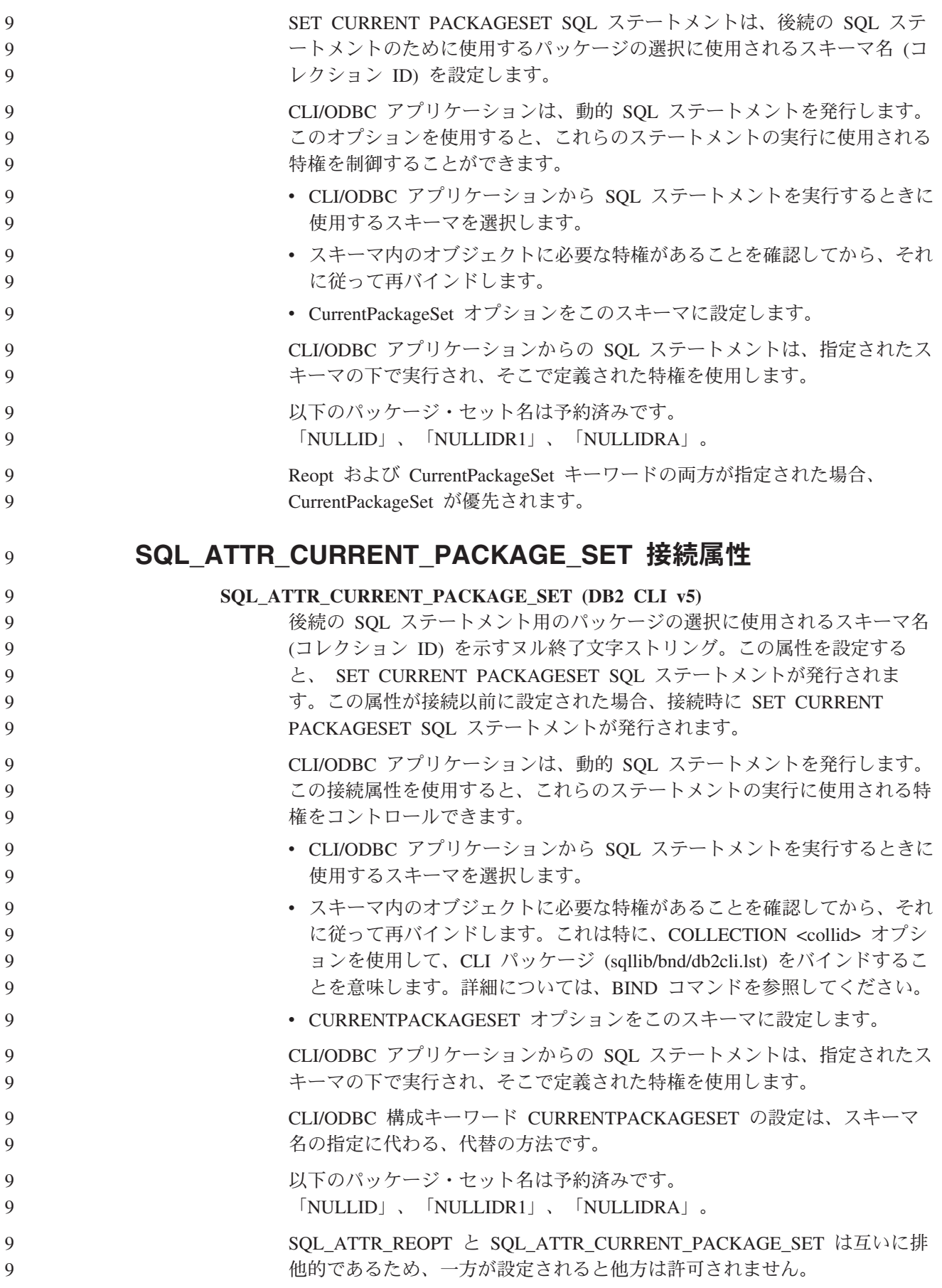

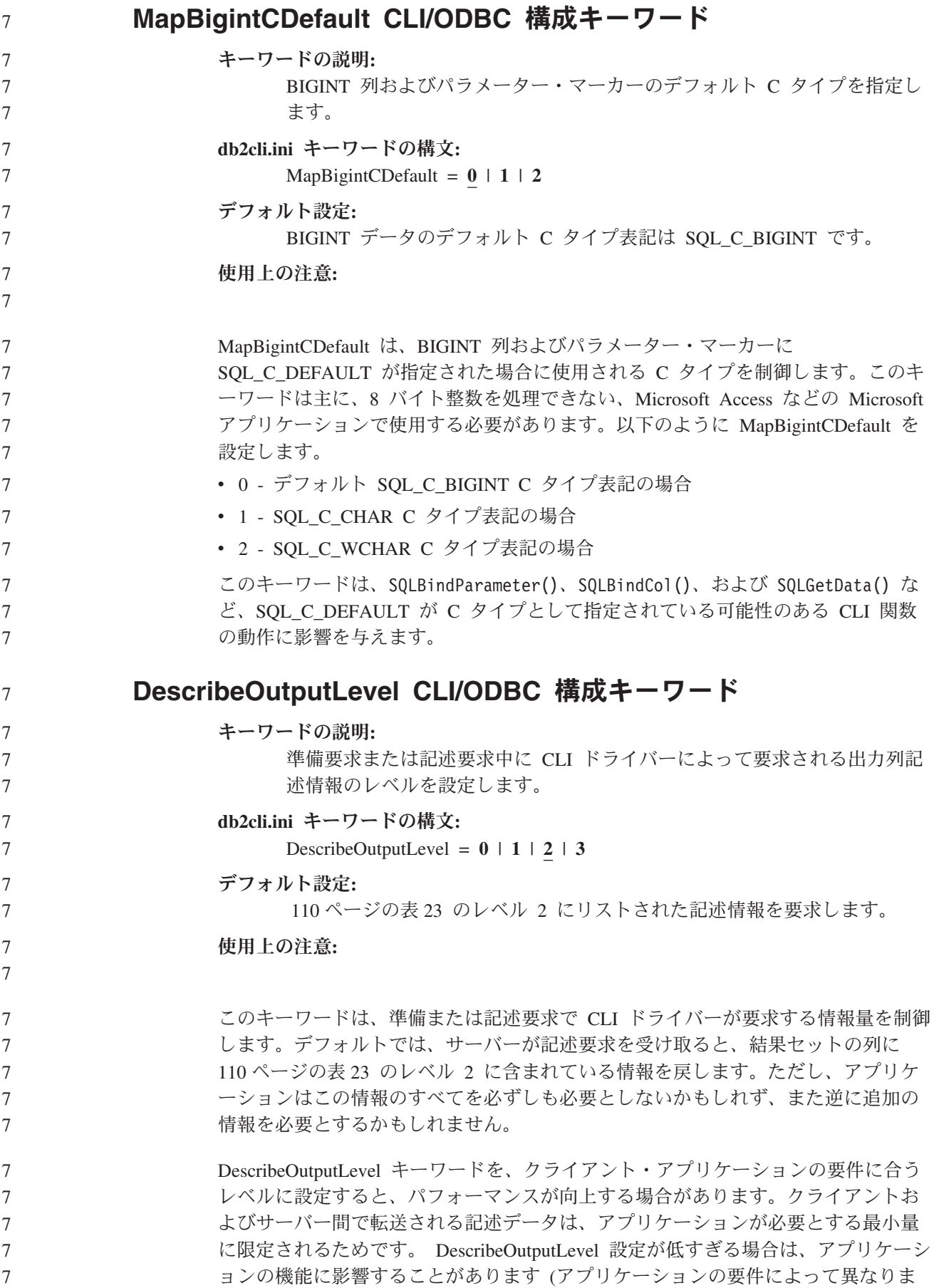

<span id="page-121-0"></span>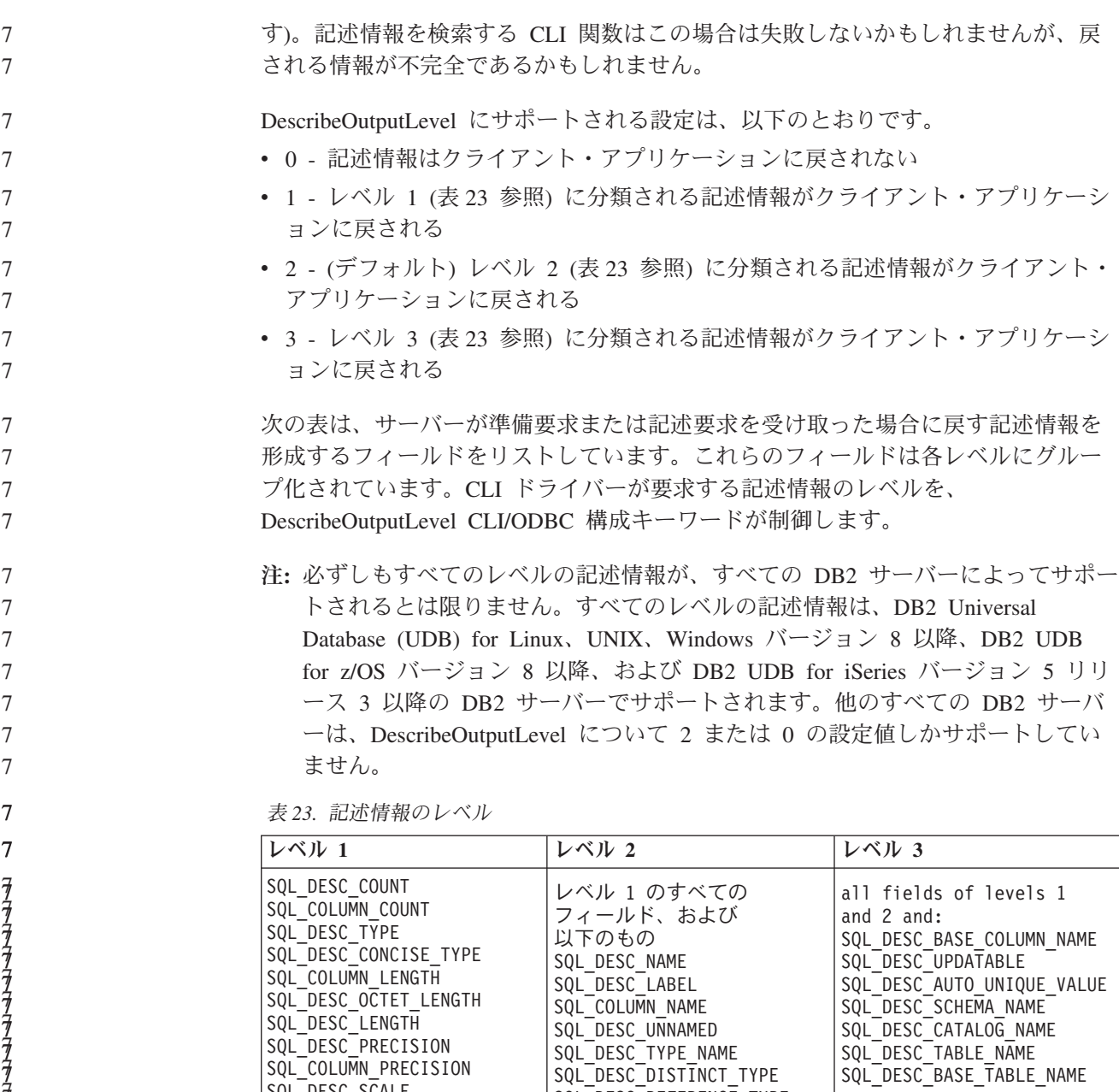

SQL\_DESC\_REFERENCE\_TYPE SQL\_DESC\_STRUCTURED\_TYPE SQL\_DESC\_USER\_TYPE SQL\_DESC\_LOCAL\_TYPE\_NAME SQL\_DESC\_USER\_DEFINED\_ TYPE\_CODE

7

SQL\_DESC\_SCALE SQL\_COLUMN\_SCALE SQL\_DESC\_DISPLAY\_SIZE SQL\_DESC\_NULLABLE SQL\_COLUMN\_NULLABLE SQL\_DESC\_UNSIGNED SQL\_DESC\_SEARCHABLE SQL\_DESC\_LITERAL\_SUFFIX SQL\_DESC\_LITERAL\_PREFIX SQL\_DESC\_CASE\_SENSITIVE SQL DESC FIXED PREC SCALE

#### アプリケーション開発**:** クライアント・アプリケーションのプログラミング 7

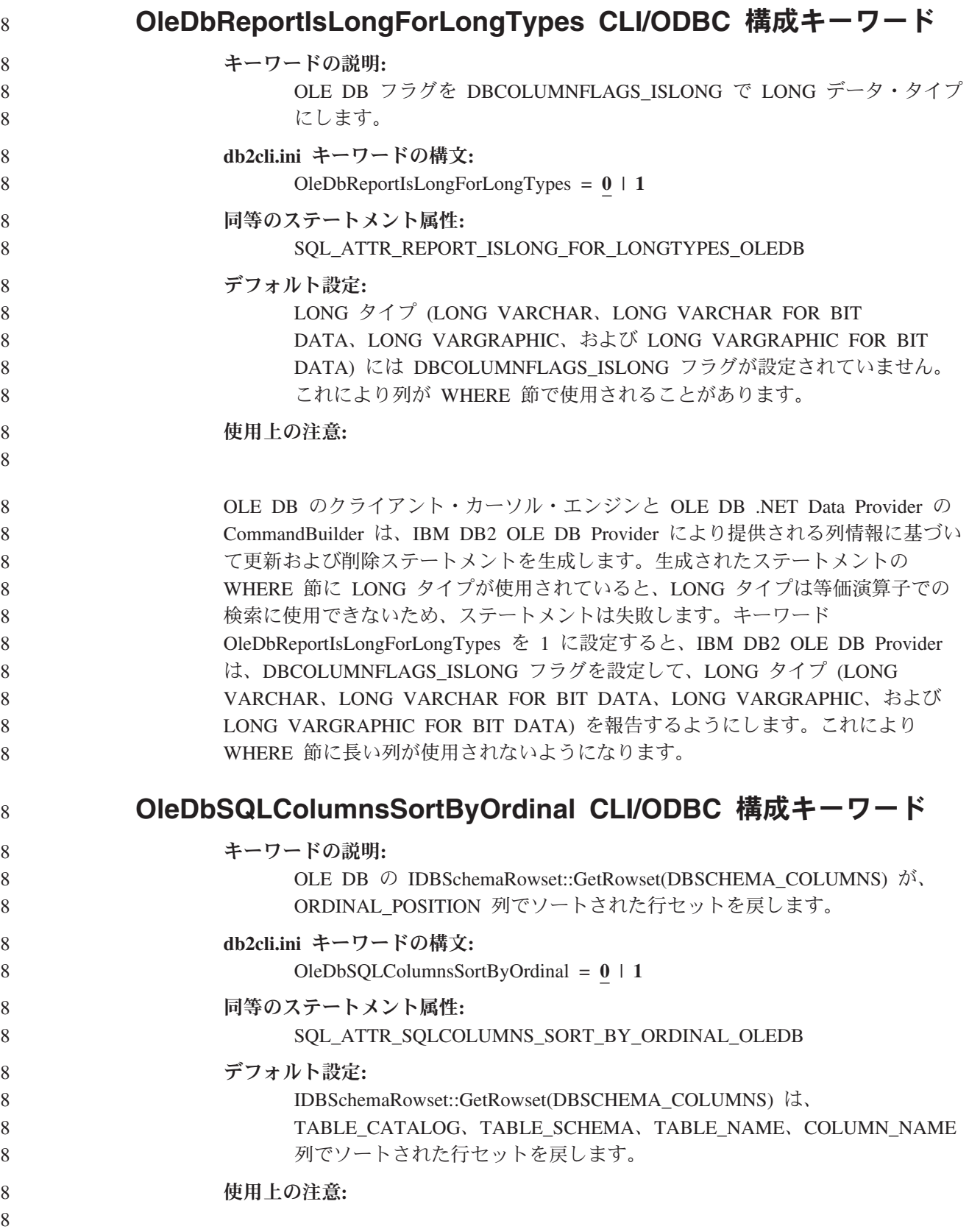

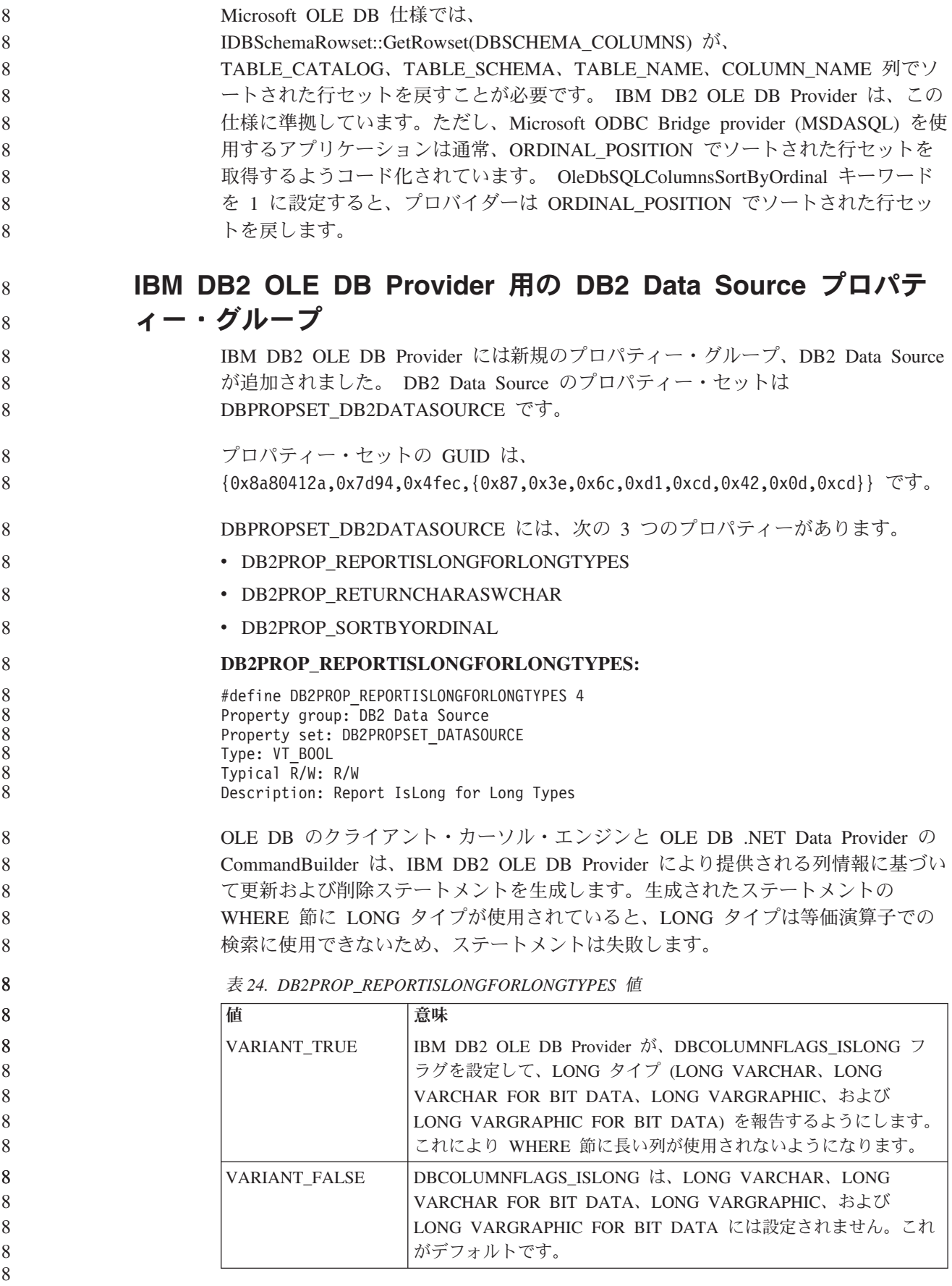

**DB2PROP\_RETURNCHARASWCHAR:**

#define DB2PROP\_RETURNCHARASWCHAR 2 Property group: DB2 Data Source Property set: DB2PROPSET\_DATASOURCE Type: VT\_BOOL Typical R/W: R/W Description: Return Char as WChar

表 *25. DB2PROP\_RETURNCHARASWCHAR* 値

| 俌                    | 意味                                                                                                    |
|----------------------|----------------------------------------------------------------------------------------------------|
| <b>VARIANT TRUE</b>  | OLE DB は、タイプ CHAR、VARCHAR、LONG VARCHAR、ま<br>たは CLOB の列を DBTYPE_WSTR として記述します。                                                                   |
|                      | ISequentialStream で想定されるデータのコード・ページは、UCS-2<br>です。これがデフォルトです。                                                                                    |
| <b>VARIANT_FALSE</b> | OLE DB は、タイプ CHAR、VARCHAR、LONG VARCHAR、ま<br>たは CLOB の列を DBTYPE STR として記述します。<br>ISequentialStream で想定されるデータのコード・ページは、クライ<br>アントのローカル・コード・ページです。 |

#### **DB2PROP\_SORTBYORDINAL:**

8

#define DB2PROP\_SORTBYORDINAL 3 Property group: DB2 Data Source Property set: DB2PROPSET\_DATASOURCE Type: VT\_BOOL Typical R/W: R/W Description: Sort By Ordinal 8 8 8 8 8 8

Microsoft OLE DB 仕様では、

IDBSchemaRowset::GetRowset(DBSCHEMA\_COLUMNS) が、

TABLE\_CATALOG、TABLE\_SCHEMA、TABLE\_NAME、COLUMN\_NAME 列でソ ートされた行セットを戻すことが必要です。 IBM DB2 OLE DB Provider は、この 仕様に準拠しています。ただし、Microsoft ODBC Bridge provider (MSDASQL) を使 用するアプリケーションは通常、ORDINAL\_POSITION でソートされた行セットを 取得するようコード化されています。

表 *26. DB2PROP\_SORTBYORDINAL* 値

| 値                    | 意味                                     |
|----------------------|----------------------------------------|
| <b>VARIANT TRUE</b>  | プロバイダーは ORDINAL_POSITION でソートされた行セットを戻 |
|                      | します。                                   |
| <b>VARIANT FALSE</b> | プロバイダーは TABLE CATALOG、TABLE SCHEMA、    |
|                      | TABLE NAME、COLUMN_NAME でソートされた行セットを戻し  |
|                      | ます。これがデフォルトです。                         |

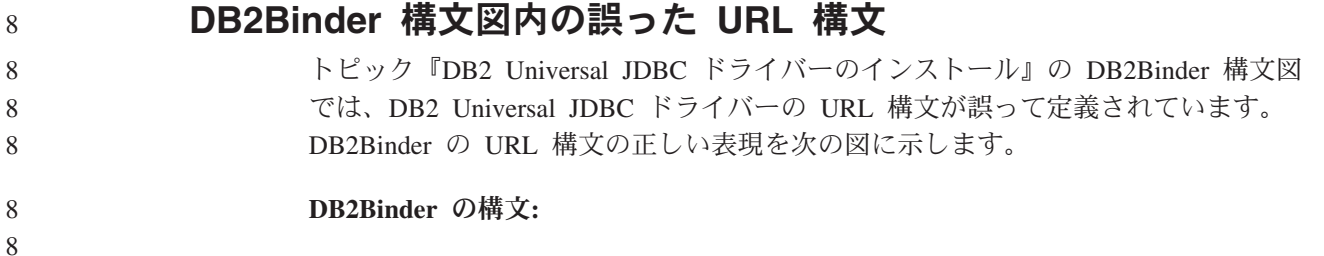

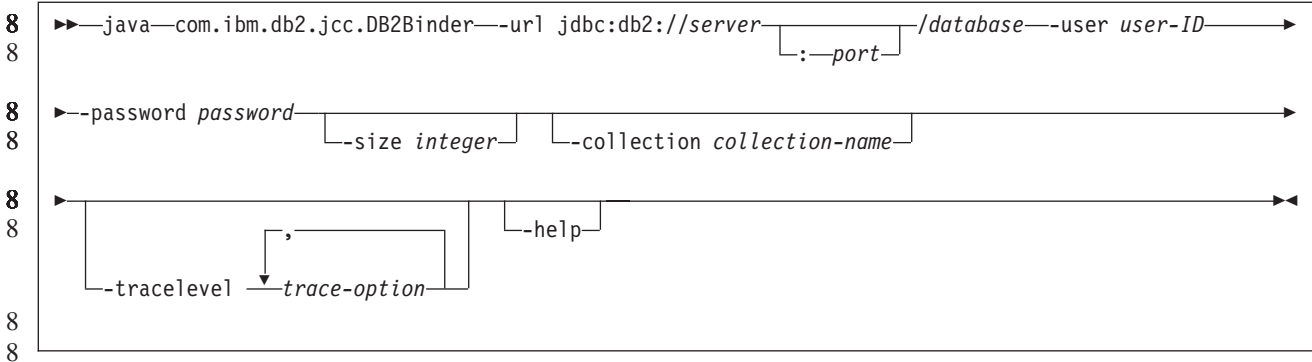

### **DB2 Universal JDBC** ドライバー・クライアントの転送

クライアント・アプリケーションは、Linux、UNIX、および Windows 版 DB2 Universal Database (UDB) の自動クライアント転送機能を使用すると、サーバーと の通信の消失からリカバリーできるため、最小限の中断で作業を継続することがで きます。

サーバーがロックすると、そのサーバーに接続している各クライアントは通信エラ ーを受け取り、接続が終了して、アプリケーション・エラーになります。可用性が 重要である場合は、重複セットアップまたはフェイルオーバー・サポートが必要で す。フェイルオーバーは、別のサーバーが失敗したときに、操作を引き継ぐサーバ ーの機能です。いずれの場合にも、DB2 Universal JDBC ドライバー・クライアント は、新規サーバーまたは元のサーバーへの接続を再確立しようとします。接続先は フェイルオーバー・ノード上で実行している可能性があります。接続が再確立され た場合、アプリケーションはトランザクション障害を通知する SQLException を受 け取りますが、アプリケーションは次のトランザクションを続行できます。

#### 制約事項**:**

- v DB2 Universal JDBC ドライバーのクライアント転送サポートを使用できるの は、javax.sql.DataSource インターフェースを使用する接続の場合のみです。
	- クライアント・アプリケーションが通信の消失からリカバリーするには、事前に サーバーに代替サーバーのロケーションが指定されている必要があります。デー タベース管理者が、代替サーバーを UPDATE ALTERNATE SERVER FOR DATABASE コマンドで指定します。

手順**:**

データベース管理者がサーバー・インスタンスの特定のデータベースで代替サーバ ーのロケーションを指定した後、1 次および代替サーバーのロケーションが接続時 にクライアントに戻されます。 DB2 Universal JDBC ドライバーは、Referenceable オブジェクト DB2ClientRerouteServerList を作成して、そのインスタンスを一時メモ リーに格納します。通信が失われた場合、DB2 Universal JDBC ドライバーは、サー バーから戻されたサーバー情報を使用して、接続の再確立を試行します。

- clientRerouteServerListJNDIName DataSource プロパティーは、追加のクライアント転 送サポートをクライアントで提供します。clientRerouteServerListJNDIName には次の 2 つの機能があります。 8 8 8
	- v 代替サーバー情報を JVM 全体で持続できます。

8

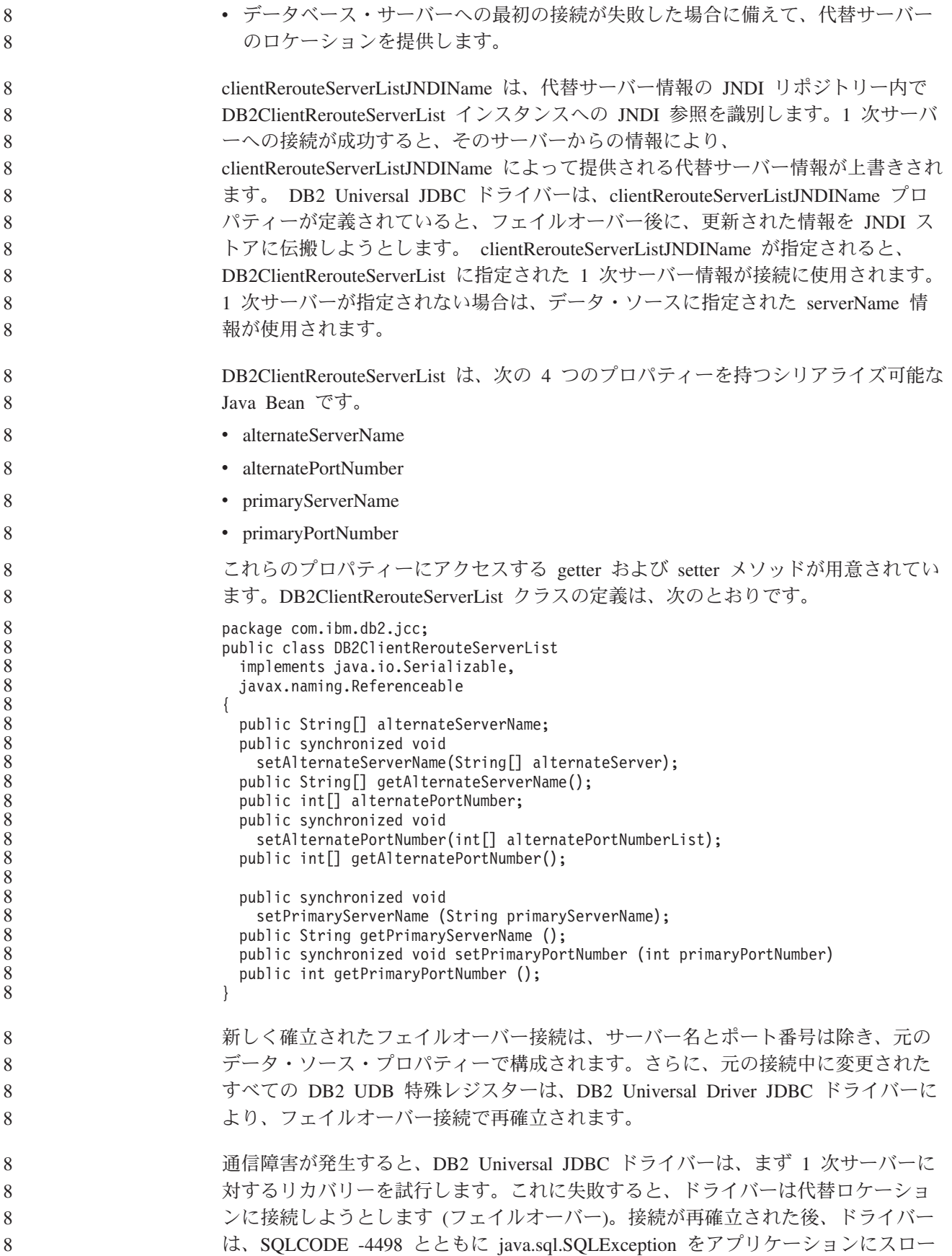

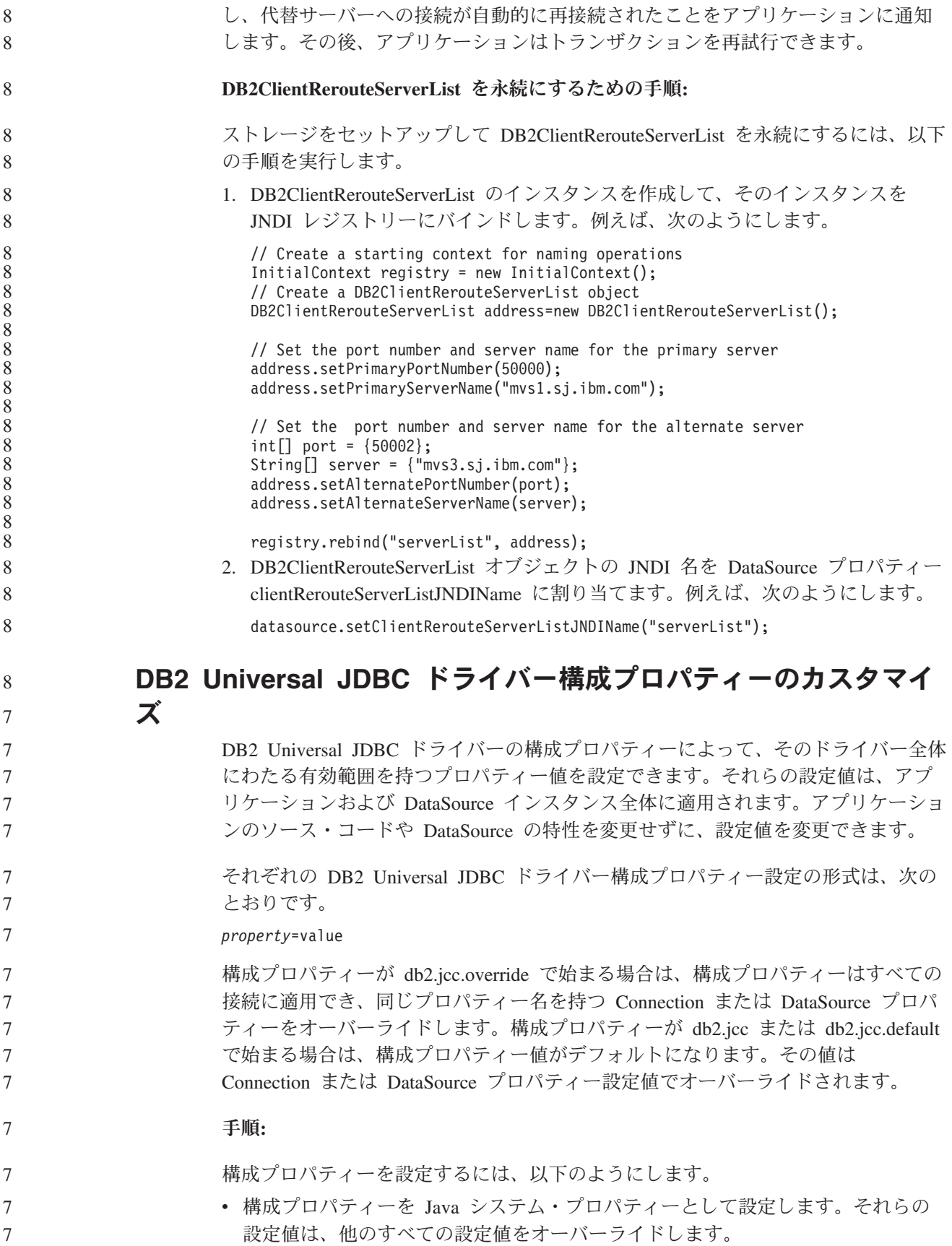

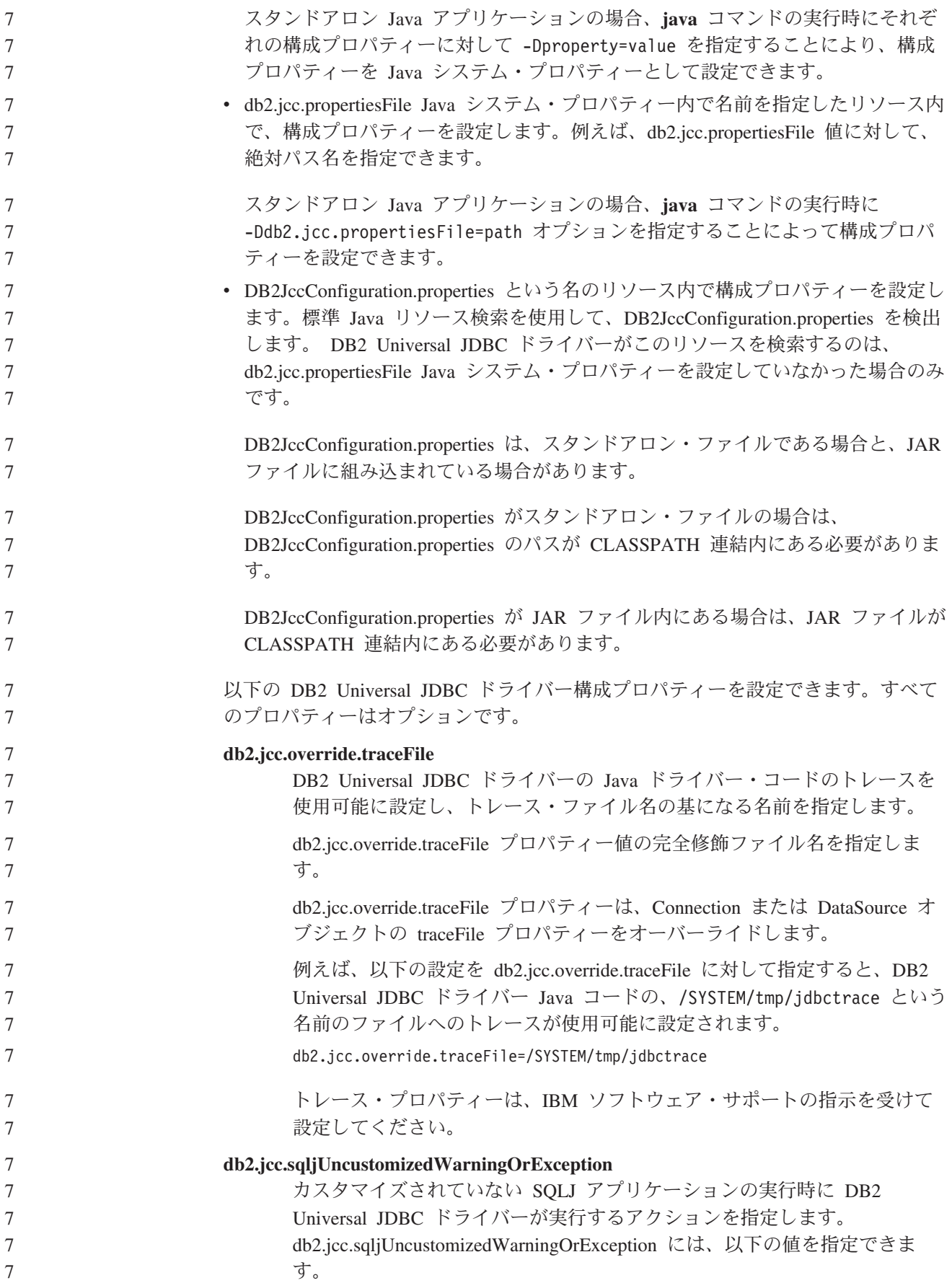

7 7

7

### 7 7

7 7

7 7 7

**db2secFreeToken** 関数が除去された

db2secFreeToken 関数 (トークンによって保持される空きメモリー) が、 db2secGssapiServerAuthFunctions\_1 ユーザー認証プラグイン API の一部ではなくな りました。

**0** DB2 Universal JDBC ドライバーは、カスタマイズされていない

**1** DB2 Universal JDBC ドライバーは、カスタマイズされていない SQLJ アプリケーションの実行時に、警告を生成します。 **2** DB2 Universal JDBC ドライバーは、カスタマイズされていない SQLJ アプリケーションの実行時に、例外を生成します。

SQLJ アプリケーションの実行時に、警告または例外を生成しませ

## カスタム・セキュリティー・プラグインのデプロイメントには注意 が必要

ん。これがデフォルトです。

セキュリティー・プラグインのデプロイメントが適切にコード化、検討、およびテ ストされていないと、DB2 Universal Database (UDB) インストールの整合性が損な われることがあります。DB2 UDB では一般的な種類の多くの障害に対して予防措 置を講じていますが、ユーザー作成のセキュリティー・プラグインがデプロイされ た場合、完全な整合性を保証できません。

### セキュリティー・プラグイン

独自のカスタマイズ済みセキュリティー・プラグインを使用する場合、CLP または 動的 SQL ステートメントによって発行される接続ステートメントで、最大 255 文 字のユーザー ID を使用できます。

## セキュリティー・プラグイン **API**

db2secGetGroupsForUser、db2secValidatePassword、および db2secGetAuthIDs API の 場合、入力パラメーター *dbname* はヌルでも問題ありません。その場合、それに対 応する長さ入力パラメーター *dbnamelen* は 0 に設定されます。

## セキュリティー・プラグインの命名規則 **(Linux** および **UNIX)**

*.so* は、すべての Linux および UNIX プラットフォームで、ユーザー作成のセキュ リティー・プラグイン・ライブラリーのファイル名拡張子として受け入れられるよ うになりました。

AIX では、セキュリティー・プラグイン・ライブラリーの拡張子は *.a* または *.so* とすることができます。両方のバージョンのプラグイン・ライブラリーが存在する 場合は、*.a* バージョンが使用されます。

PA-RISC 上の HP-UX では、セキュリティー・プラグイン・ライブラリーの拡張子 は *.sl* または *.so* とすることができます。両方のバージョンのプラグイン・ライブ ラリーが存在する場合は、*.sl* バージョンが使用されます。 7 7 7

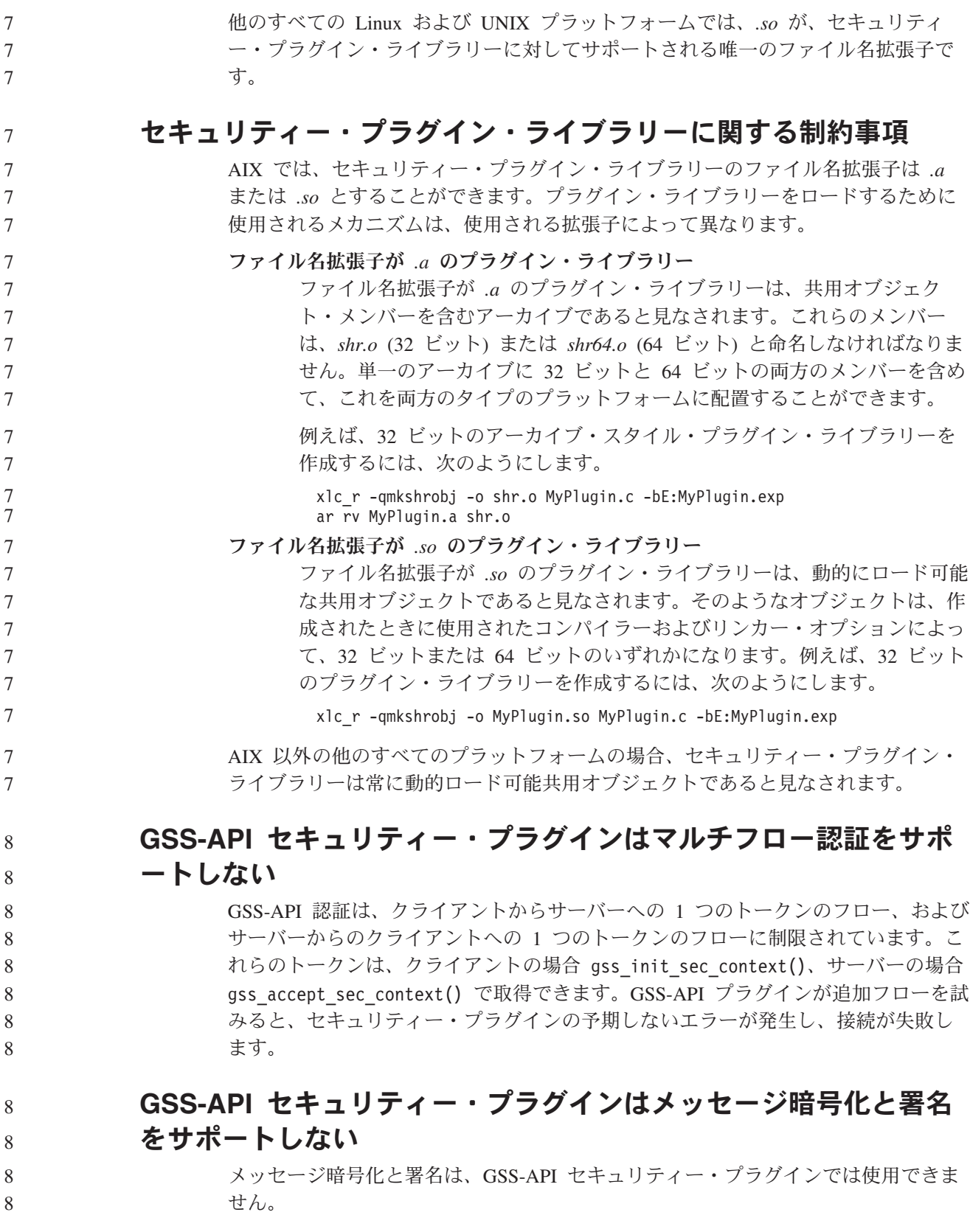

#### スタンドアロン・アプリケーションのトランザクションの暗黙的な 終了 オペレーティング・システムに関係なく、アプリケーションの終了 (正常または異 常) が生じると必ず、未解決の作業単位が暗黙的にロールバックします。 分散トランザクション・サポート DB2 Universal Database (UDB) バージョン 8.2 の「新機能」の『DB2 Universal JDBC ドライバーの改善』セクションにおいて分散トランザクション・サポートの 情報が誤っています。このセクションの最後の文は不正確です。正しい情報は、以 下のとおりです。 バージョン 8.2 では、DB2 UDB は、XA 仕様に準拠する分散トランザクション処 理をサポートします。このサポートで、Java 2 プラットフォーム Enterprise Edition 7 7 7 7 8 8 8 8 8 8 8

(J2EE) Java トランザクション・サービス (JTS) および Java Transaction API (JTA) 仕様を実装します。

## アプリケーション開発**:** サーバー・アプリケーションのプログラミング

## 共通言語ランタイム **(CLR)** プロシージャーによる複数の結果セッ ト

共通言語ランタイム (CLR) プロシージャーによって戻される結果セットの最大数は 限定されています。この限度は、DB2 .NET データ・プロバイダーが接続内で同時 に開いてサポートできる DB2DataReader オブジェクトの最大数によって決定されま す。並行アクティブ・データ・リーダー・サポートにより、接続内で複数の DB2DataReader オブジェクトを開くことができます。こうして、CLR プロシージャ ーから複数の結果セットが戻されます。

## 共通言語ランタイム **(CLR)** ルーチン実行制御モード **(EXECUTION CONTROL** 節**)**

データベース管理者またはアプリケーション開発者は、実行時のルーチンのアクシ ョンを制限することにより、DB2 Universal Database (UDB) 外部ルーチンに関連し たアセンブリーを、望まない改ざんから保護する必要があります。 DB2 .NET CLR ルーチンは、実行時にルーチンがどのタイプのアクションの実行を許可されるかを 識別する、実行制御モードの指定をサポートします。実行時に DB2 UDB は、ルー チンがその指定された実行制御モードの有効範囲を越えてアクションを実行しよう としたかを検出することができます。これは、アセンブリーが危害を受けていない かどうかを判断する際に役立ちます。

CLR ルーチンの実行制御モードを設定するには、ルーチンの CREATE ステートメ ント内のオプションの EXECUTION CONTROL 節を指定します。有効なモードは 以下のとおりです。

 $\cdot$  SAFE 7

8 8

7 7 7

7

- v FILEREAD 7
- FILEWRITE 7
	- NETWORK

**120** リリース・ノート

• UNSAFE 7

7 7

7 7 7

7 7 7

7 7 7

既存の CLR ルーチンの実行制御モードを変更するには、ALTER PROCEDURE ま たは ALTER FUNCTION ステートメントを実行します。

CLR ルーチンに EXECUTION CONTROL 節が指定されていない場合は、デフォル トで、CLR ルーチンは最も制限の厳しい実行制御モードである SAFE を使用して 実行されます。この実行制御モードを指定して作成されたルーチンは、データベー ス・マネージャーによって制御されるリソースにのみアクセスできます。制限がよ り緩やかな実行制御モードでは、ルーチンはローカル・ファイル・システム上 (FILEREAD または FILEWRITE) またはネットワーク上のファイルにアクセスする ことができます。実行制御モード UNSAFE は、ルーチンの動作に制限を設けない ことを指定します。UNSAFE 実行制御モードを定義されたルーチンは、バイナリ ー・コードを実行できます。

これらの制御モードは、許容されるアクションの階層を表しており、高い水準のモ ードには、それより下の階層において許可されるアクションが含まれます。例え ば、実行制御モード NETWORK では、ルーチンはネットワーク上のファイル、ロ ーカル・ファイル・システム上のファイル、およびデータベース・マネージャーに よって制御されるリソースにアクセスできます。可能な限り最も制限が厳しい実行 制御モードを使用するようにし、UNSAFE モードの使用は避けてください。

DB2 UDB が実行時に、CLR ルーチンがその実行制御モードの有効範囲外でアクシ ョンを試行していることを検出した場合、DB2 UDB はエラー (SQLSTATE 38501) を戻します。

> EXECUTION CONTROL 節は、LANGUAGE CLR ルーチンに対してのみ指定でき ます。 EXECUTION CONTROL 節の適用度の有効範囲は、.NET CLR ルーチン自 体に限定され、それが呼び出す他のルーチンには拡張されません。

## 共通言語ランタイム **(CLR)** ルーチンにおける最大の **10** 進数精度 および位取り

DB2 Universal Database (UDB) における DECIMAL データ・タイプは、31 桁の精 度と 28 桁の位取りで表記されます。 .NET CLR System.Decimal データ・タイプ は、29 桁の精度と 28 桁の位取りに限定されます。したがって、DB2 UDB 外部 CLR ルーチンは System.Decimal データ・タイプ変数に、(2^96)-1 (29 桁の精度と 28 桁の位取りを使用して表記できる最高値) より大きい値を割り当ててはなりませ ん。そのような値を割り当てると、DB2 UDB はランタイム・エラーを発します (SQLSTATE 22003、SQLCODE -413)。

ルーチン CREATE ステートメントの実行時に、DECIMAL データ・タイプ・パラ メーターが 28 より大きい位取りで定義されている場合、DB2 UDB はエラーを発 します (SQLSTATE 42611、SQLCODE -604)。

### コマンドの解説

9

9

6 6 6

6 6

7 7

### データベースの移行

#### 制約事項**:**

バージョン 8 の資料では、データベースが DB2 UDB バージョン 8 フィックスパ ック・レベルに移行されている場合には、データベースを移行する必要はないとい うことをあいまいに述べていますが、具体的に言うと、データベースのレベルがバ ージョン 8 (バージョン 8.1 以降のフィックス・レベル) であれば、フィックスパ ックの間でデータベースを移行する必要はないということです。バージョン 8.2 で はデータベース・ディレクトリーのファイル構造が変更されており、バージョン 7 またはバージョン 8.1 からバージョン 8.2 への移行時にマイグレーションが自動的 に実行されます。ただし、バージョン 8.2 からバージョン 8.1 へダウングレードす る場合には、**db2demigdbd** を実行してデータベース・ディレクトリーのファイル構 造をリストアしなければなりません。これを行わないと、データベースへのアクセ ス試行時にエラー SQL10004 が発生します。

### **db2inidb -** ミラーリングされたデータベース・コマンドの初期化

db2inidb *database* を mirror コマンドとして発行する前に、db2 connect to *database* コマンドを発行しないでください。

初期化する前に分割ミラー・データベースに接続すると、ロールフォワード・リカ バリーで必要になるログ・ファイルが消去されてしまいます。

その接続によって、データベースは、中断された時点にあった状態に戻ります。中 断の時点でデータベースに整合のマークが付けられていると、DB2 Universal Database はクラッシュ・リカバリーの必要はないと判断して、将来の利用のために ログを空にします。このような事態に陥った場合にロールフォワードを試みると、 SQL4970 エラーの原因になります。

### **db2iupdt** コマンドの使用上の注意

バージョン 8.2 以降では、DB2 Universal Database インスタンスを **db2iupdt** コマ ンドで更新する際に、まず最初に、そのインスタンスに対して実行している DB2 プロセスをすべて停止させなければなりません。

### **db2sqljcustomize** コマンドの新規パラメーター

db2sqljcustomize コマンドには、新規パラメーターがあります。

#### **db2sqljcustomize - DB2 SQLJ** プロファイル・カスタマイザー・コマンド**:**

#### **-storebindoptions**

値 -bindoptions および -staticpositioned を直列化プロファイルに保管 します。 dbsqljbind ツールの呼び出し時にこれらの値が指定されない場合 は、直列化プロファイルに保管された値が使用されます。カスタマイザーが .grp ファイルで呼び出されると、値がそれぞれの .ser ファイルに保管さ れます。保管された値は db2sqljprint ツールを使用して表示できます。

### **sqlj** コマンドの新規パラメーター

sqlj コマンドには新規パラメーターがあります。

**sqlj - DB2 SQLJ** 変換プログラム・コマンド**:**

#### **-db2optimize**

7 7

SQLJ 変換プログラムが、DB2 Universal Database 用に最適化された接続コ ンテキスト・クラス用コードを生成することを指定します。このオプション は、デフォルト・コンテキスト用のコードではなくユーザー定義コンテキス ト用のコードを最適化します。このオプションを指定して SQLJ 変換プロ グラムを実行する場合は、生成する Java アプリケーションをコンパイルす るために、DB2 Universal JDBC ドライバー・ファイル db2jcc.jar を CLASSPATH に入れておく必要があります。

### モニターおよびトラブルシューティング・コマンド **(db2pd)** の更 新

モニターおよびトラブルシューティング DB2 コマンド (db2pd) は、DB2 UDB メ モリー・セットから情報を取得します。 db2pd システム・コマンドは次のように拡 張されてきました。

#### 新規パラメーター **-hadr**

バージョン 8.2 (バージョン 8.1 フィックスパック 7 に相当) から導入された -hadr パラメーターは、高可用性災害時リカバリー情報を報告します。報告される各エレ メントの説明が、「システム・モニター・ガイドおよびリファレンス」の高可用性 災害時リカバリーのセクションにあります。

#### 新規パラメーター **-utilities**

バージョン 8.2 (バージョン 8.1 フィックスパック 7 に相当) から導入された -utilities パラメーターはユーティリティーの情報を報告します。報告される各エレ メントの説明が、「システム・モニター・ガイドおよびリファレンス」のユーティ リティーのセクションにあります。

#### **-activestatements** 新規パラメーター

バージョン 8.2.2 (バージョン 8.1 フィックスパック 9 に相当) から導入された -activestatements パラメーターは、アクティブ・ステートメントに関する情報を戻し ます。以下の情報が戻されます。

#### **AppHandl**

アクティブ・ステートメントを使用するアプリケーション・ハンドル (ノー ドと索引を含む)。

#### **UOW-ID**

**AppHandl** に関連したアプリケーション用の、ステートメントがアクティブ になった作業単位 ID。

#### **StmtID**

作業単位内のステートメント ID。

#### **AnchID**

パッケージ・キャッシュ動的 SQL ハッシュ・アンカーの ID。

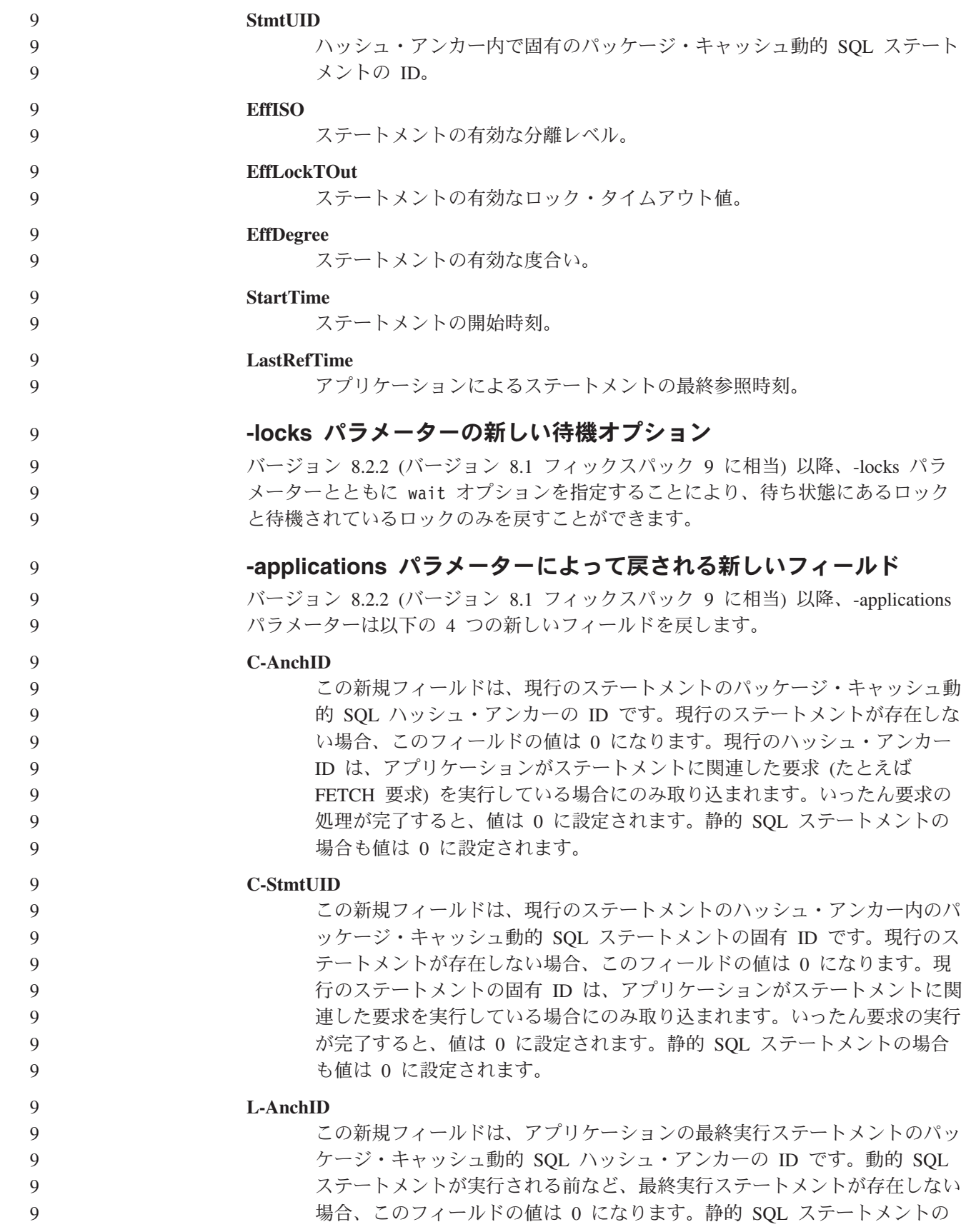

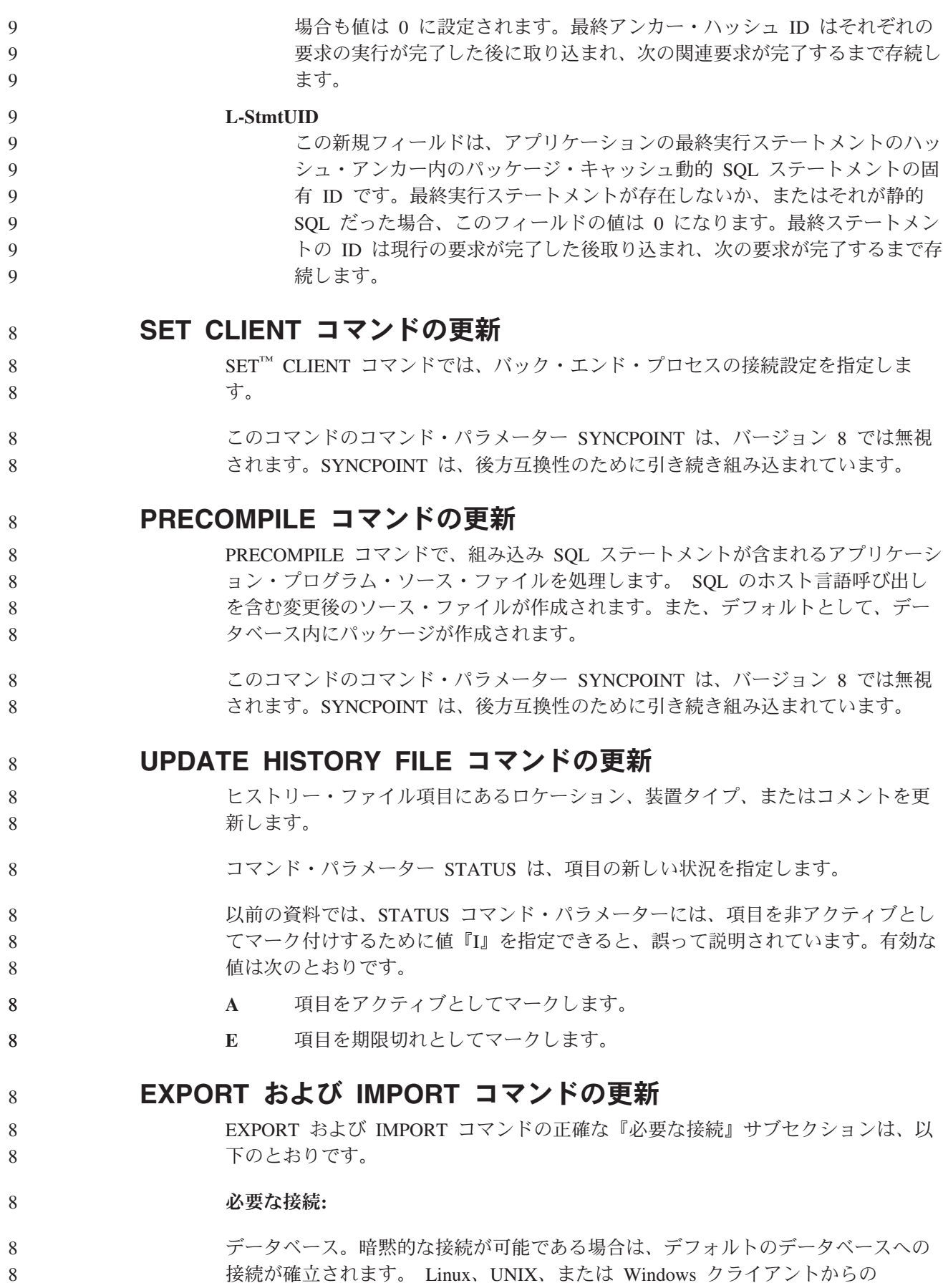

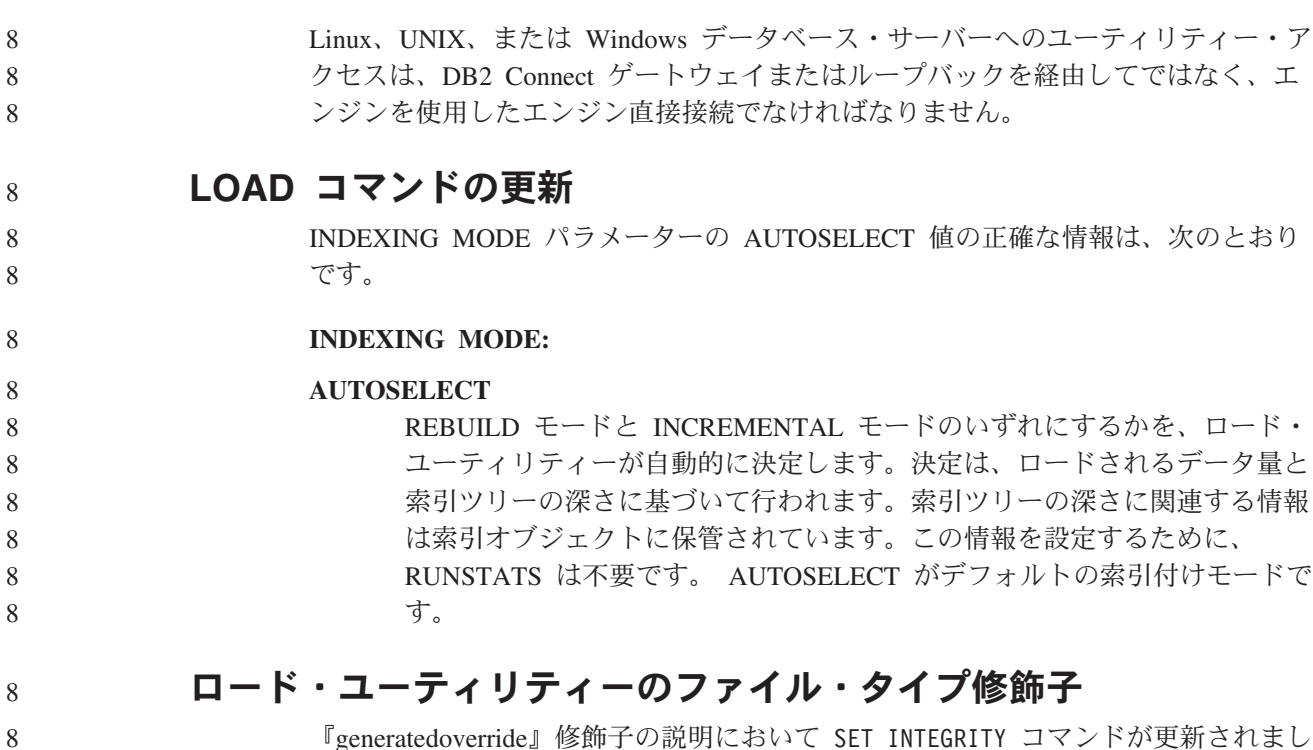

『generatedoverride』修飾子の説明において SET INTEGRITY コマンドが更新されまし た。

『usedefaults』修飾子の説明も更新されました。

- 更新内容は、以下のとおりです。 8
- 表 *27.* ロードで有効なファイル・タイプ修飾子*:* すべてのファイル・フォーマット 8

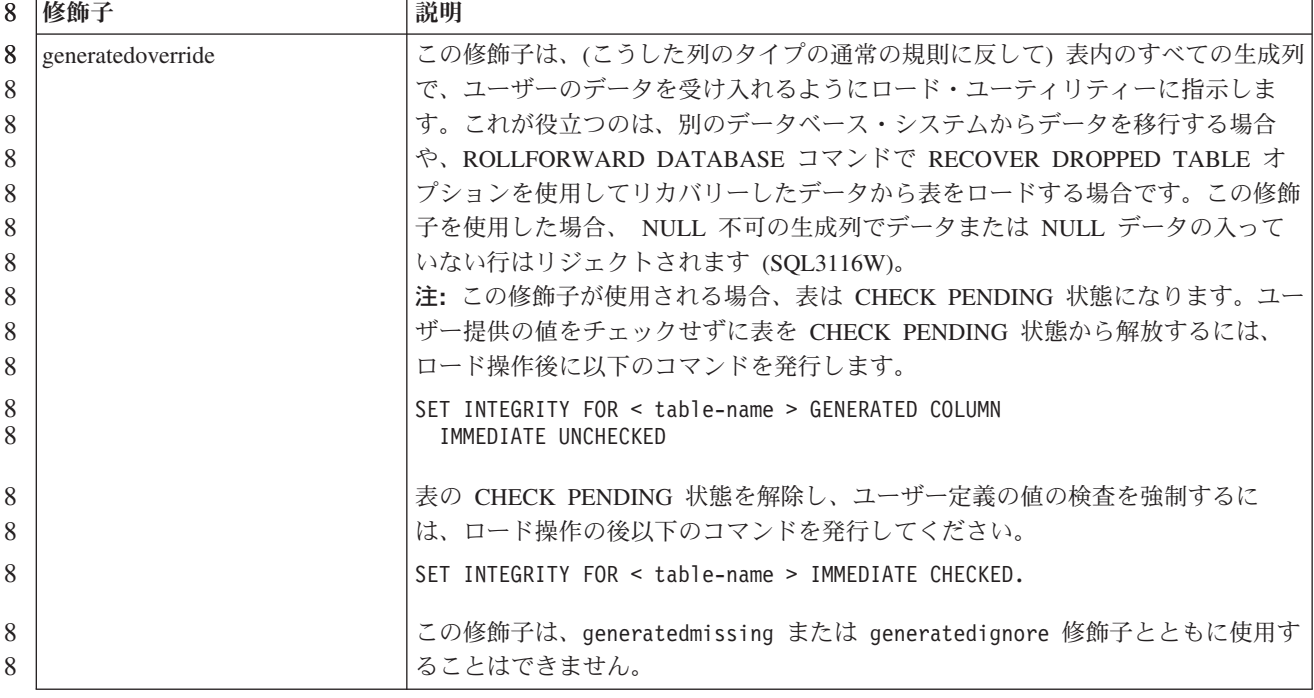

8

8

表 *27.* ロードで有効なファイル・タイプ修飾子*:* すべてのファイル・フォーマット *(*続き*)* 8

| 8                               | 修飾子         | 説明                                                                                                    |
|---------------------------------|-------------|----------------------------------------------------------------------------------------------------|
| 8<br>8<br>8                     | usedefaults | ターゲット表の列のソース列が指定されているが、 1 つまたは複数の行インスタ<br>ンスのデータが入っていない場合は、デフォルト値がロードされます。欠落データ<br>の例は、以下のとおりです。                                                                                                    |
| 8<br>8<br>8                     |             | • DEL ファイルの場合: 2 つの連続する列区切り文字 (",,") または、任意の数の<br>スペースで分離された 2 つの連続する列区切り文字 (", ,") が、列の値に指定さ<br>れている。                                                                                                    |
| 8<br>8<br>8<br>8<br>8<br>8<br>8 |             | • DEL/ASC/WSF ファイルの場合: 列が不足している行、または元の指定には十分<br>な長さでない行。<br>注: ASC ファイルの場合: NULL 列値は明示的に欠落していると見なされず、<br>NULL 列値にはデフォルトが置換されません。NULL 列値は、数値、日付、お<br>よびタイム・スタンプ列の場合は全桁スペース文字か、または任意のタイプの列<br>の場合は NULL INDICATOR を使用して表現され、列が NULL であることを<br>示します。 |
| 8<br>8                          |             | このオプションが指定されていない場合、行インスタンスのソース列にデータがな<br>いと、以下のいずれかの処理が行われます。                                                                                                    |
| 8<br>8<br>8                     |             | • DEL/ASC/WSF ファイルの場合: 列が NULL 可能な場合、NULL がロードされ<br>ます。列が NULL 可能でない場合、ユーティリティーはその行をリジェクトし<br>ます。                                                                                                    |

インポート・ユーティリティーのファイル・タイプ修飾子

8 8

8

『usedefaults』および『codepage=x』修飾子の説明は、以下のように更新されまし た。

表 *28.* インポートで有効なファイル・タイプ修飾子*:* すべてのファイル・フォーマット 8

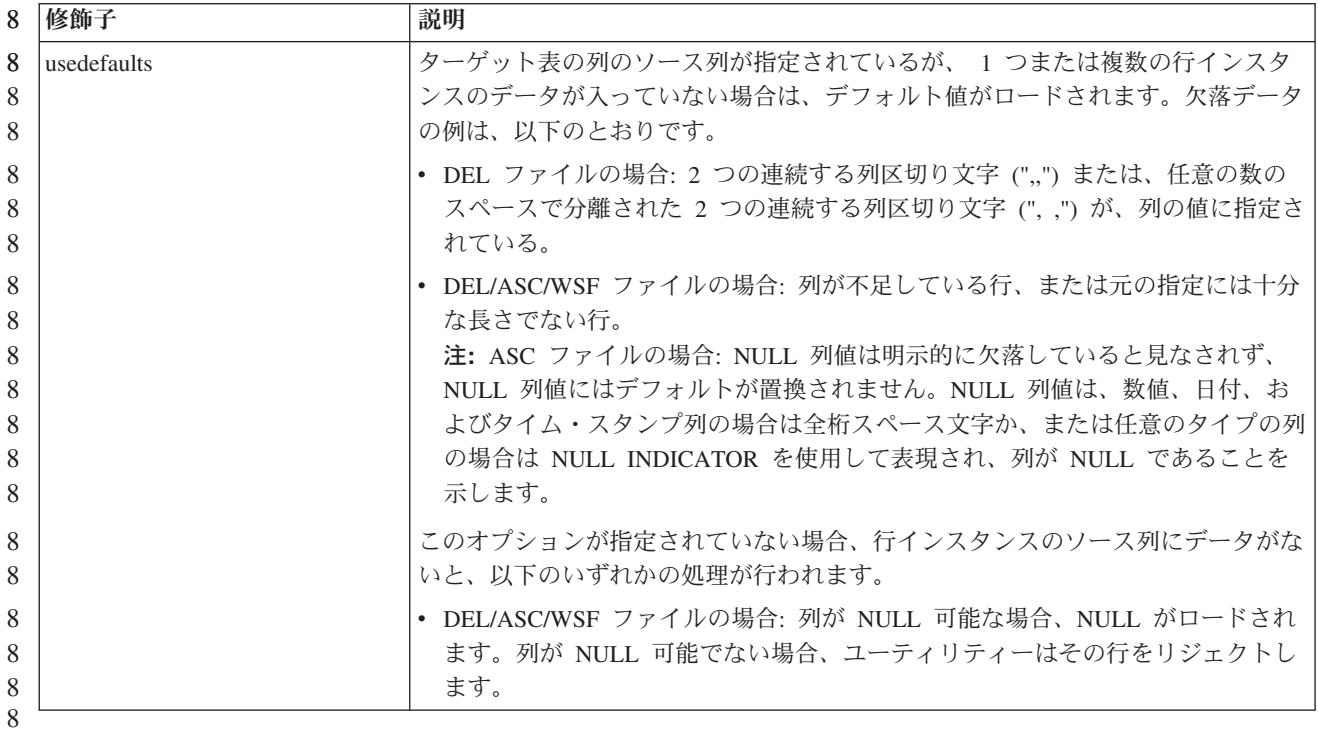

表 *29.* インポートで有効なファイル・タイプ修飾子*: ASCII* ファイル・フォーマット *(ASC/DEL)* 8

| 8                       | 修飾子          | 説明                                                  |
|-------------------------|--------------|-----------------------------------------------------|
| 8                       | $codepage=x$ | x は ASCII 文字ストリングです。この値は、出力データ・セット内のデータのコ           |
| 8                       |              | ード・ページと解釈されます。インポート操作中に、文字データをこのコード・ペ               |
| 8                       |              | ージからアプリケーション・コード・ページに変換します。                         |
| $\overline{\mathsf{R}}$ |              | 以下の規則が適用されます。                                       |
| 8                       |              | • 純 DBCS (GRAPHIC)、混合 DBCS、および EUC では、区切り文字は x00 か  |
| 8                       |              | ら x3F の範囲に制限されます。                                   |
| 8                       |              | • nullindchar には、標準の ASCII セットに組み込む (コード・ポイント x20 か |
| 8                       |              | ら x7F の範囲の)記号を指定する必要があります。これは、ASCII記号および            |
| 8                       |              | コード・ポイントを示します。                                      |
| 8                       |              | 注:                                                  |
| 8                       |              | 1. codepage 修飾子を lobsinfile 修飾子とともに使用することはできません。    |
| 8                       |              | 2. コード・ページがアプリケーションのコード・ページからデータベースのコー              |
| 8                       |              | ド・ページに変換されているときにデータの拡張が発生する場合は、データは                 |
| 8                       |              | 切り捨てられ、データの消失が発生する可能性があります。                         |

### **ATTACH** コマンド

7

7 7 7

7 7 7

7 7

7 7 ATTACH コマンドの USER パラメーターは、認証 ID を指定します。 Windows オペレーティング・システム上の DB2 Universal Database インスタンスにアタッチ する場合は、Microsoft Windows NT Security Account Manager (SAM) と互換性のあ るフォーマットでユーザー名を指定できます。修飾子は、最大長が 15 文字の NetBIOS スタイル名でなければなりません。例えば、domainname¥username などで す。

### **RECOVER DATABASE** コマンド

バージョン 8.2 ドキュメンテーションの RECOVER DATABASE コマンドの例のセ クションで、タイム・スタンプの形式が間違って yyyy:mm:dd:hh:mm:ss となってい ます。

正しい形式は yyyy-mm-dd-hh.mm.ss です。

### **UPDATE HISTORY FILE** コマンド

UPDATE HISTORY FILE コマンドは、ヒストリー・ファイル項目にあるロケーシ ョン、装置タイプ、コメント、または状況を更新します。

#### 更新されたコマンド構文**:**

►► UPDATE HISTORY FOR *object-part*  $-EID$   $ei$  $-WITH-$ 

#### LOCATION *new-location* DEVICE TYPE *new-device-type* COMMENT *new-comment* STATUS *new-status*  $\blacktriangleright$

更新されたコマンド・パラメーター**:**

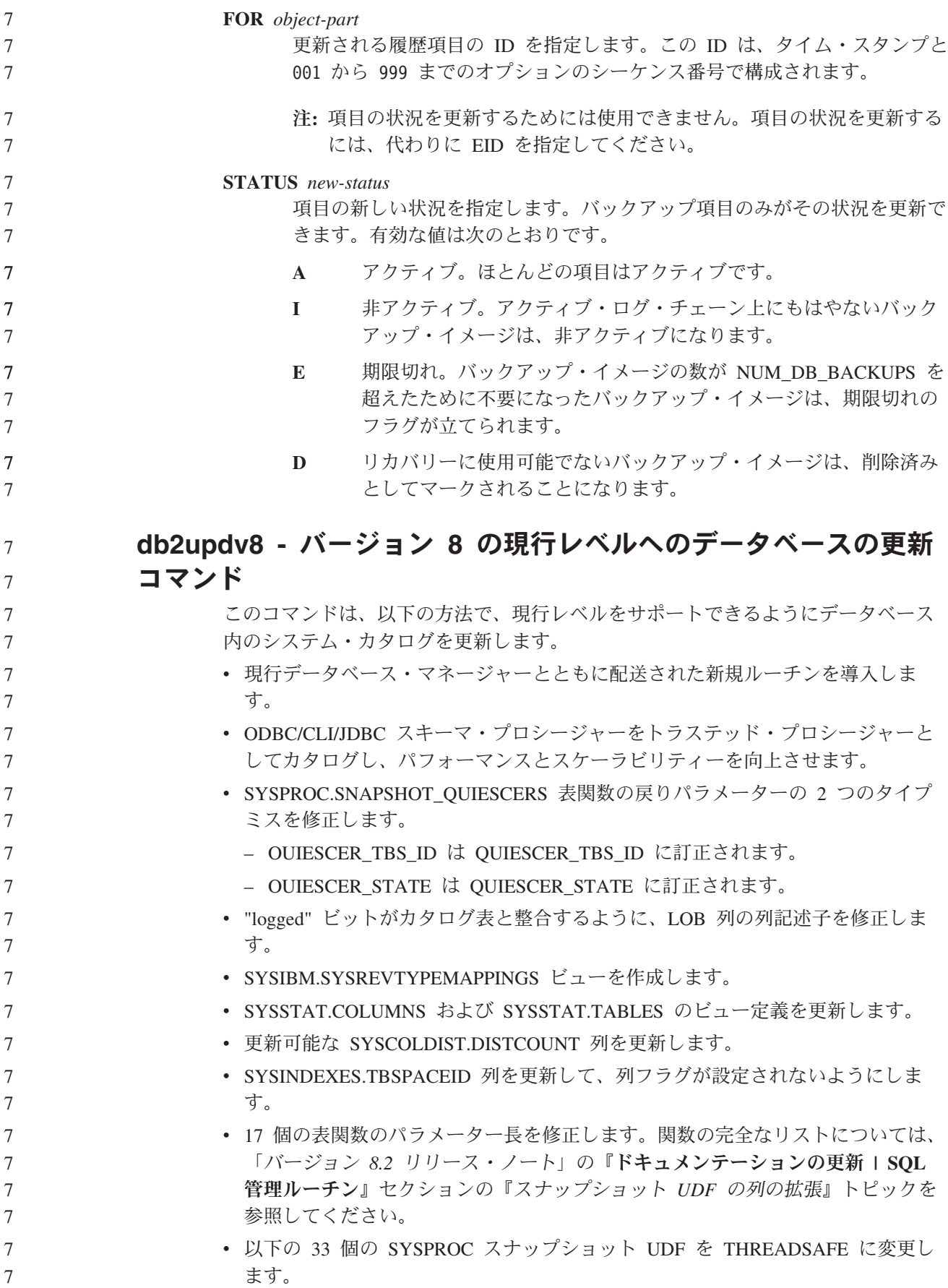

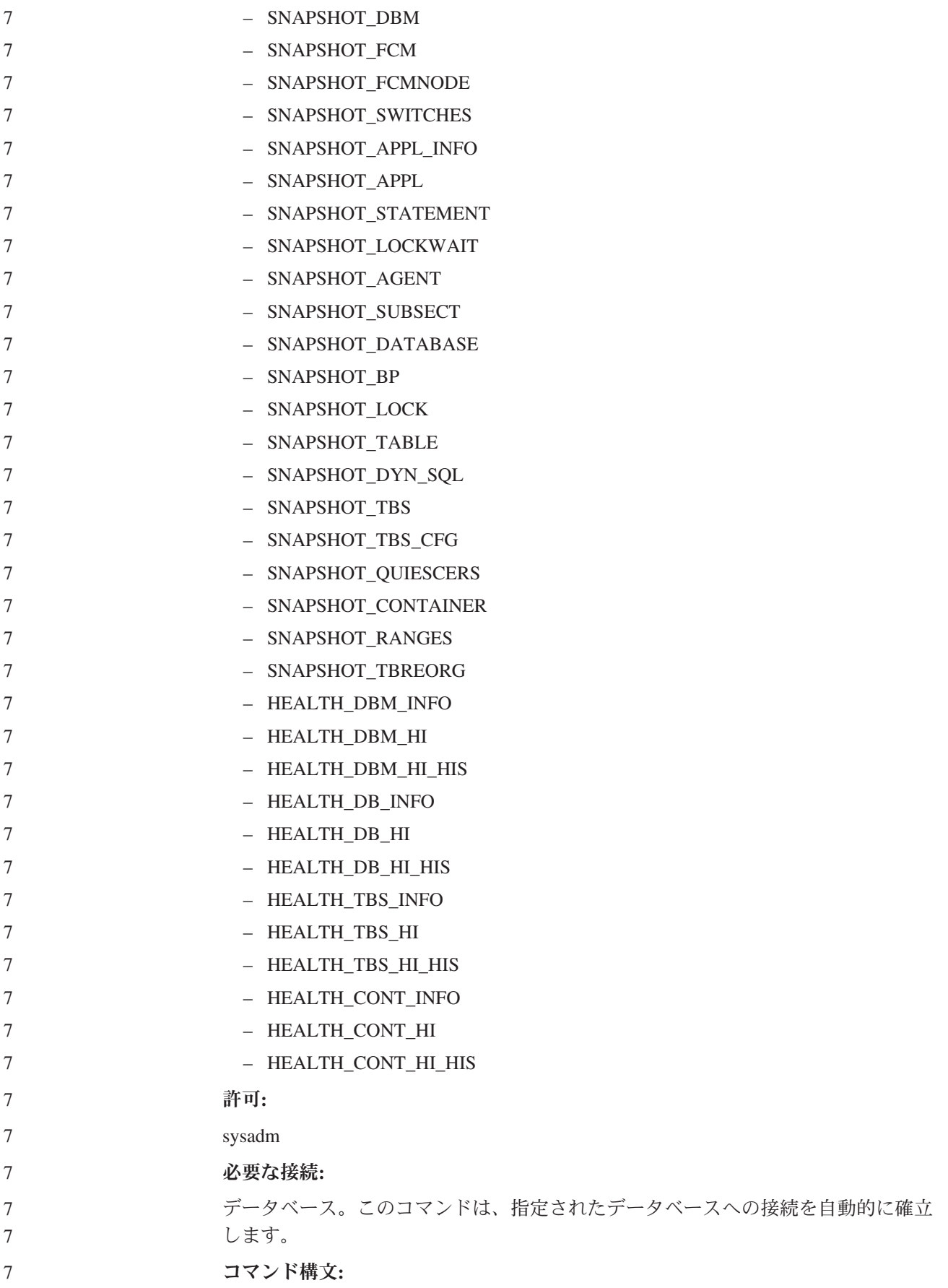

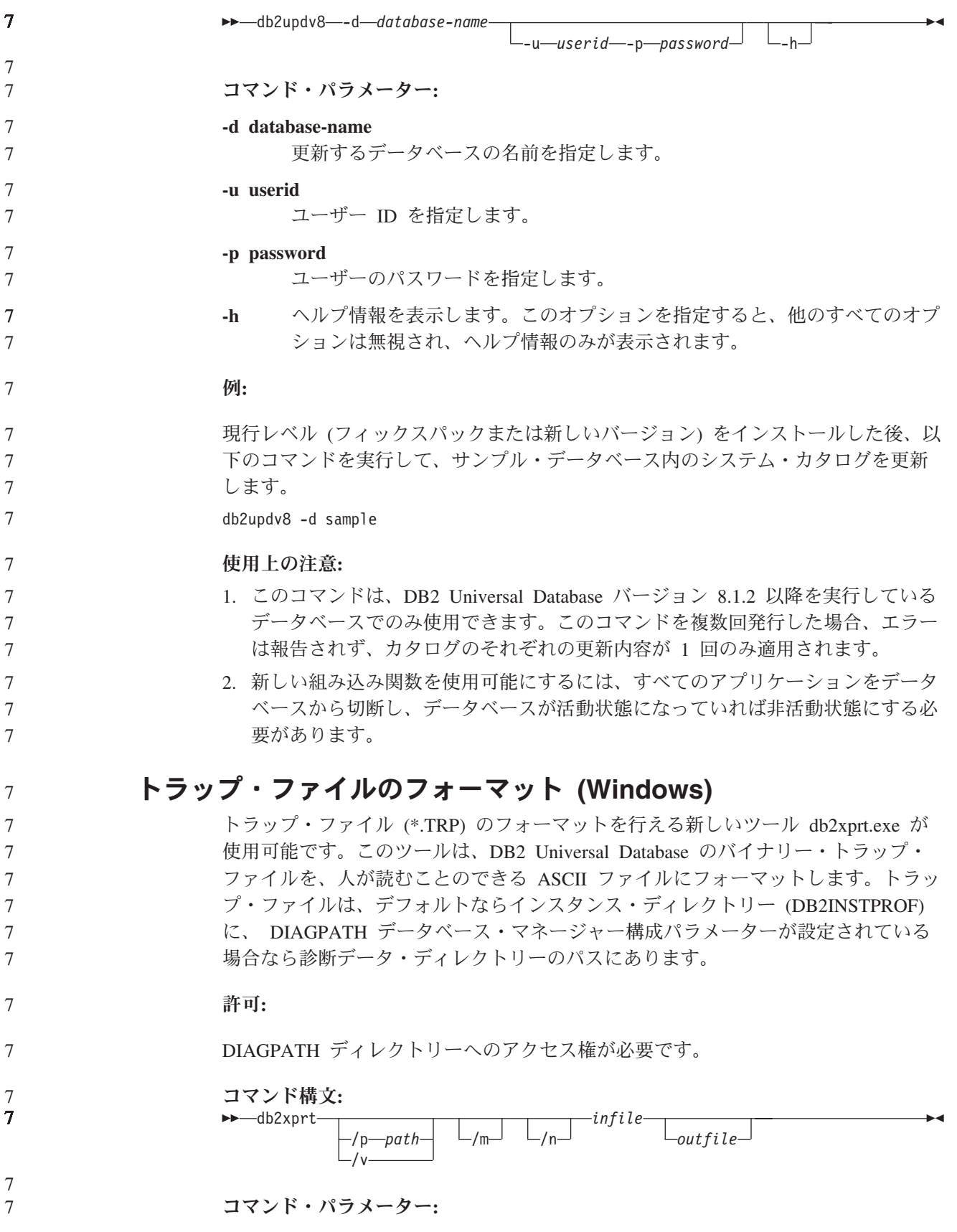

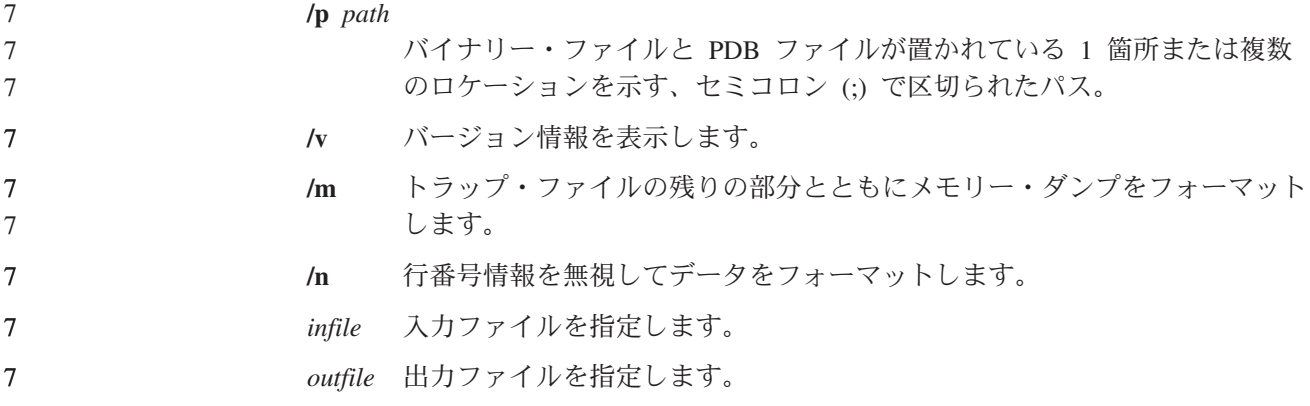

# データの移動

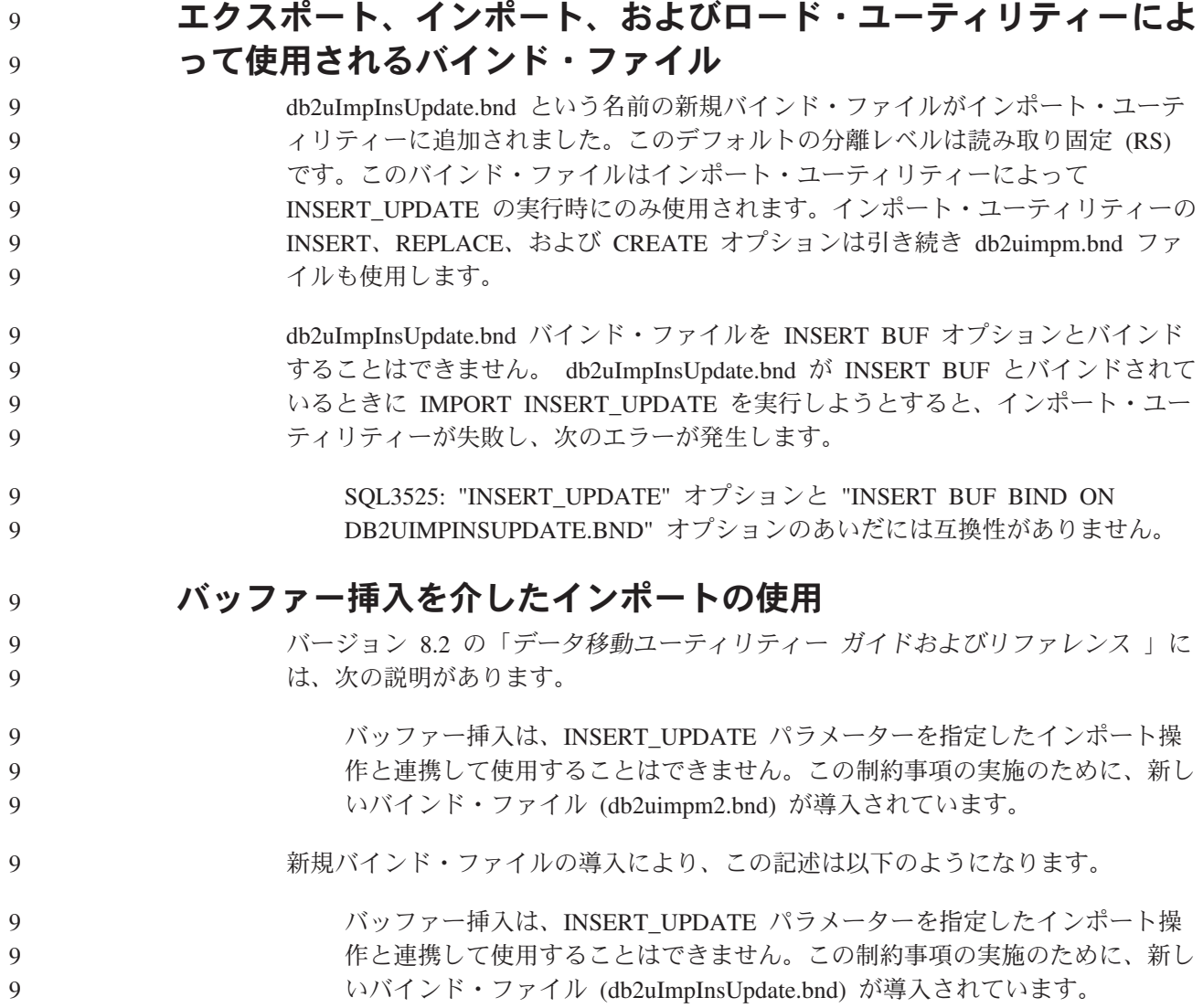
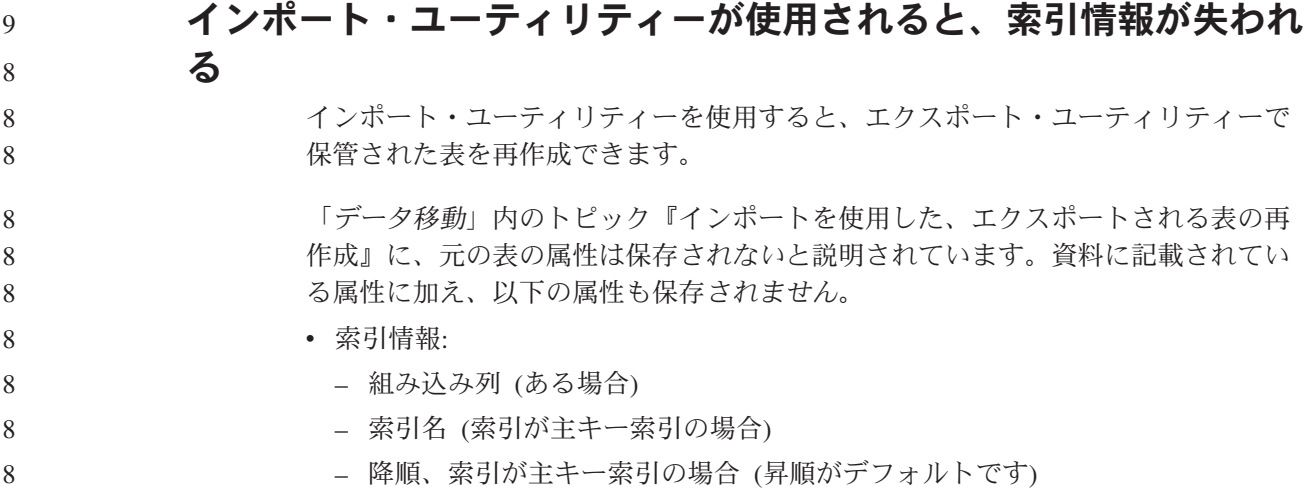

## データ・リカバリーと高可用性

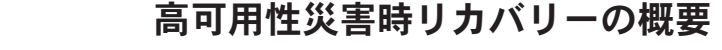

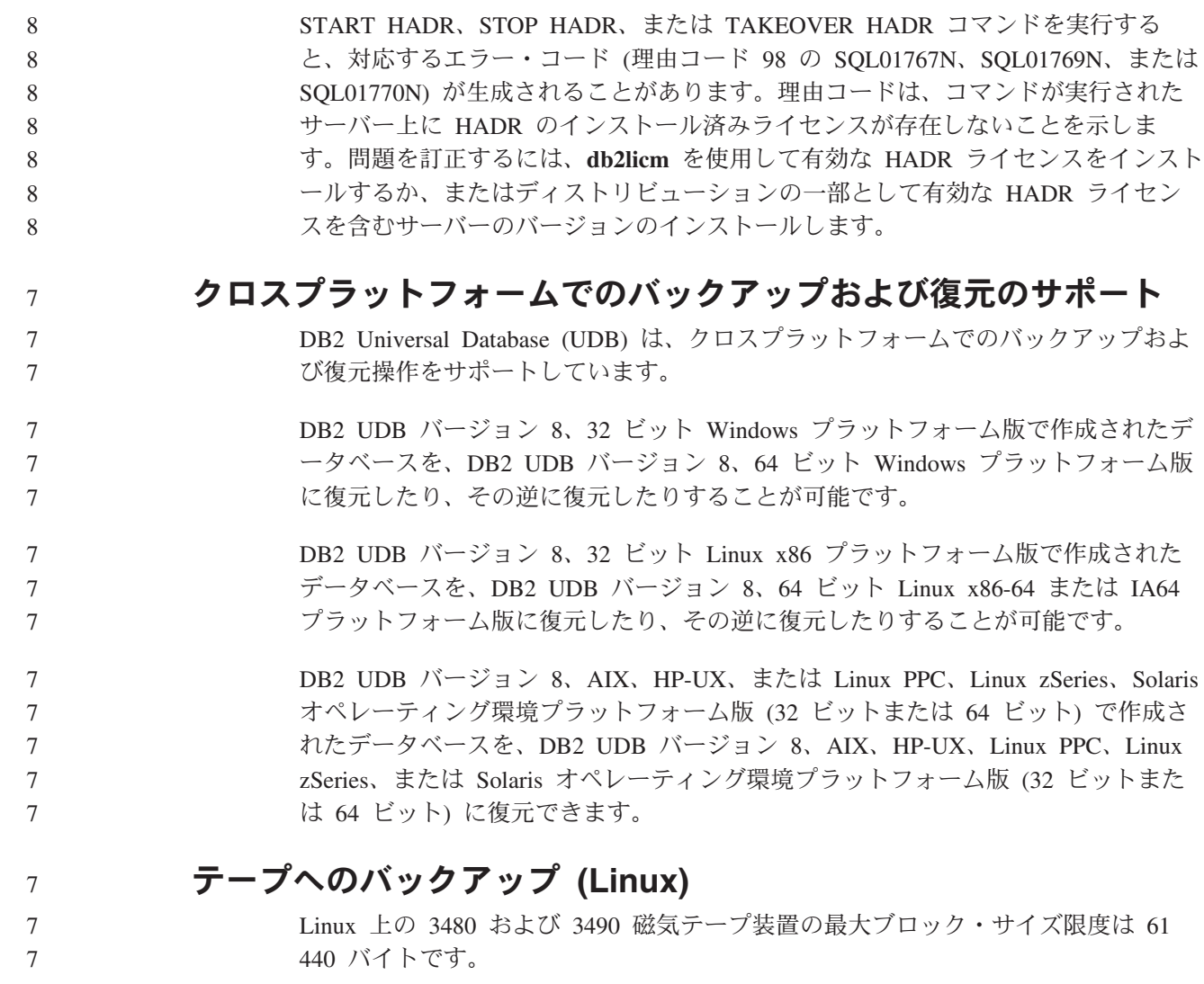

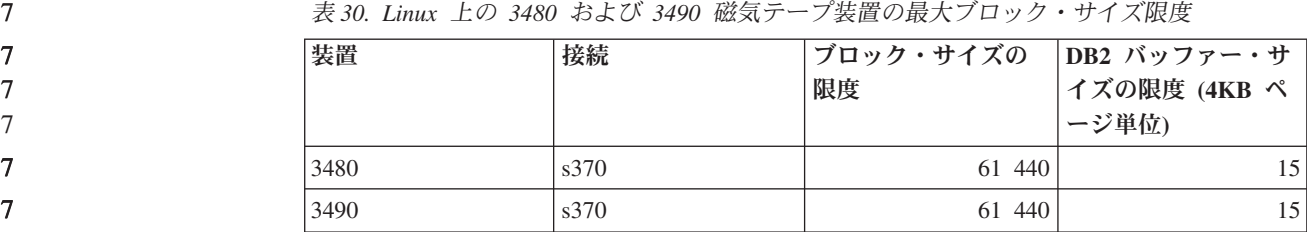

#### **Tivoli Storage Manager**

7 7 7

BACKUP DATABASE コマンドまたは RESTORE DATABASE コマンドを呼び出す 時に、Tivoli Storage Manager (TSM) 製品を使用してデータベースまたは表スペース のバックアップの管理または復元操作の管理を行うことを指定できます。以下のシ ステムを除き、TSM クライアント API の必要最小レベルは、バージョン 4.2.0 で す。

- v 64 ビット Solaris システムでは、TSM クライアント API バージョン 4.2.1 が必 要です。
- v 64 ビット Windows NT オペレーティング・システムでは、TSM クライアント API バージョン 5.1 が必要です。
- v 32 ビット Linux for iSeries and pSeries® では、TSM クライアント API バージ ョン 5.1.5 以上が必要です。
- v 64 ビット Linux for iSeries and pSeries では、TSM クライアント API バージョ ン 5.2.2 以上が必要です。
- v 64 ビット Linux on AMD Opteron システムでは、TSM クライアント API バー ジョン 5.2.0 以上が必要です。
- 64 ビット Linux for zSeries では、TSM クライアント API バージョン 5.2.2 以 上が必要です。

### **HADR** ローカル・ホスト・パラメーターおよびローカル・サービ ス・パラメーターの値の制約事項

**update database configuration** コマンドの準備中に、高可用性災害時リカバリー (HADR) ローカル・ホスト・パラメーターおよびローカル・サービス・パラメータ ー (HADR LOCAL SVC および HADR REMOTE SVC) の値を指定する場合は、そ の値は他のサービスに使用されていないポートでなければなりません。これらのパ ラメーターを Linux または UNIX コマンド行を使用して構成する場合は、値を /etc/services ファイルにも設定する必要があります。

#### 高可用性災害時リカバリーの追加システム要件

1 次データベースに表スペースを作成してある場合で、コンテナーを使用できない ためにログ再生がスタンバイ・データベースで失敗しても、1 次データベースはロ グ再生が失敗したというエラー・メッセージを受け取りません。 ログ再生エラーがないかどうかを確認するには、新しい表スペースの作成時にスタ ンバイ・データベース上の db2diag.log および管理ログをモニターする必要がありま

**134** リリース・ノート

す。

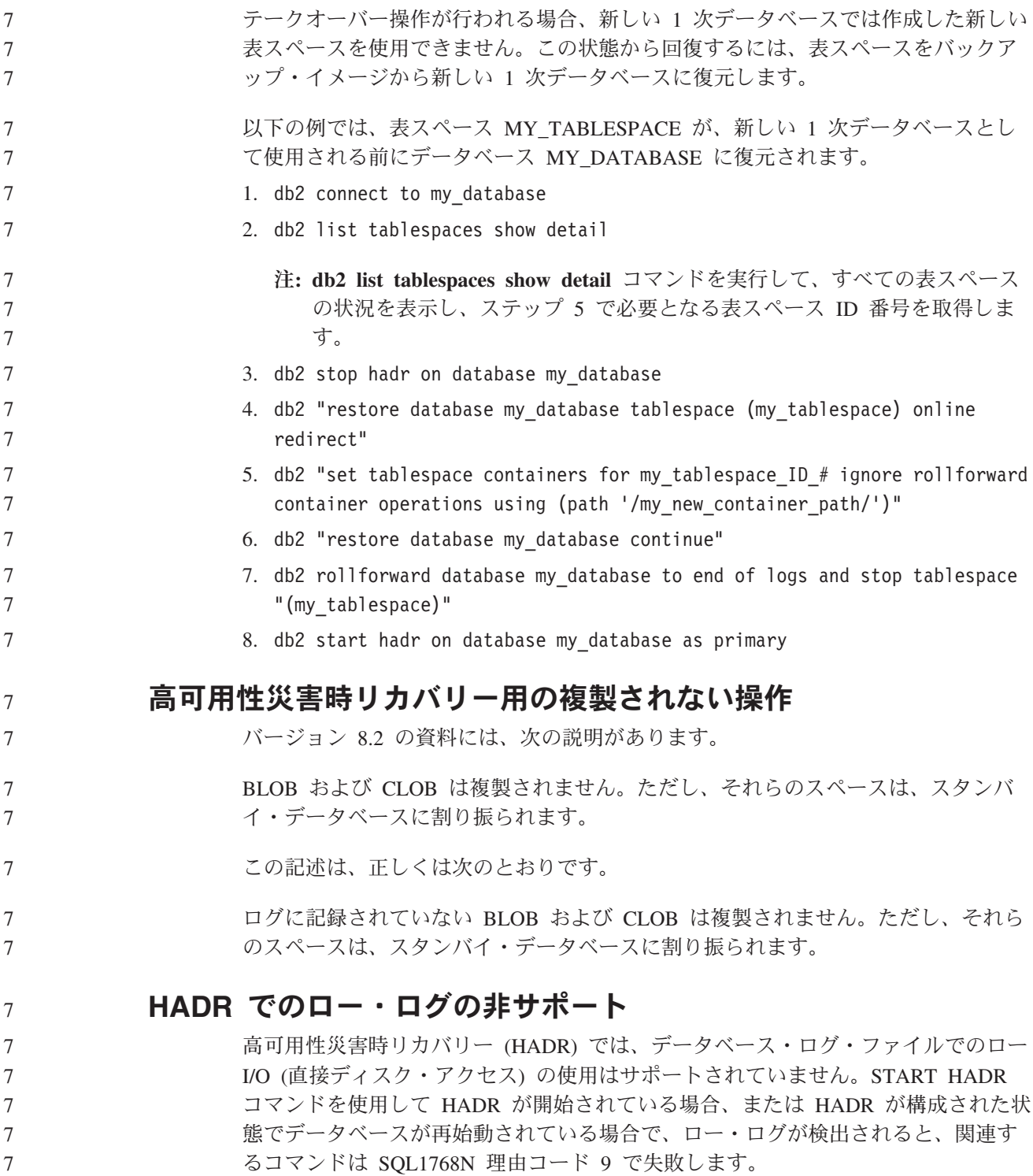

# データウェアハウス・センター

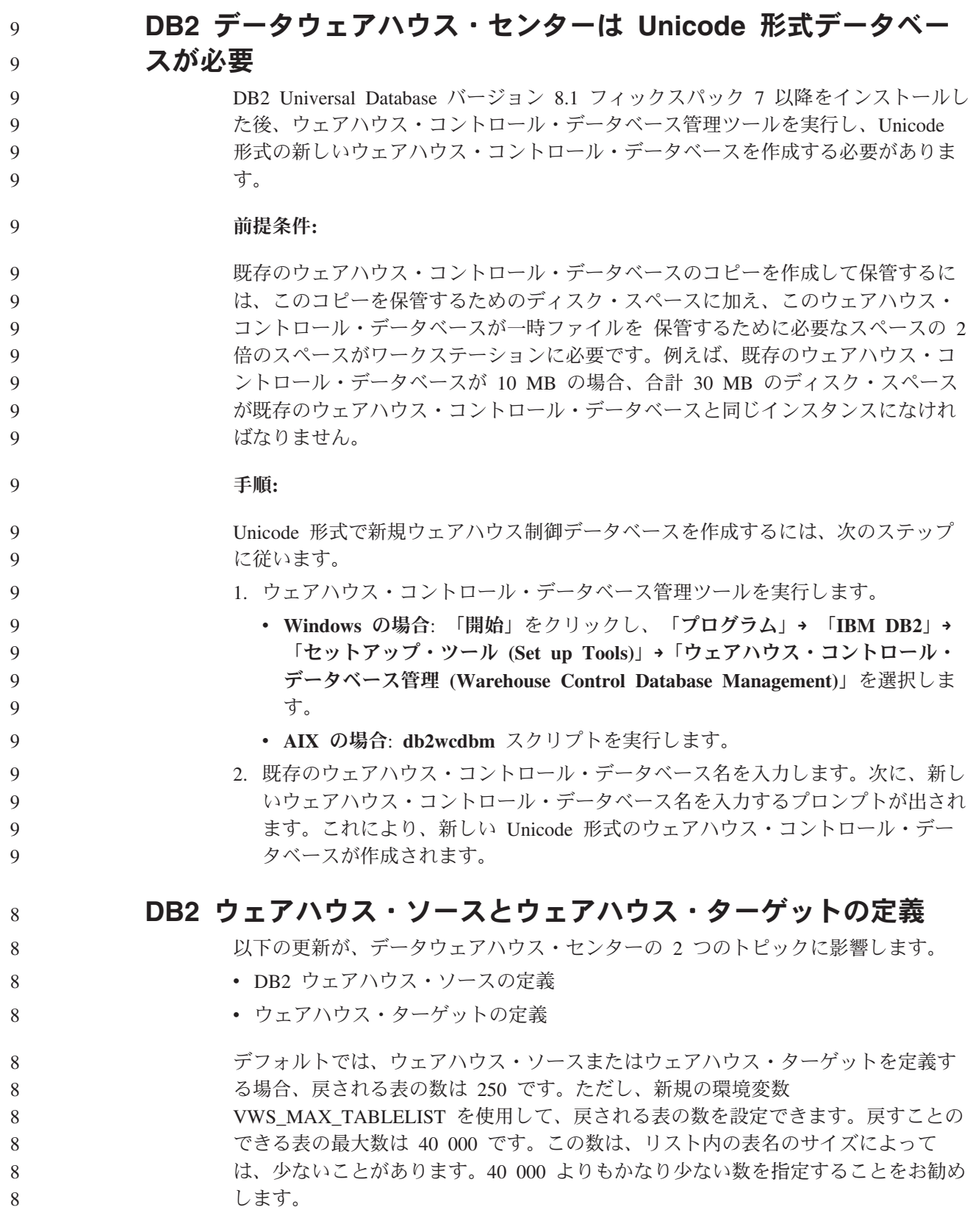

## ビジネス・インテリジェンス・チュートリアルの更新

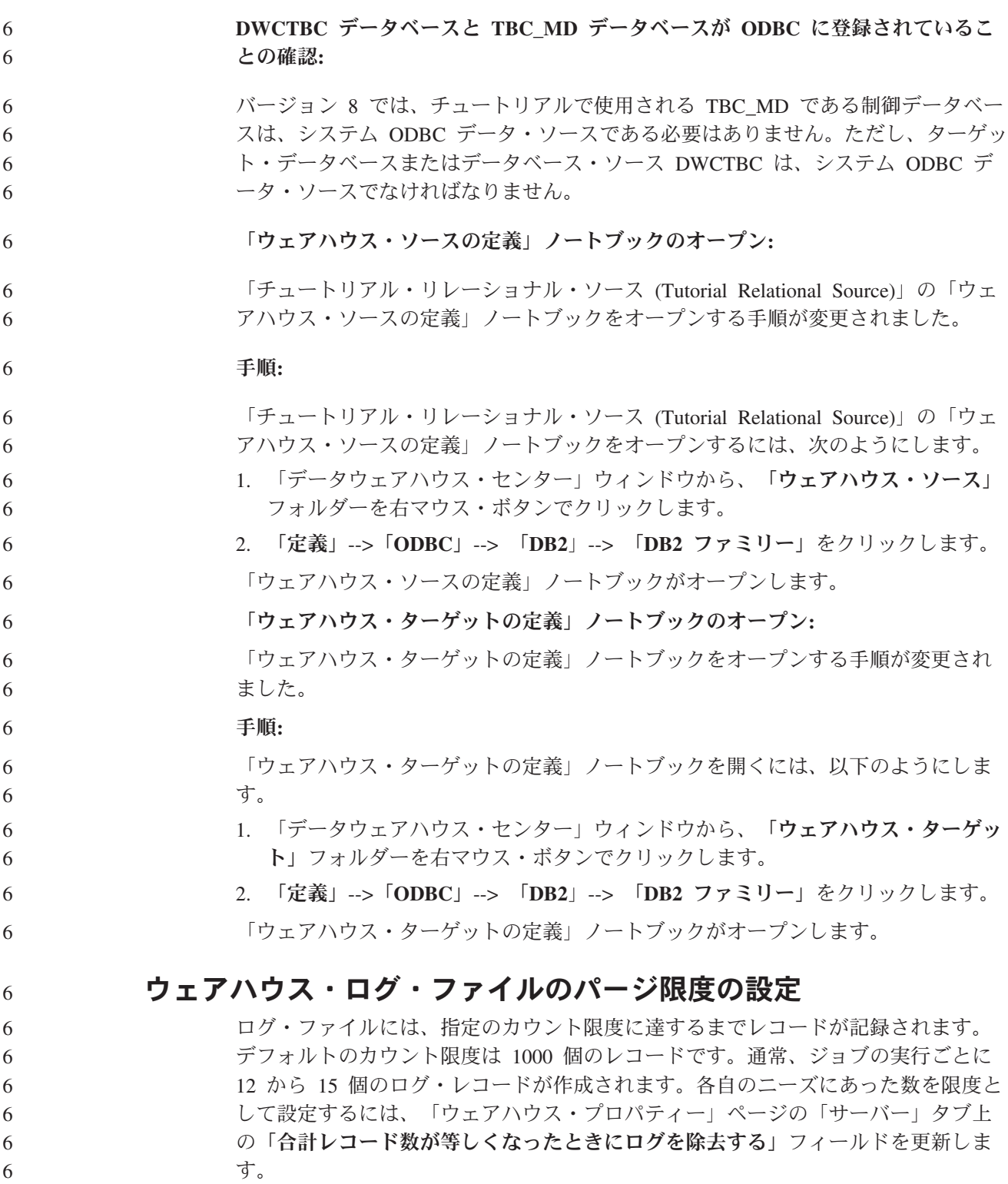

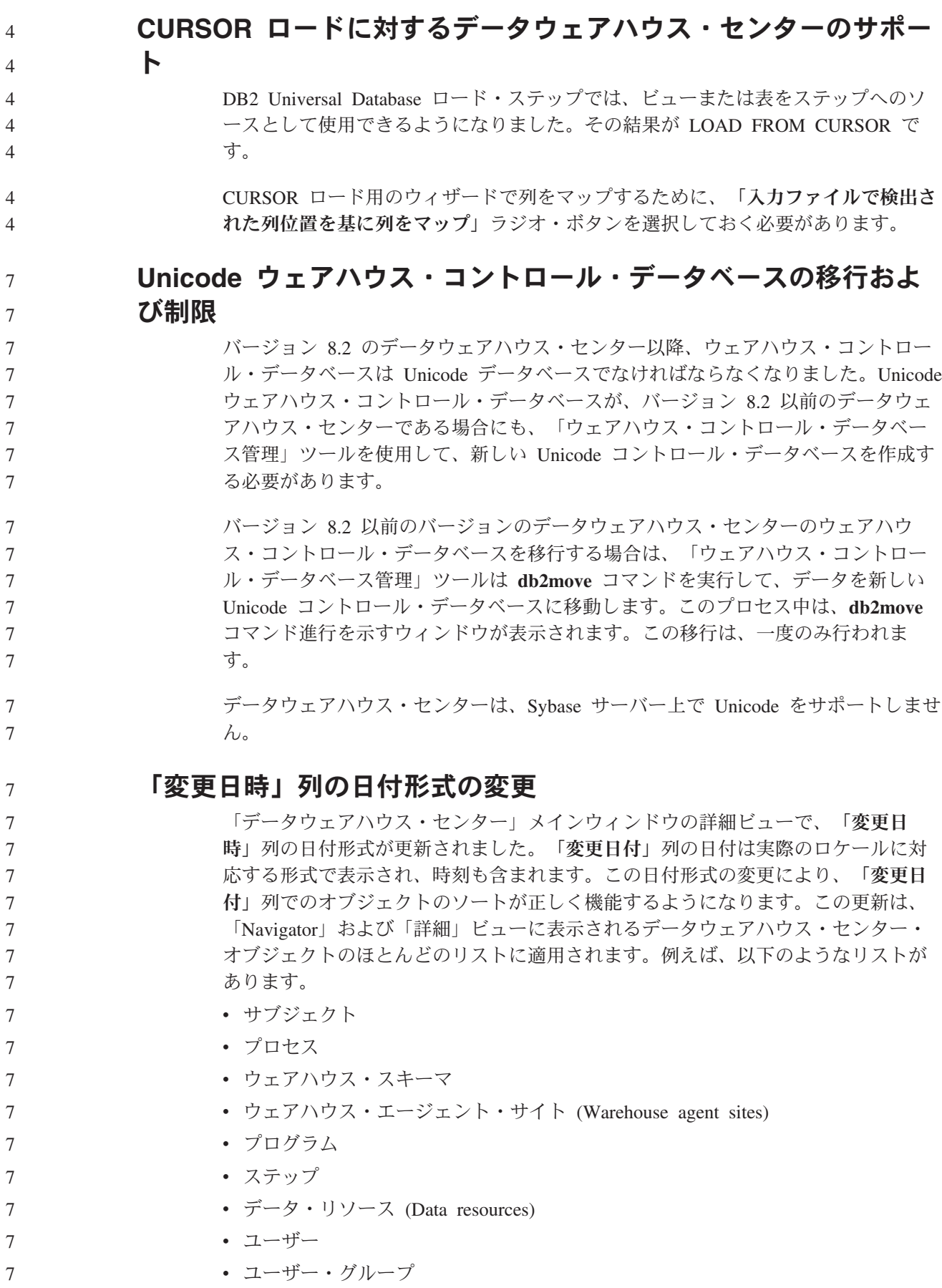

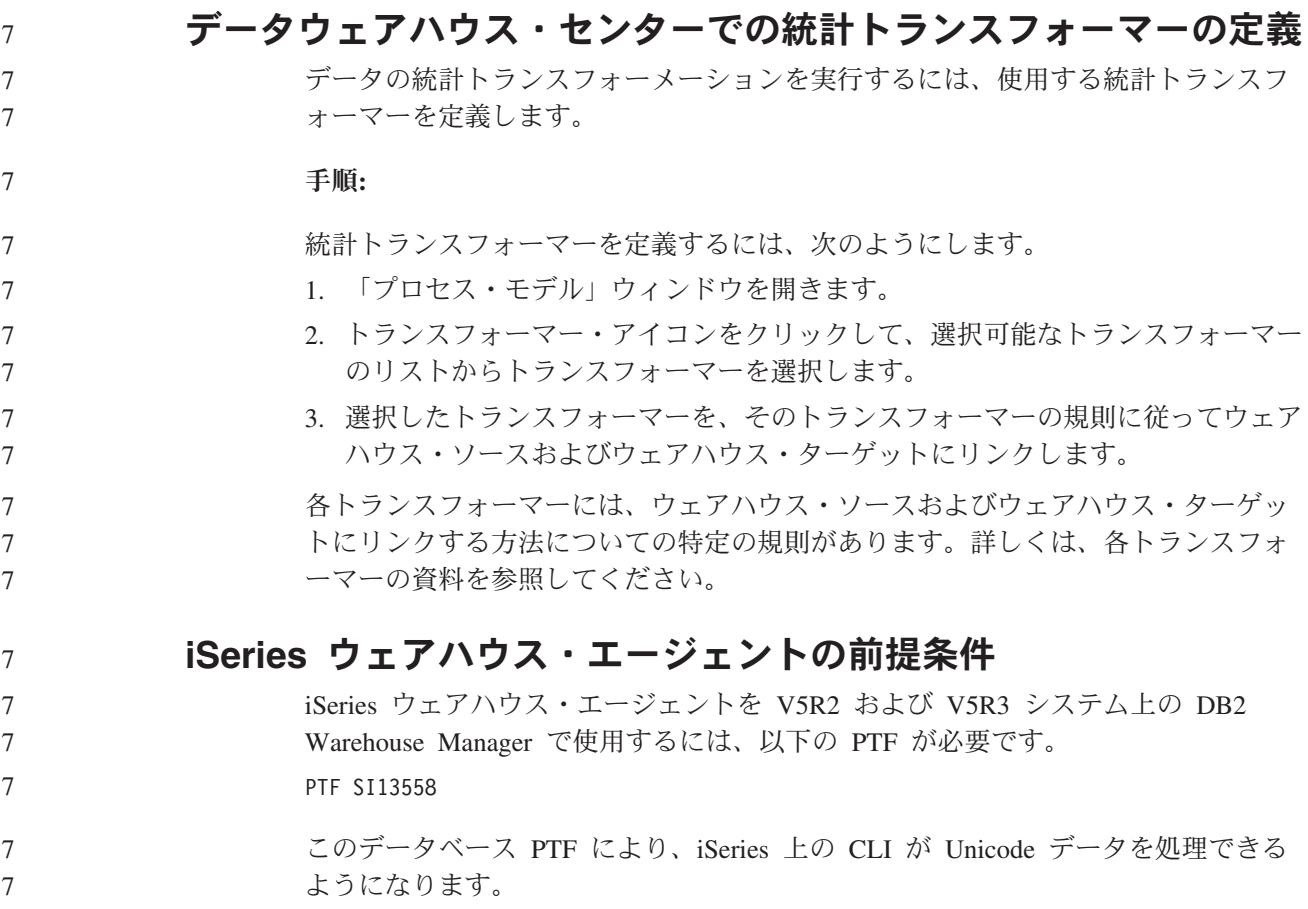

## **DB2 .NET Data Provider**

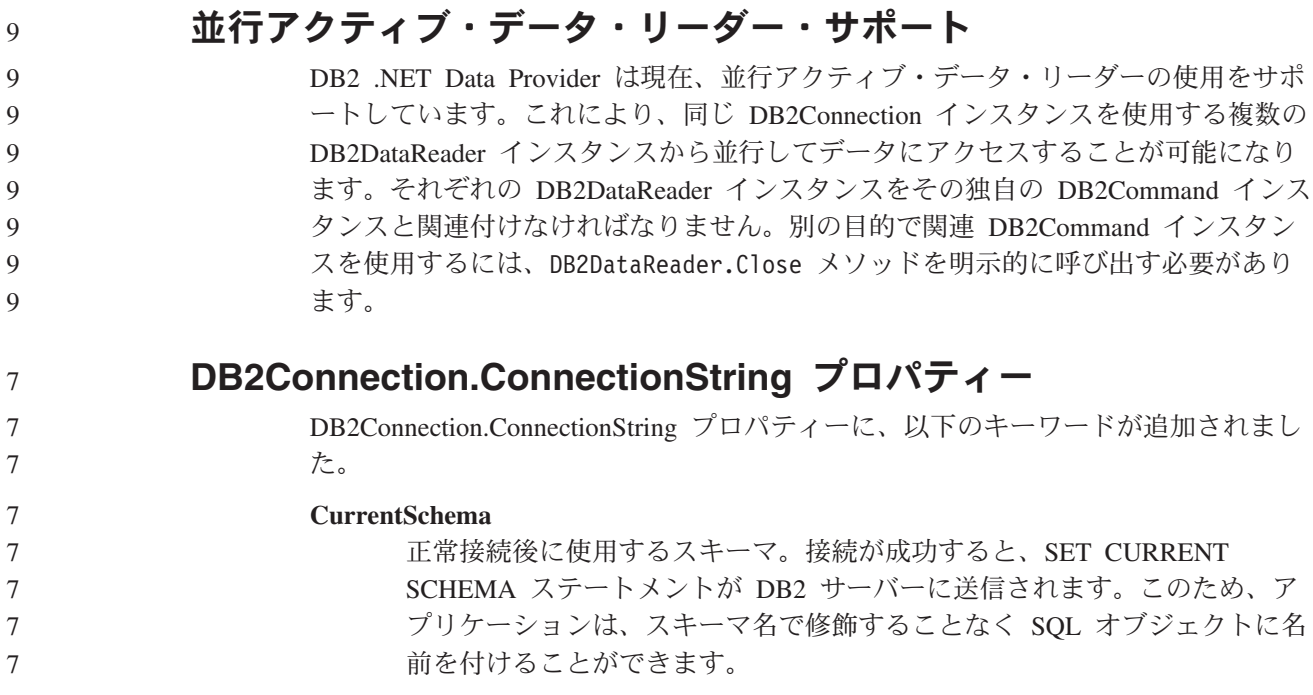

#### **DB2 Connect**

9 9 9

7

#### ゲートウェイを介した認証タイプの折衝に対する変更

DB2 Connect™ バージョン 8.2.2 (バージョン 8.1 フィックスパック 9 に相当) 以 降、ゲートウェイは認証折衝中の受動的な参加者ではなく、能動的な役割を果たす ようになりました。ゲートウェイのデータベース・ディレクトリーの項目で指定さ れる認証タイプは、クライアントでカタログされた認証タイプをオーバーライドし ます。クライアント、ゲートウェイ、およびサーバーのすべてに互換性のあるタイ プを指定しなければなりません。ゲートウェイでカタログされた認証タイプがデー タベース・ディレクトリーの項目で指定されていないと、SERVER 認証はサーバー で要求されるデフォルトのタイプとなります。ただし、サーバーが SERVER 認証 をサポートしない場合には引き続きクライアントとサーバーの間で折衝が行われま す。認証タイプが指定されていない場合、この振る舞いはデフォルトの SERVER ENCRYPT になるクライアントと異なります。

クライアントで DB2NODE または Set Client API の SQL\_CONNECT\_NODE オプ ションが設定されていない場合、ゲートウェイでカタログされた認証タイプは使用 されません。このような場合には、クライアントとサーバーの間で厳密な折衝が行 われます。 9 9 9 9

> データベース・マネージャー構成の認証タイプとして SERVER\_ENCRYPT が指定 されているサーバーは、SERVER 認証を要求するクライアントからの接続または結 合を受け付けません。

#### 新しいセキュリティー・シナリオ

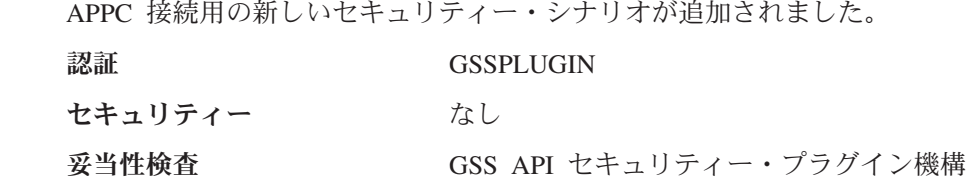

#### 図の修正

以下の DB2 Connect Enterprise Edition のトピックの図に誤りがあります。 v DB2 Connect Enterprise Edition を使用したホストまたは iSeries DB2 データへの アクセス • Java を使用した Web から DB2 データへのアクセス 以下の表に、『DB2 Connect Enterprise Edition を使用したホストまたは iSeries DB2 データへのアクセス』のトピックの図に対する修正の概要を示します。 表 *31.* 『*DB2 Connect Enterprise Edition* を使用したホストまたは *iSeries DB2* データへのア クセス』のトピックの図に対する修正 トピック内の場所 |修正 4 つのすべての図の凡例 │ <sub>•</sub> 「DB2 for OS/390 V5R1」は、正しくは「DB2 for OS/390 V6 以降」です。 • 「DB2 for AS/400<sup>®</sup> V4R2」は、正しくは「DB2 for iSeries V5R1 以降」です。 7 7 7 7 7 7 7 7 7 77 7 7 7

表 *31.* 『*DB2 Connect Enterprise Edition* を使用したホストまたは *iSeries DB2* データへのア クセス』のトピックの図に対する修正 *(*続き*)*

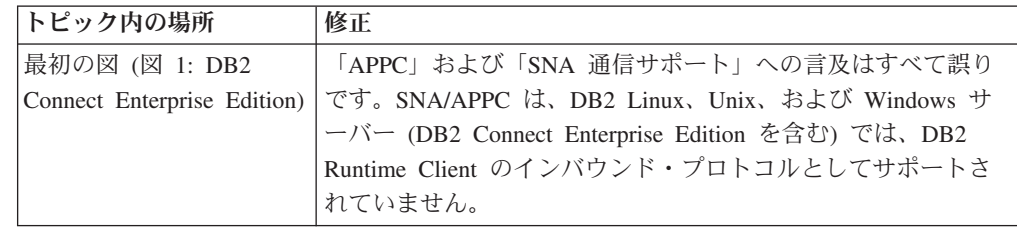

以下の表に、『Java を使用した Web から DB2 データへのアクセス』のトピック の図に対する修正の概要を示します。

表 *32.* 『*Java* を使用した *Web* から *DB2* データへのアクセス』のトピックの図に対する修 正

| トピック内の場所 | 修正                                                         |
|----------|------------------------------------------------------------|
| 凡例       | 「DB2 for OS/390 V5R1」は、正しくは「DB2 for OS/390<br>V6 以降」です。    |
|          | 「DB2 for AS/400 V4R2」は、正しくは「DB2 for iSeries<br>V5R1 以降」です。 |

## デベロップメント・センター

7 7

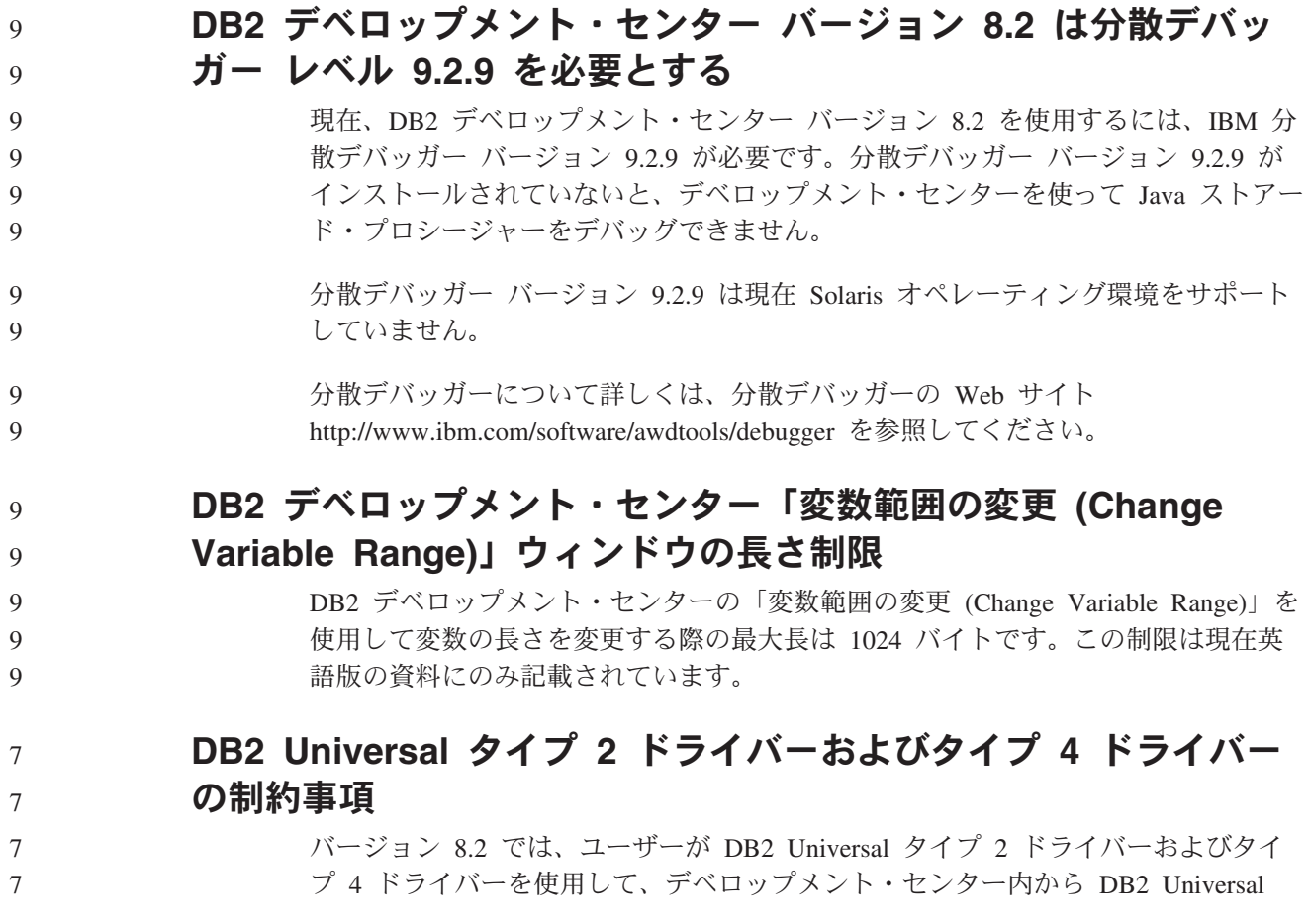

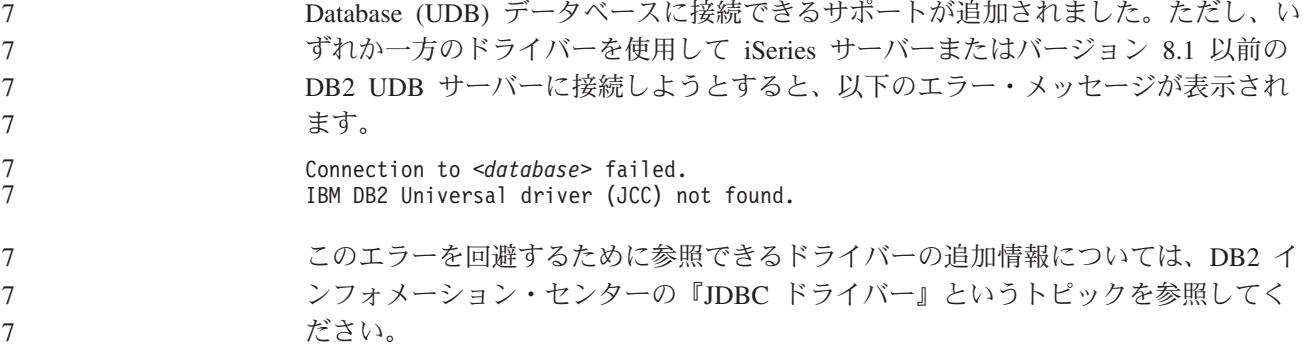

**GUI** ツール

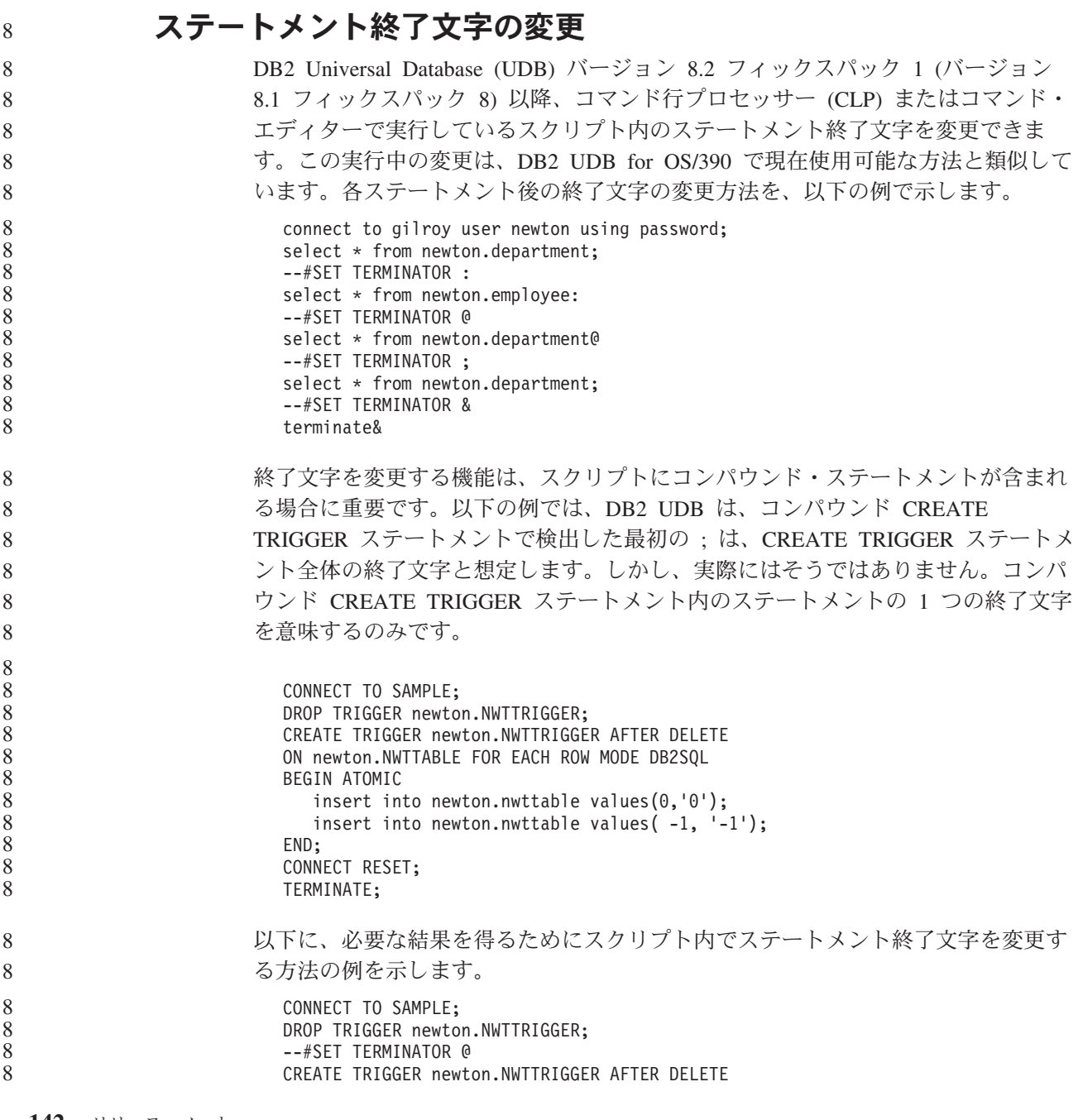

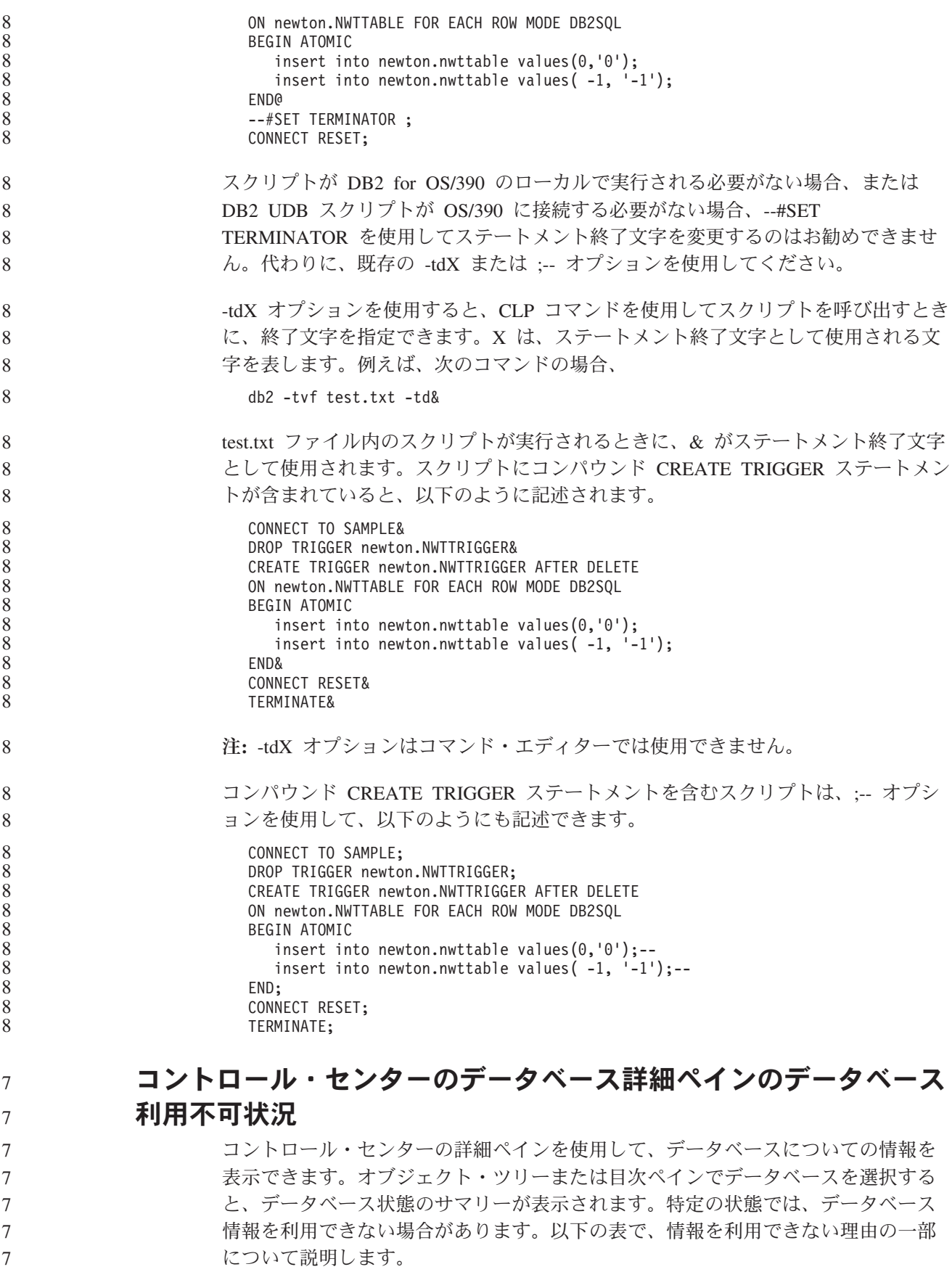

表 *33.* データベース状況を利用できない理由

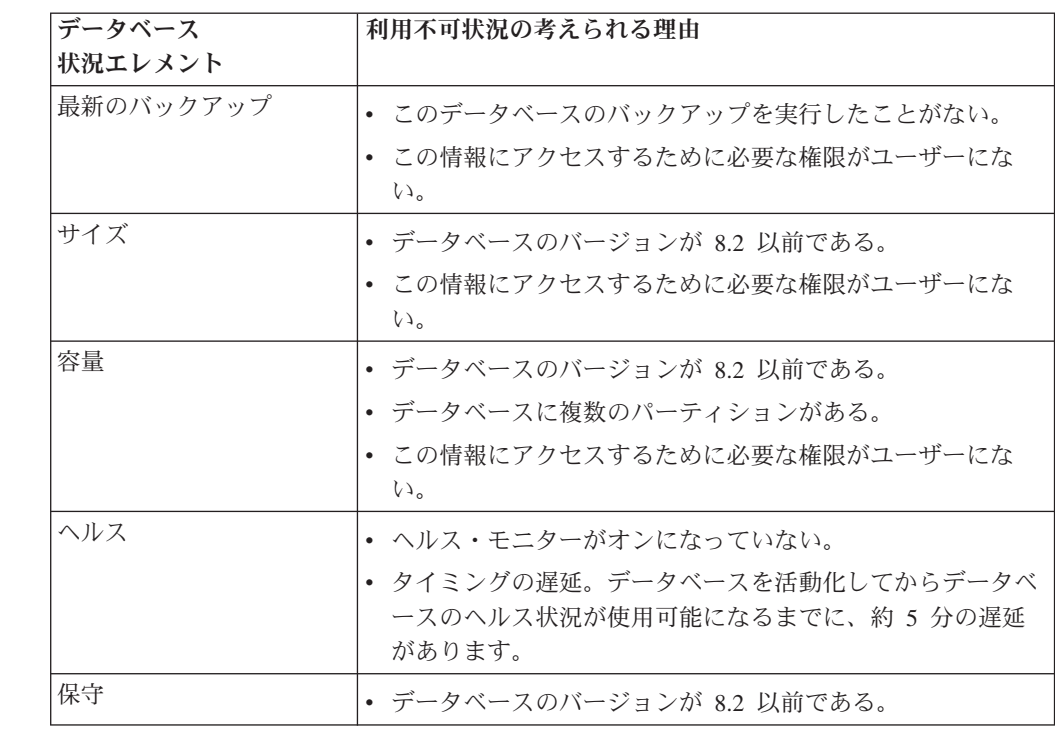

## デフォルトの「表出力への書き込み **(write to table output)**」の 生成 **(**「イベント・モニターの作成」**)**

「イベント・モニターの作成」ウィンドウから起動される「出力オプション」ダイ アログに「生成」ボタンが追加されました。「生成」ボタンをクリックすると、デ フォルトの「表出力への書き込み *(write to table output)*」オプションが生成されま す。この出力は、**db2evtbl** コマンドで生成される構文と同等です。

生成オプションは、イベント・モニターの作成時に組み込まれる表およびデータ・ エレメントをユーザーに示します。ユーザーは、必要に合わせてコマンドを変更で きます。

生成構文は、「イベント・モニターの作成」ウィンドウで指定するイベント・モニ ター名およびイベント・タイプを基にしています。出力オプション構文を生成する 前に、イベント・モニター名およびイベント・タイプを指定してください。

出力オプションの生成後にイベント・モニター名またはイベント・タイプが変更さ れると、イベント・モニターを作成する前に出力オプションを再生成することをユ ーザーに気付かせるメッセージが表示されます。出力オプションが再生成されない 場合は、以前に指定したイベント・モニター名を基にしてイベント表が生成されま す。

7 7 7

7 7 7

## インフォメーション・カタログ・センター

7 7 7

構成サンプル・スクリプト

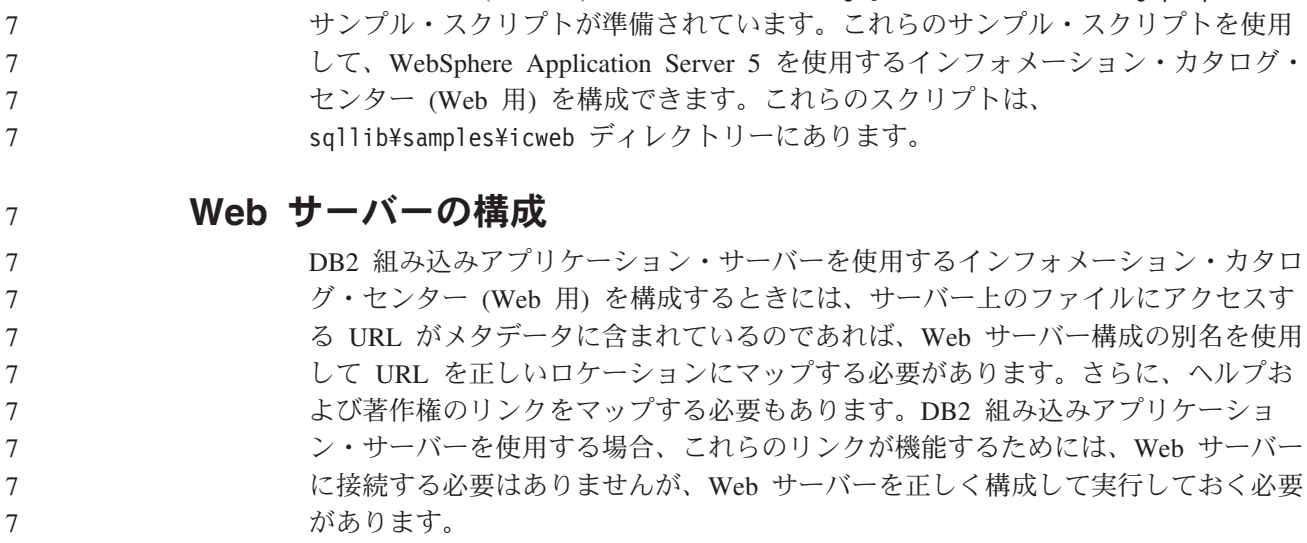

DB2 組み込みアプリケーション・サーバーを使用するインフォメーション・カタロ グ・センター (Web 用) のために、ICCConfig.jacl および ICCConfig.properties

## インストールおよび構成 補足

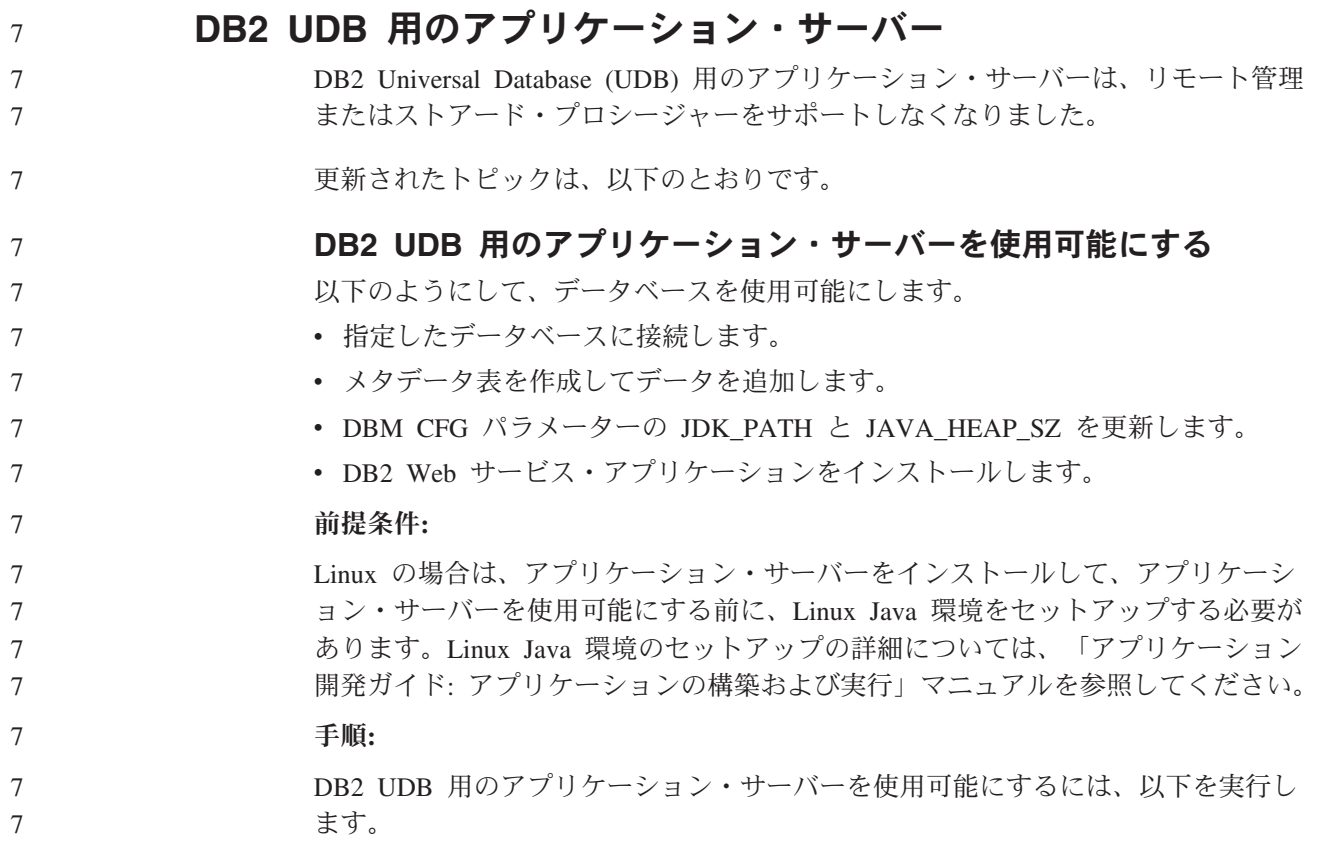

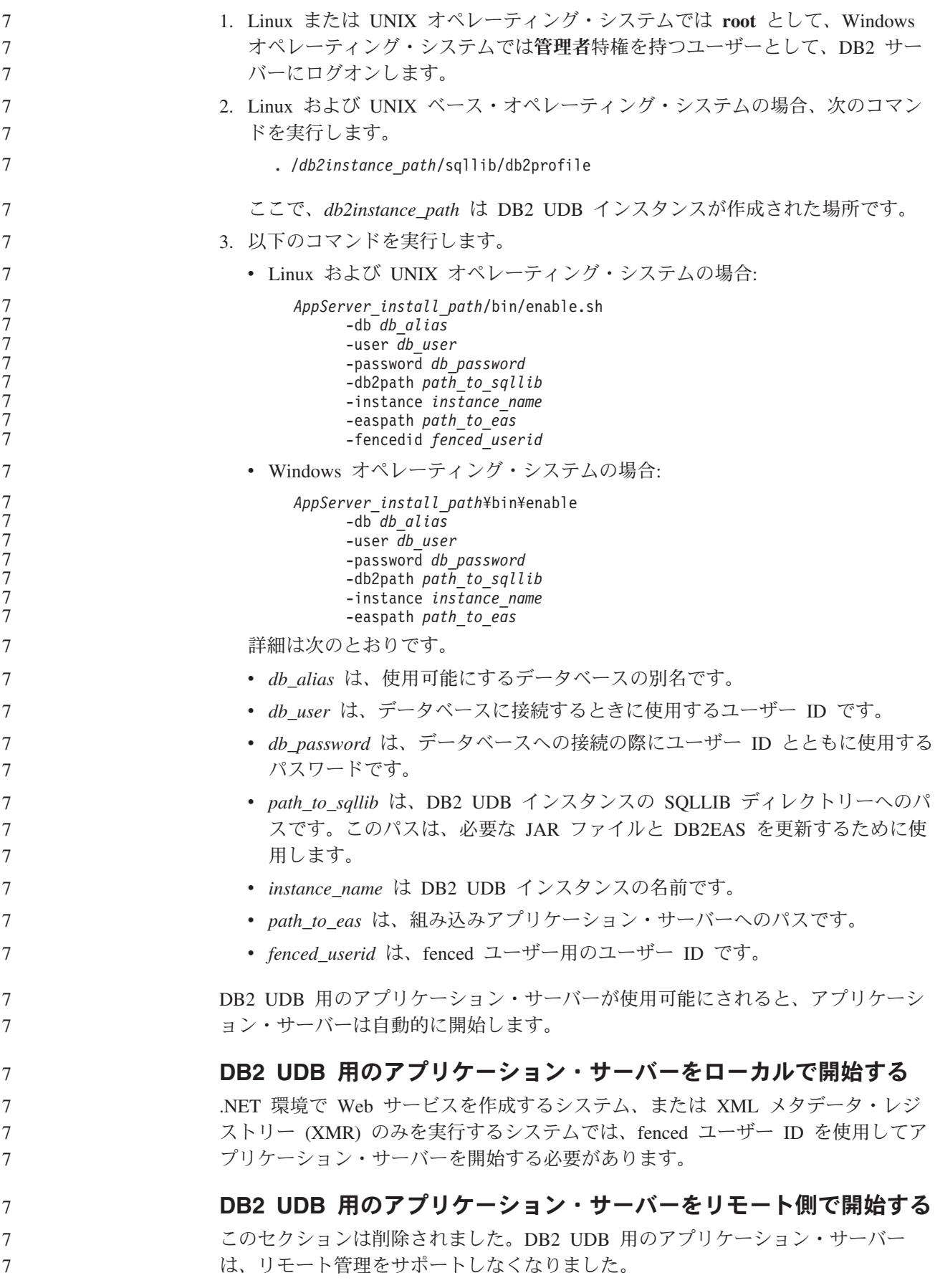

#### **DB2 UDB** 用のアプリケーション・サーバーをローカルで停止する

.NET 環境で Web サービスを作成するシステム、または XML メタデータ・レジ ストリー (XMR) のみを実行するシステムでは、fenced ユーザー ID を使用してア プリケーション・サーバーを停止する必要があります。

#### **DB2 UDB** 用のアプリケーション・サーバーをリモート側で停止する

このセクションは削除されました。DB2 UDB 用のアプリケーション・サーバー は、リモート管理をサポートしなくなりました。

#### **DB2 UDB** 用のアプリケーション・サーバーをアンインストールする

7 7 7

7

7 7

7 7 7

> このセクションは削除されました。DB2 UDB 用のアプリケーション・サーバー は、リモート管理をサポートしなくなりました。

#### **DB2** 組み込みアプリケーション・サーバーの使用可能化

DB2 組み込みアプリケーション・サーバーの使用可能データベースは、32 ビッ ト・インスタンスに置かれていなければなりません。DB2 組み込みアプリケーショ ン・サーバーからアクセスされるデータベースは、32 ビット・インスタンスと 64 ビット・インスタンスのいずれにあっても構いません。

#### **DB2 Web** ツールのデプロイ

JDK 1.4 を使用するアプリケーション・サーバーでは、DB2 Web ツールのデプロ イメント時に CLASSPATH 変数をカスタマイズする必要がなくなりました。すべて の従属関係 (XML パーサーとトランスフォーマーの従属関係を含む) は Web モジ ュールとともにデプロイされるようになり、J2EE 仕様に基づいて WEB-INF¥lib デ ィレクトリーからロードされることが期待されています。この変更は、以下の 2 つ のトピックに影響を与えます。

- v WebLogic アプリケーション・サーバー上での DB2 Web ツールのデプロイ
- v その他のアプリケーション・サーバー上での DB2 Web ツールのデプロイ

更新されたトピックは、以下のとおりです。

#### **WebLogic** アプリケーション・サーバー上での **DB2 Web** ツールの デプロイ

ここでは、 BEA WebLogic 7.0 で DB2 Web ツール (Web コマンド・センターお よび Web ヘルス・センター) をデプロイおよび構成する方法について説明します。 これらのツールは、Web サーバー上の Web アプリケーションとして実行され、 Web ブラウザーを介して DB2 サーバーへのアクセスを提供します。

#### 前提条件**:**

WebSphere に DB2 Web ツールをインストールする場合、以下が必要です。

- v BEA WebLogic 7.0 アプリケーション・サーバー。
- IBM DB2 Administration Client バージョン 8。
- v HTML 4.0 に準拠した Web ブラウザー。
- 注**:** DB2 Web ツールは、Netscape 4.x、Netscape 6.x、Netscape 7.x、Mozilla 1.x、Internet Explorer 5.x、Opera 6.x、Konqueror 3.x (Linux)、および

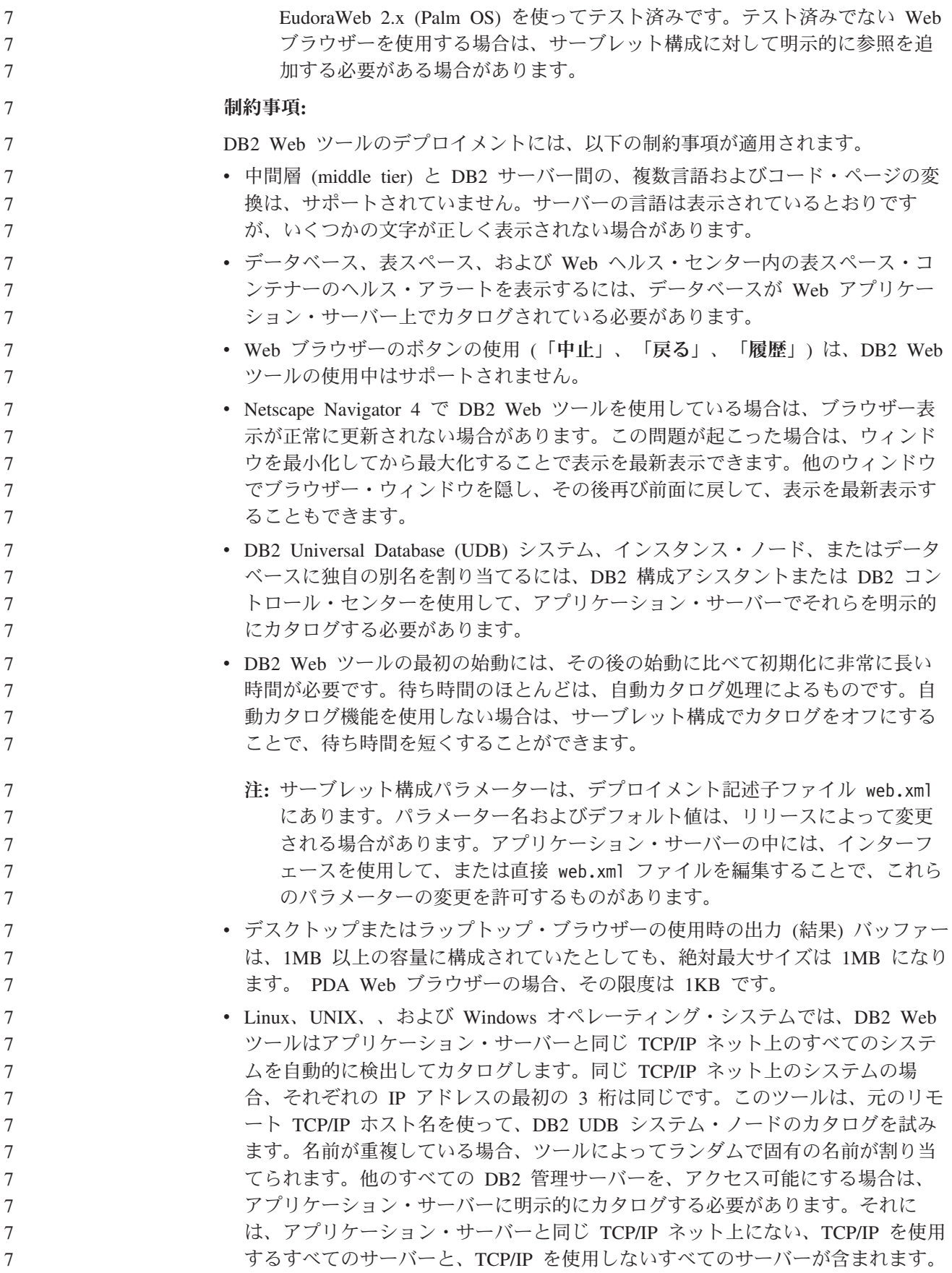

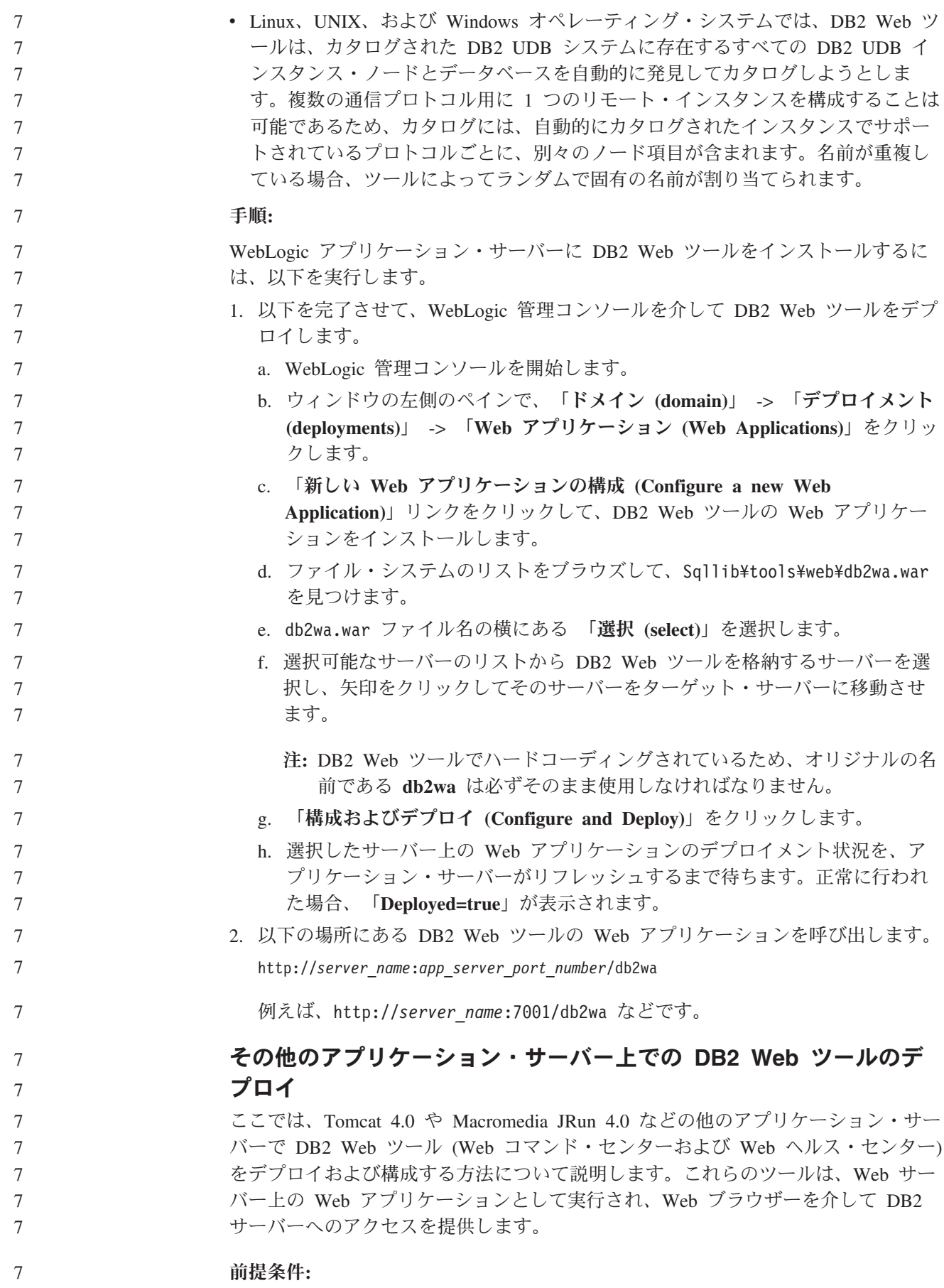

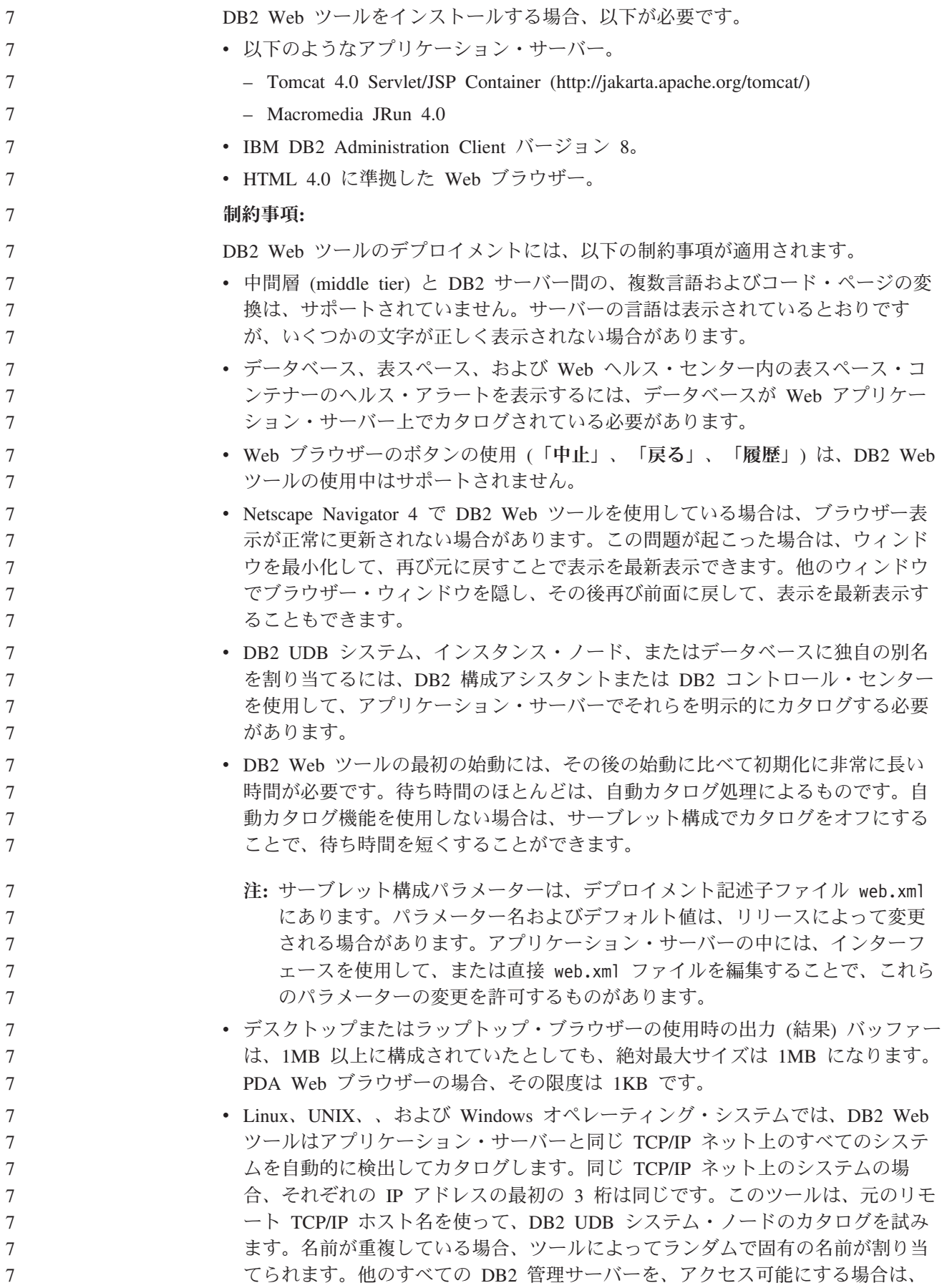

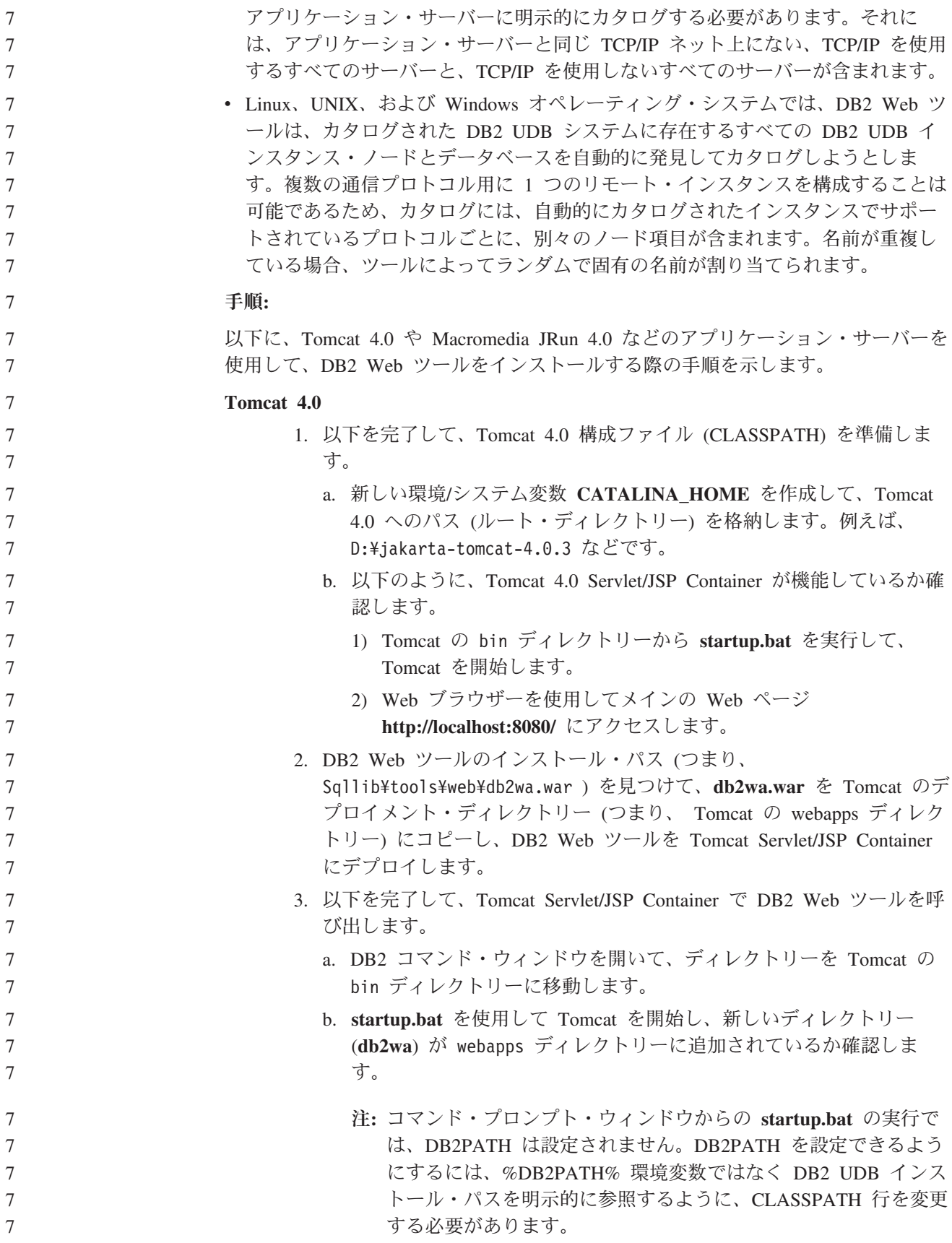

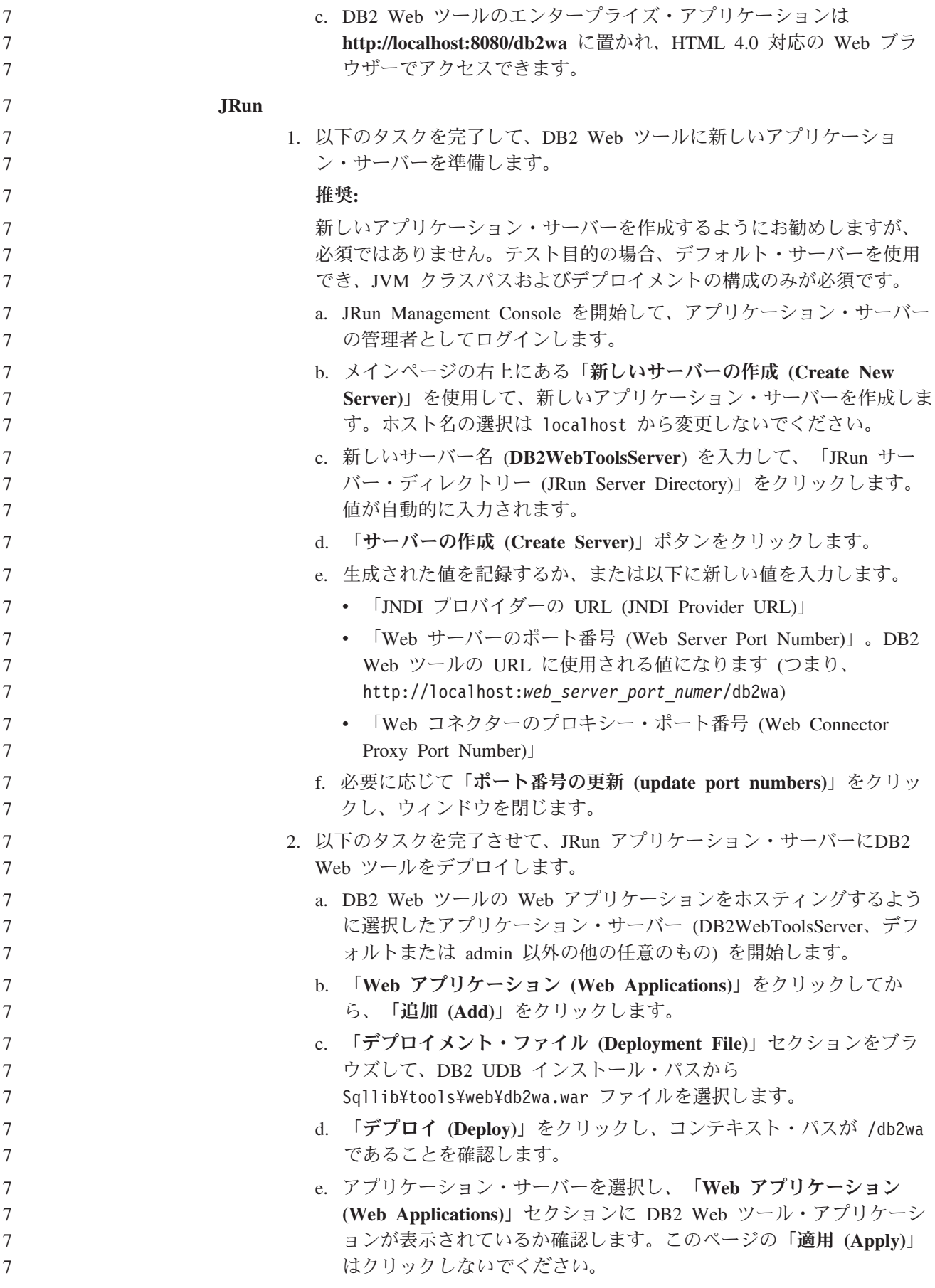

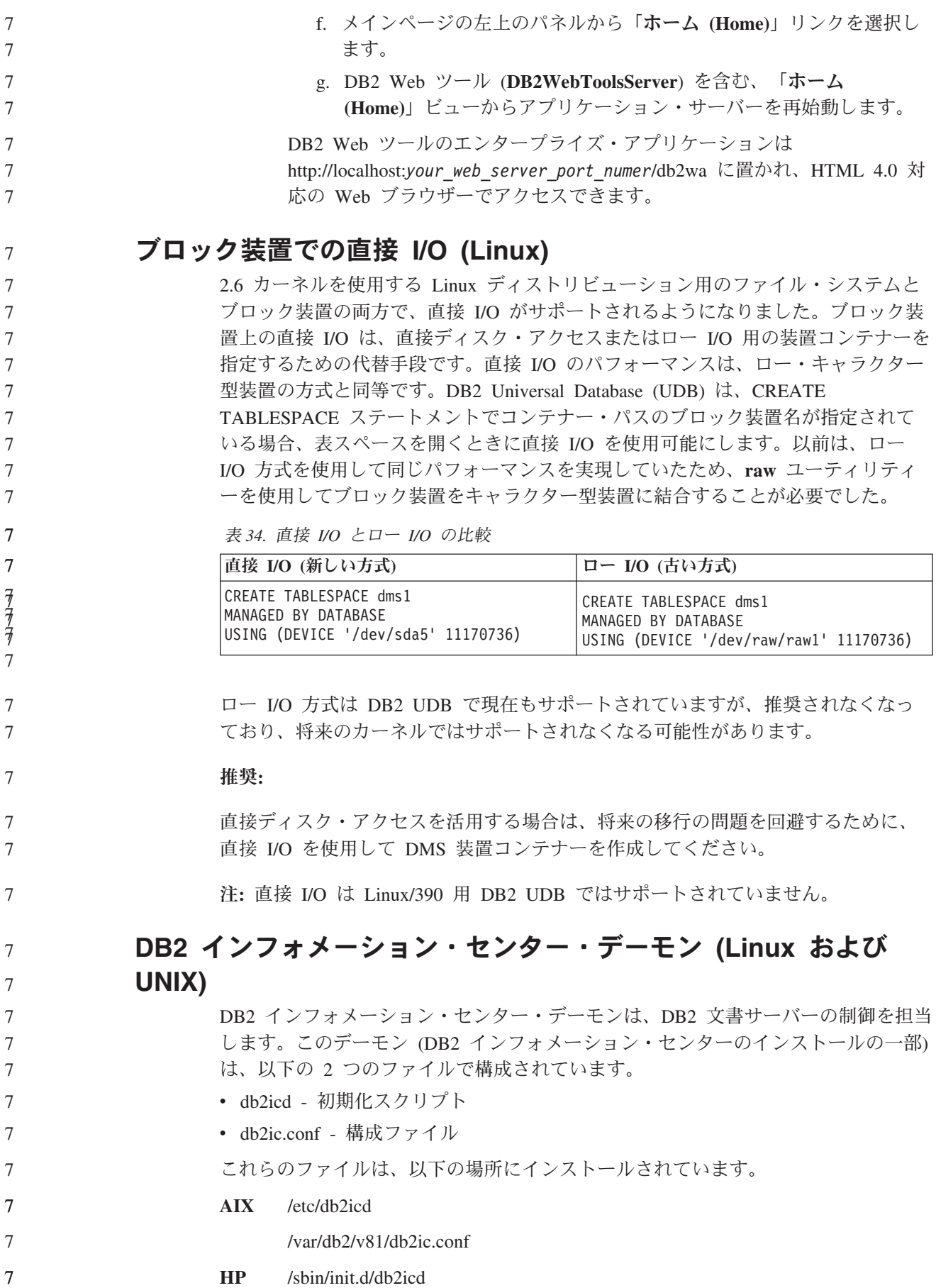

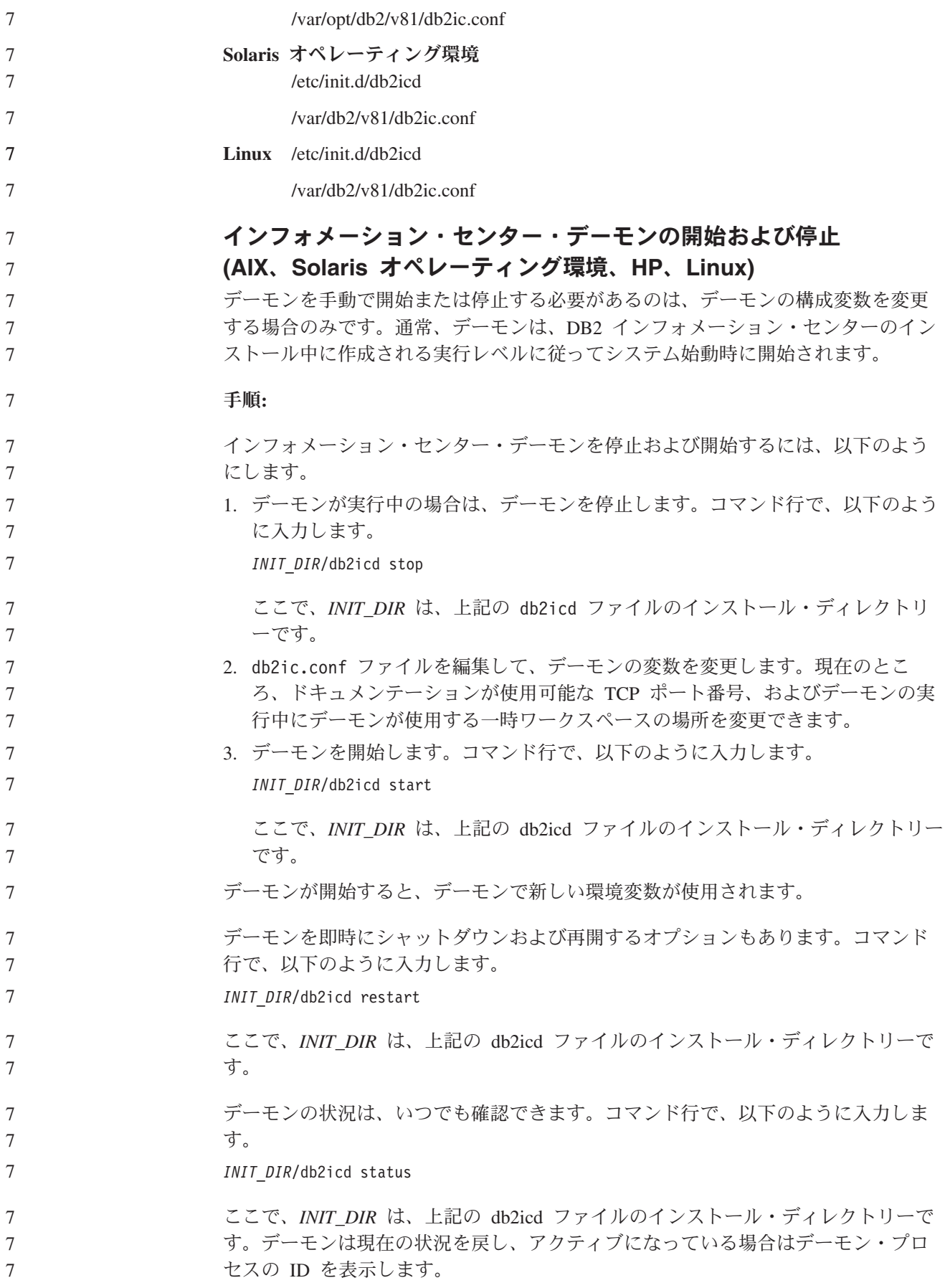

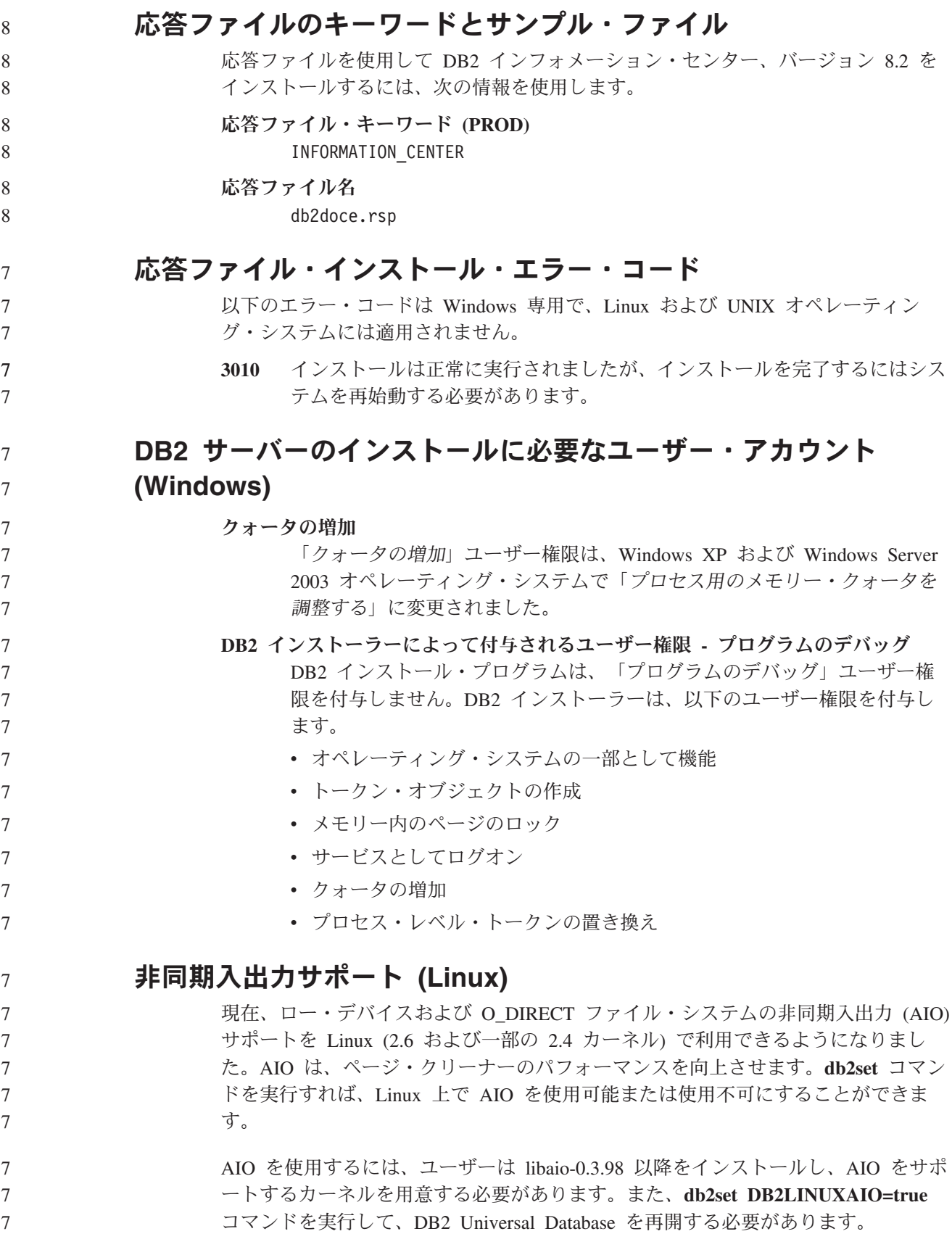

#### **DB2 UDB 64** ビット・ライブラリー・リンクを作成するために **db2ln** コマンドを変更 **(Linux** および **UNIX)** 8 8

- 前のレベルの DB2 Universal Database (UDB) バージョン 8 では、**db2ln** コマンド は、特定の DB2 リンクを /usr/lib および /usr/include に作成していました。32 ビ ットおよび 64 ビットの両方の DB2 UDB インスタンスがサポートされるプラット フォームでは、これらのリンクはデフォルトで DB2DIR/lib64 または DB2DIR/include64 下のライブラリー・ファイルまたは組み込みライブラリーをポイ
- ントします。ここで、DB2DIR は DB2 UDB バージョン 8 がインストールされた ディレクトリーです。デフォルトを使用しない場合は、-w フラグを指定して **db2ln** コマンドを実行することにより、ビット幅を指定できます。
- db2ln -w 32|64

8 8

- これにより、DB2 UDB 32 ビット・インスタンスが同じプラットフォーム上で 64 ビット・インスタンスと共存できなくなります。
- DB2 UDB バージョン 8.2 以降、**db2ln** コマンドでは DB2 64 ビット・ライブラリ ー・リンクをこれらのプラットフォームの該当するディレクトリーに作成します。 この場合、-w フラグは /usr/include を設定するためにのみ使用します。**db2ln** コマ ンドで DB2 UDB ライブラリー・ファイルのリンクを作成する場合、32 ビットと 64 ビットの両方のリンクがサポートされるプラットフォームに作成されます。これ により 32 ビットと 64 ビットの両インスタンスを共存させ、同時に実行できま す。 8 8 8 8 8 8 8
- 一部の Linux ディストリビューションでは、libc development rpm は /usr/lib/libdb2.so または /usr/lib64/libdb2.so ライブラリーに含まれています。このラ イブラリーは Sleepycat Software の Berkeley DB インプリメンテーションに使用さ れ、IBM の DB2 UDB とは関係ありません。ただし、このファイルにより、**db2ln** コマンドと **db2rmln** コマンドが機能しなくなります。**db2ln** コマンドはこのファイ ルを上書きせず、**db2rmln** コマンドはこのファイルを除去しません。この場合に、 DB2 UDB を使用するアプリケーションをコンパイルするには、コンパイルおよび リンク処理で DB2 UDB のヘッダーとライブラリーへの絶対パスをそれぞれ指定す る必要があります。これにより同じコンピューター上の複数の DB2 UDB リリース に対してコンパイルおよびリンクできるため、この方法をお勧めします。 8 8 8 8 8 8 8 8 8 8
- **db2ln** コマンドの使用の制約事項の詳細については、DB2 UDB バージョン 8.2 の 「インストールおよび構成」マニュアルを参照してください。 8 8

#### **Query Patroller**

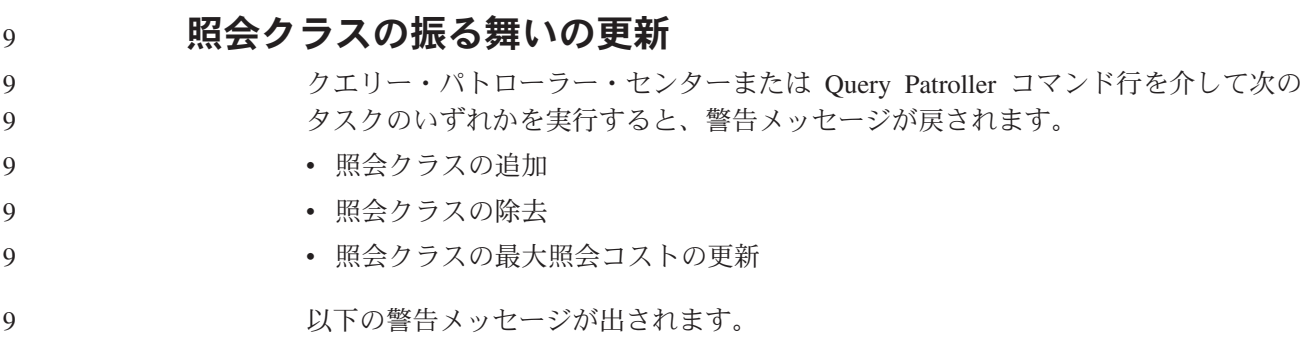

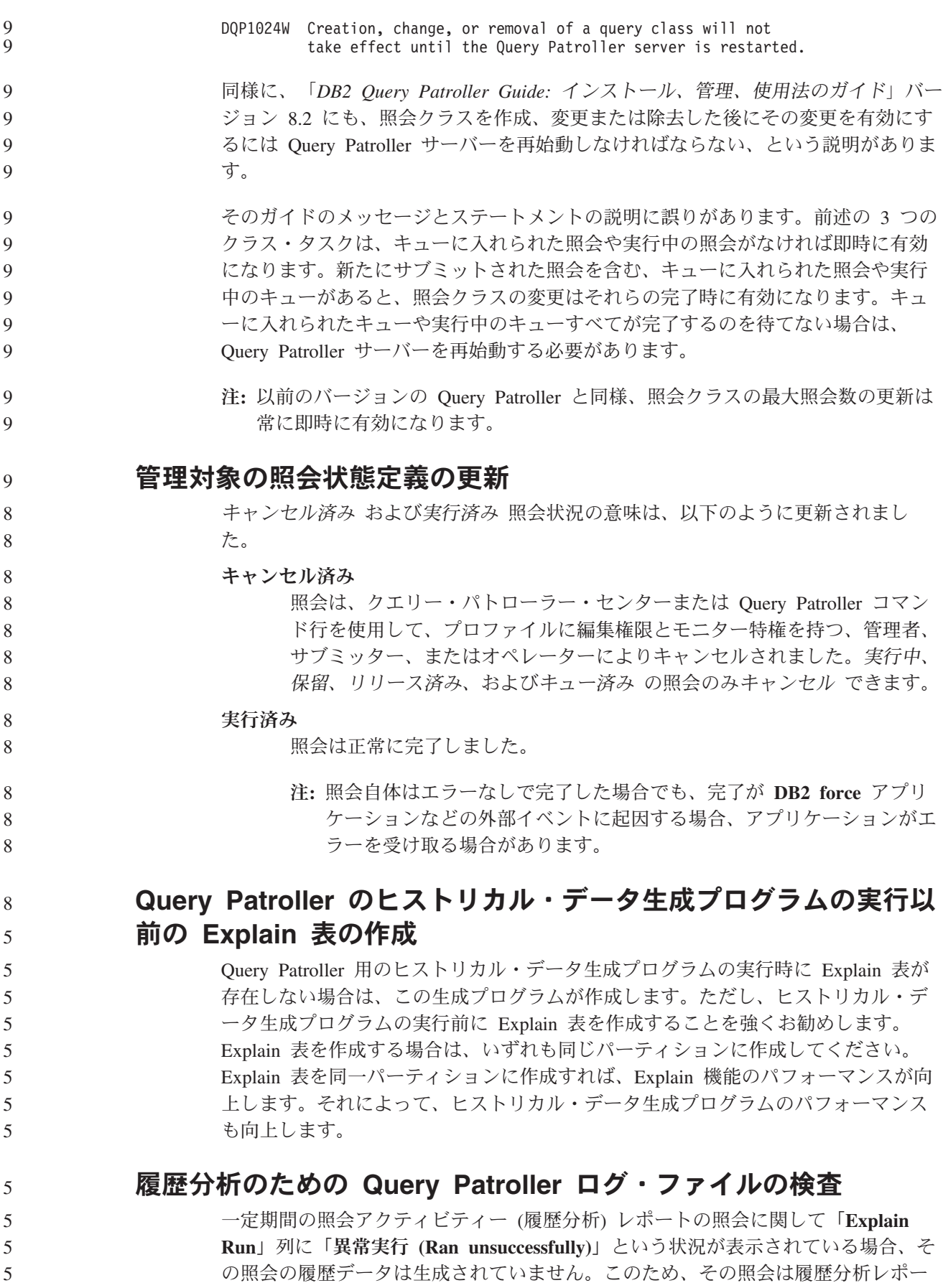

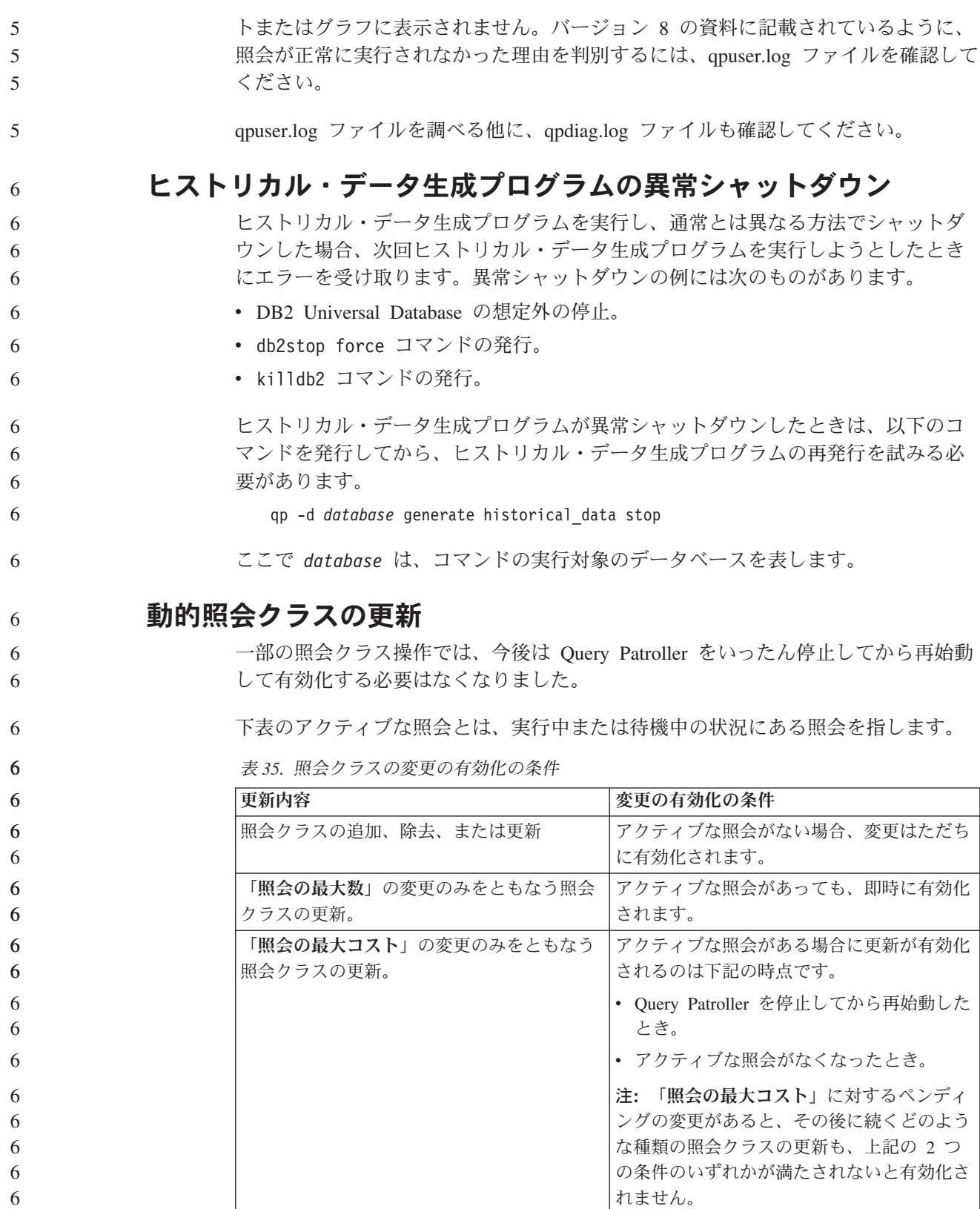

表 *35.* 照会クラスの変更の有効化の条件 *(*続き*)*

| 更新内容           | 変更の有効化の条件                                                                         |
|----------------|-----------------------------------------------------------------------------------|
| 照会クラスの追加または除去。 | アクティブな照会がある場合に追加または除<br>去が有効化されるのは下記の時点です。<br>Query Patroller を停止してから再始動した<br>とき。 |
|                | • アクティブな照会がなくなったとき。                                                               |

#### ネストされた照会の動作

ネストされた照会をキューに入れることはできません。つまり、ネストされた照会 は、通常であればキューに入るはずのしきい値を超えた場合に、即時に実行されま す。

## **SQL** ステートメント・タイプ別の制限事項

上記の説明とは逆に、以下のステートメントを使用した照会は、キューに入れるこ とができます。

- v 静的 SQL とホスト変数による照会
- ID 値関数 (IDENTITY VAL LOCAL) またはシーケンス値関数 (NEXT VALUE FOR や PREVIOUS VALUE FOR など) による照会

#### **Terminal Services Client** を使用する場合の解像度の制限

クエリー・パトローラー・センターを実行しているリモート・デスクトップに接続 するために Terminal Services Client を解像度 640x480 で使用する場合は、「サブ ミット設定 (Submission Preferences)」ウィンドウがブランクで表示される場合があ ります。「サブミット設定 (Submission Preferences)」ウィンドウを正常に表示させ るには、640x480 より高い解像度を使用する必要があります。

#### 照会サブミット用の新しいグループのサポート

バージョン 8.2 以降、DB2 Universal Database (UDB) は、オペレーティング・シス テムのグループを超えたユーザー・グループをサポートするようになりました。し たがって、クエリー・パトローラー・センターの「照会サブミット設定」ウィンド ウの「使用するサブミッター・プロファイル」ドロップダウン・リストが多少変更 されています。

ログインしても、Query Patroller のユーザー管理用の DBADM 権限または編集特権 を持っていない場合は、自分のためにのみサブミット設定を追加または更新できま す。この場合は、「使用するサブミッター・プロファイル」ドロップダウン・リス トには、自分が属するオペレーティング・システムのグループだけでなく、自分が 属する DB2 UDB グループの既存のサブミッター・プロファイルが含まれます。

ログインして、Query Patroller のユーザー管理用の DBADM 権限または編集特権を 持っている場合は、他のユーザーのためにサブミット設定を追加または更新できま す。この場合は、「使用するサブミッター・プロファイル」ドロップダウン・リス トには、すべての既存のグループ・サブミッター・プロファイルが含まれていま す。 7 7 7 7 7

#### **Query Patroller** のスケジュールの制限

クエリー・パトローラー・センターでスケジュールを処理している場合は、「スケ ジュール」ウィンドウを使用してスケジュールをファイルを保管し、後でそれをイ ンポートできます。フィックスパック 6 以前を使用して保管したスケジュールがあ る場合は、バージョン 8.2 以降を使用してスケジュールをインポートすることはで きません。この制限は、DB2 UDB バージョン 8.2 で導入された JDK レベル間で シリアライゼーションが異なることに起因しています。

#### **RUN IN BACKGROUND QUERY** コマンドを使用するために必要 な許可

RUN IN BACKGROUND QUERY コマンドを実行できるのは、照会を最初にサブミ ットしたサブミッターのみです。

#### 結果表の別名の作成

7 7 7

7

Query Patroller バージョン 8.1 FixPak 5 の時点から、Query Patroller は照会のサブ ミッターの許可 ID と一致するスキーマで結果表を作成しなくなりました。代わり に、Query Patroller は共通の DB2QPRT スキーマで結果表を作成するようになりま した。結果表をサブミッターのスキーマを使用して参照できるようにするために、 Query Patroller バージョン 8.2 には、Query Patroller が作成する新しい結果表ごと に別名を自動的に作成するオプションが導入されています。結果表は DB2QPRT ス キーマに作成され、別名はサブミッターの許可 ID と一致するスキーマに作成され ます。

このオプションをオン/オフにするには、CREATE\_RESULT\_TABLE\_ALIASES オプ ションを指定して UPDATE QP\_SYSTEM コマンドを発行します。 **DEFILIPPATE QP SYSTEM USING**  $\blacktriangleright$ 

LCREATE\_RESULT\_TABLE\_ALIASES \\''

'N'

# 孤立した結果表の別名の除去

CREATE\_RESULT\_TABLE\_ALIASES\_オプションを指定して作成された別名は、結 果表のドロップ時に自動的にドロップされます。ただし、結果表をドロップしても 対応する別名がドロップされない 2 つの状況があります。

- qp コマンド行またはクエリー・パトローラー・センターを使用しないで、結果表 を手動でドロップする場合。
- 照会のサブミッターではなく、DBADM 権限を持っていないオペレーターの権限 で、qp コマンド行またはクエリー・パトローラー・センターを使用して結果表を ドロップする場合。

対応する結果表のない別名をクリーンアップするために、新しいコマンド REMOVE RESULT TABLE ALIASES が作成されました。このコマンドは、Ouery Patroller の スケジュールされた結果表パージ・プロセスの一部として結果表がパージされると 常に自動的に実行されます。REMOVE RESULT\_TABLE\_ALIASES コマンドは、以 下の照会を使用してパージする別名のリストを取得します。

with a as (select tabschema, tabname from syscat.tables where type = 'A' and tabname like 'QUERY%\_RESULTS'),

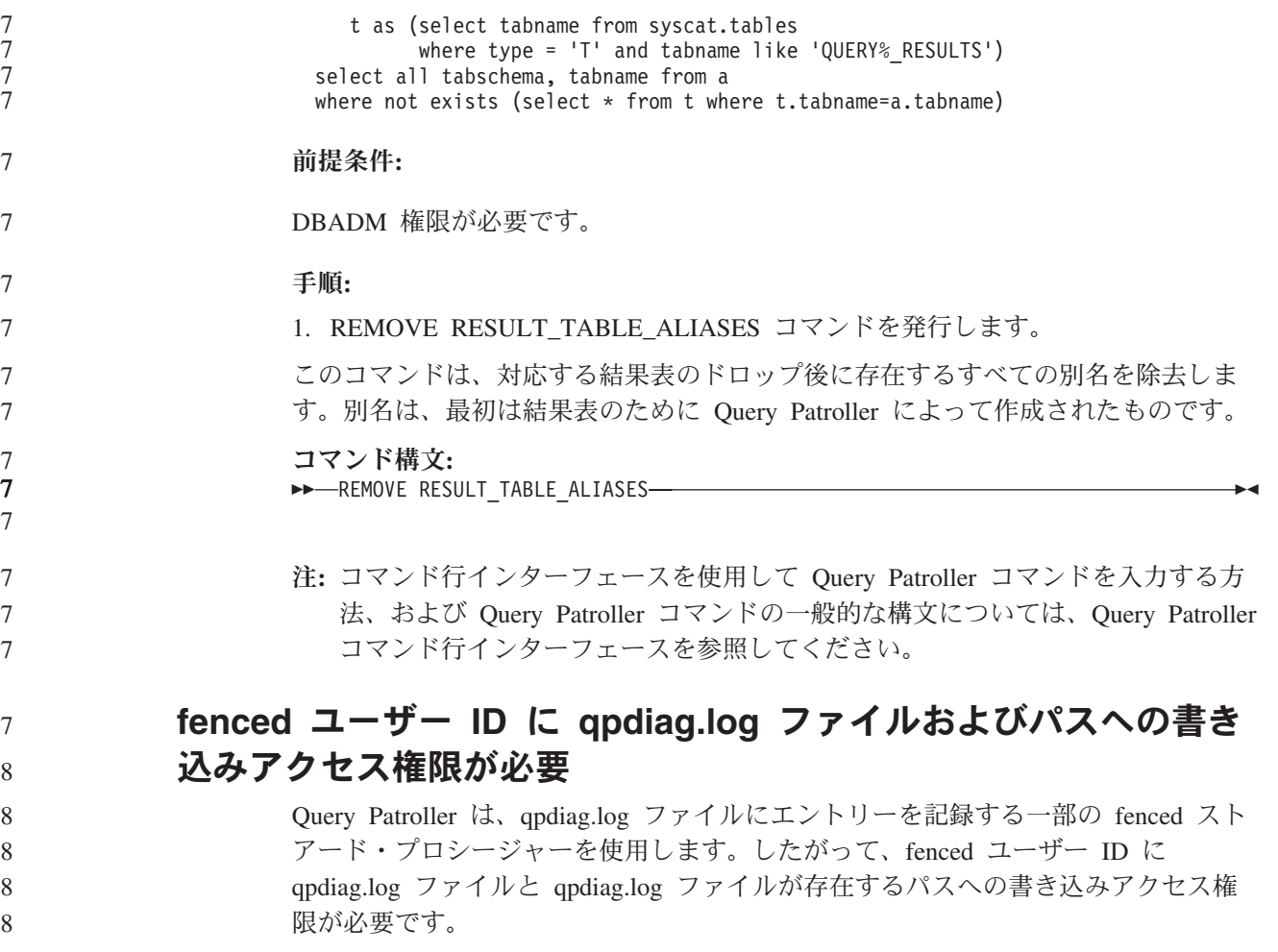

## 概説およびインストール

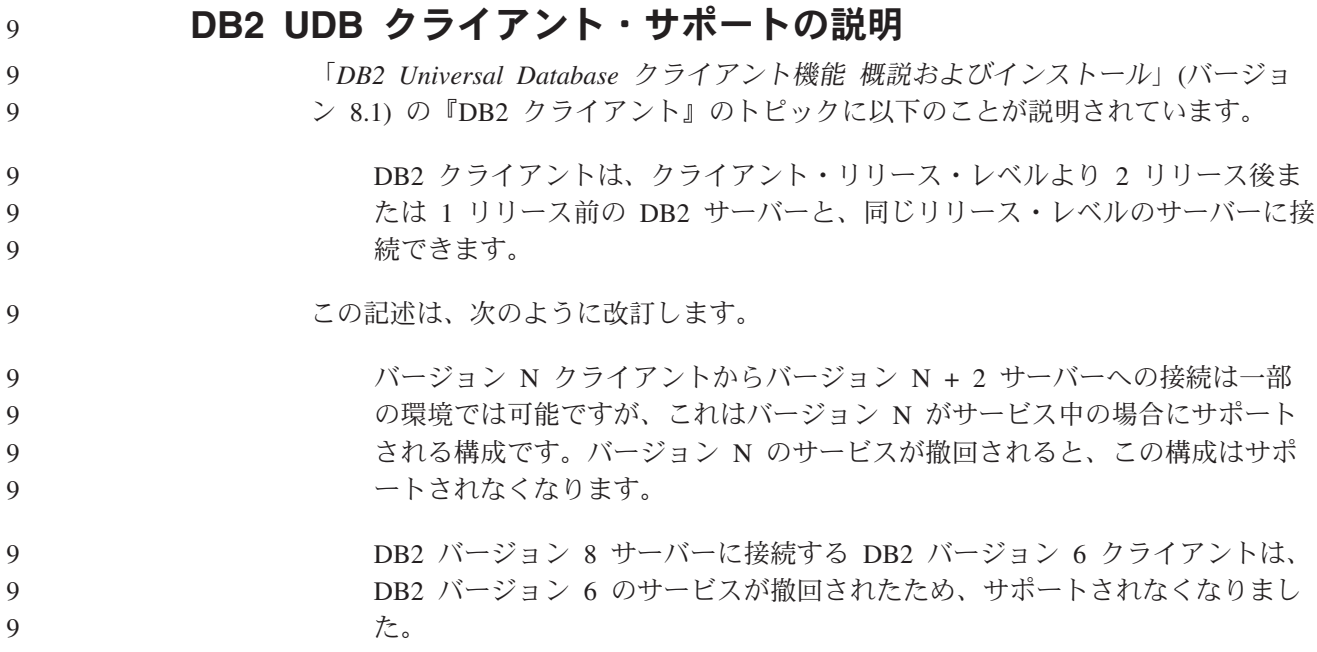

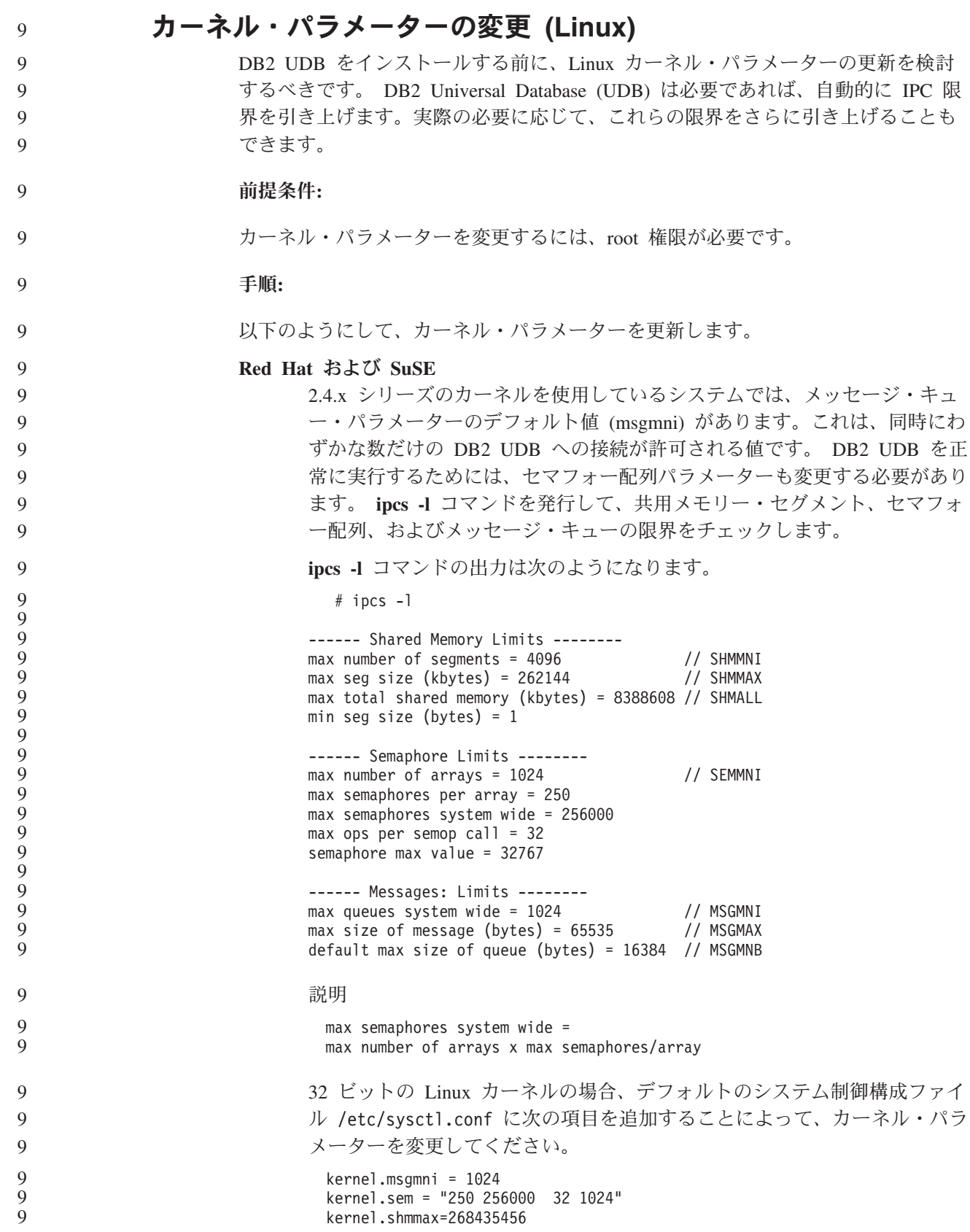

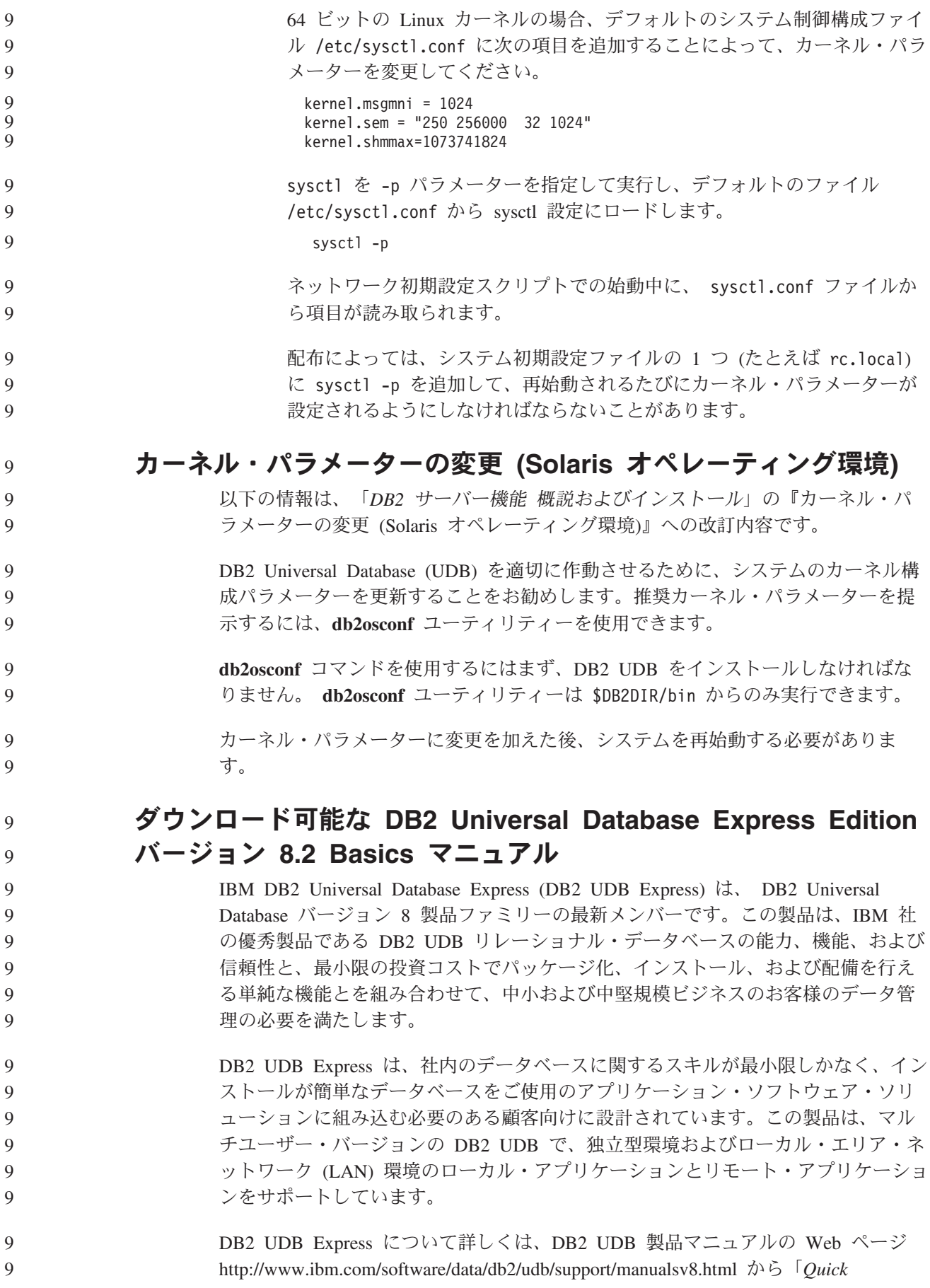

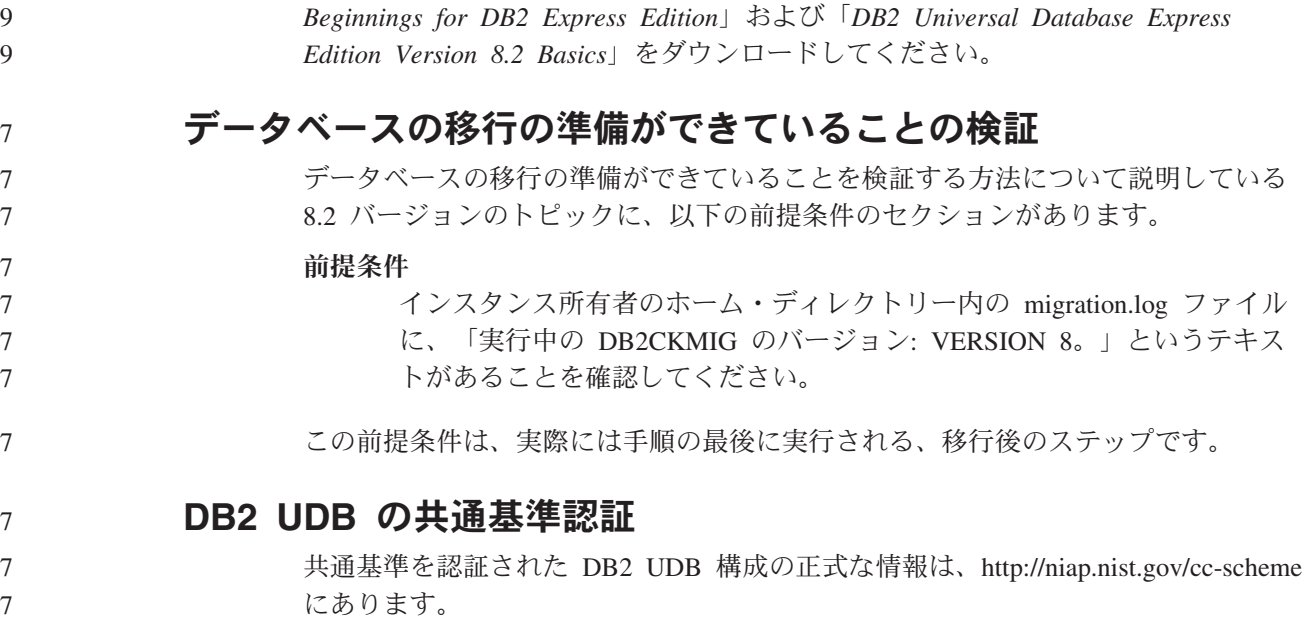

# **Spatial Extender**

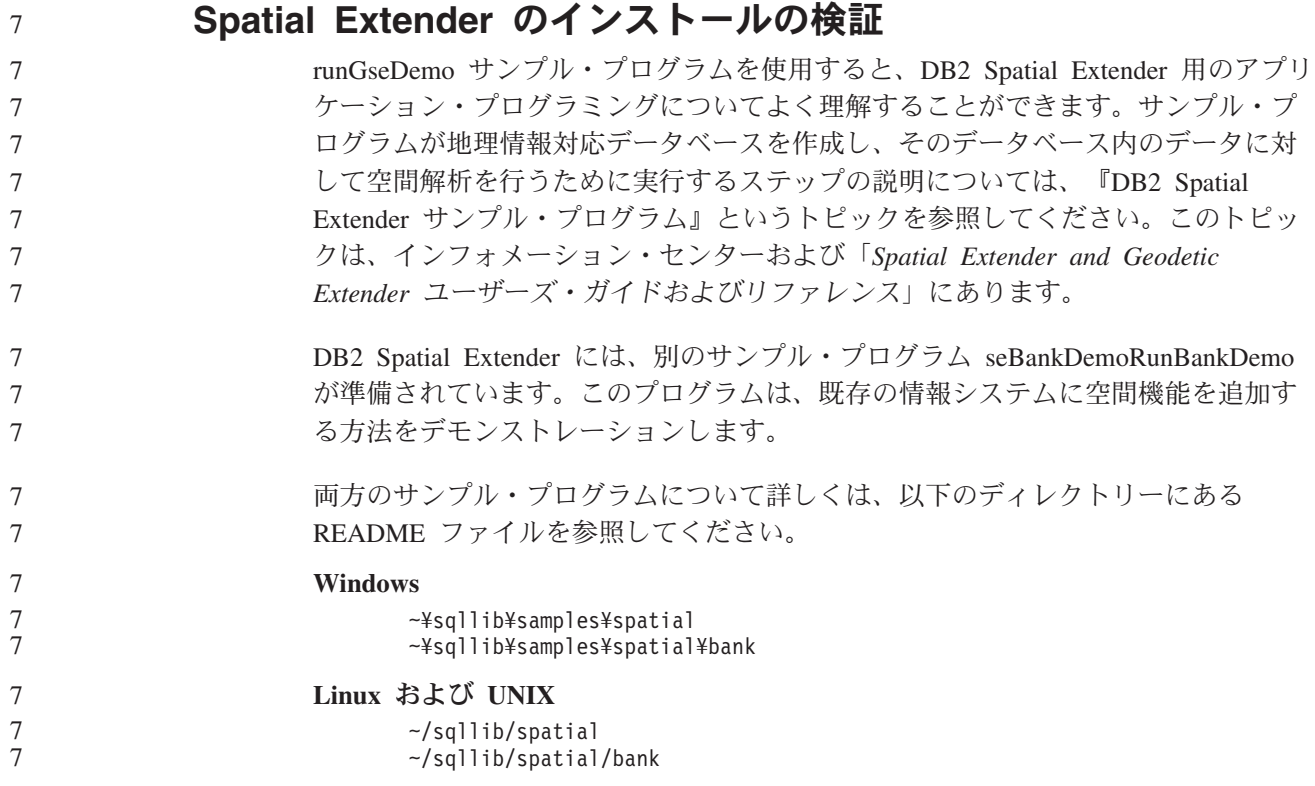

## **SQL** 管理ルーチン

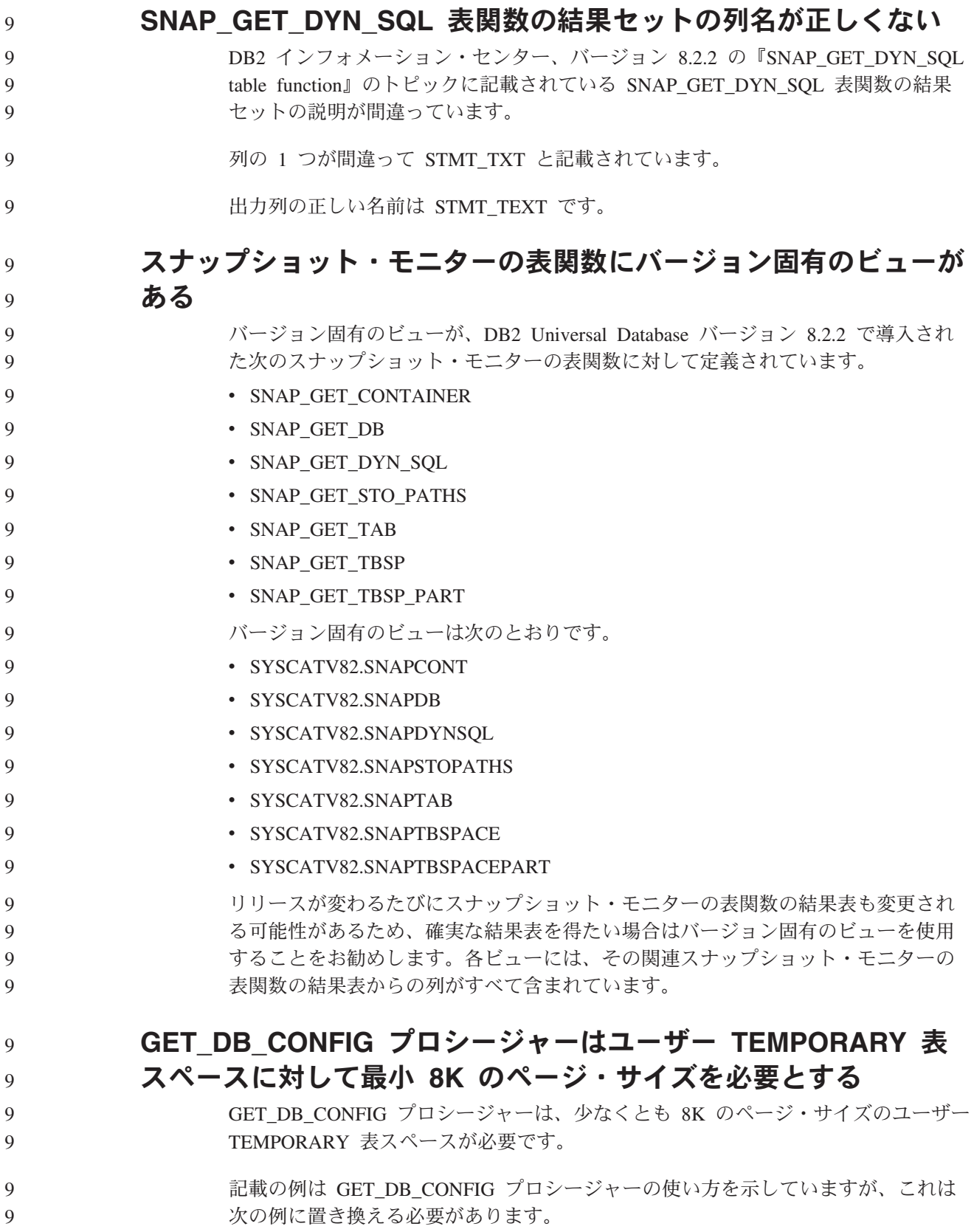

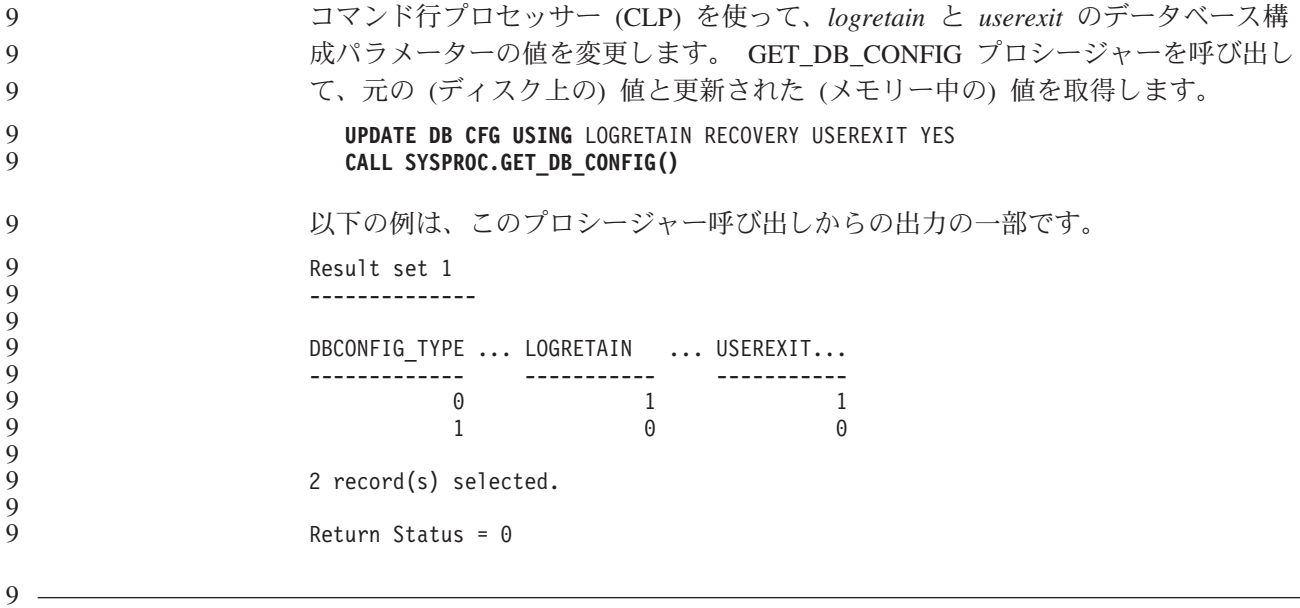

**SQL** の解説

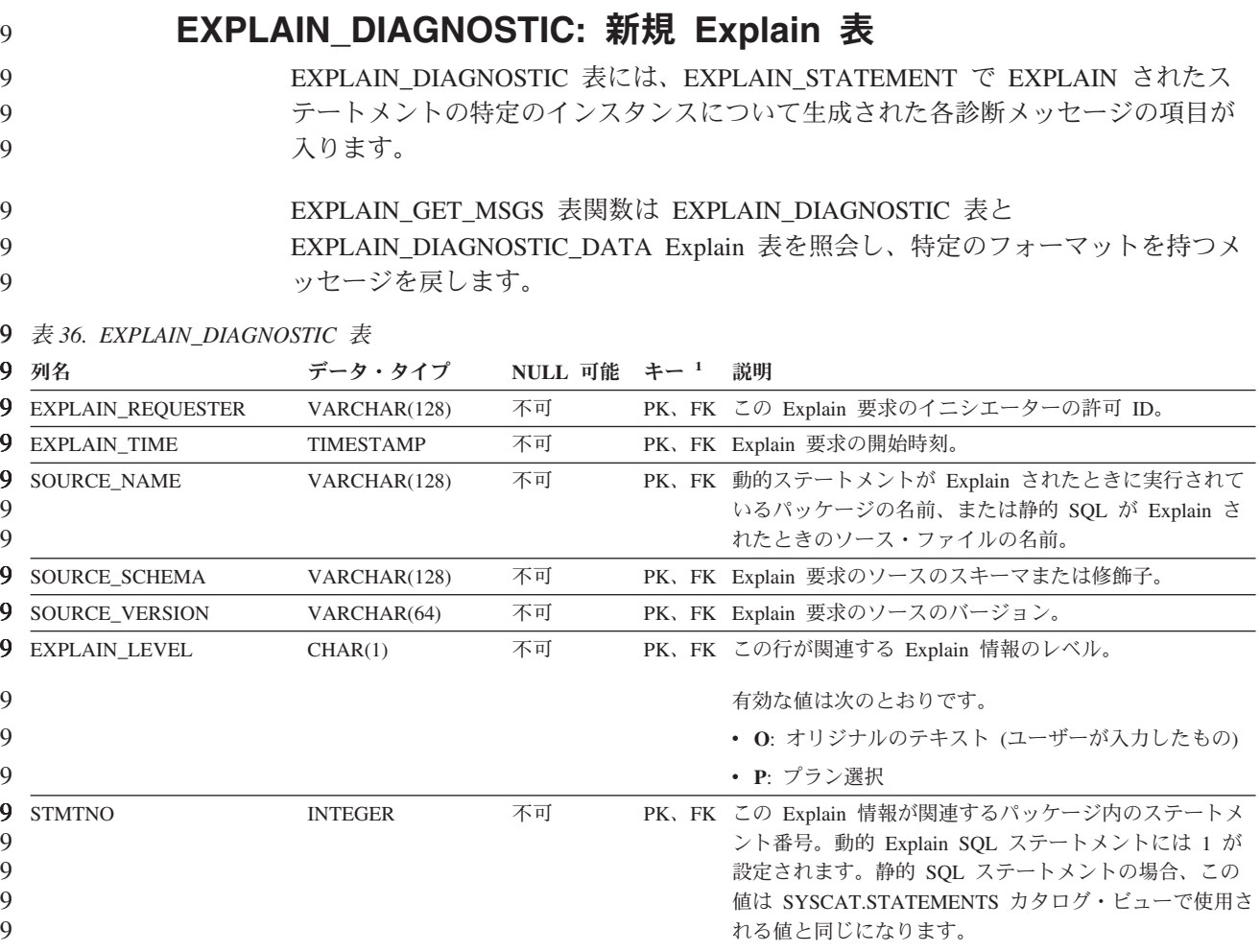

表 *36. EXPLAIN\_DIAGNOSTIC* 表 *(*続き*)* 9

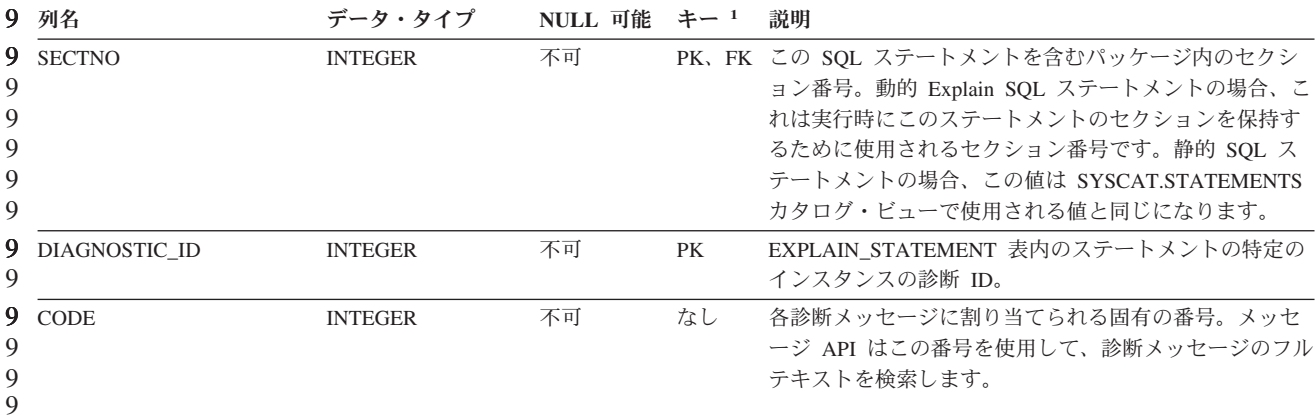

1. PK は列が主キーの一部であること、FK は列が外部キーの一部であることを意味します。 9 9

## **EXPLAIN\_DIAGNOSTIC\_DATA:** 新規 **Explain** 表

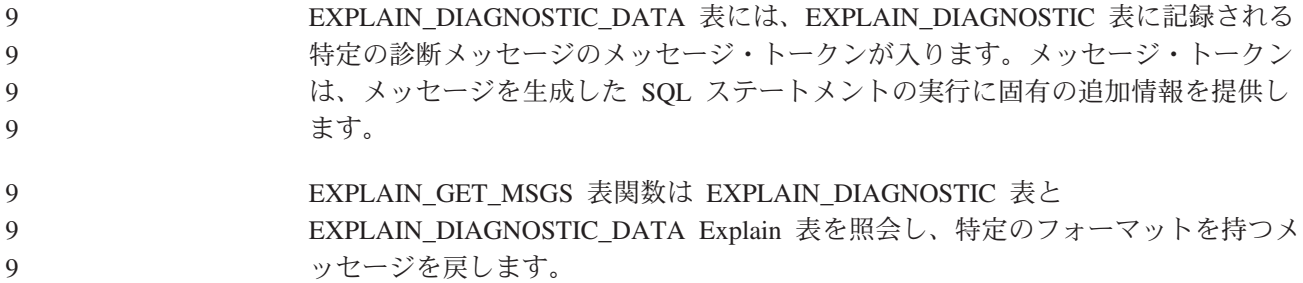

表 *37. EXPLAIN\_DIAGNOSTIC\_DATA* 表 9

9

列名 データ・タイプ **NULL** 可能 キー **<sup>1</sup>** 説明

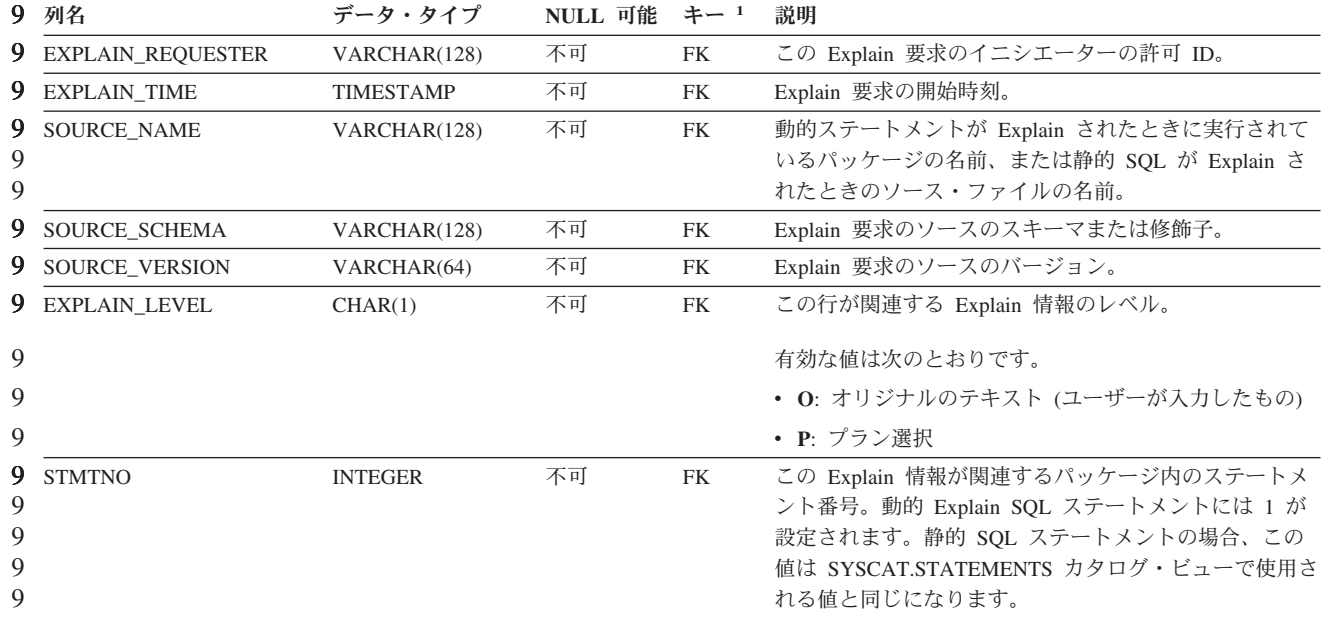

表 *37. EXPLAIN\_DIAGNOSTIC\_DATA* 表 *(*続き*)* 9

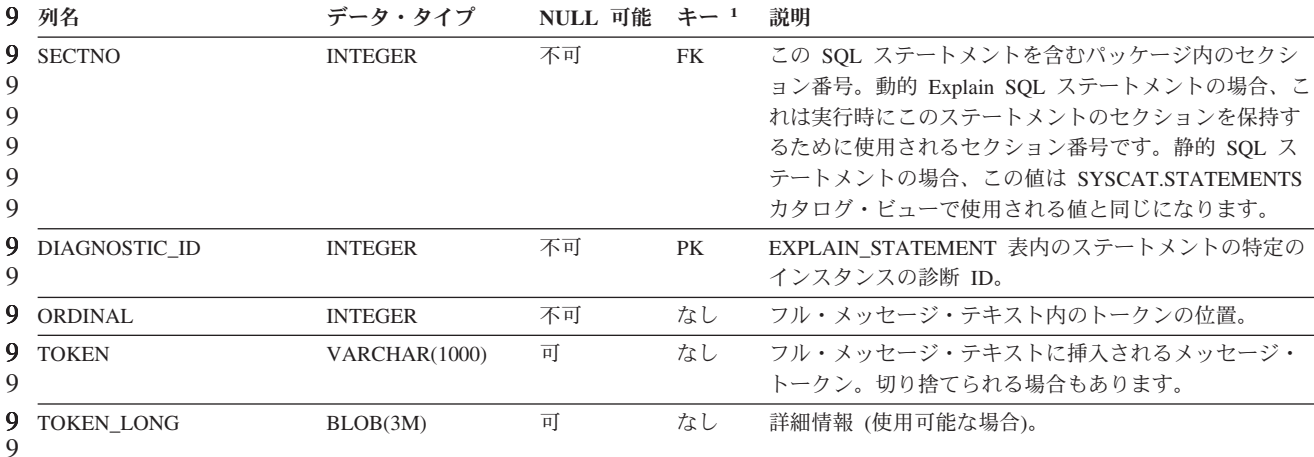

1. PK は列が主キーの一部であること、FK は列が外部キーの一部であることを意味します。 9 9

**Explain** 機能で使用されるスキーマ Explain 機能は、データを追加する Explain 表を修飾する際のスキーマとして以下の ID を使用します。 • 動的 SQL の場合はセッション許可 ID v 静的 SQL の場合はステートメント許可 ID スキーマは、Explain 表のセット、または別のスキーマに属する Explain 表のセット を指す別名と関連付けることができます。 スキーマに属する Explain 表がない場合は、Explain 機能は SYSTOOLS スキーマに 属する Explain 表がないかを確認し、それらの表を用いようとします。 7 7 7 7 7 7 7 7 7

#### 日時値のストリング表記

タイム・ストリング**:**

時刻のストリング表記は、数字で始まり、長さが 4 バイト以上のストリングです。 末尾のブランクを付けることができます。時刻の時部分の先行ゼロは省略可能であ り、秒は完全に省略することができます。秒が省略されている場合は、0 秒が暗黙 的に指定されたと見なされます。したがって、13:30 は 13:30:00 に等しくなりま す。

時刻を示す有効なストリング・フォーマットを、以下の表に示します。各フォーマ ットは、名前および関連する省略形によって識別されます。

表 *38.* 時刻のストリング表記フォーマット

|                  |            | 時刻フォーマッ               |          |
|------------------|------------|-----------------------|----------|
| <b> フォーマット名 </b> | 省略形        |                       | 例        |
| 国際標準化機構          | <b>ISO</b> | hh.mm.ss              | 13.30.05 |
| IBM USA 標準規格     | <b>USA</b> | hh:mm AM また   1:30 PM |          |
|                  |            | は PM                  |          |
表 *38.* 時刻のストリング表記フォーマット *(*続き*)*

|            |            | 時刻フォーマッ  |                          |
|------------|------------|----------|--------------------------|
| フォーマット名    | 省略形        |          | 例                        |
| IBM 欧州標準規格 | EUR        | hh.mm.ss | 13.30.05                 |
| 日本工業規格西暦   | <b>JIS</b> | hh:mm:ss | 13:30:05                 |
| 地域別定義      | <b>LOC</b> | アプリケーショ  | $\overline{\phantom{0}}$ |
|            |            | ンのテリトリ   |                          |
|            |            | ー・コードに依  |                          |
|            |            | 存します。    |                          |

7 7

バージョン 8.2 から、「AM」および「PM」は小文字と大文字のいずれでも表記で きるようになりました。

# システム・モニター

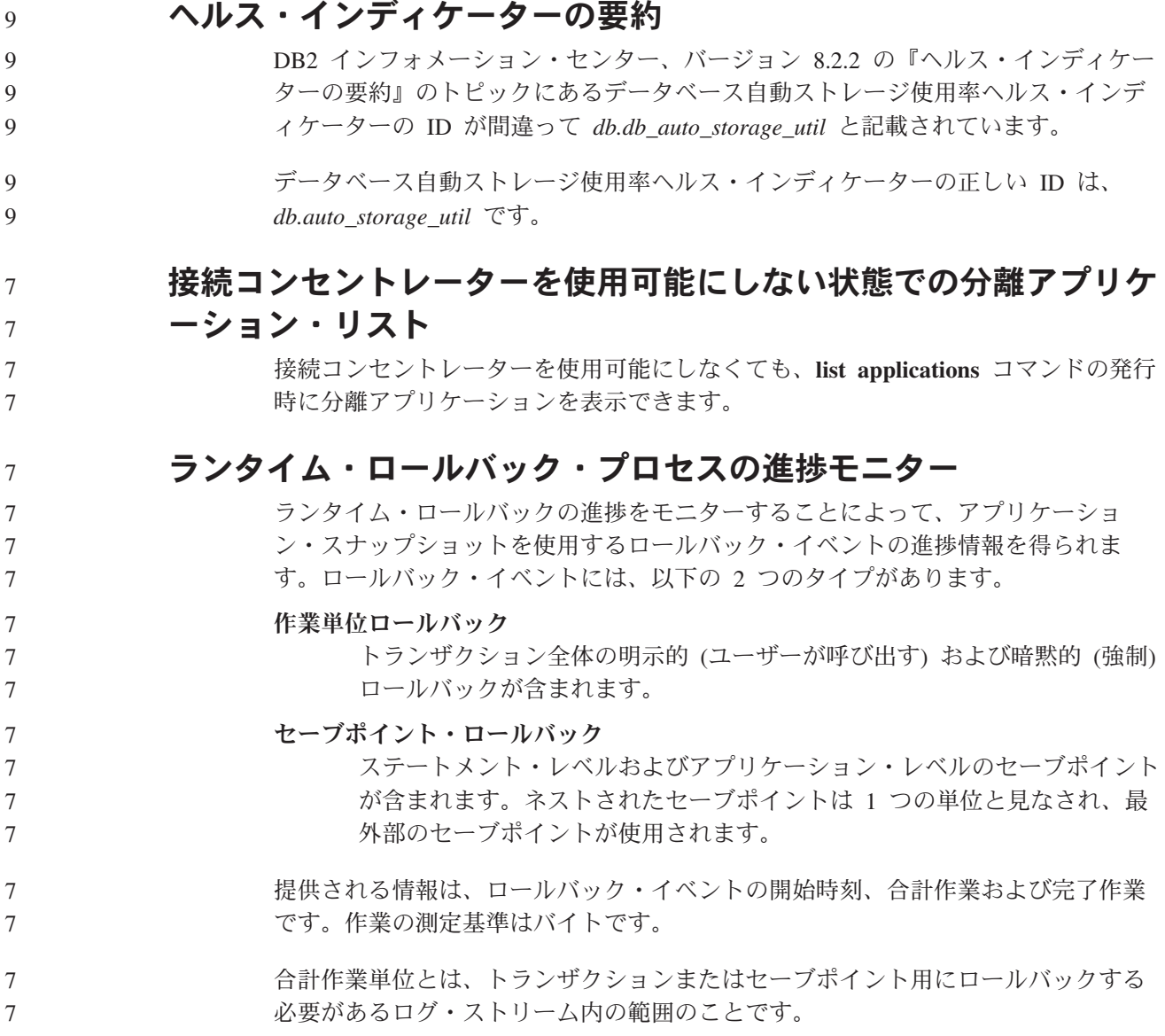

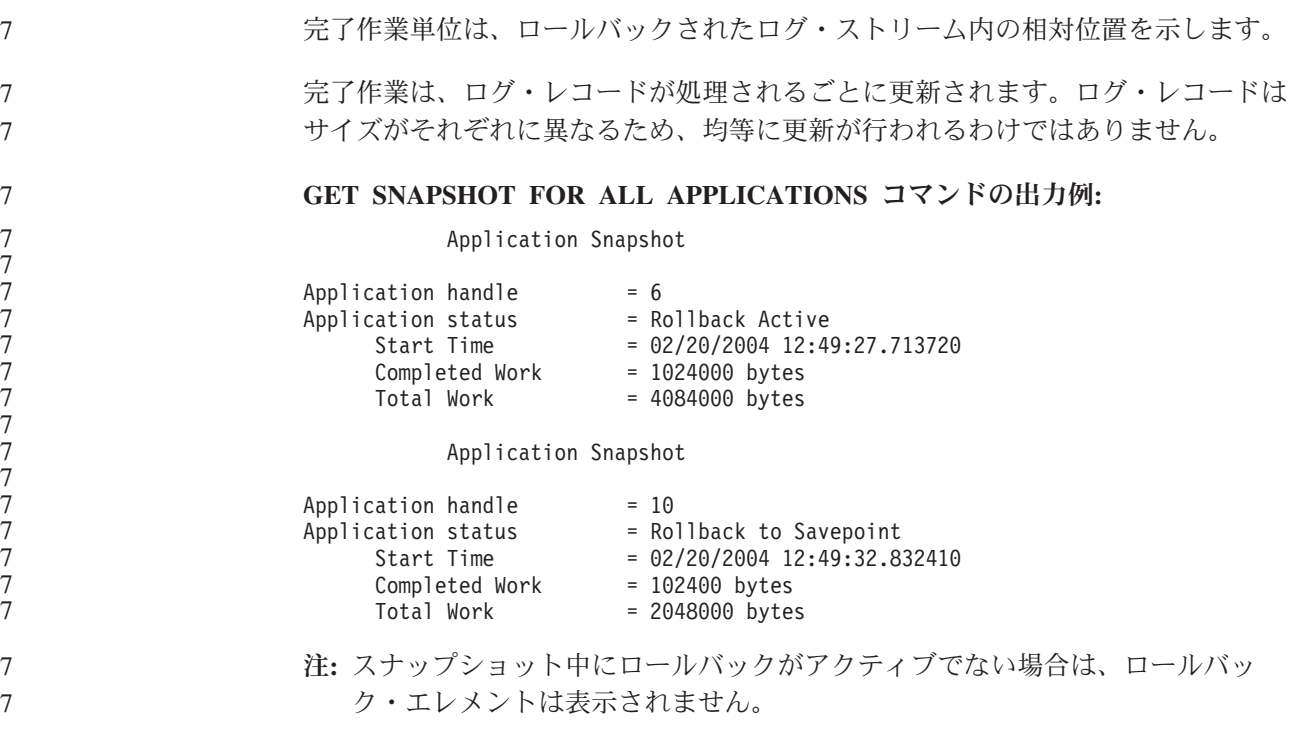

### **XML Extender**

7

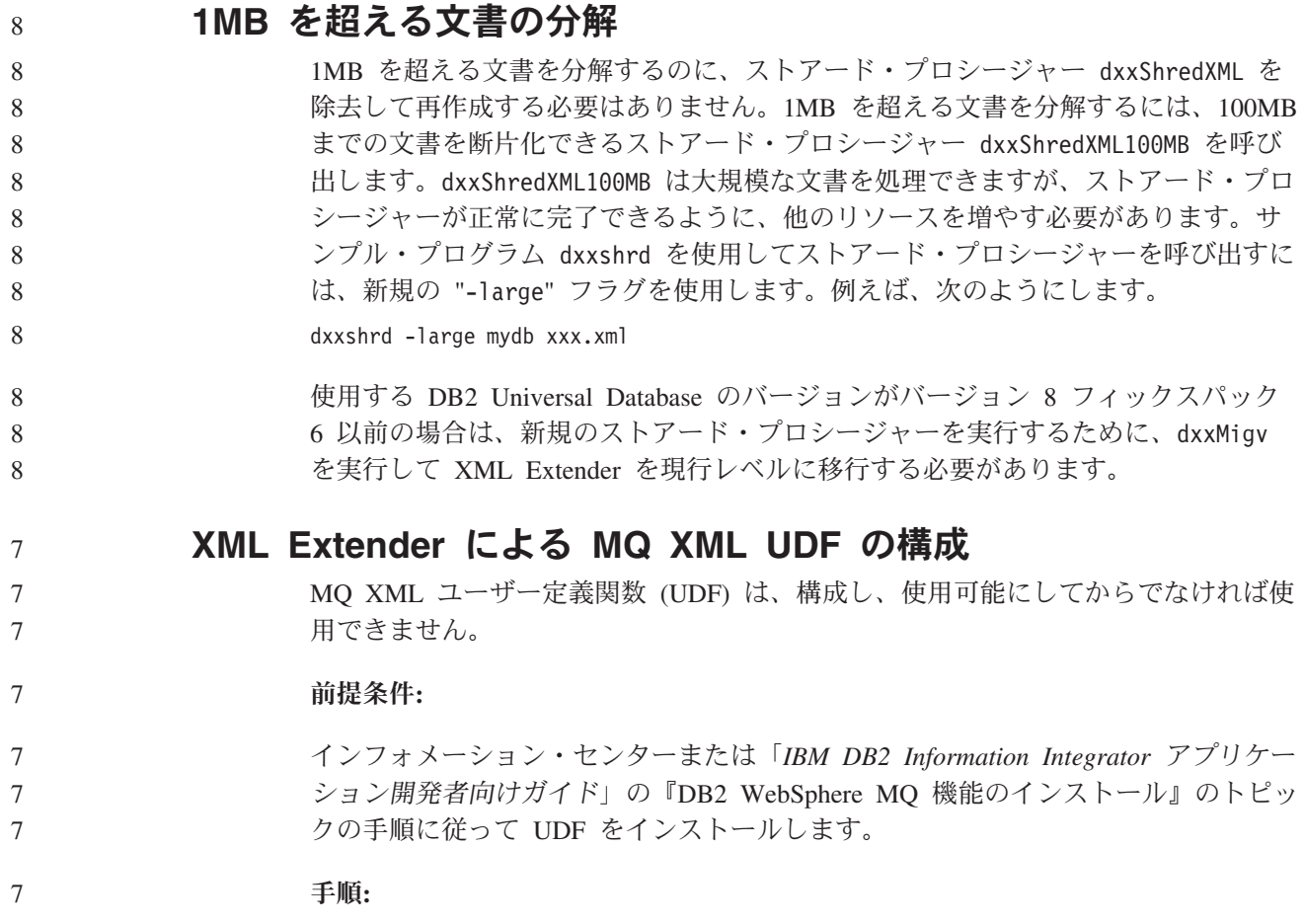

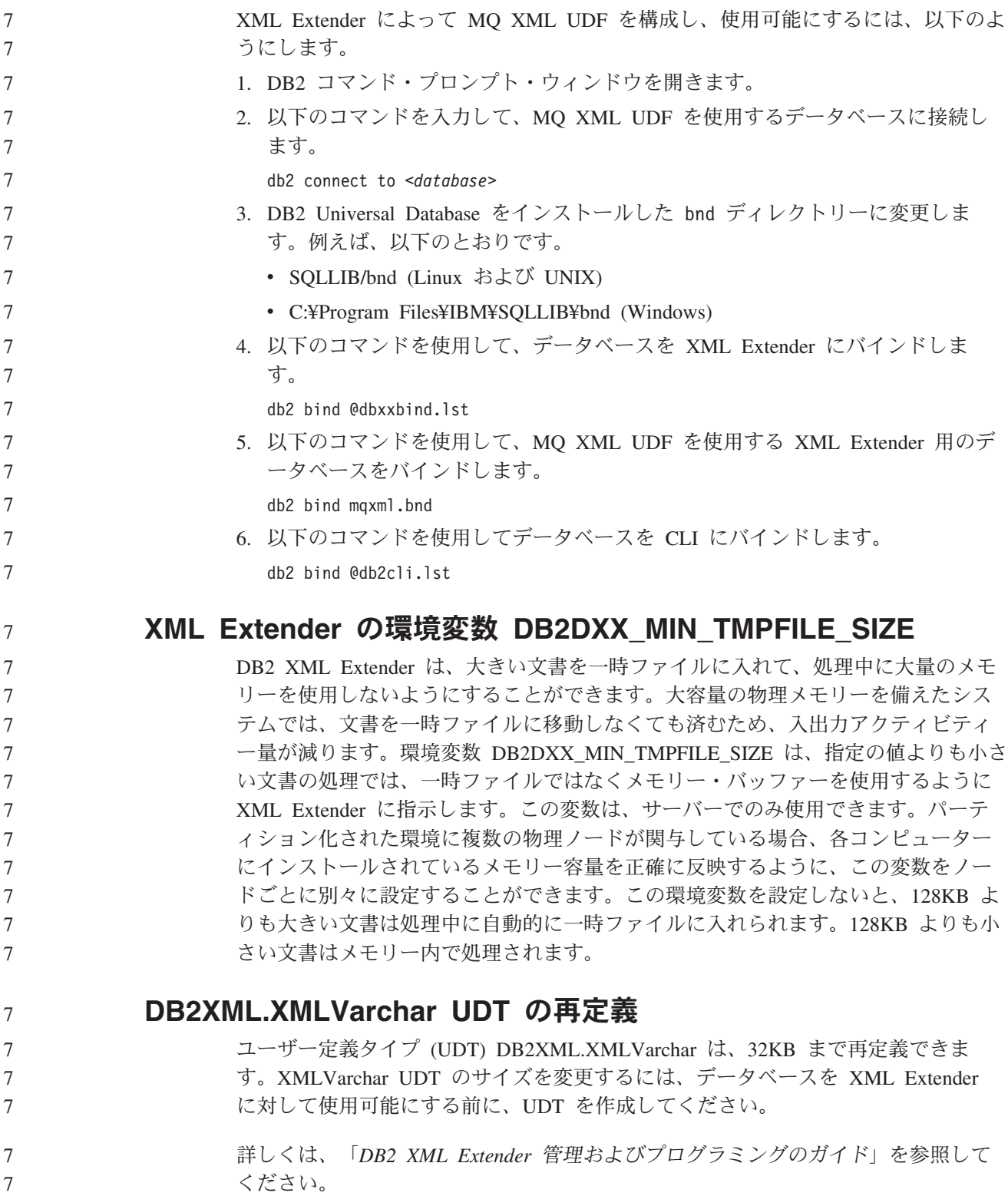

## 付録 **A. DB2 UDB** フィックスパック **CD** のディレクトリー構造

#### **Windows** オペレーティング・システム

フィックスパック CD 内のファイルは以下の場所にあります。

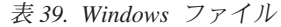

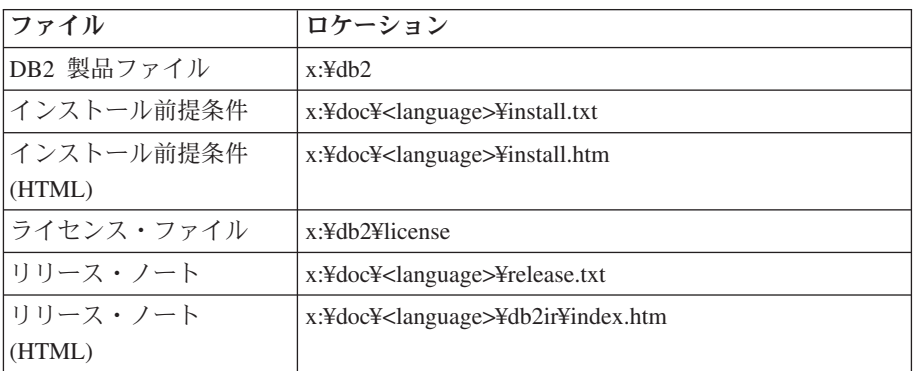

詳細は次のとおりです。

- x: は、ご使用の CD ドライブを表します。
- v <language> は、言語ディレクトリーを表します。 表 41 にある言語の 1 つに対応する 5 文字のコードで構成されます。

#### **UNIX** オペレーティング・システム

フィックスパック CD 内のファイルは以下の場所にあります。

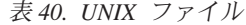

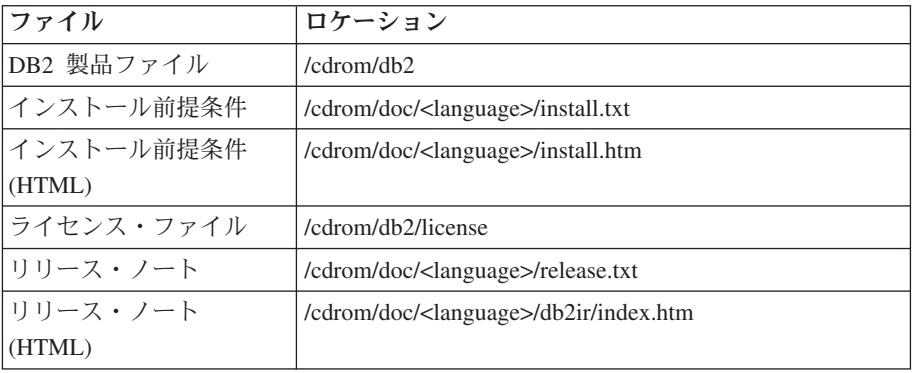

詳細は次のとおりです。

- v /cdrom は、ご使用のマウント・ポイントを表します。
- v <language> は、言語ディレクトリーを表します。 表 41 にある言語の 1 つに対応する 5 文字のコードで構成されます。

次の表は、言語ディレクトリー名とそれに対応する言語の概要を示しています。

表 *41.* ディレクトリー名とそれに対応する言語

| ディレクトリー | 言語     |
|---------|--------|
| ar_AA   | アラビア語  |
| $bg_BG$ | ブルガリア語 |

表 *41.* ディレクトリー名とそれに対応する言語 *(*続き*)*

| ディレクトリー             | 言語          |
|---------------------|-------------|
| $cs_CZ$             | チェコ語        |
| da_DK               | デンマーク語      |
| $de$ $DE$           | ドイツ語        |
| $el_GR$             | ギリシャ語       |
| en_US               | 英語          |
| es_ES               | スペイン語       |
| fi_FI               | フィンランド語     |
| $fr_F$ R            | フランス語       |
| hr_HR               | クロアチア語      |
| hu_HU               | ハンガリー語      |
| it_IT               | イタリア語       |
| $iw$ <sub>_IL</sub> | ヘブライ語       |
| ja_JP               | 日本語         |
| ko_KR               | 韓国語         |
| $\rm nl\_NL$        | オランダ語       |
| no_NO               | ノルウェー語      |
| pl_PL               | ポーランド語      |
| pt_BR               | ブラジル・ポルトガル語 |
| pt_PT               | ポルトガル語      |
| $ro\_RO$            | ルーマニア語      |
| ru_RU               | ロシア語        |
| sk_SK               | スロバキア語      |
| sl_SI               | スロベニア語      |
| sv_SE               | スウェーデン語     |
| $\mbox{tr\_TR}$     | トルコ語        |
| zh_CN               | 中国語 (簡体字)   |
| zh_TW               | 中国語 (繁体字)   |

### 注**:**

- 1. ディレクトリー名は、オペレーティング・システムに応じて大文字または小文字 で表示されます。
- 2. すべての言語ディレクトリーがすべての CD 内に用意されているとは限らない ため、上記のリスト中のディレクトリーがすべてこの CD 上に表示されるわけ ではありません。
- 3. バージョン 8.2 から、「インストール情報」は「リリース・ノート」のセクショ ンの 1 つになりました。

## 付録 **B. IBM** と連絡をとる

技術上の問題がある場合は、お客様サポートにご連絡ください。

## 製品情報

DB2 Universal Database 製品に関する情報は、 http://www.ibm.com/software/data/db2/udb から入手できます。

このサイトには、技術ライブラリー、資料の注文方法、製品のダウンロード、ニュ ースグループ、フィックスパック、ニュース、および Web リソースへのリンクに 関する最新情報が掲載されています。

米国以外の国で IBM に連絡する方法については、IBM Worldwide ページ [\(www.ibm.com/planetwide\)](http://www.ibm.com/planetwide) にアクセスしてください。

## 付録 **C.** 特記事項

本書に記載の製品、サービス、または機能が日本においては提供されていない場合 があります。日本で利用可能な製品、サービス、および機能については、日本 IBM の営業担当員にお尋ねください。本書で IBM 製品、プログラム、またはサービス に言及していても、その IBM 製品、プログラム、またはサービスのみが使用可能 であることを意味するものではありません。これらに代えて、IBM の知的所有権を 侵害することのない、機能的に同等の製品、プログラム、またはサービスを使用す ることができます。ただし、IBM 以外の製品とプログラムの操作またはサービスの 評価および検証は、お客様の責任で行っていただきます。

IBM は、本書に記載されている内容に関して特許権 (特許出願中のものを含む) を 保有している場合があります。本書の提供は、お客様にこれらの特許権について実 施権を許諾することを意味するものではありません。実施権についてのお問い合わ せは、書面にて下記宛先にお送りください。

 $\overline{\tau}$ 106-0032 東京都港区六本木 3-2-31 IBM World Trade Asia Corporation Licensing

以下の保証は、国または地域の法律に沿わない場合は、適用されません。 IBM お よびその直接または間接の子会社は、本書を特定物として現存するままの状態で提 供し、商品性の保証、特定目的適合性の保証および法律上の瑕疵担保責任を含むす べての明示もしくは黙示の保証責任を負わないものとします。国または地域によっ ては、法律の強行規定により、保証責任の制限が禁じられる場合、強行規定の制限 を受けるものとします。

この情報には、技術的に不適切な記述や誤植を含む場合があります。本書は定期的 に見直され、必要な変更は本書の次版に組み込まれます。 IBM は予告なしに、随 時、この文書に記載されている製品またはプログラムに対して、改良または変更を 行うことがあります。

本書において IBM 以外の Web サイトに言及している場合がありますが、便宜のた め記載しただけであり、決してそれらの Web サイトを推奨するものではありませ ん。それらの Web サイトにある資料は、この IBM 製品の資料の一部ではありませ ん。それらの Web サイトは、お客様の責任でご使用ください。

IBM は、お客様が提供するいかなる情報も、お客様に対してなんら義務も負うこと のない、自ら適切と信ずる方法で、使用もしくは配布することができるものとしま す。

本プログラムのライセンス保持者で、(i) 独自に作成したプログラムとその他のプロ グラム(本プログラムを含む)との間での情報交換、および (ii) 交換された情報の相 互利用を可能にすることを目的として、本プログラムに関する情報を必要とする方 は、下記に連絡してください。

IBM Canada Limited Office of the Lab Director 8200 Warden Avenue Markham, Ontario L6G 1C7 CANADA

本プログラムに関する上記の情報は、適切な使用条件の下で使用することができま すが、有償の場合もあります。

本書で説明されているライセンス・プログラムまたはその他のライセンス資料は、 IBM 所定のプログラム契約の契約条項、IBM プログラムのご使用条件、またはそれ と同等の条項に基づいて、IBM より提供されます。

この文書に含まれるいかなるパフォーマンス・データも、管理環境下で決定された ものです。そのため、他の操作環境で得られた結果は、異なる可能性があります。 一部の測定が、開発レベルのシステムで行われた可能性がありますが、その測定値 が、一般に利用可能なシステムのものと同じである保証はありません。さらに、一 部の測定値が、推定値である可能性があります。実際の結果は、異なる可能性があ ります。お客様は、お客様の特定の環境に適したデータを確かめる必要がありま す。

IBM 以外の製品に関する情報は、その製品の供給者、出版物、もしくはその他の公 に利用可能なソースから入手したものです。 IBM は、それらの製品のテストは行 っておりません。したがって、他社製品に関する実行性、互換性、またはその他の 要求については確証できません。 IBM 以外の製品の性能に関する質問は、それら の製品の供給者にお願いします。

IBM の将来の方向または意向に関する記述については、予告なしに変更または撤回 される場合があり、単に目標を示しているものです。

本書には、日常の業務処理で用いられるデータや報告書の例が含まれています。よ り具体性を与えるために、それらの例には、個人、企業、ブランド、あるいは製品 などの名前が含まれている場合があります。これらの名称はすべて架空のものであ り、名称や住所が類似する企業が実在しているとしても、それは偶然にすぎませ ん。

#### 著作権使用許諾:

本書には、様々なオペレーティング・プラットフォームでのプログラミング手法を 例示するサンプル・アプリケーション・プログラムがソース言語で掲載されていま す。お客様は、サンプル・プログラムが書かれているオペレーティング・プラット フォームのアプリケーション・プログラミング・インターフェースに準拠したアプ リケーション・プログラムの開発、使用、販売、配布を目的として、いかなる形式 においても、IBM に対価を支払うことなくこれを複製し、改変し、配布することが できます。このサンプル・プログラムは、あらゆる条件下における完全なテストを 経ていません。従って IBM は、これらのサンプル・プログラムについて信頼性、 利便性もしくは機能性があることをほのめかしたり、保証することはできません。

それぞれの複製物、サンプル・プログラムのいかなる部分、またはすべての派生し た創作物には、次のように、著作権表示を入れていただく必要があります。

© (お客様の会社名) (西暦年). このコードの一部は、IBM Corp. のサンプル・プロ グラムから取られています。 © Copyright IBM Corp. \_年を入れる\_. All rights reserved.

### 商標

以下は、IBM Corporation の商標です。

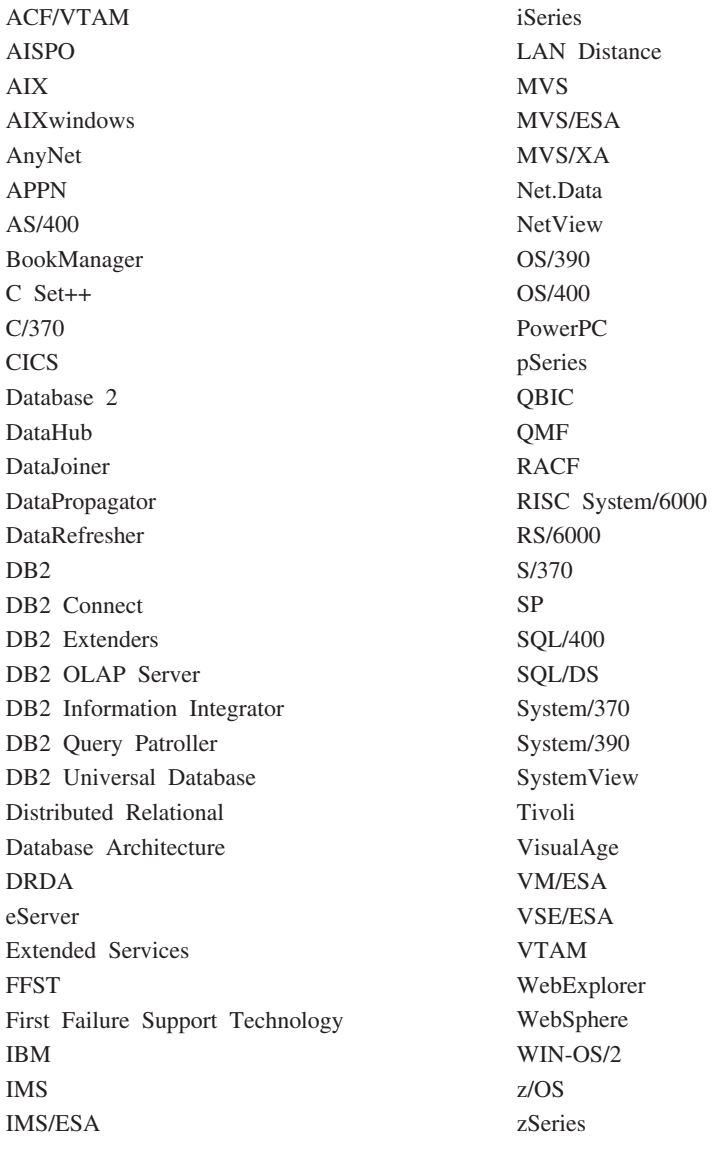

以下は、それぞれ各社の商標または登録商標です。

Microsoft、Windows、Windows NT および Windows ロゴは、Microsoft Corporation の米国およびその他の国における商標です。

Pentium は、Intel Corporation の米国およびその他の国における商標です。

Java およびすべての Java 関連の商標およびロゴは、Sun Microsystems, Inc. の米国 およびその他の国における商標または登録商標です。

UNIX は、The Open Group の米国およびその他の国における登録商標です。 Linux は、Linus Torvalds の米国およびその他の国における商標です。 他の会社名、製品名およびサービス名等はそれぞれ各社の商標です。

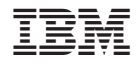

Printed in Japan